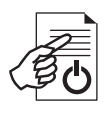

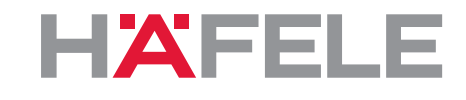

# **WT 300 WT 310**

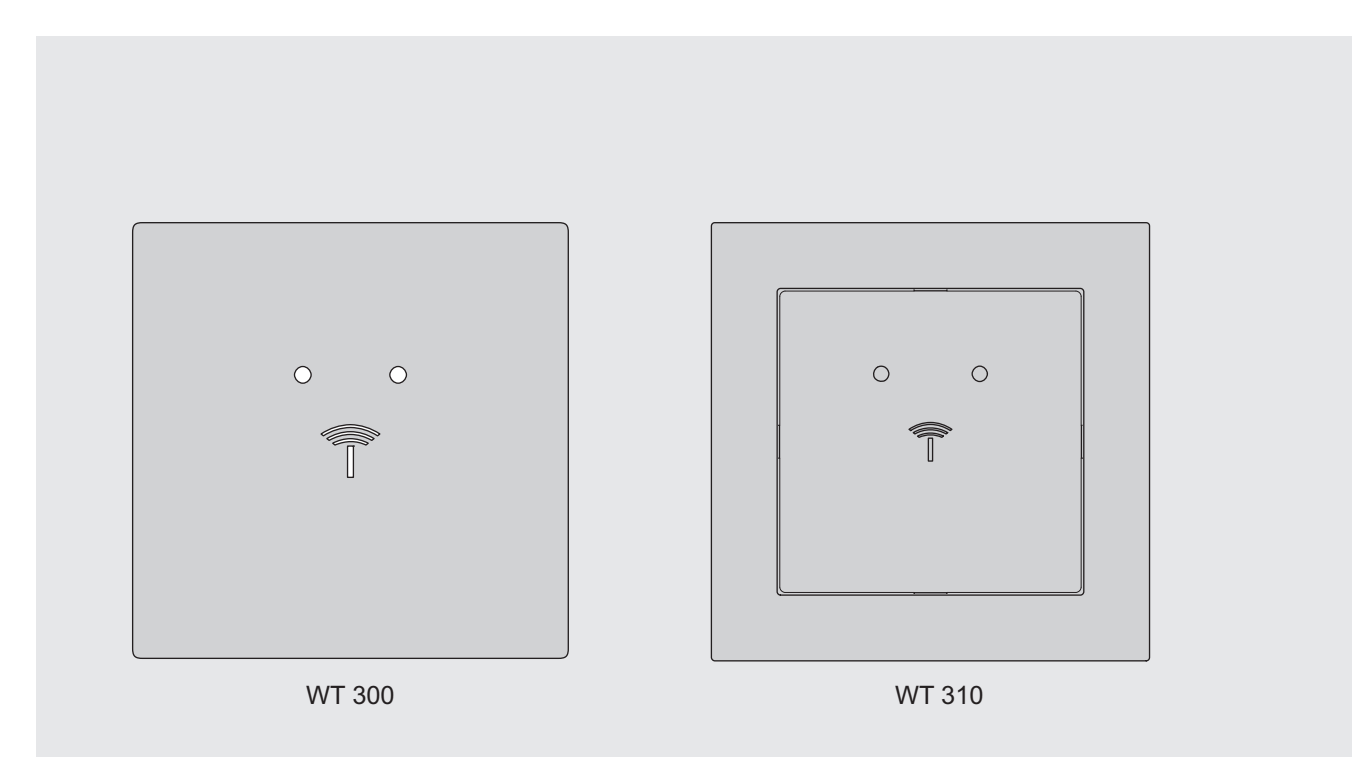

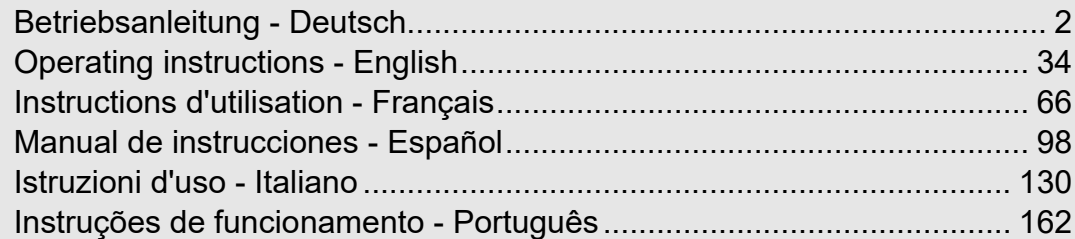

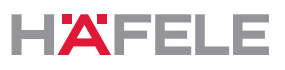

### <span id="page-1-0"></span>Inhaltsverzeichnis

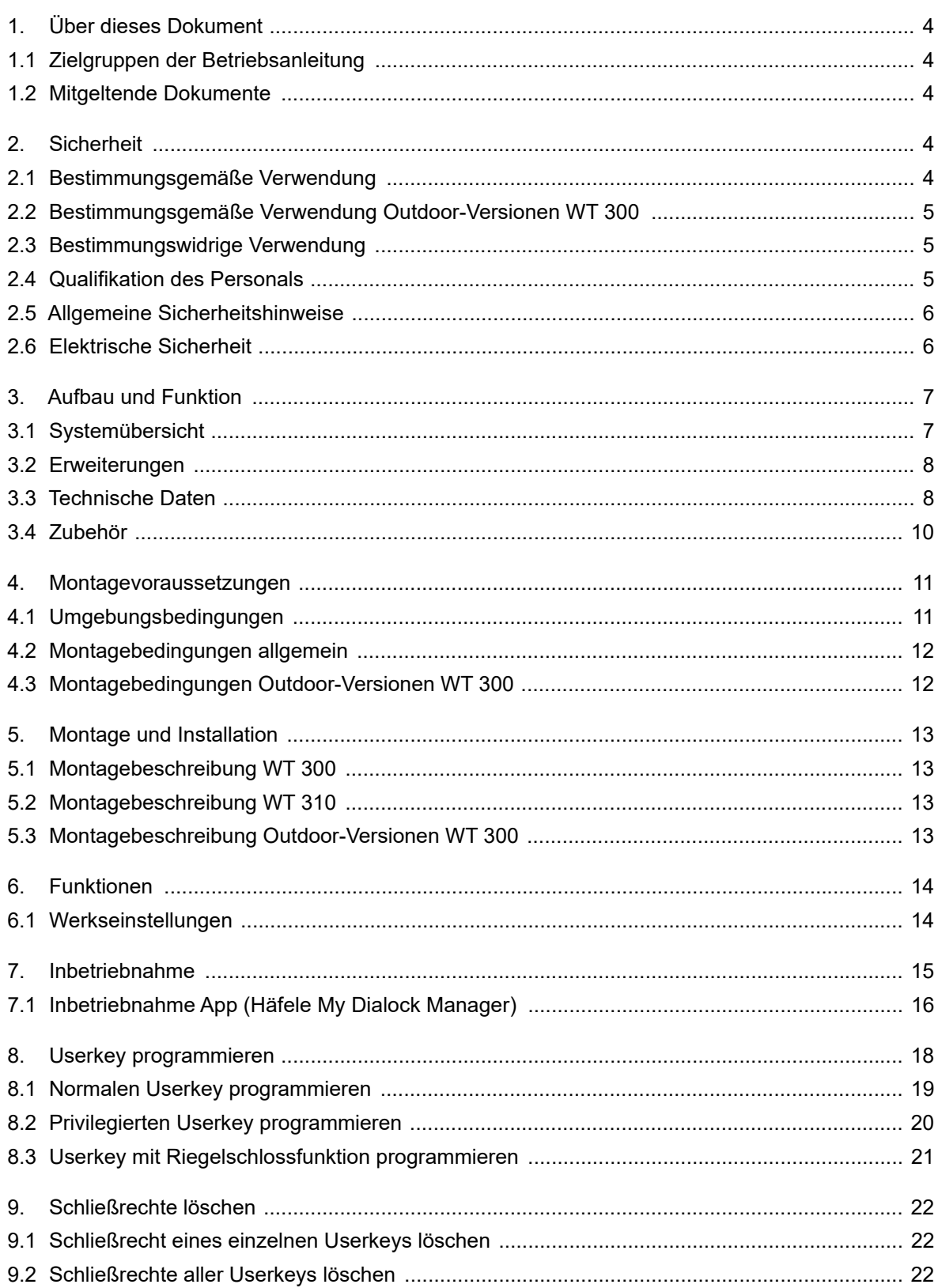

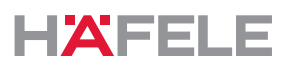

de

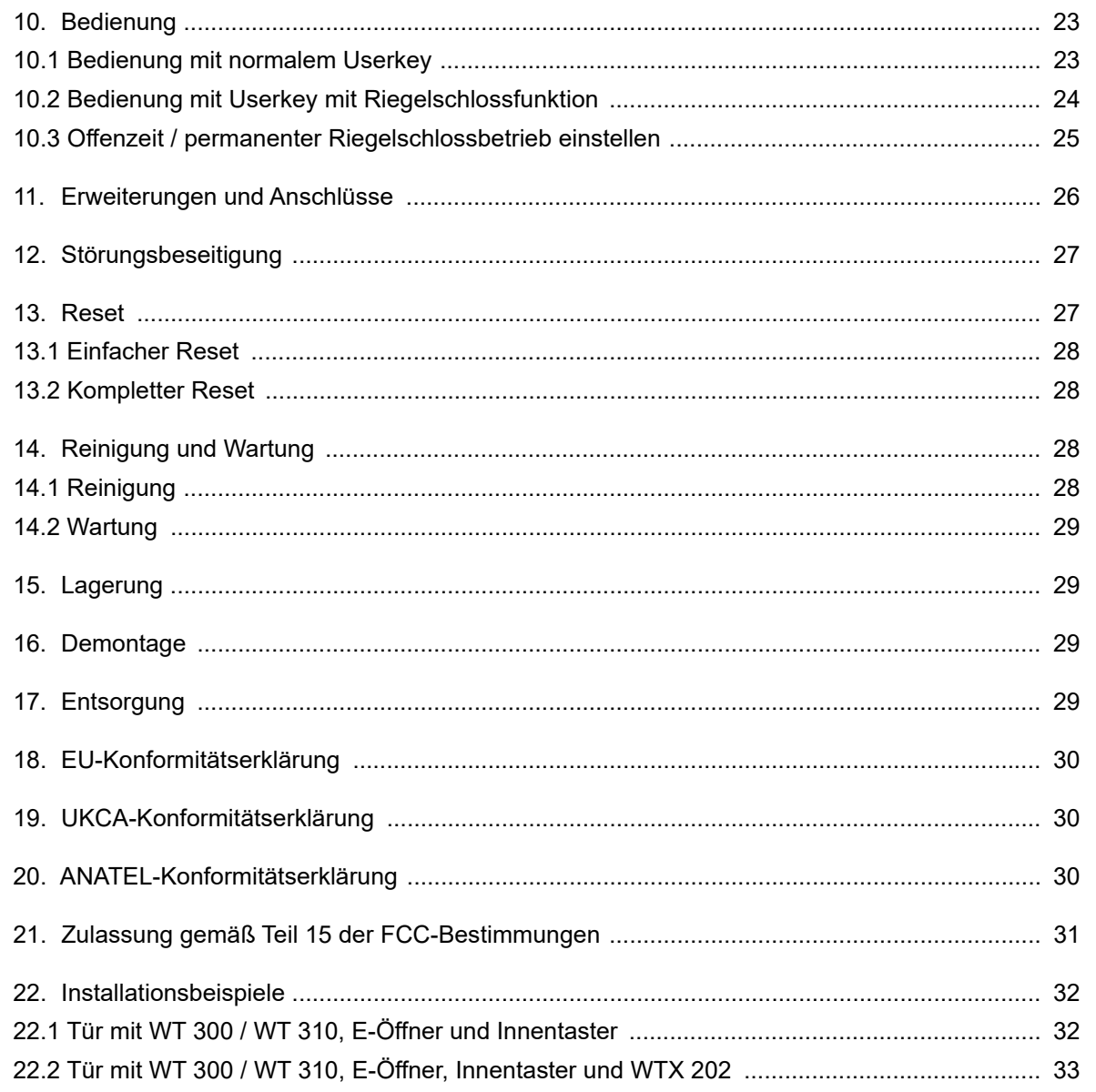

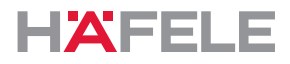

#### <span id="page-3-0"></span>**1. Über dieses Dokument**

Diese Betriebsanleitung ist gültig für die Wandterminals

- WT 300
- WT 310

Sie ist Bestandteil der Produkte und muss bis zur Entsorgung der Produkte aufbewahrt werden.

#### <span id="page-3-1"></span>**1.1 Zielgruppen der Betriebsanleitung**

Die Zielgruppen der Betriebsanleitung sind:

- Betreiber
- Montagepersonal
- Inbetriebnahmepersonal
- Bedienpersonal

#### <span id="page-3-2"></span>**1.2 Mitgeltende Dokumente**

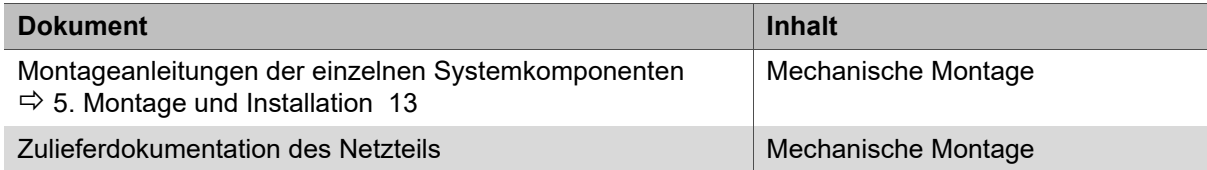

Alle Dokumente zum Produkt sind auf www.hafele.com verfügbar.

Produkte mit dieser Kennzeichnung können mit der Häfele My Dialock Manager App  $\mathbb{R}$ in Betrieb genommen und verwaltet werden.

#### <span id="page-3-3"></span>**2. Sicherheit**

#### <span id="page-3-4"></span>**2.1 Bestimmungsgemäße Verwendung**

Das WT 300 / WT 310 ist ein elektronisches Wandterminal zur Ansteuerung von elektrischen oder elektromechanischen Öffnungseinrichtungen. Folgende Verwendung ist bestimmungsgemäß:

- Einsatz in Innenräumen
- Einsatz im Außenbereich (nur WT 300 und nur in Verbindung mit zusätzlichen Dichtungskomponenten)
- Einsatz unter Einhaltung der Technischen Daten *[3.3Technische Daten, Seite 8](#page-7-1)*

Zur bestimmungsgemäßen Verwendung gehört auch, dass die vom Hersteller vorgeschriebenen Betriebs-, Wartungs- und Instandhaltungsbedingungen eingehalten werden.

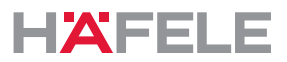

de

#### <span id="page-4-2"></span>**2.2 Bestimmungsgemäße Verwendung Outdoor-Versionen WT 300**

Bei Einhaltung der unter *[4.3Montagebedingungen Outdoor-Versionen WT 300, Seite 12](#page-11-1)* beschriebenen Montagebedingungen, ist der Einsatz des WT 300 (Outdoor-Version) im Außenbereich zulässig. Hierfür sind zusätzliche Dichtungskomponenten erforderlich, die separat bestellt werden müssen, siehe *Montageanleitung WT 300.*

#### <span id="page-4-0"></span>**2.3 Bestimmungswidrige Verwendung**

Jede Verwendung, die nicht in Kapitel *[2.1 Bestimmungsgemäße Verwendung](#page-3-4)* genannt wird, ist bestimmungswidrig. Folgende Verwendung ist nicht zulässig:

- Einsatz im Außenbereich (ausgenommen Outdoor-Versionen *[2.2Bestimmungsgemäße](#page-4-2)  [Verwendung Outdoor-Versionen WT 300, Seite 5](#page-4-2)*)
- Einsatz in aggressiver (z. B. salz- oder chlorhaltiger) oder feuchter Umgebung
- Einsatz in explosiongefährdeter Umgebung
- Einsatz nahe elektromagnetisch empfindlicher Geräte
- Einsatz in der Nähe von heißen Oberflächen, Wärmequellen, leicht entzündlichen Materialien oder Stellen mit direkter Sonneneinstrahlung
- Weglassen von Bauteilen bei der Montage
- Änderung der Montagereihenfolge
- Einsatz ohne Notöffnungsmöglichkeit
- Verwendung defekter oder beschädigter Bauteile
- Verwendung anderer als der Originalbauteile
- Modifizierung oder Reparaturen an den Dialock-Systemkomponenten
- Nutzung durch nicht eingewiesene Personen

#### <span id="page-4-1"></span>**2.4 Qualifikation des Personals**

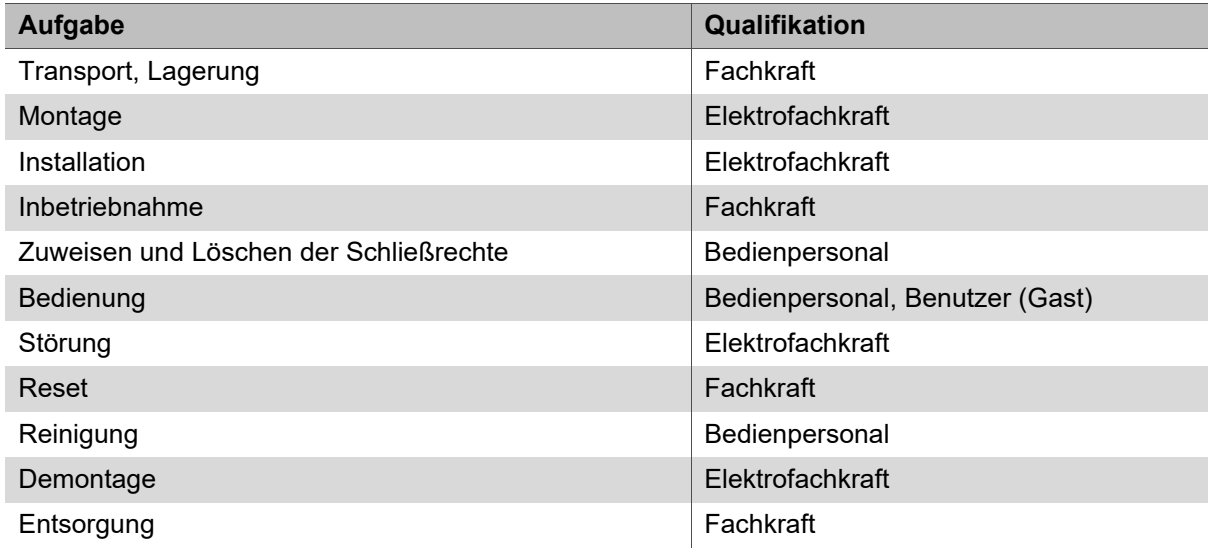

#### **Fachkraft**

Als Fachkraft gilt:

• Fachkraft für die Montage elektronischer Zutrittskontrollsysteme mit geeigneter fachlicher Ausbildung und mit Kenntnissen und Erfahrung, sodass sie Gefahren erkennen und vermeiden kann, die in Verbindung mit den auszuführenden Tätigkeiten und deren Folgen steht.

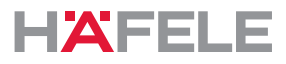

#### **Elektrofachkraft**

Als Elektrofachkraft gilt:

• Fachkraft, die aufgrund ihrer fachlichen Ausbildung, Kenntnisse und Erfahrungen sowie Kenntnis der einschlägigen Normen zur Elektrotechnik, die ihr übertragenen Arbeiten beurteilen und mögliche Gefahren erkennen kann, die von Elektrizität ausgehen.

#### **Bedienpersonal**

Das Bedienpersonal ist das Personal mit Schließrechten. Das Bedienpersonal ist eingewiesen:

- in den sicheren und sachgerechten Umgang mit dem Produkt
- in den verantwortungsvollen Umgang mit Schließrechten
- in die Notöffnungsmöglichkeit.

Das Bedienpersonal weist den Nutzer (Gast) in Folgendes ein:

- Öffnen der Tür mit dem Userkey
- die Nutzung der Funktion "Bitte nicht stören" (wenn vorhanden)
- das Vorhandensein der Notöffnungsmöglichkeit

#### <span id="page-5-0"></span>**2.5 Allgemeine Sicherheitshinweise**

Das Produkt ist nach dem Stand der Technik und anerkannten sicherheitstechnischen Regeln gebaut. Dennoch können bei Montage und Betrieb Gefahren für Personen oder Schäden am Produkt oder anderen Sachwerten entstehen.

#### $\blacktriangle$ **WARNUNG**

#### **Gefahr durch fehlende Notöffnungsmöglichkeit**

Wenn das Produkt ohne Notöffnungsmöglichkeit installiert wird, kann die Tür im Störungsfall nicht von außen geöffnet werden. Treten während des Störungsfalls Notfälle innerhalb des Zimmers auf, werden dadurch Rettungsmaßnahmen behindert.

- Der Betreiber muss sicherstellen, dass an Türen an denen dieses Produkt installiert ist, für Störungsfälle eine Notöffnungsmöglichkeit besteht.
- Häfele haftet nicht für Schäden, die durch Weglassen der Notöffnungsmöglichkeit entstehen.

### **WARNUNG**

#### **Gefahr durch Ausfall oder Störung elektromagnetisch empfindlicher Geräte**

Die elektromagnetische Strahlung des Produkts kann eine Störung empfindlicher Teile hervorrufen, z.B. bei medizinischen Geräten. Das kann die Funktion beeinträchtigen.

- Produkt nicht in unmittelbarer Nähe elektromagnetisch empfindlicher Geräte anbringen.
- Bei Zweifeln zur Verträglichkeit den Hersteller kontaktieren.

#### <span id="page-5-1"></span>**2.6 Elektrische Sicherheit**

Um die Gefahr eines lebensgefährlichen Stromschlags zu vermeiden, folgende Sicherheitshinweise befolgen:

• Vor Montage- und Installationsarbeiten das System vollständig von der Stromversorgung trennen.

HDE 23.12.2022

de

- Produkt nicht am Kabel tragen.
- Alle Bauteile vor Montage und Betrieb auf Beschädigungen prüfen. Beschädigte Bauteile nicht verwenden, sondern beim Hersteller reklamieren.
- Stecker und Kabel nicht modifizieren oder austauschen.
- Kabel nicht einklemmen, abknicken oder beschädigen. Kabel nicht über scharfe Kanten oder Ecken legen. Kabel in ausreichendem Abstand zu beweglichen oder drehenden Teilen halten.
- Das Gehäuse der Produktkomponenten nicht öffnen.
- Beim Anschluss an die Stromversorgung keine Steckdosenleisten, Verlängerungskabel oder Adapter verwenden.
- Produktkomponenten nicht in Wasser oder Flüssigkeiten tauchen.

#### <span id="page-6-0"></span>**3. Aufbau und Funktion**

#### <span id="page-6-1"></span>**3.1 Systemübersicht**

Die folgende Übersicht zeigt die Basiskomponenten des Systems.

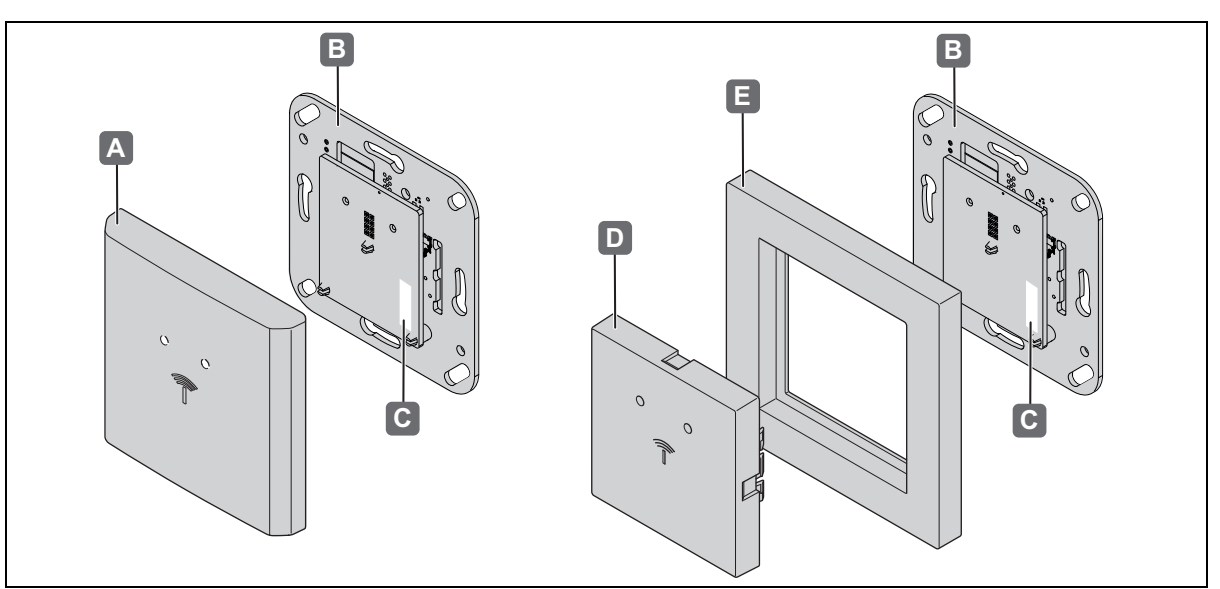

*Abb. 1: Übersicht*

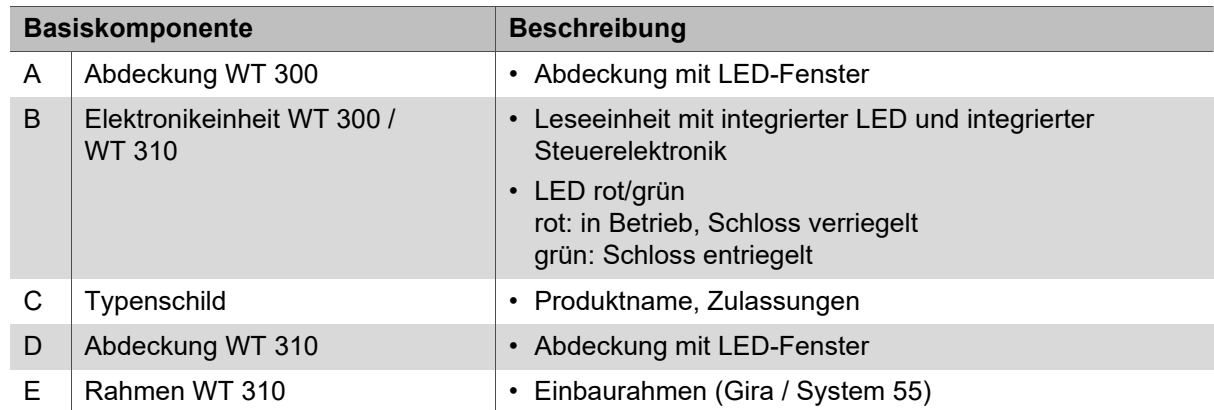

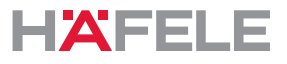

Das WT 300 / WT 310 ist ein kompaktes Wandterminal, bei dem Leser und Steuerelektronik in einer kompakten Einheit zusammengefasst sind. Mit einer elektrischen oder elektromechanischen Öffnungseinrichtung realisiert das Wandterminal einen kompletten Offline - Zutrittspunkt bei geringen Sicherheitsanforderungen *[22.1Tür mit WT 300 / WT 310,](#page-31-1)  [E-Öffner und Innentaster, Seite 32](#page-31-1)*.

Anwendungen mit erhöhten Sicherheitsanforderungen können mit der Relaiseinheit WTX 202 realisiert werden. Sie übernimmt die Funktion des Schalteingangs und der Türsteuerung vom WT 300 / WT 310 und wird in einem sicheren Bereich montiert. Lesen Sie hierzu die Montageanleitung WTX 202 *[22.2Tür mit WT 300 / WT 310, E-Öffner, Innentaster und](#page-32-0)  [WTX 202, Seite 33](#page-32-0)*.

Da das WT 300 / WT 310 über Low Power Wireless Technologie verfügt, kann er die Zutrittsdaten (bei entsprechender Infrasruktur) durch Vorhalten eines digitalen Endgerätes empfangen und an die Steuerelektronik zur Auswertung weitergeben. Diese prüft die Berechtigung und erteilt ggf. das Öffnungssignal.

Die Bauform des WT 300 / WT 310 ermöglicht eine einfache Montage in Unterputzdosen nach DIN 49073 bzw. Hohlraumdosen.

Das WT 310 ist für die Schalterprogramme des Herstellers GIRA "System 55" vorgesehen.

Das WT 300 / WT 310 wird im Innenbereich montiert und über ein separates Netzteil (nicht im Lieferumfang enthalten) mit Spannung versorgt. Die Verwendung des WT 300 im Außenbereich ist unter bestimmten Voraussetzungen zulässig *[2.2Bestimmungsgemäße](#page-4-2)  [Verwendung Outdoor-Versionen WT 300, Seite 5](#page-4-2)*.

Das Wandterminal verfügt über einen Sabotagesensor, der bei Entnahme des Gerätes aus dem Montagerahmen auslöst und den integrierten Akustik-Signalgeber sowie das Alarmrelais aktiviert.

Alle Öffnungsvorgänge und jedes Entfernen des Wandterminals aus dem Rahmen werden im Speicher protokolliert.

Zusätzlich verfügt das WT 300 / WT 310 über eine Funk - Schnittstelle, über die mit Hilfe der mobilen Datentransfereinheit MDU 110 die Konfiguration des Terminals sowie das Auslesen von Protokolldaten erfolgen kann.

#### <span id="page-7-0"></span>**3.2 Erweiterungen**

Mit der Relaiseinheit WTX 202 können erhöhte Sicherheitsanforderungen realisiert werden, siehe auch *[22.2Tür mit WT 300 / WT 310, E-Öffner, Innentaster und WTX 202, Seite 33](#page-32-0)*.

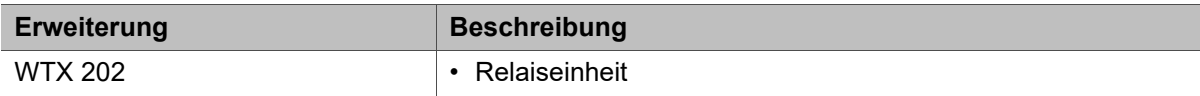

#### <span id="page-7-1"></span>**3.3 Technische Daten**

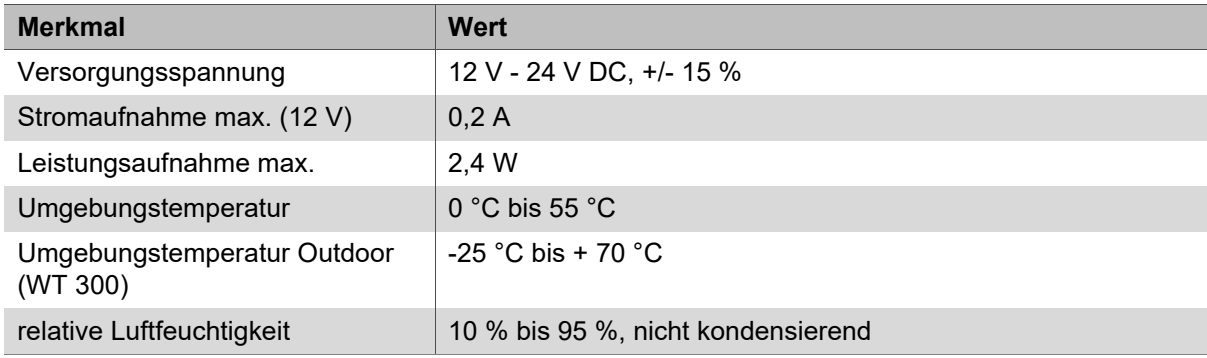

HDE 23.12.2022

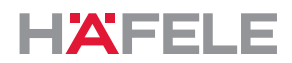

de

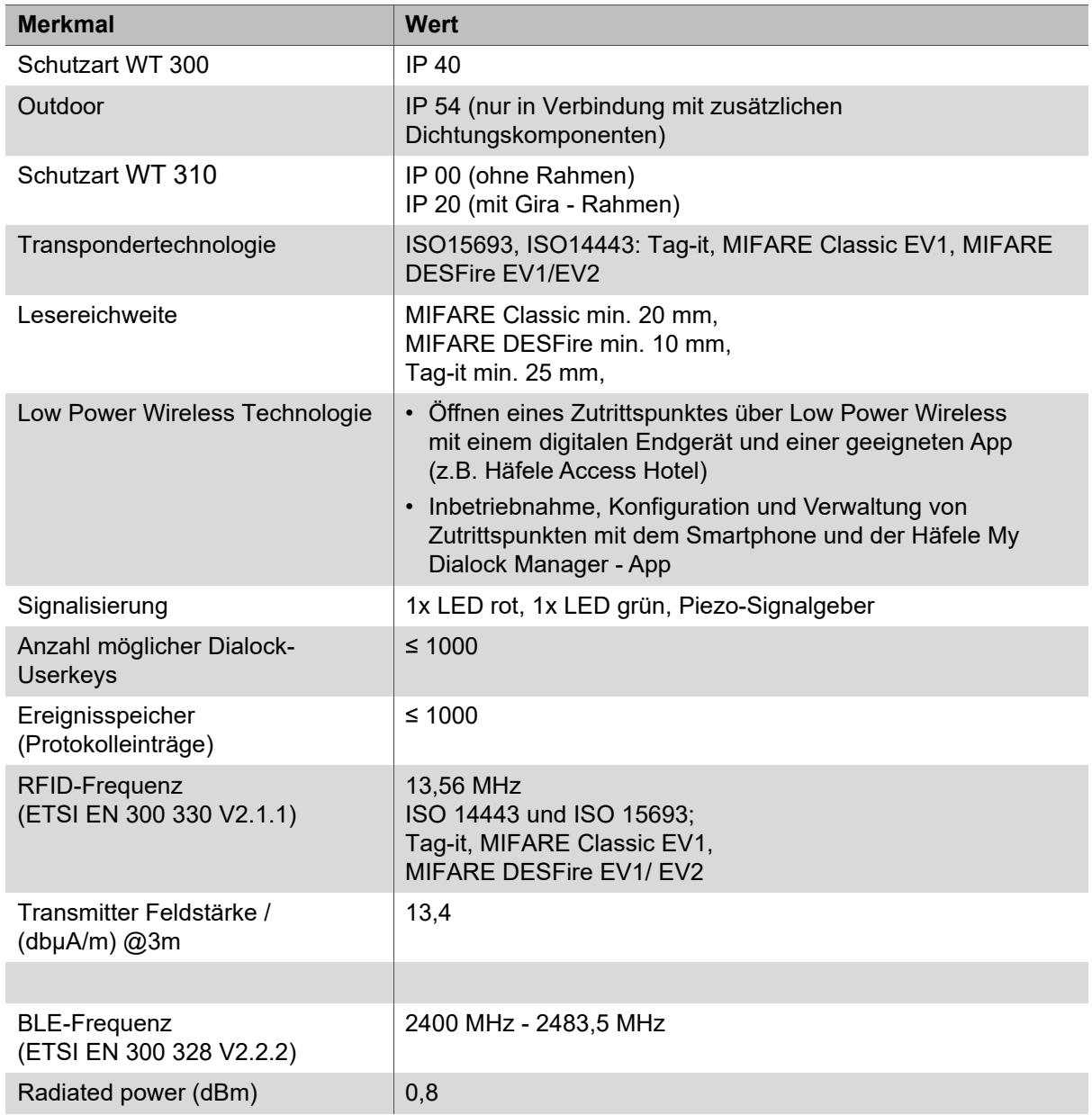

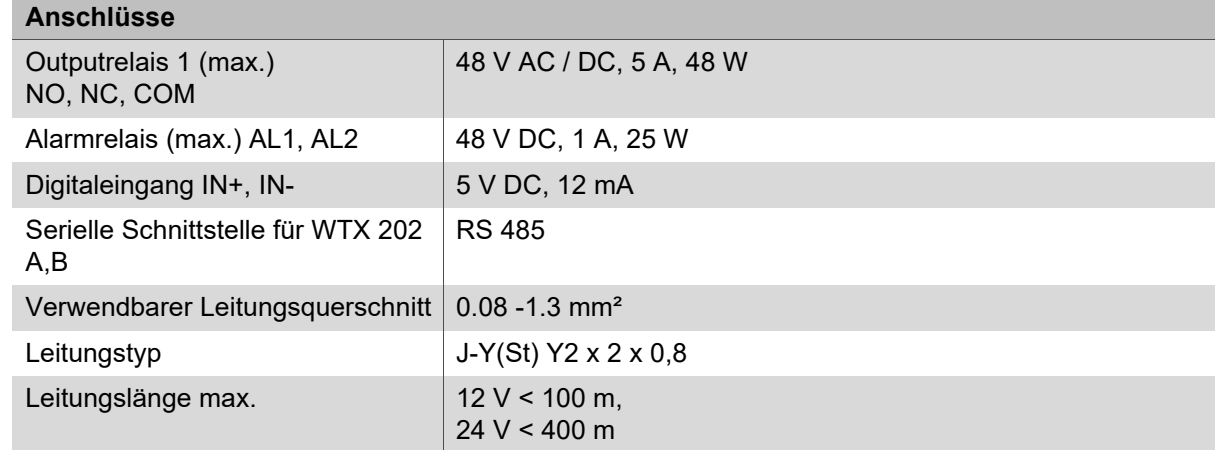

Das Typenschild mit der Produktbezeichnung des Lesers befindet sich auf der Antenne, hinter der Schalterabdeckung.

 $\vert i \vert$ 

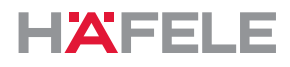

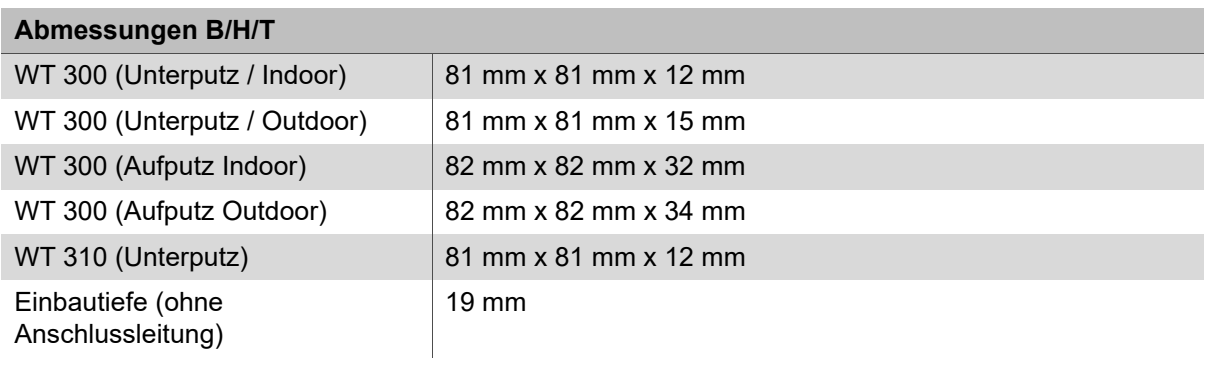

### <span id="page-9-0"></span>**3.4 Zubehör**

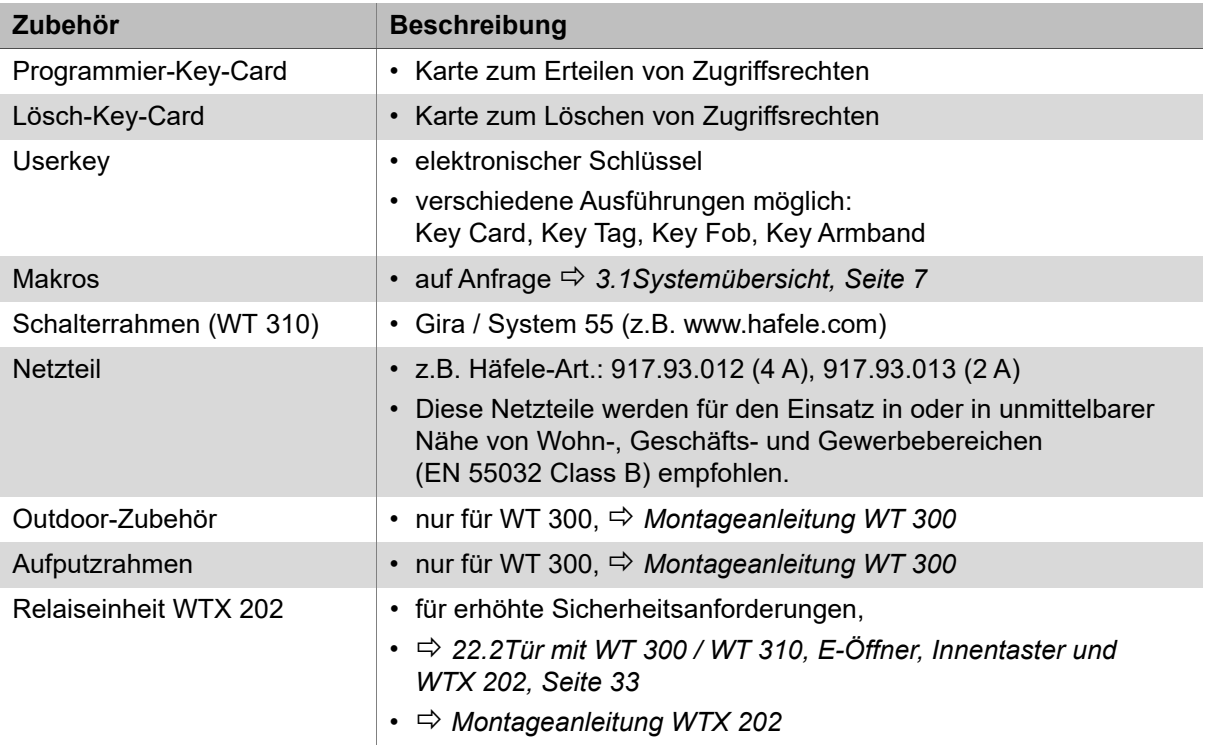

#### <span id="page-10-0"></span>**4. Montagevoraussetzungen**

#### <span id="page-10-1"></span>**4.1 Umgebungsbedingungen**

### **A** HINWEIS

### **Produktschäden durch Montage in falschen Umgebungsbedingungen**

Produkte nicht in folgender Umgebung montieren:

- im Außenbereich (ausgenommen Outdoor-Version *[2.2Bestimmungsgemäße](#page-4-2)  [Verwendung Outdoor-Versionen WT 300, Seite 5](#page-4-2)*
- in feuchter Umgebung
- nahe elektromagnetisch empfindlicher Geräte
- in explosionsgefährdeter Umgebung.

# **A** HINWEIS

#### **Produktschäden durch Kondenswasser auf kalten Komponenten!**

- Vor der Montage sicherstellen, dass alle Produktkomponenten Umgebungstemperatur haben!
- Produkte schon einige Zeit vor der Montage am Montageort lagern.

Für den Außenbereich ist eine Outdoor-Version des WT 300 erforderlich. Diese muss  $\mathbf{H}$ von Häfele für den Einsatzort freigegeben werden.

• Weitere Informationen zu diesem Produkt finden Sie auf www.Häfele.com oder siehe Montageanleitung WT 300

Die Umgebung des Einsatzorts, z. B. Magnetfelder oder Werkstoffe aus Metall,  $\mathbf{H}$ kann die Funktionsweise des Systems beeinträchtigen.

- Sicherstellen, dass das Produkt in einer geeigneten Umgebung eingesetzt wird.
- Vor der endgültigen Montage eine Musterinstallation am Einsatzort aufbauen, in Betrieb nehmen und testen.

Die Elektronikeinheit ist ein elektrostatisch empfindliches Bauteil. Elektrostatische  $\vert \cdot \vert$ Aufladung führt zu Produktschäden.

- Elektronikeinheit nur mit geeigneter ESD-Schutzausrüstung berühren (z.B. ESD-Handschuhe, ESD-Armband etc.)
- Bei der Montage der Elektronikeinheit auf geeignete Schutzmaßnahmen achten.
- Bei Montage in eine Unterputzdose, die Unterputzdose vor Montagebeginn gründlich säubern. Es dürfen sich keine Metallspäne, Holzspäne, Putzrückstände o.ä. darin befinden.
- Bei Montage in eine Hohlwanddose ist bei Brandschutzwänden die H. Mindestwanddicke in Verbindung mit den entsprechenden nationalen Vorschriften zu beachten.

Bei Panik- oder Fluchttüren kann ein Wandleser entgegen der Fluchtrichtung eingesetzt werden.

In Fluchtrichtung ist die Montage nur in Verbindung mit einem Fluchtwegterminal möglich.

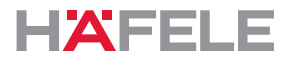

### <span id="page-11-0"></span>**4.2 Montagebedingungen allgemein**

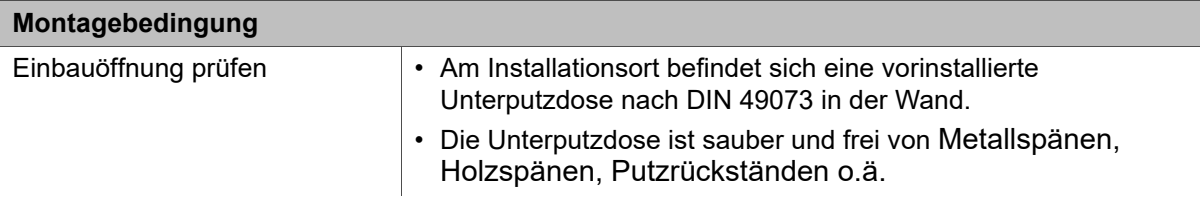

# <span id="page-11-1"></span>**4.3 Montagebedingungen Outdoor-Versionen WT 300**

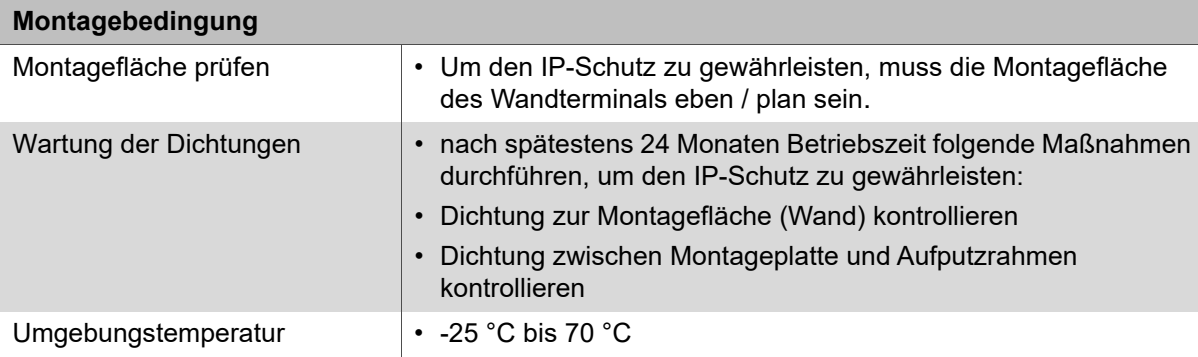

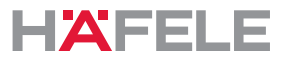

de

#### <span id="page-12-0"></span>**5. Montage und Installation**

Die Montageanleitungen für die Systemkomponenten sind separate Dokumente. Sie sind abrufbar über den QR-Code auf dem beiliegenden Informationsblatt oder unter der jeweiligen Artikelnummer auf: www.hafele.com

#### $\blacktriangle$ **WARNUNG**

#### **Lebensgefahr durch Stromschlag**

• Vor der Montage aller Komponenten die bauseitige Stromversorgung spannungsfrei schalten und gegen Wiedereinschalten sichern.

Nach Abschluss der Montage- und Installationsarbeiten nicht die Stromversorgung  $\mathbf{i}$ einschalten. Mit dem Einschalten der Stromversorgung startet automatisch die Inbetriebnahme des Systems.

• Vor dem Einschalten der Stromversorgung Kapitel *[7.Inbetriebnahme, Seite 15](#page-14-0)* lesen.

#### <span id="page-12-1"></span>**5.1 Montagebeschreibung WT 300**

Die Montagebeschreibung erfolgt ausschließlich durch Bilder *Montageanleitung WT 300* .

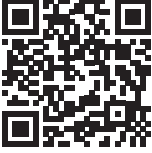

https://www.haefele.de/de/wt300

#### <span id="page-12-2"></span>**5.2 Montagebeschreibung WT 310**

Die Montagebeschreibung erfolgt ausschließlich durch Bilder *Montageanleitung WT 310* .

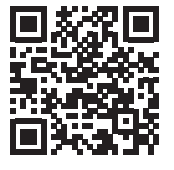

https://www.haefele.de/de/wt310

#### <span id="page-12-3"></span>**5.3 Montagebeschreibung Outdoor-Versionen WT 300**

Die abweichenden Montageschritte für die Outdoor-Version sind in den Montagebeschreibungen integriert  $\Rightarrow$  Montageanleitung WT 300 / WT 310

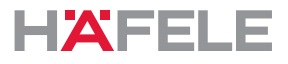

#### <span id="page-13-1"></span>**6. Funktionen**

#### **Fallenschlossbetrieb / Selbstverriegelung (= Werkseinstellung)**

Im Fallenschlossbetrieb ist das Terminal während der Offenzeit von 3 Sek. entriegelt. Das Terminal verriegelt wieder automatisch nach Ablauf der Offenzeit (Selbstverriegelung).

#### **Riegelschlossbetrieb (Dauer-Auf)**

Im Riegelschlossbetrieb ist das Terminal dauerhaft entriegelt (Dauer-Auf). Das Terminal wird durch erneutes Vorhalten eines für den Riegelschlossbetrieb berechtigten Userkeys wieder verriegelt.

#### <span id="page-13-2"></span>**Makros**

Makros sind Programme, die den Funktionsumfang des Terminals erweitern. Kundenspezifische Anforderungen können auf Anfrage über Makro-Programme realisiert werden.

Die Übertragung zum Terminal kann mit der Häfele My Dialock Manager App oder mit der MDU 110 erfolgen.

 $\mathbf{H}$ 

Bei Fragen zur Entwicklung oder Funktion der Makros wenden Sie sich an Ihren zuständigen DIALOCK-Techniker oder www.hafele.com

#### <span id="page-13-0"></span>**6.1 Werkseinstellungen**

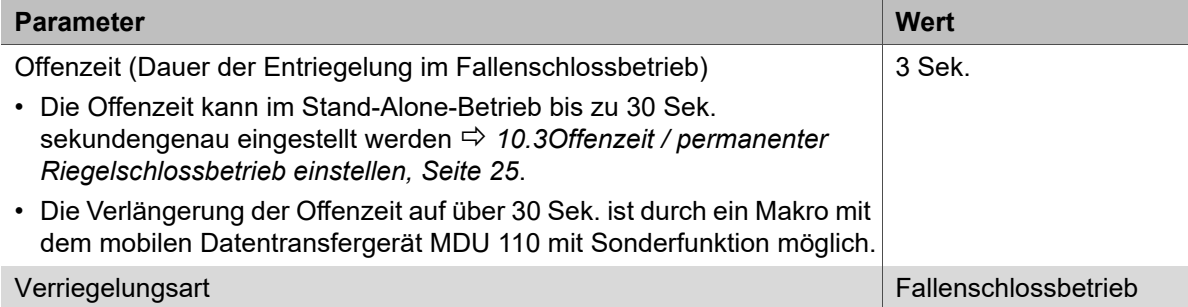

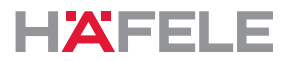

#### <span id="page-14-0"></span>**7. Inbetriebnahme**

 $\mathbf{H}$ 

Das System wird in der einfachen Betriebsart für den Stand-Alone-Betrieb (SA) ausgeliefert. In diesem Dokument wird nur die Inbetriebnahme für den Stand-Alone-Betrieb beschrieben.

Der Stand-Alone-Betrieb wird dauerhaft abgeschaltet, sobald das Produkt erstmals mit Hilfe des mobilen Datentransfergeräts MDU 110 konfiguriert wird. Eine Reaktivierung dieser Betriebsart ist danach nur durch einen kompletten RESET möglich, *[13.2Kompletter Reset,](#page-27-2)  [Seite 28](#page-27-2)*.

Für den Einsatz des Geräts mit Dialock-Software-Anwendungen ist die Inbetriebnahme in der Dialock-Software-Dokumentation beschrieben.

Die Inbetriebnahme startet automatisch nach Einschalten der Stromversorgung.  $\vert \cdot \vert$ Aus Sicherheitsgründen kann die erste Inbetriebnahme nur innerhalb von 5 Sekunden nach dem Einschalten der Stromversorgung erfolgen.

- Vor Beginn der Inbetriebnahme die Arbeitsschritte komplett lesen.
- Vor Beginn der Inbetriebnahme die beiden Masterkeys (Programmierkey "grün" und Löschkey "rot") bereitlegen.
- Arbeitsschritte zügig und ohne Unterbrechung durchführen.

Wenn das Zeitfenster für die Inbetriebnahme überschritten wird:

- 1. Stromversorgung unterbrechen.
- 2. Warten, bis LED erlischt.
- 3. Inbetriebnahme neu starten.
- Alternativ kann die Inbetriebnahme auch durch den einfachen Reset gestartet werden h. ( *[13.1Einfacher Reset, Seite 28](#page-27-1)*).

Empfehlung: Vor der Inbetriebnahme ein Firmware-Update mit dem mobilen  $\mathbf{H}$ Datentransfergerät MDU 110 durchführen, um sicherzustellen, dass sich die aktuelle DIALOCK Firmware auf dem Terminal befindet.

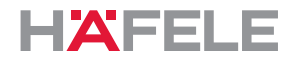

#### <span id="page-15-0"></span>**7.1 Inbetriebnahme App (Häfele My Dialock Manager)**

Mit der Häfele My Dialock Manager-App stehen die folgenden Funktionen zur Verfügung: Basisfunktion:

- Programmierung und Inbetriebnahme von bis zu drei Terminals,
- Programmierung von Userkeys (unbegrenzte Anzahl),
- Nutzung des Tür-offen-Alarms (Dauer 20 Sekunden, nicht editierbar).

Voller Funktionsumfang (Lizenzabhängig)

- Hardwareprogrammierung inkl. spezifischer Geräteeinstellungen,
- Schließplanerstellung inkl. Zeitmodelle,
- Einfache Schlüsselgenerierung,
- Verwaltung von Zugriffsrechten und Löschen von Transpondern,
- Firmware-Updates der Terminals über das mobile Endgerät.

In Abhängigkeit von Projektgröße und Umfang der Anlage gibt es verschiedene Basis- und Zusatzfunktionen, die durch einen kostenpflichtigen Projektlizenzschlüssel freigeschaltet werden.

Weitere Informationen zur Nutzung der Häfele My Dialock Manager App erhalten Sie unter:

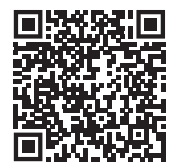

https://apps.apple.com/de/developer/h%C3%A4fele-gmbh-co-kg/ id432533773

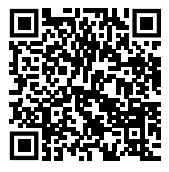

https://play.google.com/store/apps/ [details?id=de.sphinxelectronics.terminalsetup](https://play.google.com/store/apps/details?id=de.sphinxelectronics.terminalsetup)

 $\mathbf{H}$ 

Der Stand-Alone-Betrieb wird dauerhaft abgeschaltet, sobald das Produkt erstmals mit Hilfe der Häfele My Dialock Manager-App in Betrieb genommen wird. Eine Reaktivierung dieser Betriebsart ist danach nur durch einen kompletten Reset möglich.

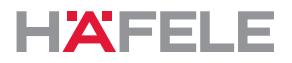

In den folgenden Grafiken zu Inbetriebnahme, Programmierung und Bedienung wird  $\mathbf{i}$ lediglich das Terminal WT 300 dargestellt. Die Signalgebung beim WT 310 ist identisch.

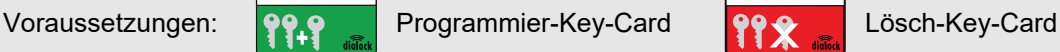

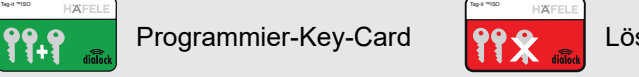

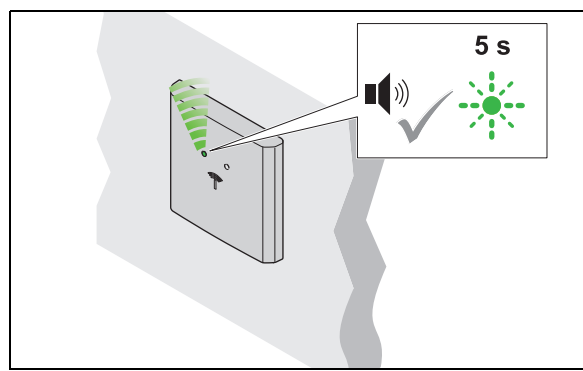

1. Stromversorgung einschalten. Signalton ertönt. LED blinkt für max. 5 Sek. grün.

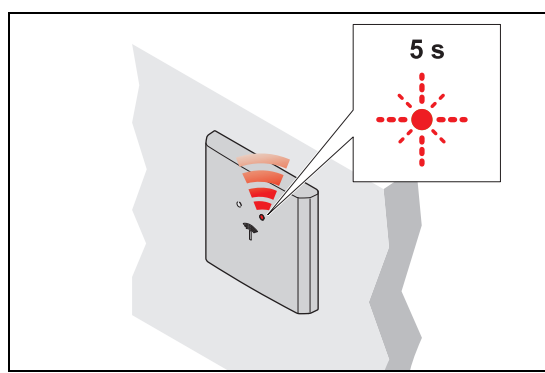

3. Programmier-Key-Card entfernen. ▶ LED blinkt max. 5 Sek. lang rot.

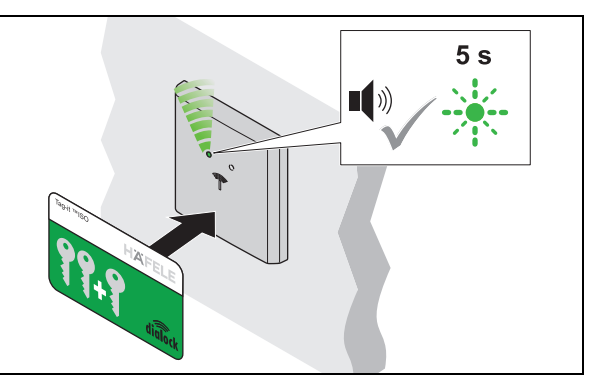

- 2. Innerhalb dieser 5 Sek. Programmier-Key-Card vor die Antenne halten.
	- ▶ Signalton ertönt.

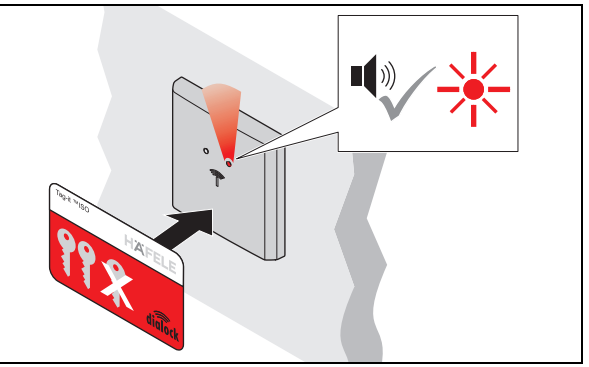

- 4. Innerhalb dieser 5 Sek. Lösch-Key-Card vor die Antenne halten.
	- Signalton ertönt. LED leuchtet rot.
	- ▶ Anlage ist in Betrieb.

732.29.202

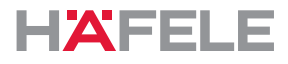

#### <span id="page-17-0"></span>**8. Userkey programmieren**

 $\mathbf{i}$ 

Um ein Schloss zu öffnen, wird ein berechtigter Userkey benötigt. Diesem Userkey müssen dafür Schließrechte zugewiesen werden.

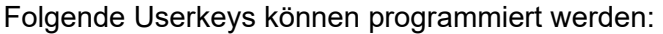

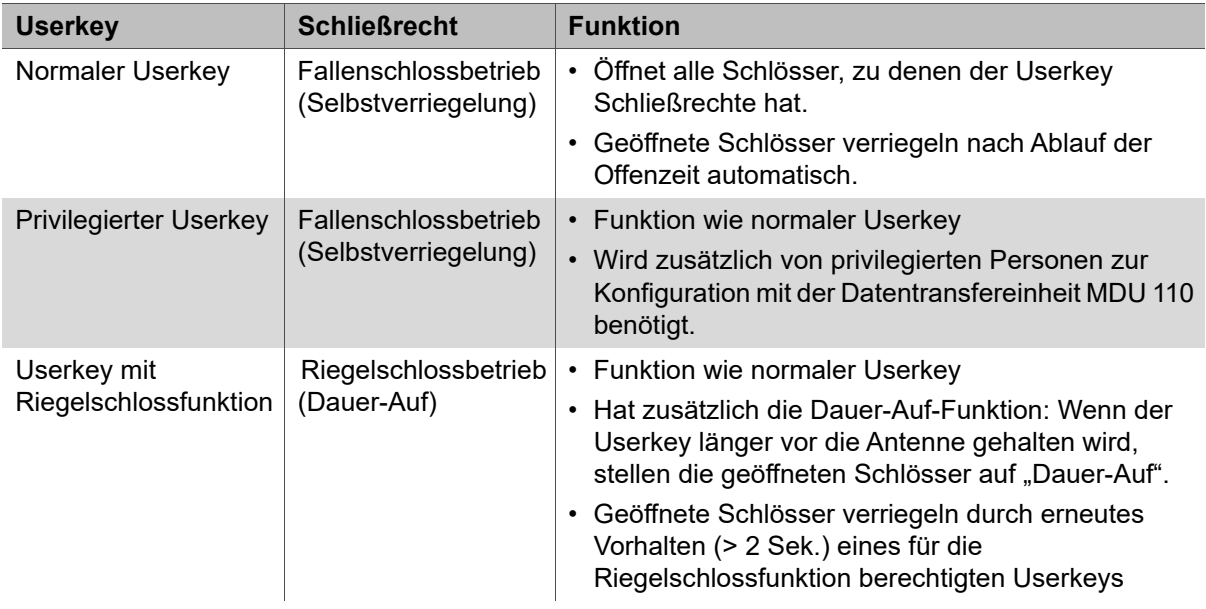

Die Schließrechte der Userkeys bleiben nach Stromunterbrechung erhalten und müssen nicht neu festgelegt werden.

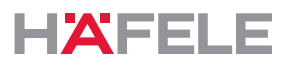

#### <span id="page-18-0"></span>**8.1 Normalen Userkey programmieren**

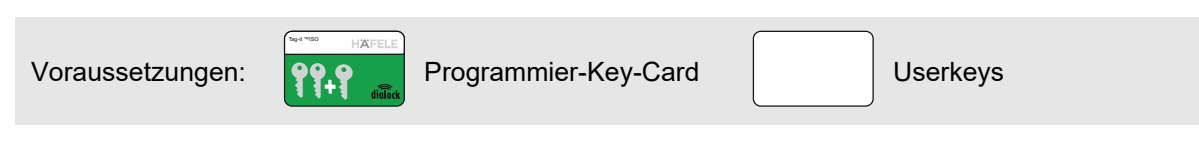

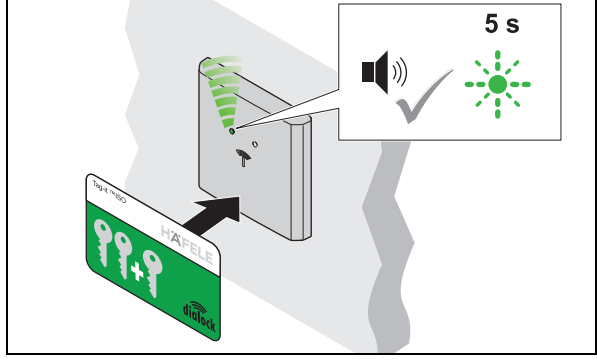

1. Programmier-Key-Card vor die Antenne halten. Signalton ertönt. LED blinkt max. 5 Sek. lang grün.

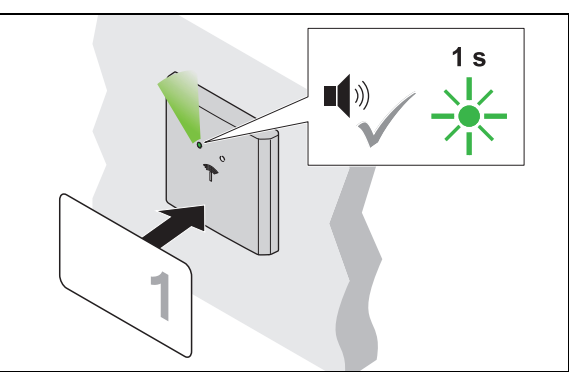

- 2. Innerhalb dieser 5 Sek. Userkey vor die Antenne halten.
	- Signalton ertönt. LED leuchtet kurz grün auf.
	- Schließrecht ist zugewiesen.

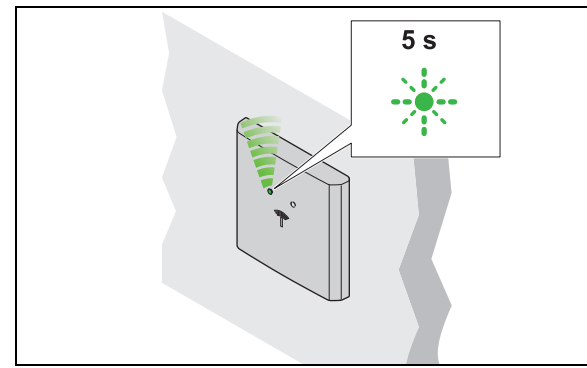

- 3. Userkey entfernen.
	- ▶ LED blinkt weiter 5 Sek. lang grün.

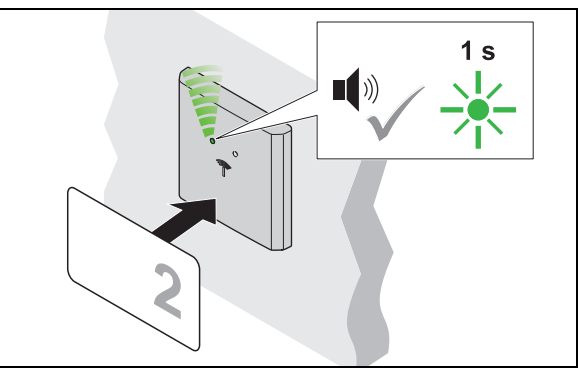

- 4. Innerhalb dieser 5 Sek. weiteren Userkey vor die Antenne halten.
	- Signalton ertönt. LED leuchtet kurz grün auf.
	- Schließrecht ist zugewiesen.
- 5. Schritte 2 bis 4 wiederholen, bis alle benötigten Userkeys das Schließrecht erhalten haben.
- 6. Nach Ablauf der 5 Sek. wechselt die LED auf rot.

de

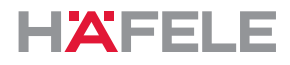

### <span id="page-19-0"></span>**8.2 Privilegierten Userkey programmieren**

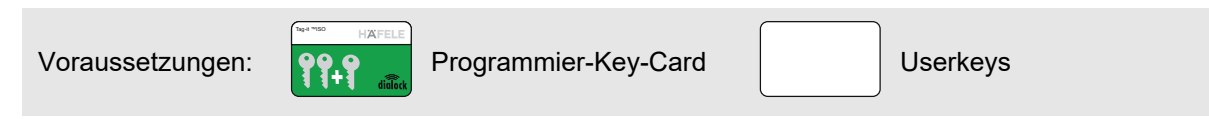

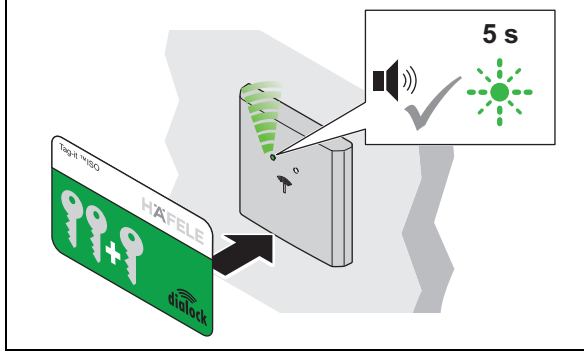

1. Programmier-Key-Card vor die Antenne halten. ▶ Signalton ertönt. LED blinkt max. 5 Sek lang grün.

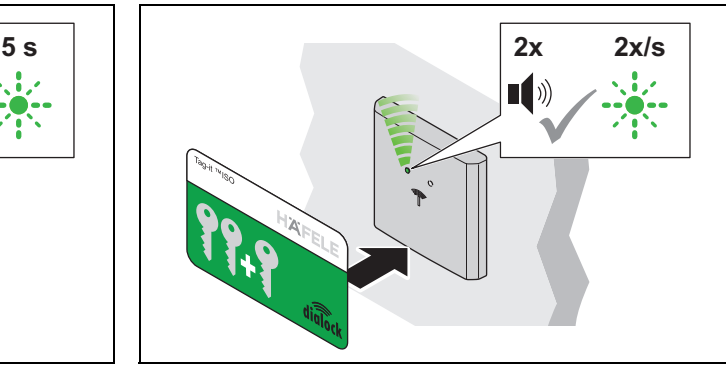

- 2. Innerhalb dieser 5 Sek. Programmier-Key-Card erneut vor die Antenne halten.
	- ▶ Signalton ertönt 2-mal. LED blinkt langsamer grün.

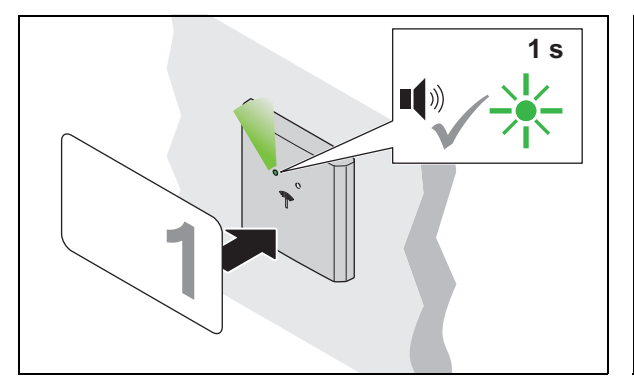

- 3. Innerhalb von 5 Sek. Userkey vor die Antenne halten.
	- Signalton ertönt. LED leuchtet kurz grün auf.
	- Schließrecht ist zugewiesen.

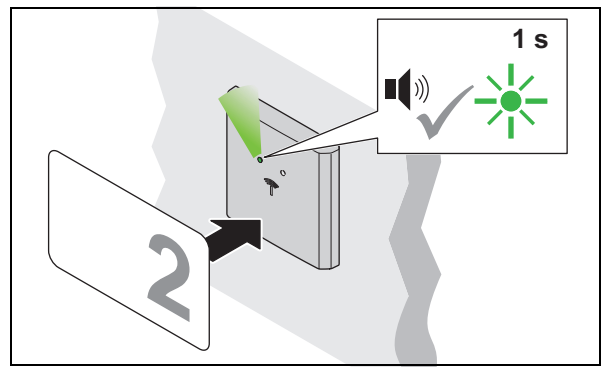

- 5. Innerhalb von 5 Sek. weiteren Userkey vor die Antenne halten.
	- Signalton ertönt. LED leuchtet kurz grün auf.
	- Schließrecht ist zugewiesen.
- 6. Schritte 3 bis 5 wiederholen, bis alle benötigten Userkeys das Schließrecht erhalten haben.
- 7. Nach Ablauf der 5 Sek. wechselt die LED auf rot.

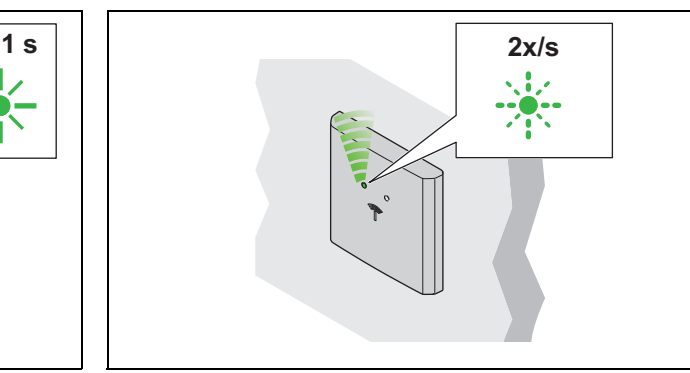

- 4. Userkey entfernen.
	- LED blinkt langsam grün weiter.

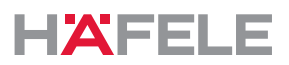

#### <span id="page-20-0"></span>**8.3 Userkey mit Riegelschlossfunktion programmieren**

Voraussetzungen: **PPP** Programmier-Key-Card Vserkeys Tag-it ™ISO

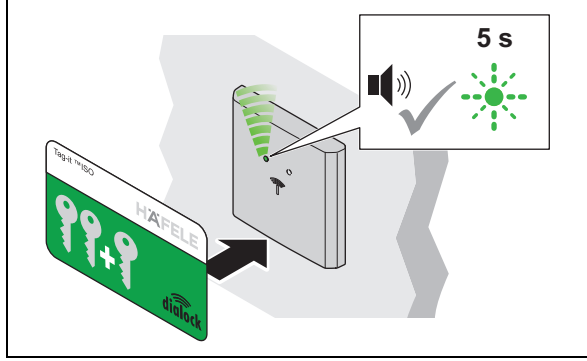

1. Programmier-Key-Card vor die Antenne halten. ▶ Signalton ertönt. LED blinkt max. 5 Sek lang grün.

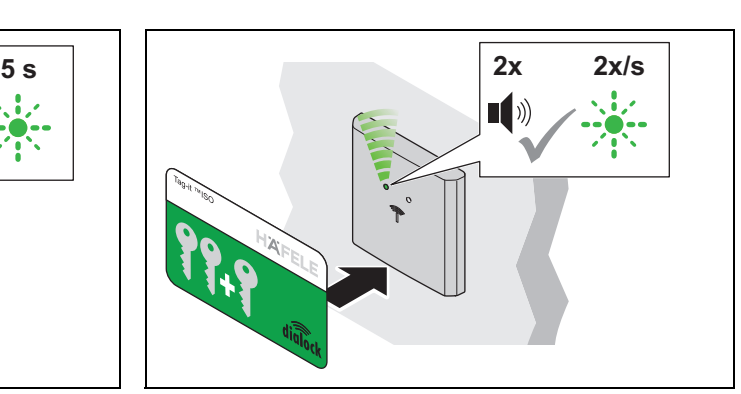

- 2. Innerhalb dieser 5 Sek. Programmier-Key-Card erneut vor die Antenne halten.
	- Signalton ertönt 2-mal. LED blinkt langsamer grün.

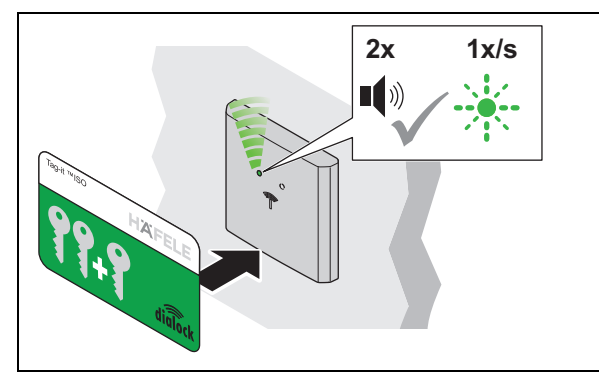

- 3. Innerhalb von 5 Sek. Programmier-Key-Card erneut vor die Antenne halten.
	- Signalton ertönt 2-mal. LED blinkt noch langsamer grün.

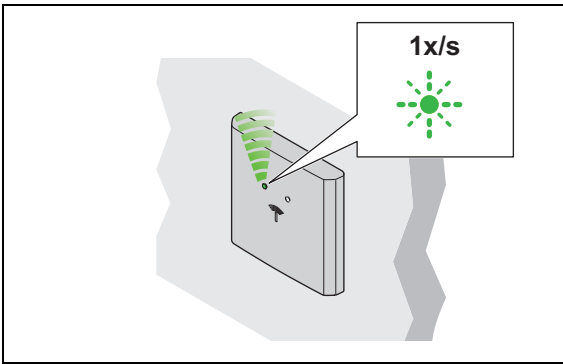

- 5. Userkey entfernen.
	- LED blinkt langsam grün weiter.

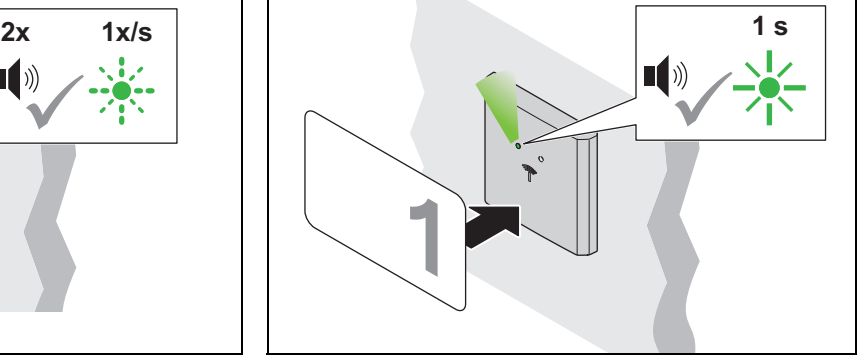

- 4. Innerhalb von 5 Sek. Userkey vor die Antenne halten.
	- Signalton ertönt. LED leuchtet kurz grün auf.
	- Schließrecht ist zugewiesen.

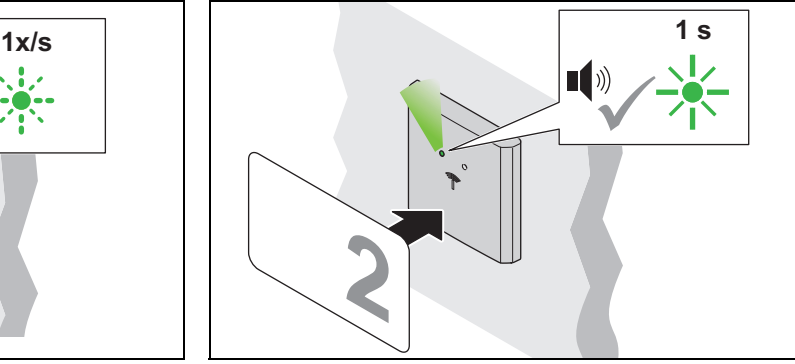

- 6. Innerhalb von 5 Sek. weiteren Userkey vor die Antenne halten.
	- Signalton ertönt. LED leuchtet kurz grün auf.
	- Schließrecht ist zugewiesen.
- 7. Schritte 4 bis 6 wiederholen, bis alle benötigten Userkeys das Schließrecht erhalten haben.
- 8. Nach Ablauf der 5 Sek. wechselt die LED auf rot.

732.29.202

de

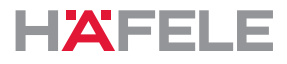

#### <span id="page-21-0"></span>**9. Schließrechte löschen**

#### <span id="page-21-1"></span>**9.1 Schließrecht eines einzelnen Userkeys löschen**

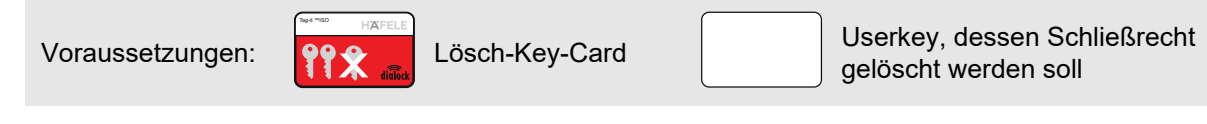

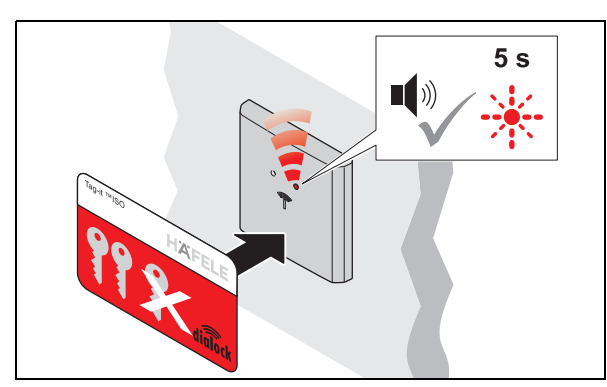

1. Lösch-Key-Card vor die Antenne halten. ▶ Signalton ertönt. LED blinkt max. 5 Sek. lang rot.

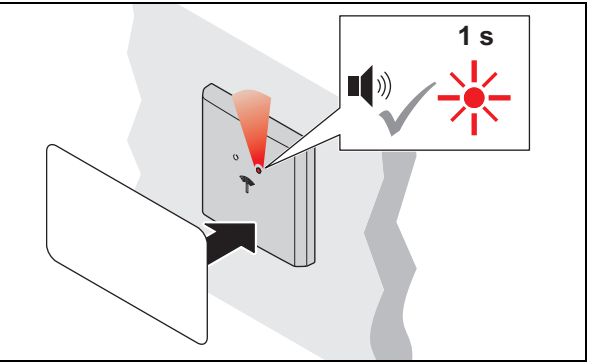

- 2. Innerhalb dieser 5 Sek. Userkey vor die Antenne halten.
	- ▶ Signalton ertönt. LED leuchtet kurz rot auf.
	- Schließrecht dieses Userkeys ist gelöscht.

### <span id="page-21-2"></span>**9.2 Schließrechte aller Userkeys löschen**

Bei Verlust eines Userkeys müssen die Schließrechte aller Userkeys gelöscht werden. Danach werden die Schließrechte neu vergeben *[8.Userkey programmieren, Seite 18](#page-17-0)*.

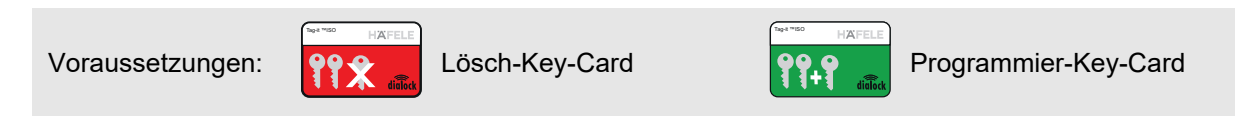

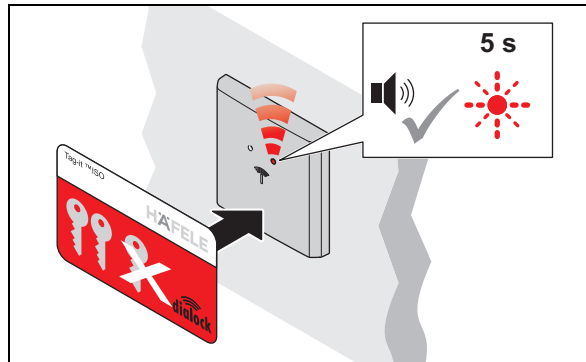

1. Lösch-Key-Card vor die Antenne halten.

Signalton ertönt. LED blinkt max. 5 Sek. lang rot.

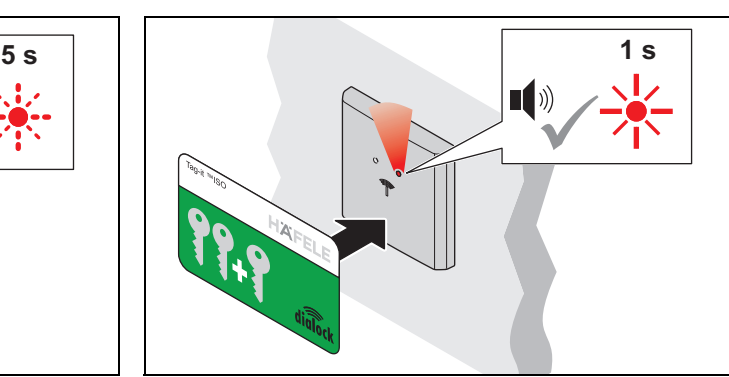

- 2. Innerhalb von 5 Sek. Programmier-Key-Card vor die Antenne halten.
	- Signalton ertönt. LED leuchtet kurz rot auf.
	- Die Schließrechte aller Userkeys sind gelöscht.

HDE 23.12.2022

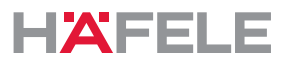

#### <span id="page-22-0"></span>**10. Bedienung**

### <span id="page-22-1"></span>**10.1 Bedienung mit normalem Userkey**

Voraussetzungen: normaler Userkey mit Schließrecht Fallenschlossbetrieb (Selbstverriegelung)

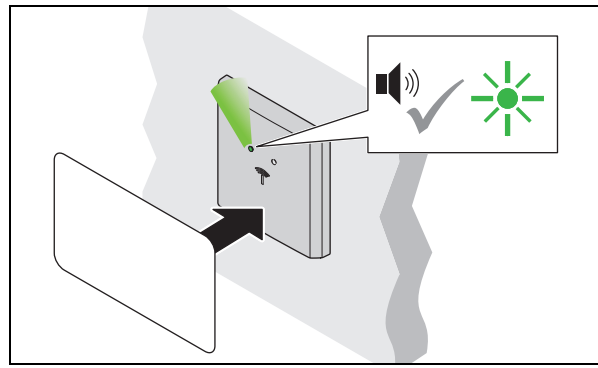

1. Userkey vor die Antenne halten. Signalton ertönt. LED wechselt auf grün.

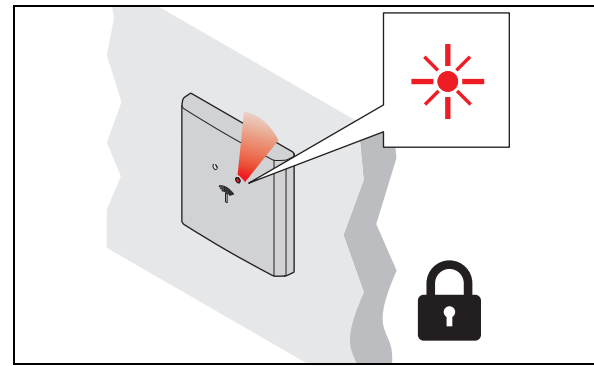

- 3. Nach Ablauf der Offenzeit verriegelt das
	- Schloss automatisch.
	- ▶ LED wechselt auf rot.

### **Low Power Wireless Technologie**

Da das WT 300 / WT 310 über Low Power Wireless Technologie verfügt, kann der Zutrittspunkt (bei entsprechender Infrastruktur) durch Vorhalten eines digitalen Endgerätes geöffnet werden. Bei Fragen zu Smartphone-Anwendungen wenden Sie sich an Ihren zuständigen DIALOCK-Techniker oder www.hafele.com.

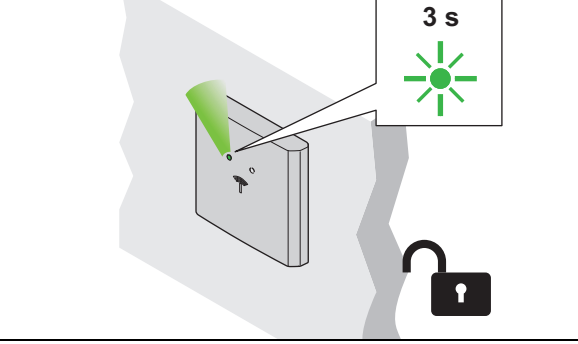

2. Userkey entfernen.

LED leuchtet grün. Das Schloss ist während der Offenzeit geöffnet.

732.29.202

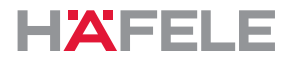

#### <span id="page-23-0"></span>**10.2 Bedienung mit Userkey mit Riegelschlossfunktion**

Voraussetzungen: Userkey mit Riegelschlossfunktion (Dauer-Auf)

Ein Userkey mit Riegelschlossfunktion hat auch das Schließrecht  $\mathbf{i}$ "Fallenschlossbetrieb (Selbstverriegelung)" *[10.1Bedienung mit normalem](#page-22-1)  [Userkey, Seite 23](#page-22-1)*

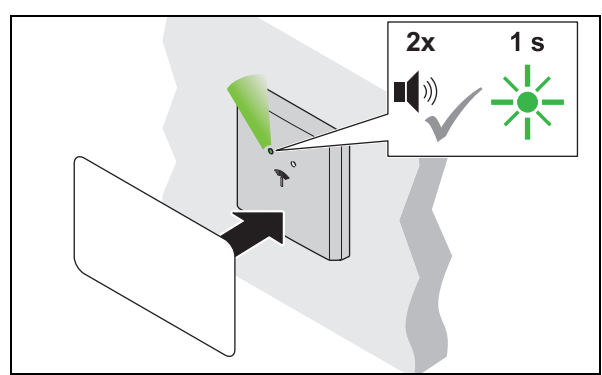

- 1. Userkey länger als 2 Sek. vor die Antenne halten.
	- Signalton ertönt. LED wechselt auf grün. Signalton ertönt erneut. LED leuchtet kurz grün auf.

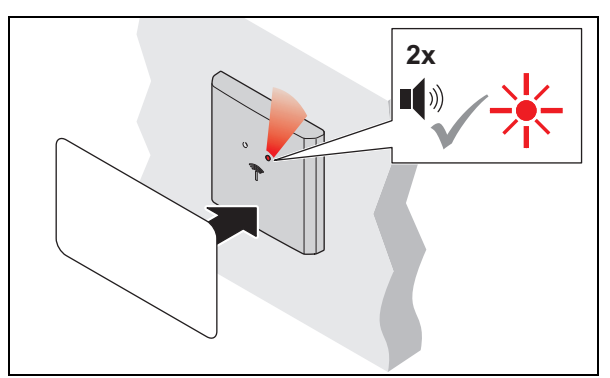

- 3. Zum Schließen Userkey länger als 2 Sek. vor die Antenne halten.
	- Signalton ertönt. LED leuchtet noch grün. Signalton ertönt erneut. LED wechselt auf rot.

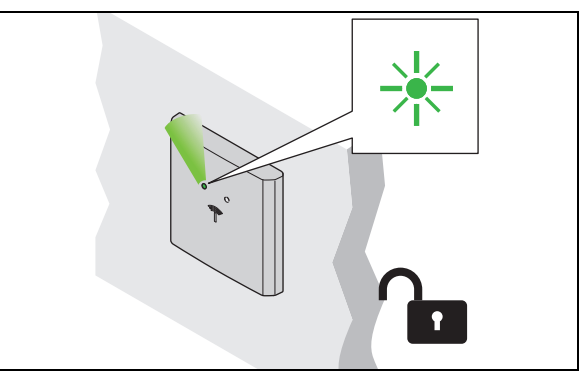

- 2. Userkey entfernen.
	- LED leuchtet dauerhaft grün. Das Schloss ist dauerhaft geöffnet ("Dauer-Auf").

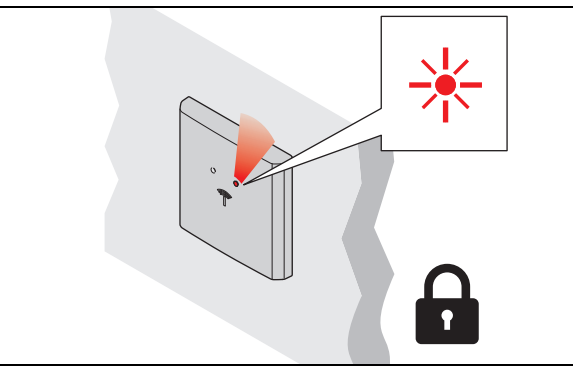

- 4. Userkey entfernen.
	- LED leuchtet dauerhaft rot. Das Schloss ist verriegelt.

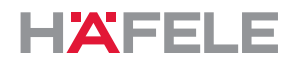

de

#### <span id="page-24-0"></span>**10.3 Offenzeit / permanenter Riegelschlossbetrieb einstellen**

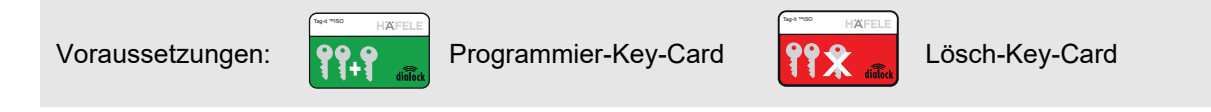

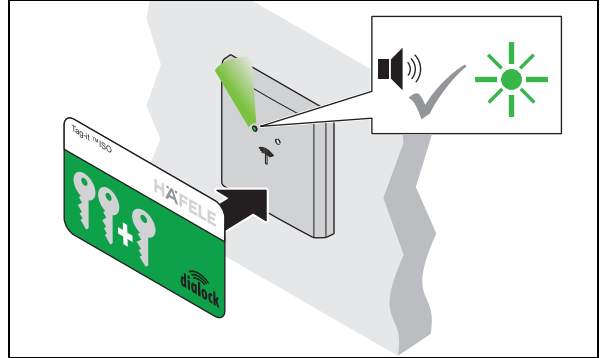

1. Programmier-Key-Card vor die Antenne halten. Signalton ertönt. LED leuchtet grün.

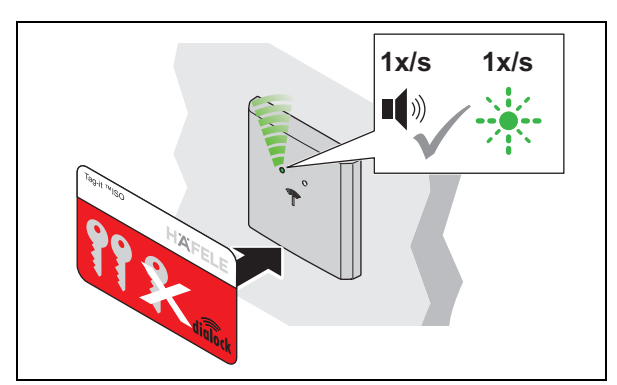

- 3. Lösch-Key-Card weiter vor die Antenne halten. Ein Signalton ertönt im Sekundentakt.
	- Die LED blinkt parallel zum Signalton im Sekundentakt grün (max. 30Sek.).

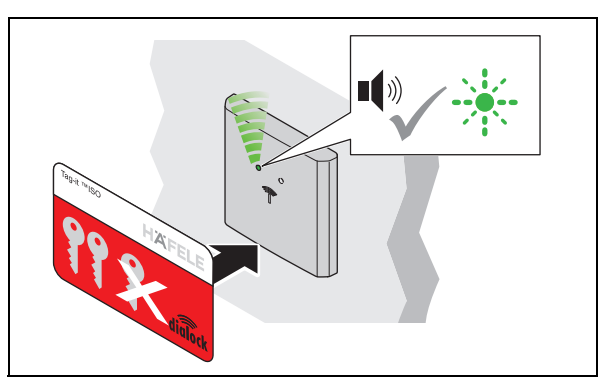

- 2. Lösch-Key-Card vor die Antenne halten.
	- ▶ Signalton ertönt. LED blinkt schnell grün

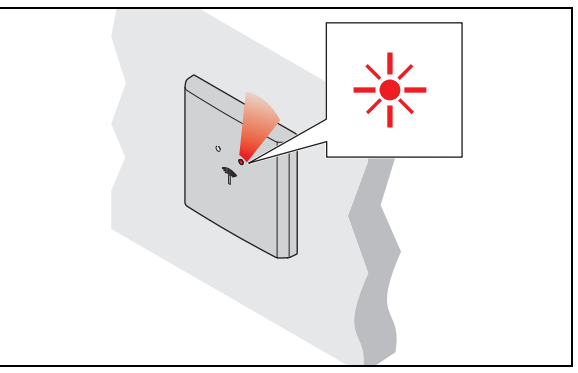

- $\mathbb{R}^2$ 4. Lösch-Key-Card nach der gewünschten Zeit entfernen.
	- Die LED leuchtet dauerhaft rot.
	- Die Offenzeit ist für alle Schlösser und berechtigte Userkeys eingestellt.
- Die Offenzeit kann jederzeit angepasst werden und bleibt auch nach  $\mathbf{i}$ Stromunterbrechung oder einem einfachen Reset erhalten.

Die Verlängerung der Offenzeit auf über 30 Sek. ist mittels MDU 110 mit Sonderfunktion oder Makro möglich ( *[Makros, Seite 14](#page-13-2)*).

Nach einem kompletten Reset oder der Einstellung des Türterminals auf "permanenten Riegelschlossbetrieb" wird die eingestellte Offenzeit gelöscht und die Werkseinstellung von 3 Sek. bzw. der Riegelschlossbetrieb aktiv.

Wird die Lösch-Key-Card nur kurz (< 1 Sek.) vorgehalten, wechselt das Terminal in H. den permanenten Riegelschlossbetrieb. Bei jedem Vorhalten eines berechtigten User-Keys ändert das Terminal seinen Schließzustand (Dauer-Auf bzw. Dauergeschlossen).

Ist der permanente Riegelschlossbetrieb nicht mehr gewünscht, muss eine Offenzeit eingestellt werden.

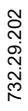

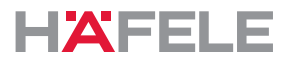

# <span id="page-25-0"></span>**11. Erweiterungen und Anschlüsse**

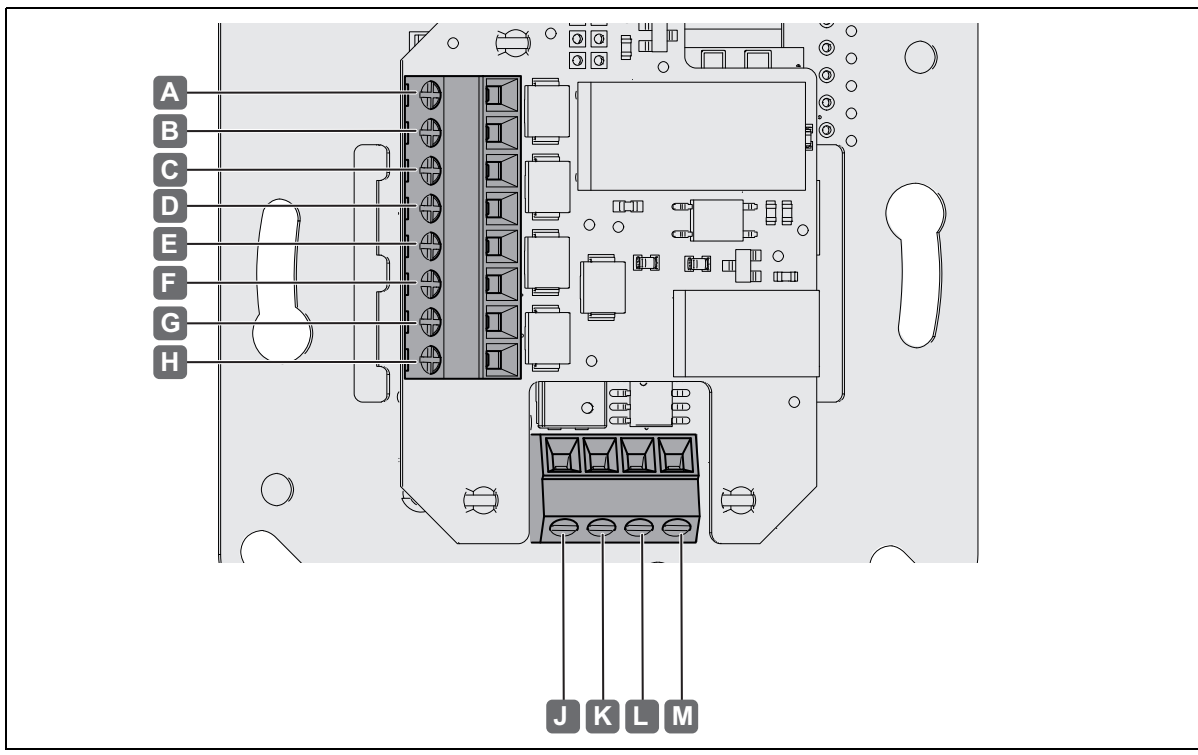

Folgende Anschlüsse sind am WT 300 / WT 310 verfügbar:

*Abb. 2: Anschlüsse* 

| <b>Anschluss</b> |                 | <b>Beschreibung</b>                                     |
|------------------|-----------------|---------------------------------------------------------|
| A                | NO.             | Relaisausgang, Wechsler 48 V AC / DC, 5 A, 48 W<br>٠    |
| B                | <b>COM</b>      |                                                         |
| C                | NC.             |                                                         |
| D                | $IN -$          | • Schaltereingang / Tastereingang 5 V DC, 12 mA         |
| Е                | $IN +$          |                                                         |
| F                | AL <sub>2</sub> | Alarmausgang, Schließer 48 V DC, 1 A, 25 W<br>$\bullet$ |
| G                | AL <sub>1</sub> |                                                         |
| Н                |                 | nicht belegt<br>$\bullet$                               |
|                  | $\ddot{}$       | • Versorgungsspannung 12 V - 24 V DC                    |
| K                |                 |                                                         |
|                  | A               | Anschluss RS 485<br>$\bullet$                           |
| м                | B               |                                                         |

de

### <span id="page-26-0"></span>**12. Störungsbeseitigung**

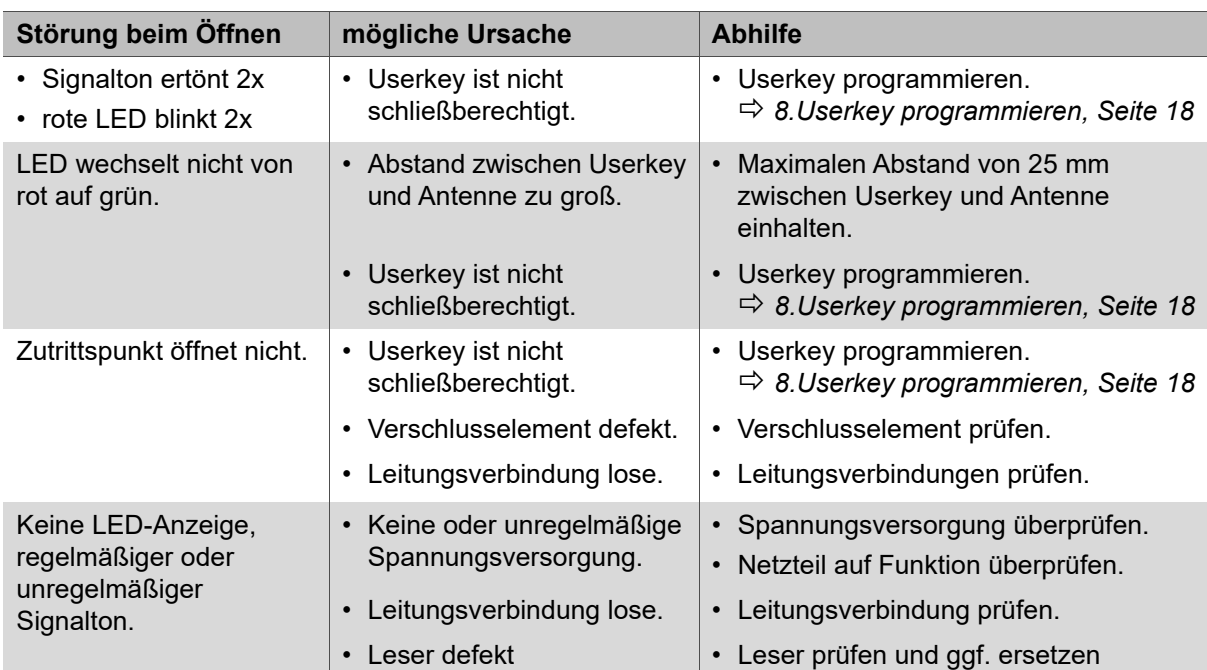

Die Uhr läuft nach einer Stromunterbrechung bis zu 6 Tage weiter. Dennoch sollte die Uhrzeit danach mit dem mobilen Datentransfergerät MDU 110 kontrolliert und ggf. neu gesetzt werden.

Die Schließrechte der Userkeys bleiben auch nach einer Stromunterbrechung erhalten und müssen nicht neu festgelegt werden.

Können die Störungen nicht behoben werden, wenden Sie sich an Ihren zuständigen DIALOCK-Techniker oder www.hafele.com.

#### <span id="page-26-1"></span>**13. Reset**

Zu Wartungszwecken oder zur Fehlerbehebung ist ein Reset erforderlich.

Es gibt zwei Reset-Möglichkeiten:

- einfacher Reset,
- kompletter Reset.

 $\mathbf{H}$ 

Ein Reset kann nur mit dem mobilen Datentransfergerät MDU 110 durchgeführt werden  $\Rightarrow$  **Betriebsanleitung MDU 110.** 

Bei Fragen zur MDU 110 wenden Sie sich an Ihren zuständigen DIALOCK-Techniker oder www.hafele.com

#### $\mathbf{i}$  $\left( \mathcal{R} \right)$

Bei Produkten mit dieser Kennzeichnung kann mit der Häfele My Dialock Manager-App ein kompletter Reset durchgeführt werden.

Bei Fragen zur Häfele My Dialock Manager-App wenden Sie sich an Ihren zuständigen Dialock-Techniker.

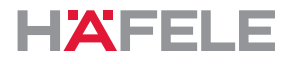

#### <span id="page-27-1"></span>**13.1 Einfacher Reset**

Ein einfacher Reset ist in folgenden Fällen erforderlich:

• Verlust von Programmier-Key-Card und Lösch-Key-Card (Masterkeys).

Nach einem einfachen Reset werden die angelernten Masterkeys gelöscht und eine Neuzuweisung gefordert (dauerhaft Blinken der grünen LED).

Die weitere Verwendung des Terminals und der Einsatz des mobilen Datentransfergeräts MDU110 ist erst nach Wiederinbetriebnahme mit neuen Masterkeys möglich ( *[7.Inbetriebnahme, Seite 15](#page-14-0)*). Die Schließrechte der Userkeys bleiben nach einem einfachen Reset erhalten.

#### <span id="page-27-2"></span>**13.2 Kompletter Reset**

Bei einem kompletten Reset wird das Terminal auf Werkseinstellungen zurückgesetzt. Alle Daten werden gelöscht. Anschließend muss das Terminal neu konfiguriert werden ( *[7.Inbetriebnahme, Seite 15](#page-14-0)*).

Ein kompletter Reset ist in folgenden Fällen erforderlich:

- Vollständiges Löschen aller Daten (z.B. bei Rückkehr in den Bestand / Lager).
- Zurücksetzen vom Software-Betrieb in den Stand-Alone-Betrieb (SA).

#### <span id="page-27-3"></span>**14. Reinigung und Wartung**

#### <span id="page-27-0"></span>**14.1 Reinigung**

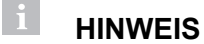

Produktschäden durch unsachgemäße Reinigung

- Keine Reiniger mit Alkohol, organischen Lösungsmitteln oder Verdünnungen einsetzen.
- Keine scheuernden Materialien einsetzen.
- Keine Hochdruck- und Dampfreinigungsgeräte einsetzen.
- Nur Produkt-Außenfläche (Kunststoffabdeckung und Rahmen) bei Bedarf reinigen.
- Produkt-Außenfläche mit einem trockenen, weichen Baumwolltuch oder einem feuchten Tuch mit etwas Geschirrspülmittel bzw. Neutralreiniger reinigen.
- Keine weiteren Bestandteile des Systems reinigen.

#### <span id="page-28-0"></span>**14.2 Wartung**

Mit Ausnahme der Dichtungskomponenten bei den Outdoor-Versionen des WT 300 ist das Produkt wartungsfrei *[4.3Montagebedingungen Outdoor-Versionen WT 300, Seite 12](#page-11-1)*.

#### $\mathbf{H}$ **HINWEIS**

Produktschäden durch unsachgemäße Wartung

- Keine Reparaturen durchführen.
- Keine Schmierstoffe einbringen.
- Bei Beschädigungen / Funktionsstörungen den Hersteller kontaktieren.
- Wenn Teile ausgetauscht werden müssen, ausschließlich Original-Ersatzteile der Firma HÄFELE verwenden.

### <span id="page-28-2"></span>**15. Lagerung**

Packstücke unter folgenden Bedingungen lagern:

- Nicht im Freien aufbewahren.
- Trocken und staubfrei lagern.
- Keinen aggressiven Medien aussetzen.
- Vor Sonneneinstrahlung schützen.
- Mechanische Erschütterungen vermeiden.
- Lagertemperatur einhalten: 25 °C bis + 70 °C
- Relative Luftfeuchtigkeit einhalten: max. 95%, nicht kondensierend

Wenn sich in der Verpackung der Produkte weitere Hinweise zur Lagerung befinden, diese ebenfalls einhalten.

### <span id="page-28-1"></span>**16. Demontage**

 $\mathbf{H}$ 

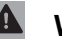

# **WARNUNG**

#### **Lebensgefahr durch Stromschlag bei Demontagearbeiten mit eingeschalteter Stromversorgung.**

Die Demontage muss stromlos erfolgen.

- Vor der Demontage das System von der Stromversorgung trennen und gespeicherte Restenergien entladen.
- Verbindungsleitungen zwischen den Komponenten trennen.
- Hinweise zur Demontage in der Montageanleitung beachten ( *Montageanleitung WT 300 / WT 310).*

#### <span id="page-28-3"></span>**17. Entsorgung**

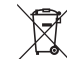

Nicht im Hausmüll entsorgen.

Länderspezifische Vorschriften beachten.

HDE 23.12.2022

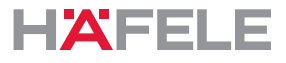

#### <span id="page-29-1"></span>**18. EU-Konformitätserklärung**

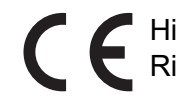

Hiermit erklärt Häfele SE & Co KG, dass die Wandterminals WT 300 / WT 310 den Richtlinien 2014/53/EU und 2011/65/EU entsprechen.

#### <span id="page-29-2"></span>**19. UKCA-Konformitätserklärung**

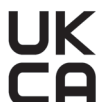

Hiermit erklärt Häfele SE & Co KG, dass die Wandterminals WT 300 / WT 310 den Richtlinien "Radio Equipment Regulations 2017" und "Restrictions of hazardous substances (RoHS) 2012" entsprechen

#### <span id="page-29-0"></span>**20. ANATEL-Konformitätserklärung**

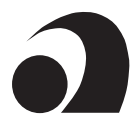

Dieses Produkt enthält ein SCM-1-zertifiziertes Modul.

Modelo: Smart Core Modul SCM-1

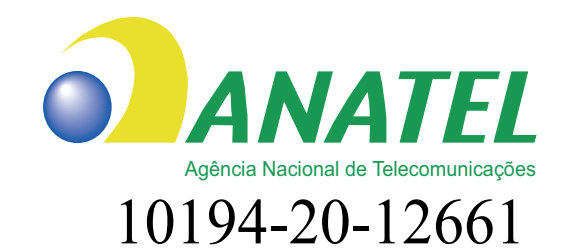

Para maiores informações, consulte o site da ANATEL www.anatel.gov.br

Este equipamento não tem direito à proteção contra interferência prejudicial e não pode causar interferência em sistemas devidamente autorizados.

"Este produto contém a placa Smart Core Modul SCM-1 código de Homologação 10194-20-12661"

Die vollständigen Texte der Konformitätserklärungen sind unter dem Produkt auf folgender Internetseite verfügbar:

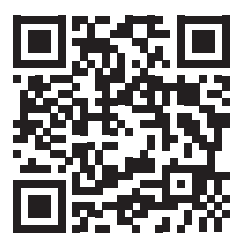

WT 300 WT 310

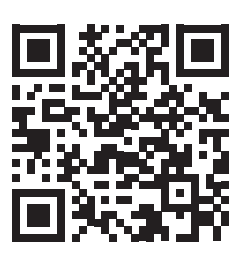

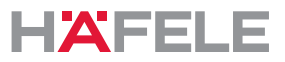

#### <span id="page-30-0"></span>**21. Zulassung gemäß Teil 15 der FCC-Bestimmungen**

HINWEIS: Dieses Gerät wurde getestet und entspricht den Grenzwerten für ein digitales Gerät der Klasse B gemäß Teil 15 der FCC-Bestimmungen. Diese Grenzwerte sollen einen angemessenen Schutz vor schädlichen Interferenzen bei einer Installation in Wohnbereichen bieten. Dieses Gerät erzeugt, verwendet und kann Hochfrequenzenergie ausstrahlen und kann, wenn es nicht gemäß den Anweisungen installiert und verwendet wird, schädliche Störungen des Funkverkehrs verursachen. Es gibt jedoch keine Garantie dafür, dass bei einer bestimmten Installation keine Interferenzen auftreten. Wenn dieses Gerät schädliche Störungen beim Radio- oder Fernsehempfang verursacht, was durch Ein- und Ausschalten des Geräts festgestellt werden kann, sollte der Benutzer versuchen, die Störung durch eine oder mehrere der folgenden Maßnahmen zu beheben:

- Empfangsantenne neu ausrichten oder umplatzieren.
- Abstand zwischen Gerät und Empfänger vergrößern.
- Gerät an eine Steckdose in einem anderen Stromkreis
- als den Empfänger anschließen.
- Den Händler oder einen erfahrenen Radio-/Fernsehtechniker zu Rate ziehen.
	- Dieses Gerät erfüllt Teil 15 der FCC-Bestimmungen [und die lizenzfreien RSS- $\mathbf{i}$ Standards von Industry Canada]. Der Betrieb unterliegt den folgenden beiden Voraussetzungen:
		- 1. Dieses Gerät darf keine schädlichen Störungen verursachen.
		- 2. Dieses Gerät muss alle empfangenen Störungen akzeptieren, einschließlich Störungen, die einen unerwünschten Betrieb verursachen können.
	- Änderungen oder Modifikationen an diesem Gerät, die nicht ausdrücklich von Häfele  $\mathbf{H}$ genehmigt wurden, können die FCC-Genehmigung zum Betrieb dieses Geräts ungültig machen.

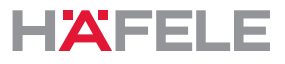

### <span id="page-31-0"></span>**22. Installationsbeispiele**

Die Installation ist abhängig von:

- der Einbausituation
- den verwendeten Komponenten

### <span id="page-31-1"></span>**22.1 Tür mit WT 300 / WT 310, E-Öffner und Innentaster**

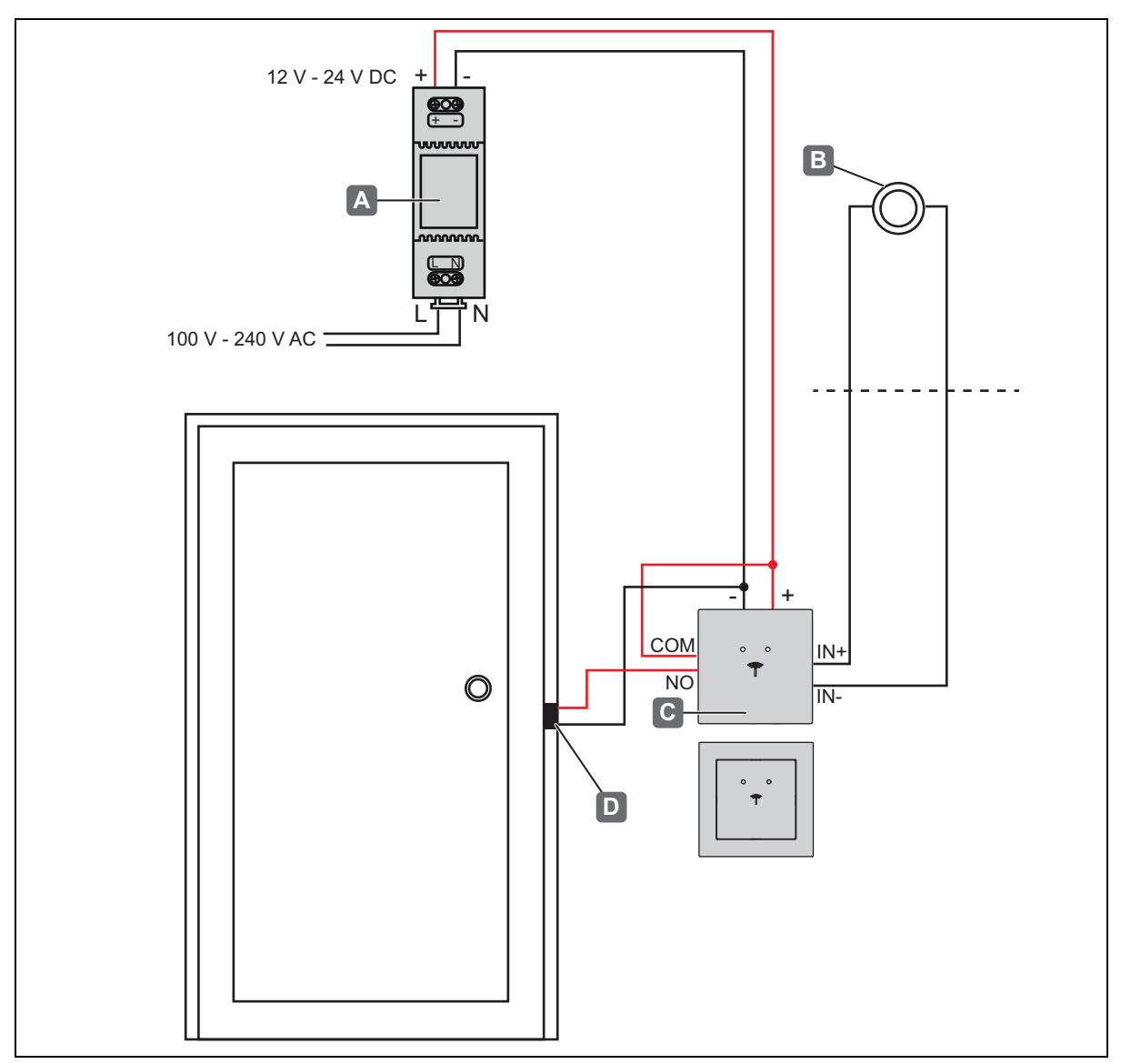

*Installationsbeispiel 1 - Tür mit WT 300 / WT 310, E-Öffner und Innentaster*

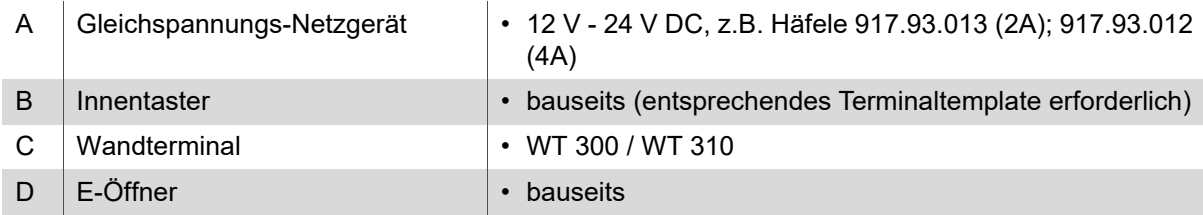

HDE 23.12.2022

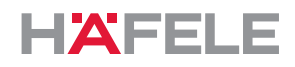

### <span id="page-32-0"></span>**22.2 Tür mit WT 300 / WT 310, E-Öffner, Innentaster und WTX 202**

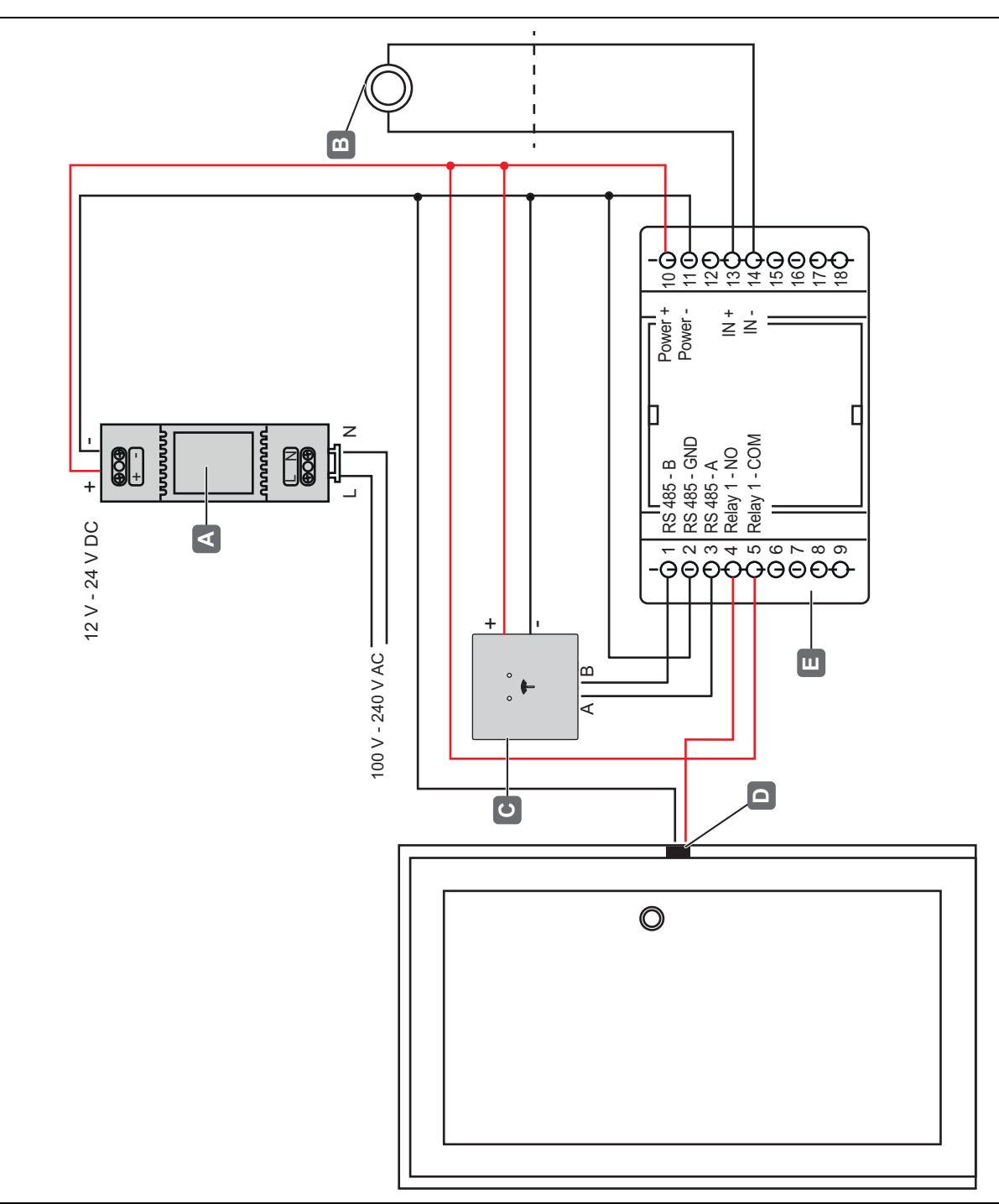

*Installationsbeispiel 2 - Tür mit WT 300 / WT 310, E-Öffner, Innentaster und WTX 202*

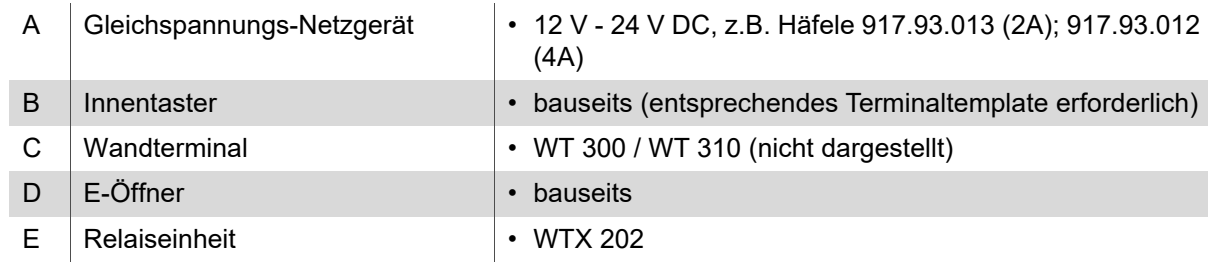

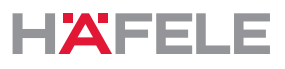

### <span id="page-33-0"></span>Table of contents

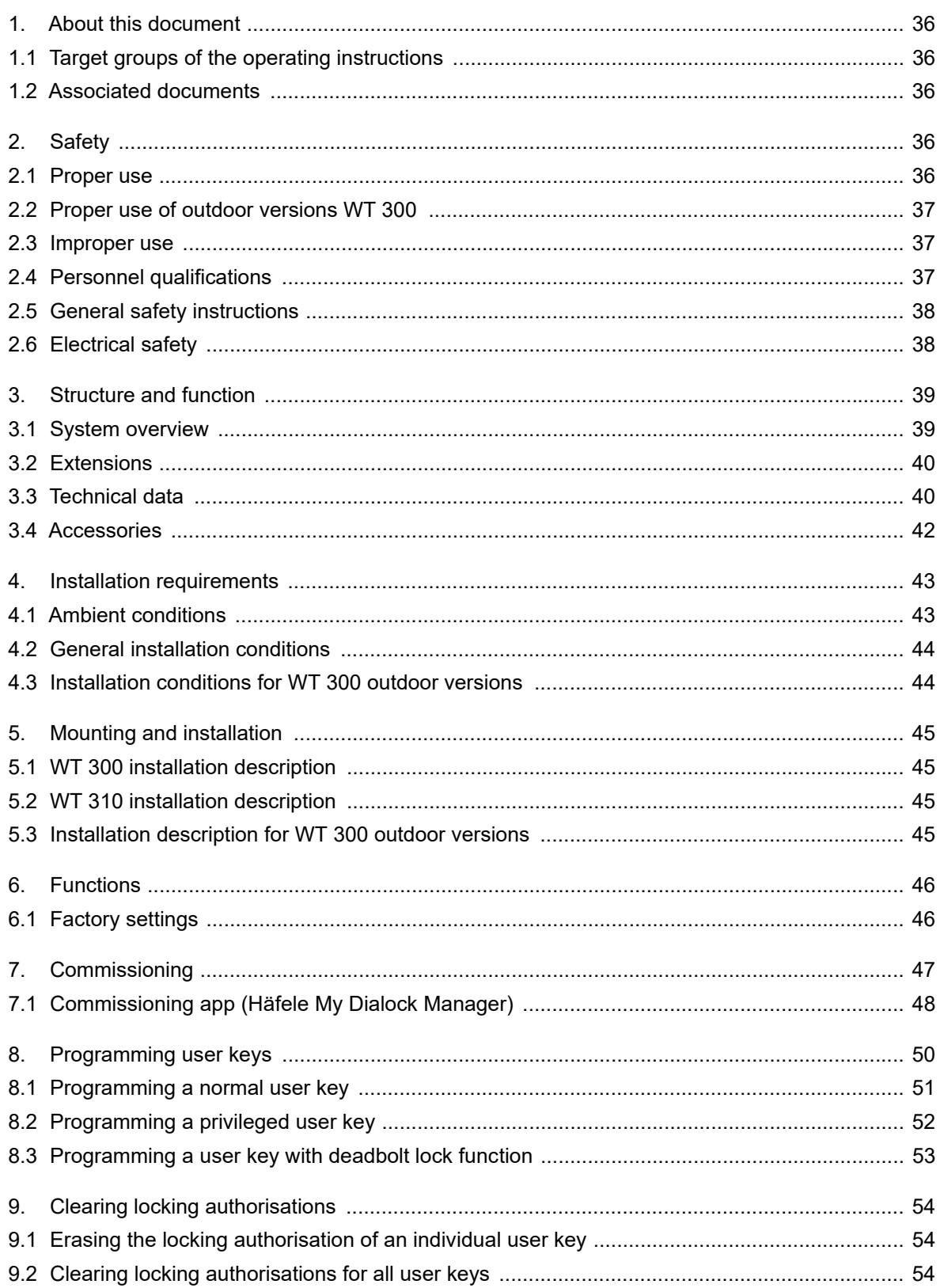

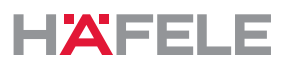

en

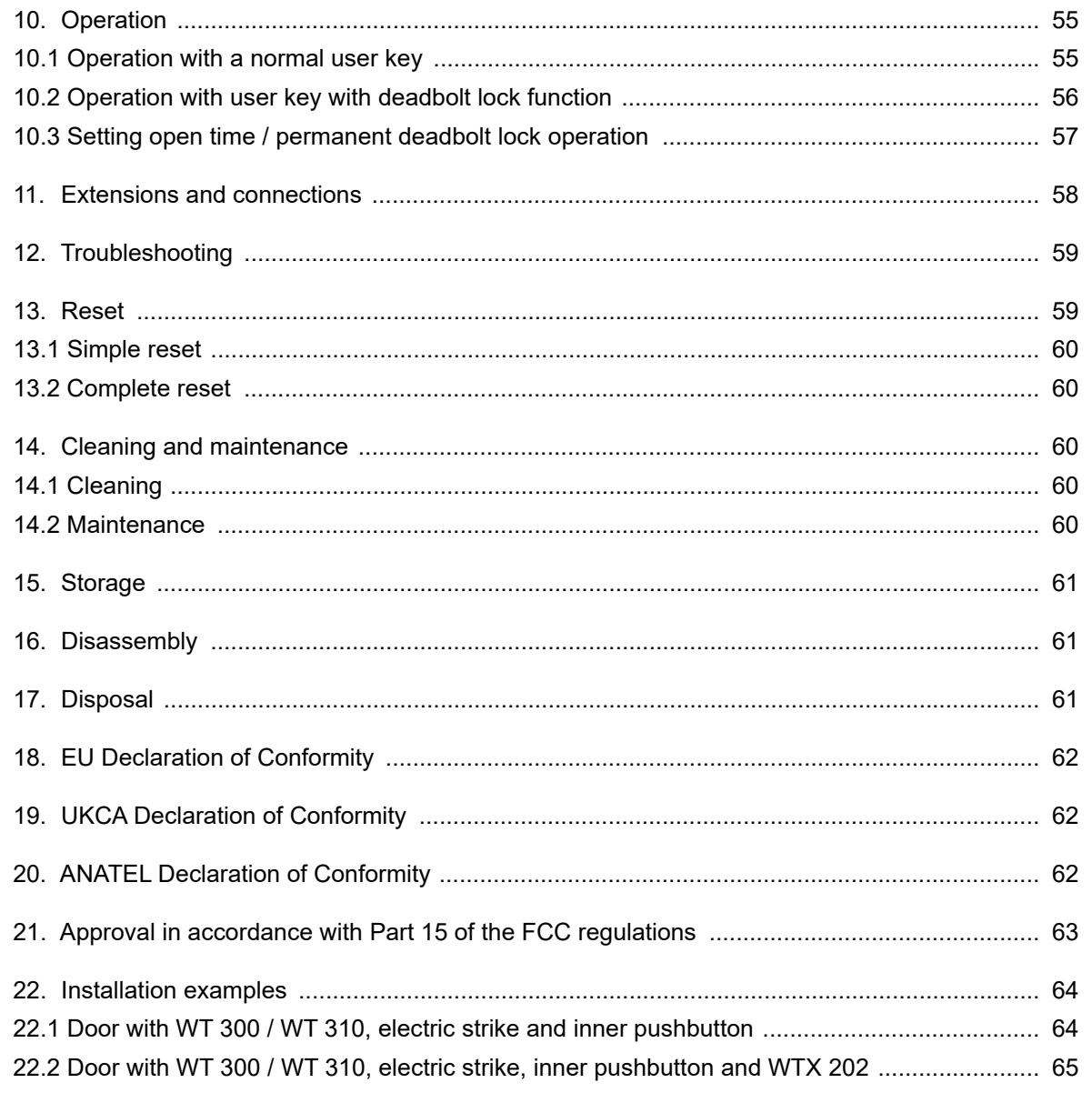

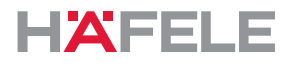

#### <span id="page-35-0"></span>**1. About this document**

These operating instructions are valid for wall terminals

- WT 300
- WT 310

They are part of the products and must be kept until the products are disposed of.

#### <span id="page-35-1"></span>**1.1 Target groups of the operating instructions**

The target groups of the operating instructions are:

- Operators
- Installation personnel
- Commissioning personnel
- Operating personnel

#### <span id="page-35-2"></span>**1.2 Associated documents**

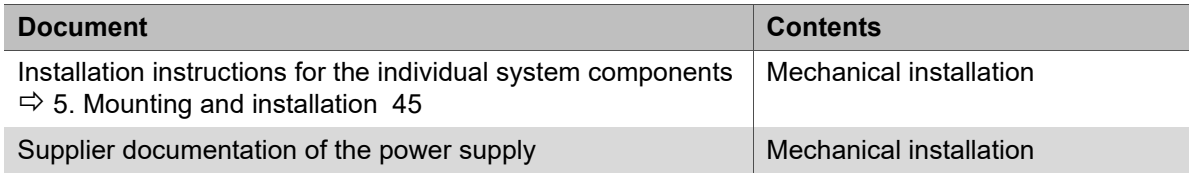

All product documentation is available from www.hafele.com.

 $|\mathcal{F}|$ 

Products with this marking can be put into operation and managed with the Häfele My Dialock Manager app.

#### <span id="page-35-3"></span>**2. Safety**

#### <span id="page-35-4"></span>**2.1 Proper use**

The WT 300 / WT 310 is an electronic wall terminal for controlling electrical or electromechanical opening devices. The following list outlines prerequisites for proper use:

- Indoor use
- Outdoor use (WT 300 only and only in conjunction with additional sealing components)
- Use in compliance with the technical data *[3.3 Technical data, page 40](#page-39-1)*

Correct purpose of use also includes adhering to the manufacturer's operating, service and maintenance conditions.
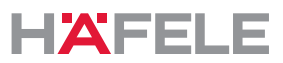

# <span id="page-36-0"></span>**2.2 Proper use of outdoor versions WT 300**

Outdoor use of the WT 300 (outdoor version) is permitted as long as the installation conditions described in *[4.3 Installation conditions for WT 300 outdoor versions, page 44](#page-43-0)* are observed. Additional sealing components are required for this, which must be ordered separately, see *WT 300 Installation instructions.*

# **2.3 Improper use**

Any use that is not mentioned in chapter *[2.1 Proper use](#page-35-0)* is considered improper. The following list outlines examples of improper use:

- Outdoor use (except for outdoor versions *[2.2 Proper use of outdoor versions WT 300,](#page-36-0)  [page 37](#page-36-0)*)
- Use in aggressive (containing salt or chlorine, for example) or damp environments
- Use in potentially explosive environments
- Use in the vicinity of electromagnetically sensitive devices
- Use in the vicinity of hot surfaces, heat sources, easily flammable materials or areas with direct sunlight
- Omitting components during installation
- Changes to the installation order
- Use without emergency opening facility
- Use of defective or damaged components
- Use of non-original components
- Modification or repairs on Dialock system components
- Use by persons who have not received instructions

# **2.4 Personnel qualifications**

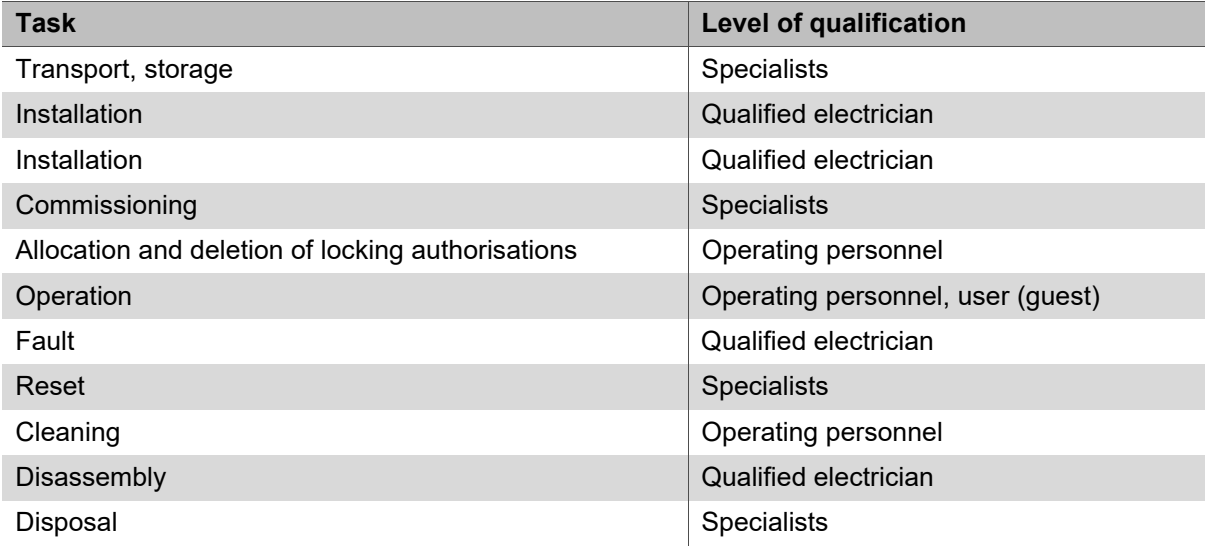

# **Specialists**

Specialists are:

• Experts in the mounting of electronic access control systems with the adequate level of professional training, knowledge and experience to recognise and avoid hazards that may arise in connection with their work and its outcomes.

HDE 23.12.2022

37

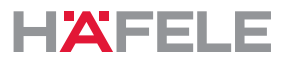

# **Qualified electrician**

Qualified electricians are:

• Skilled persons who, on the basis of their technical training, knowledge and experience as well as knowledge of the relevant standards on electrical engineering, can assess the work assigned to them and recognise possible hazards emanating from electricity.

# **Operating personnel**

Operating personnel are those with locking authorisation. Operating personnel are trained on:

- Safe and proper handling of the product
- Responsible use of locking authorisations
- The emergency opening option

The operating personnel instruct the user (guest) in the following:

- Opening the door with the user key
- Use of the "Do not disturb" function (if available)
- The presence of the emergency opening option

# **2.5 General safety instructions**

The product has been built in accordance with the latest state of technology and the recognised technical safety regulations. Nevertheless, danger to persons or damage to the product or other property could occur during installation and use.

# **WARNING**

# **Risk due to fatality due to lack of emergency opening facility**

If the product is installed without an emergency opening facility, it may not be possible to open the door from the outside in the event of fault. If emergencies occur inside the room during the fault, rescue work will be hindered.

- The operator must ensure that doors to which this product is fitted have an emergency opening facility in the event of faults.
- Häfele is not liable for damage that is attributable to failure to install an emergency opening facility.

# **A** WARNING

# **Risk due to failures or faults in electromagnetically sensitive devices**

The electromagnetic radiation of the product can cause faults in sensitive parts, e.g. in medical equipment. This may affect its functionality.

- Do not place product close to electromagnetically sensitive devices.
- If you have any doubts regarding compatibility, please contact the manufacturer.

# **2.6 Electrical safety**

Observe the following safety instructions to avoid the risk of a life-threatening electric shock:

- Disconnect the system completely from the power supply before mounting and installation work.
- Do not carry the product by the cable.
- Check all components for damage prior to assembly and operation. Do not use any damaged components; file a complaint with the manufacturer.
- Do not modify or replace the plug or cable.

HDE 23.12.2022

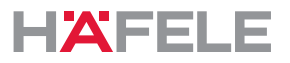

- Do not trap, kink or damage the cable. Do not place the cable over sharp edges or corners. Keep the cable a sufficient distance away from movable or rotating parts.
- Do not open the housing of the product components.
- Do not use any power outlet boxes, extension cables or adapters when connecting to the power supply.
- Never immerse the product components in water or other liquids.

# **3. Structure and function**

# <span id="page-38-0"></span>**3.1 System overview**

The following overview displays the basic system components.

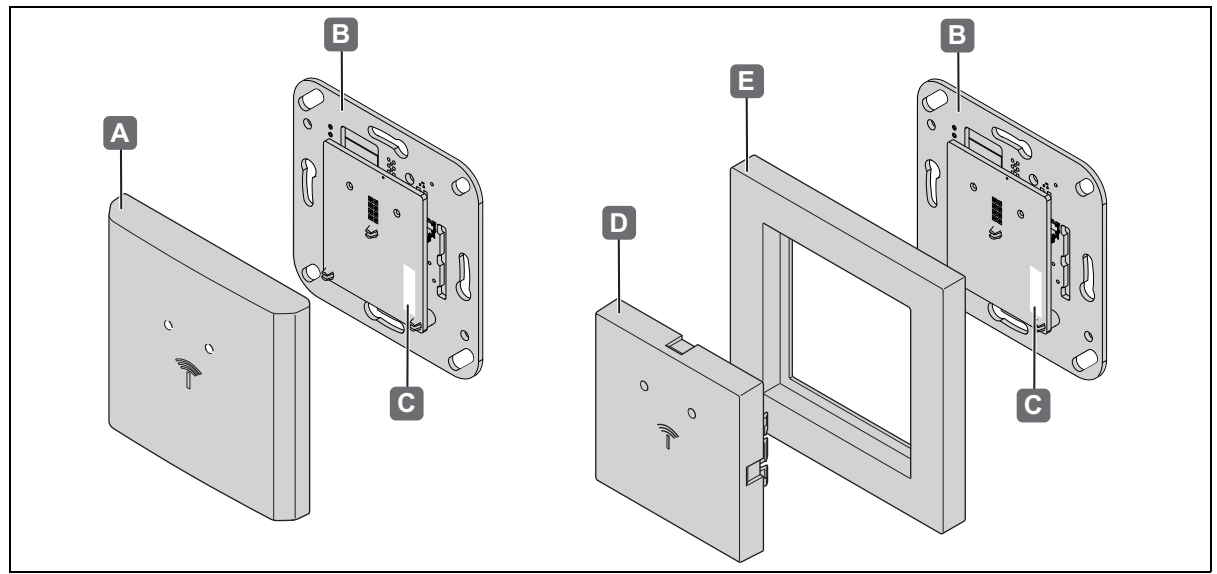

*Fig. 1: Overview*

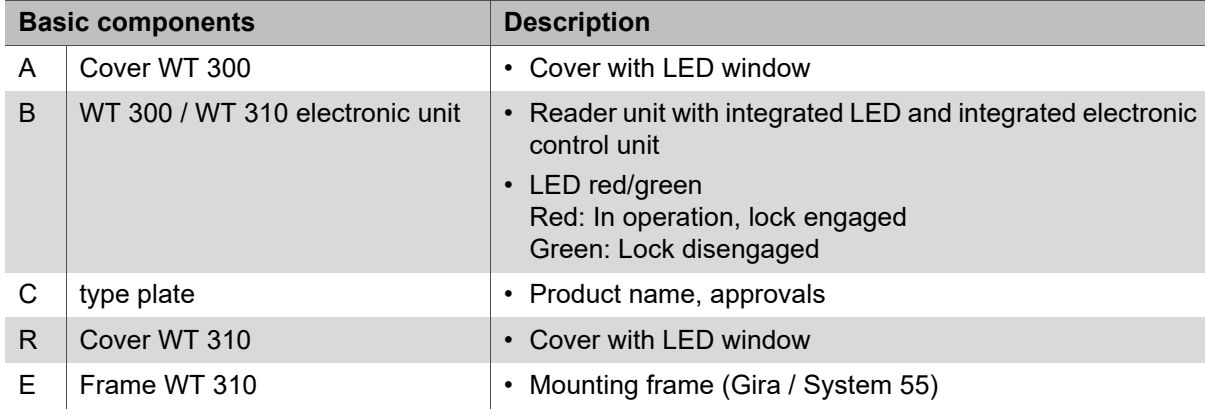

The WT 300 / WT 310 is a compact wall terminal with which the reader and the electronic control unit are combined into a compact unit. With an electric or electro-mechanical opening device, the wall terminal becomes a complete offline access point with low security requirements *[22.1 Door with WT 300 / WT 310, electric strike and inner pushbutton,](#page-63-0)  [page 64](#page-63-0)*.

Applications with increased security requirements can be implemented with the WTX 202 relay unit. It takes over the switching input and the door control function from the WT 300 / WT 310 and is installed in a secure area. Please refer to the WTX 202 installation instructions *[22.2 Door with WT 300 / WT 310, electric strike, inner pushbutton and WTX 202, page 65](#page-64-0)*.

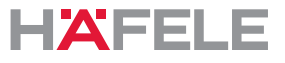

Since the WT 300 / WT 310 has low power wireless technology, it can receive the access data (with the appropriate infrastructure) if a digital end device is held up to it and can pass it on to the electronic control unit for evaluation. It checks the authorisation and, if necessary, gives the opening signal.

The design of the WT 300 / WT 310 enables easy installation in flush-mount sockets according to DIN 49073 as well as cavity boxes.

The WT 310 is intended for the switch ranges from manufacturer GIRA of "System 55".

The WT 300 / WT 310 is fitted indoors and powered by a separate power supply unit (not in the scope of delivery). The use of the WT 300 outdoors is permitted under certain conditions *[2.2 Proper use of outdoor versions WT 300, page 37](#page-36-0)*.

The wall terminal has a tamper sensor that triggers when the device is removed from the mounting frame and activates the integrated acoustic signal generator and the alarm relay.

All unlocking processes and each removal of the wall terminal from the frame are logged in the memory.

In addition, the WT 300 / WT 310 has a radio interface that can be used to configure the terminal and read out protocol data with the aid of the MDU 110 mobile data transfer unit.

# **3.2 Extensions**

Increased safety requirements can be achieved with the WTX 202 relay unit, see also *[22.2 Door with WT 300 / WT 310, electric strike, inner pushbutton and WTX 202, page 65](#page-64-0)*.

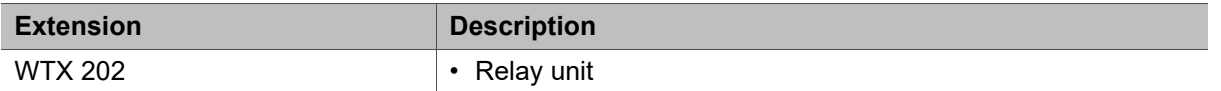

#### **3.3 Technical data**

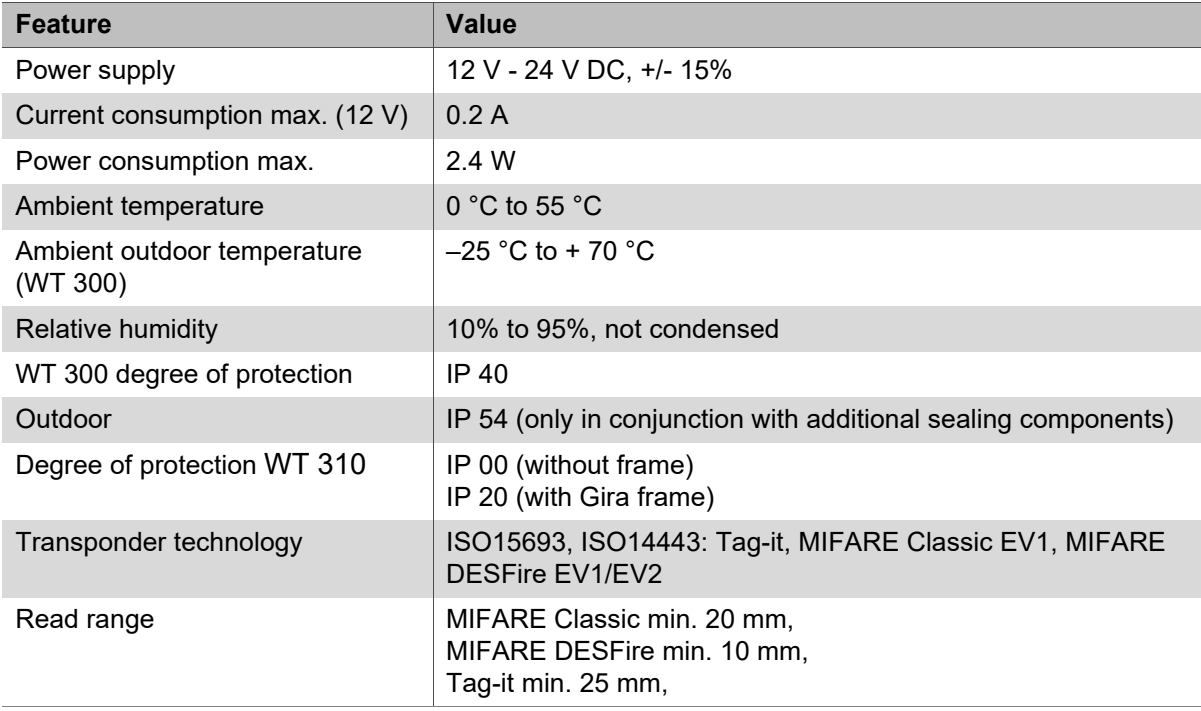

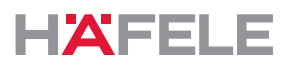

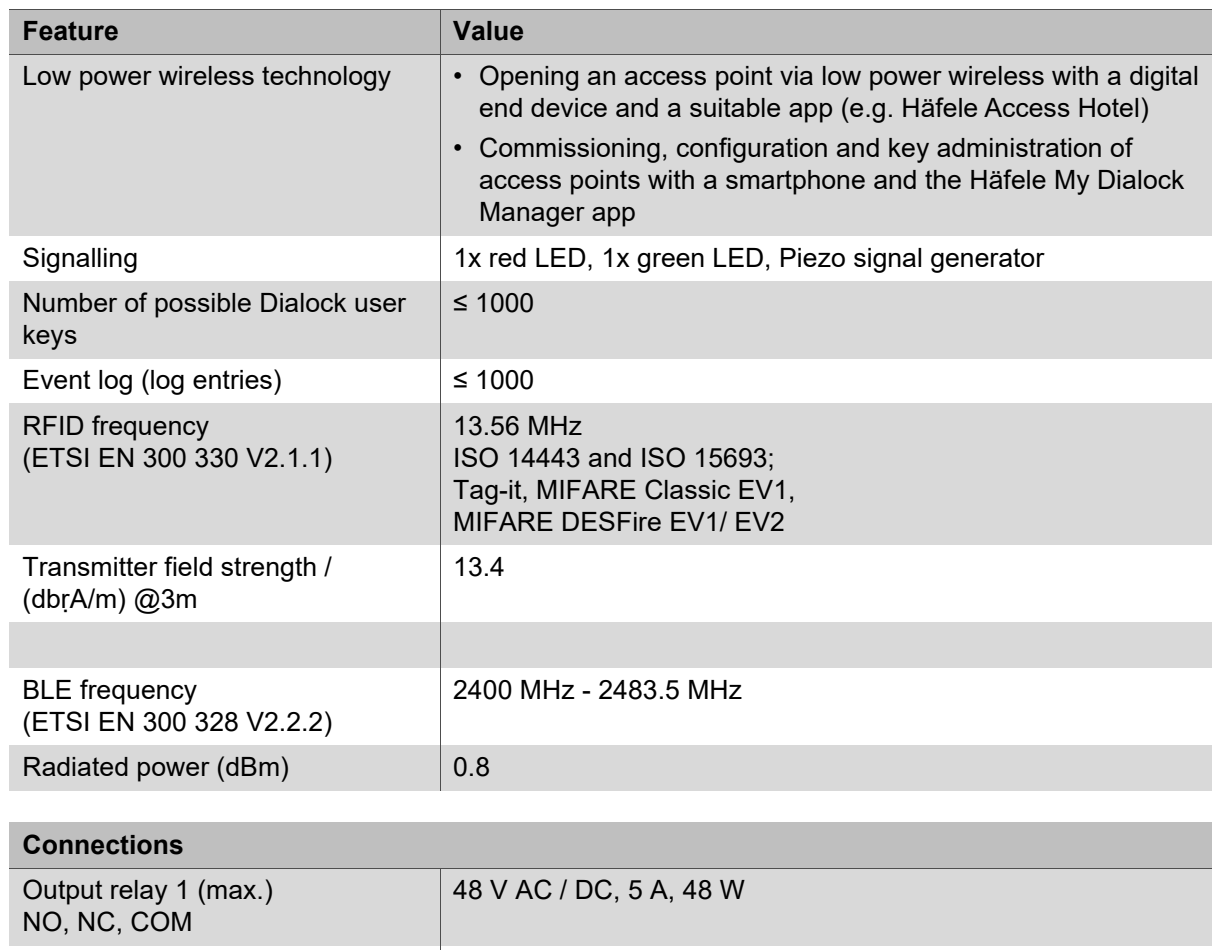

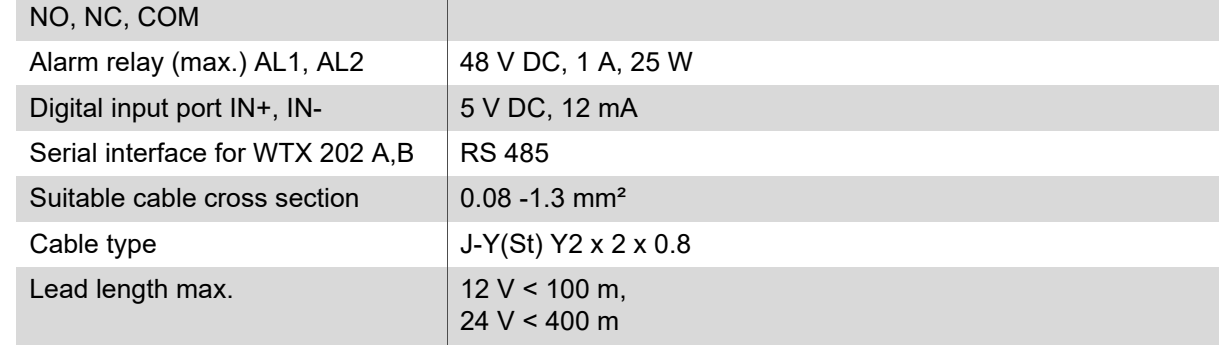

 $\mathbf{i}$ The type plate with the product designation of the reader is located on the antenna, behind the switch cover.

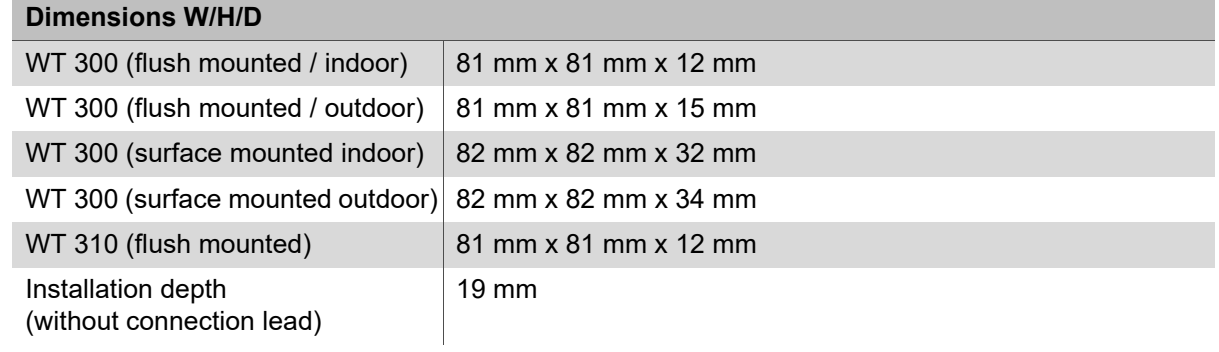

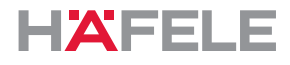

# **3.4 Accessories**

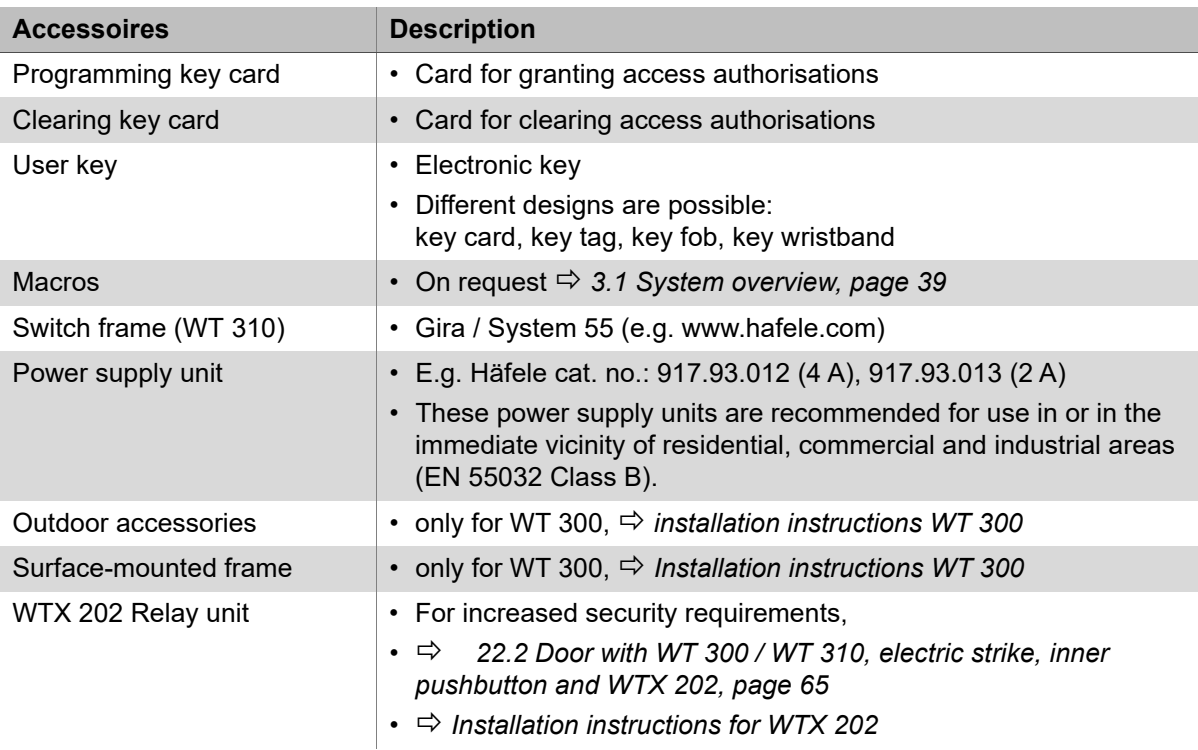

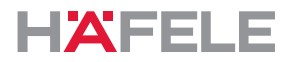

# **4. Installation requirements**

# **4.1 Ambient conditions**

# **A** NOTE

# **The product may be damaged if it is installed under the wrong ambient conditions**

Do not install products in the following environments:

- outdoors (except outdoor version *[2.2 Proper use of outdoor versions WT 300,](#page-36-0)  [page 37](#page-36-0)*
- in damp environments
- in the vicinity of electromagnetically sensitive devices
- do not install in potentially explosive environments.

# **A** NOTE

# **The product can be damaged by condensed water on cold components!**

- Before installation, please ensure that all product components are at the ambient temperature!
- Store products at the installation site for an appropriate period prior to installation.

An outdoor version of the WT 300 is required for outdoor use. This version must be  $\mathbf{H}$ approved by Häfele for the respective installation site.

• For more information on this product, visit www.Häfele.com or see the WT 300 Installation instructions

The environmental conditions in the place of installation – for example, magnetic fields  $\mathbf{i}$ or metal materials – may impair the functionality of the system.

- Ensure that the product is installed in a suitable location.
- Set up a sample installation in the chosen location and test it out prior to carrying out the final installation.

The electronic unit is an electrostatically sensitive component. Electrostatic charge  $\mathbf{ii}$ leads to product damage.

- Only touch the electronic unit with suitable ESD protection equipment (e.g. ESD gloves, ESD wristband, etc.)
- Appropriate protective measures must be taken when installing the electronic unit.
- When installing in a flush-mount socket, carefully clean the flush-mount socket before starting installation. There must be no metal chips, wood shavings, plaster residues or the like in it.

When mounting in a cavity wall box, the minimum wall thickness for fire protection  $\vert \cdot \vert$ walls must be observed in conjunction with the relevant national regulations.

With panic or emergency exit doors, a wall reader can be used against the escape direction.

For use in the escape direction, they can only be installed in combination with an escape route terminal.

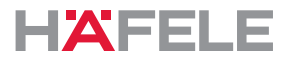

# **4.2 General installation conditions**

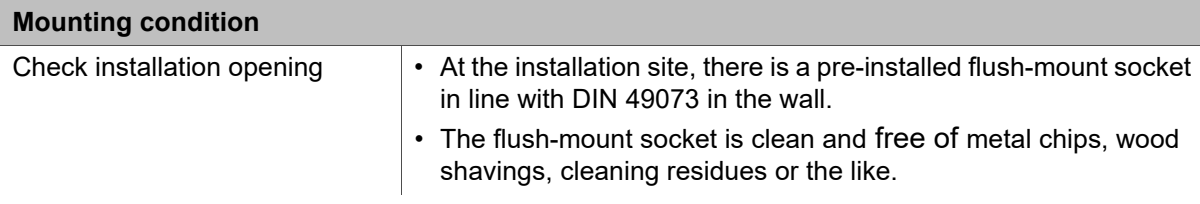

# <span id="page-43-0"></span>**4.3 Installation conditions for WT 300 outdoor versions**

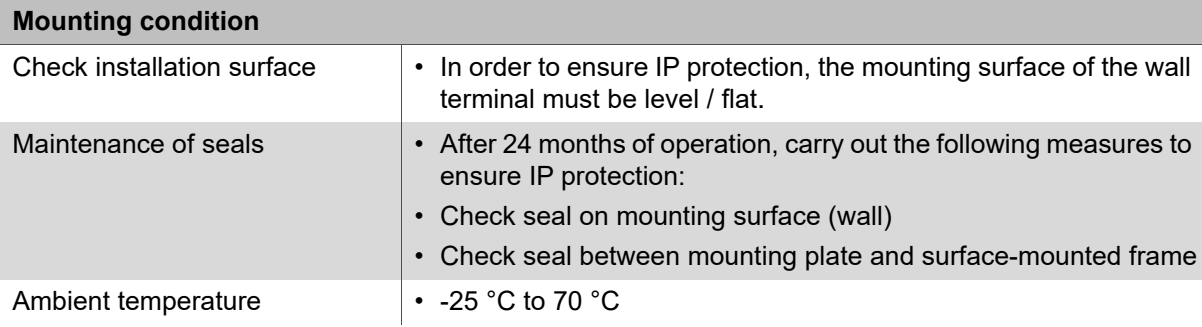

# **5. Mounting and installation**

The installation instructions for the system components can be found in separate documents. They can be accessed via the QR code on the enclosed information sheet or under the respective catalogue number at: www.hafele.com

# **WARNING**

# **Risk of fatality due to electrocution**

• Before installing all components, disconnect the on-site power supply from the mains and secure it against being switched on again.

Do not switch on the power supply after completing the assembly and installation  $\mathbf{H}$ work. When the power supply is switched on, the commissioning of the system starts automatically.

• Read chapter *[7. Commissioning, page 47](#page-46-0)* before switching on the power supply.

# **5.1 WT 300 installation description**

Installation is described only with pictures *Installation instructions WT 300* .

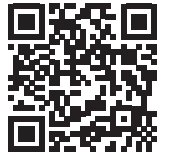

https://www.haefele.de/de/wt300

# **5.2 WT 310 installation description**

Installation is described only with pictures *Installation instructions WT 310* .

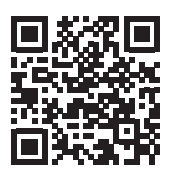

https://www.haefele.de/de/wt310

# **5.3 Installation description for WT 300 outdoor versions**

The deviating assembly steps for the outdoor version are integrated in the installation descriptions *WT 300 / WT 310 Installation instructions* .

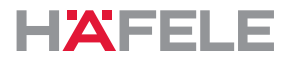

# **6. Functions**

# **Latchbolt lock operation / self-locking action (= factory setting)**

In latchbolt lock operation, the terminal is unlocked during the open time of 3 seconds. The terminal then locks again automatically once the open time has elapsed (self-locking action).

# **Deadbolt lock operation (permanent open)**

In deadbolt lock operation, the terminal is permanently unlocked (permanently open). The terminal is locked again by presenting one of the user keys that is authorised for deadbolt lock operation again.

#### <span id="page-45-0"></span>**Macros**

Macros are programs that extend the functional scope of the terminal. Customer-specific requirements can be implemented on request using macro programs.

The transmission to the terminal can be done with the Häfele My Dialock Manager app or with the MDU 110.

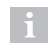

If you have any questions concerning the development or functionality of the macros, please contact your responsible DIALOCK technician or visit www.hafele.com.

# **6.1 Factory settings**

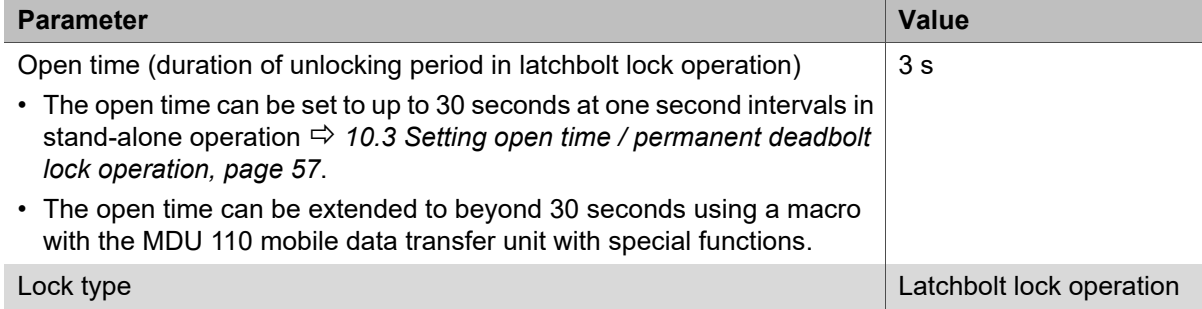

# <span id="page-46-0"></span>**7. Commissioning**

The system is supplied in simple operation mode for stand-alone operation (SA). This document describes the commissioning process for stand-alone operation only.

Stand-alone operation will be permanently shut off once the product is configured for the first time using the MDU 110 mobile data transfer unit. After that, reactivating this operation mode is only possible after a complete reset, *[13.2 Complete reset, page 60](#page-59-1)*.

Commissioning details for using the device with Dialock software applications can be found in the Dialock software documentation.

- Commissioning starts automatically after switching on the power supply.  $\ddot{1}$ For safety reasons, the initial start-up can only take place within 5 seconds after the power supply was switched on.
	- Read through the steps carefully before commissioning.
	- Have both master keys ("green" programming key and "red" erasing key) at the ready before start-up commences.
	- Perform the work operations quickly and without interruptions.

If the commissioning time window is exceeded:  $\mathbf{H}$ 

- 1. Disconnect the power supply.
- 2. Wait until the LED goes out.
- 3. Restart the commissioning process.
- Alternatively, commissioning can also be started by a simple reset ( *[13.1 Simple](#page-59-0)*   $\mathbf{i}$ *[reset, page 60](#page-59-0)*).

Recommendation: Carry out a firmware update with the MDU 110 mobile data transfer  $\mathbf{H}$ unit before commissioning to ensure that the most up-to-date DIALOCK firmware is on the terminal.

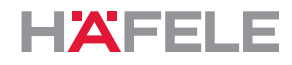

# **7.1 Commissioning app (Häfele My Dialock Manager)**

The following functions are available with the Häfele My Dialock Manager app: Basic function:

- Programming and commissioning of up to three terminals,
- Programming of user keys (unlimited number)
- Use of the door open alarm (duration 20 seconds, cannot be edited),

Full range of functions (licence-dependent),

- Hardware programming including specific device settings,
- Locking plan creation including time models,
- Simple key generation,
- Management of access rights and deletion of transponders,
- Firmware updates for the terminals via the mobile terminal device.

Depending on the size of the project and the scope of the system, there are various basic and additional functions that can be activated using a project licence key that is subject to a fee.

Further information on how to use the Häfele My Dialock Manager app is available at:

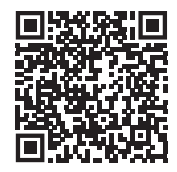

https://apps.apple.com/de/developer/h%C3%A4fele-gmbh-co-kg/ id432533773

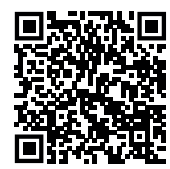

https://play.google.com/store/apps/ [details?id=de.sphinxelectronics.terminalsetup](https://play.google.com/store/apps/details?id=de.sphinxelectronics.terminalsetup)

Stand-alone operation will be permanently shut off once the product is put into operation for the first time using the Häfele My Dialock Manager app. After that, reactivating this operation mode is only possible after a complete reset.

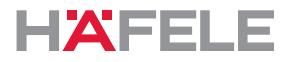

In the following graphics for commissioning, programming and operation, only the  $\mathbf{i}$ WT 300 terminal is shown. The signal transmission of the WT 310 is identical.

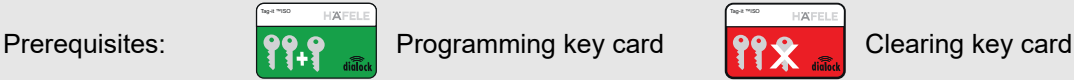

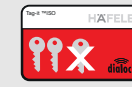

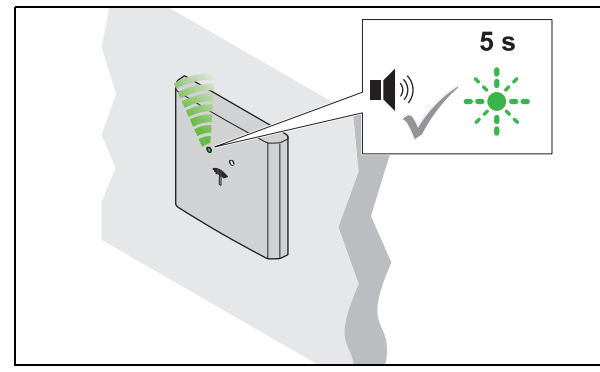

- 1. Switch on the power supply.
	- Acoustic signal is heard. LED flashes green for max. 5 seconds.

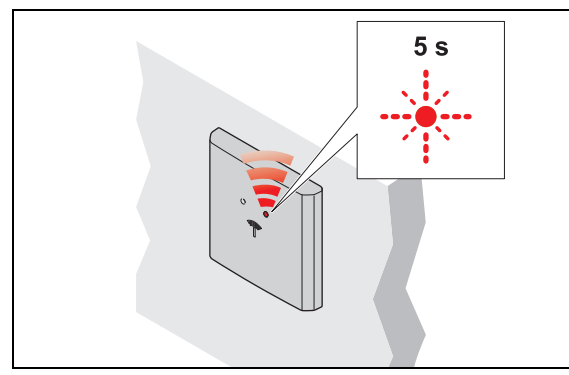

3. Remove programming key card. ▶ LED flashes red for max. 5 seconds.

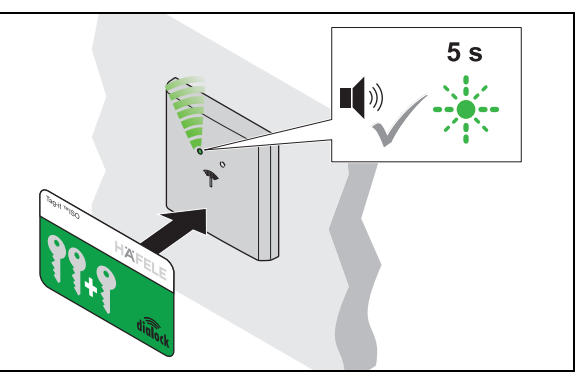

2. Hold the programming key card in front of the antenna during this 5-second period. ▶ Acoustic signal is heard.

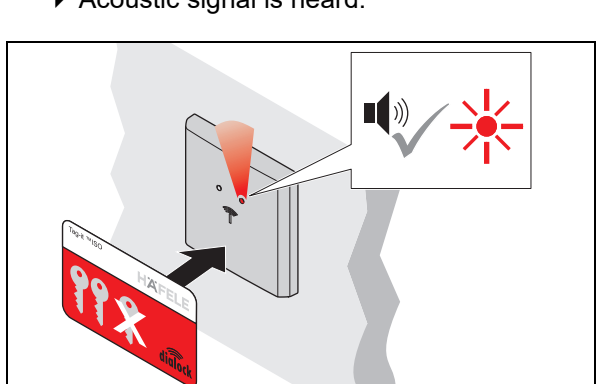

- 4. Hold the clearing key card in front of the antenna during this 5-second period.
	- Acoustic signal is heard. LED illuminates red.
	- $\blacktriangleright$  System is in operation.

en

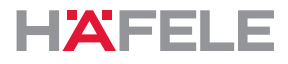

# <span id="page-49-0"></span>**8. Programming user keys**

 $\mathbf{ii}$ 

An authorised user key is needed to open a lock. Locking authorisation must be allocated to this user key.

The following user keys can be programmed:

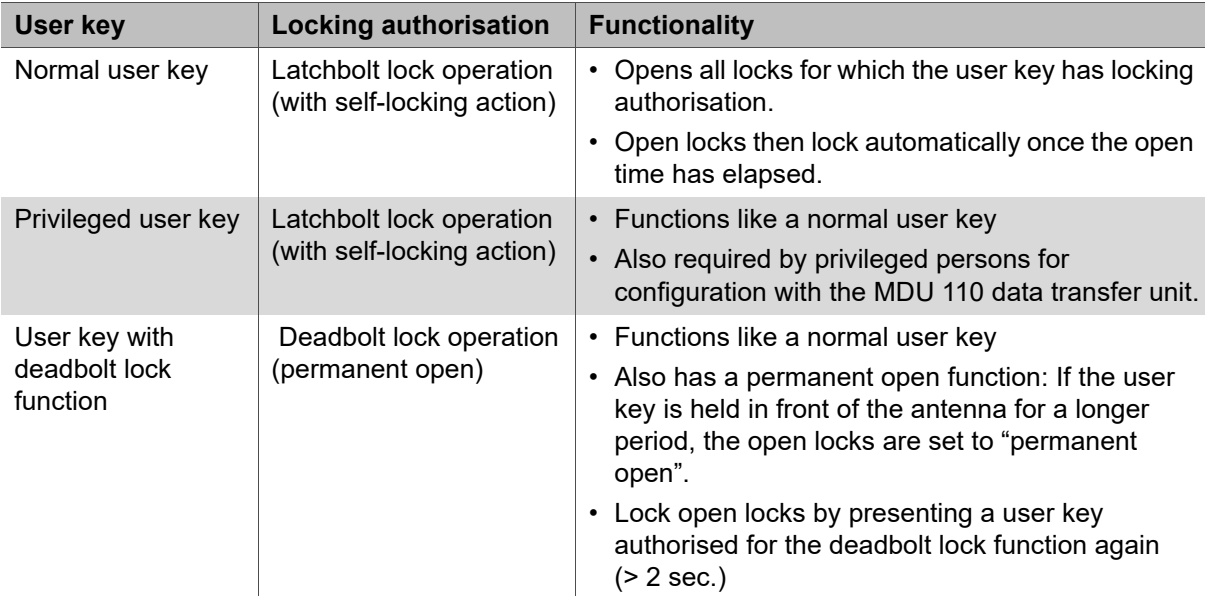

The locking authorisations for the user keys are retained after a power failure and do not have to be reset.

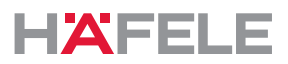

#### **8.1 Programming a normal user key**

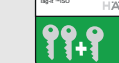

Prerequisites: **PPPP** Programming key card User keys

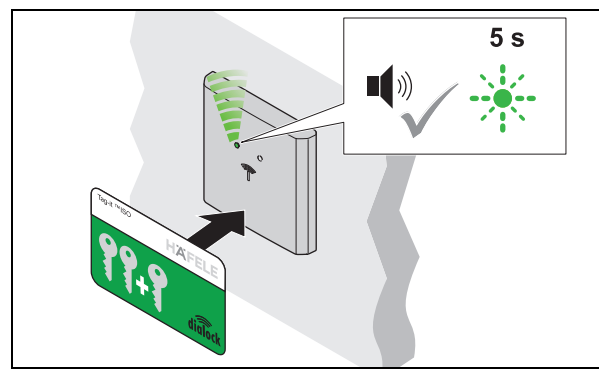

- 1. Hold the programming key card in front of the antenna.
	- Acoustic signal is heard. LED flashes green for max. 5 seconds.

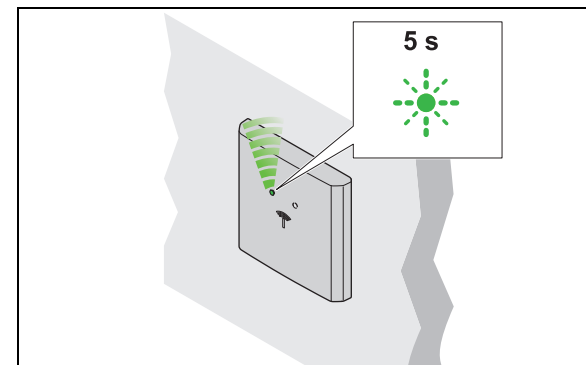

3. Remove user key.

▶ LED flashes green for a further 5 seconds.

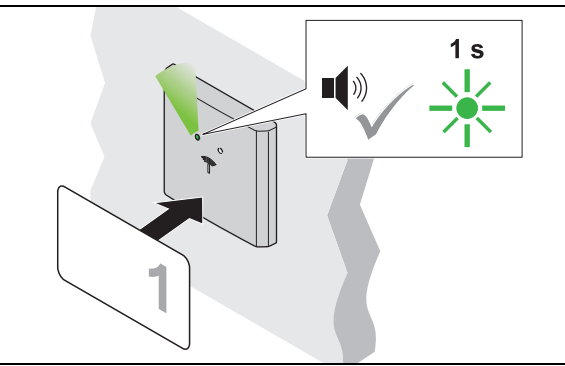

- 2. Hold the user key in front of the antenna during this 5-second period.
	- ▶ Acoustic signal is heard. LED briefly illuminates green.
	- ▶ Locking authorisation is allocated.

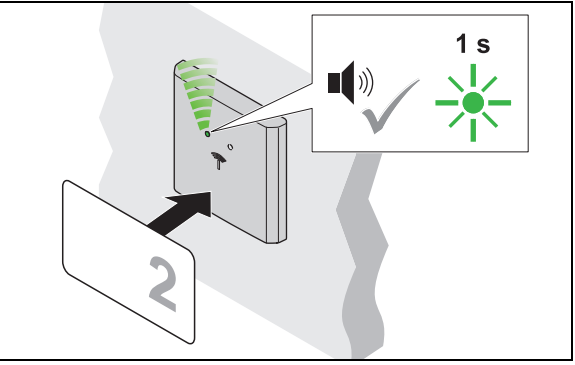

4. Hold another user key in front of the antenna during this 5-second period.

- ▶ Acoustic signal is heard. LED briefly illuminates green.
- ▶ Locking authorisation is allocated.
- 5. Repeat steps 2 to 4 until all necessary user keys have been granted the locking authorisation.
- 6. The LED switches to red once the 5 seconds have elapsed.

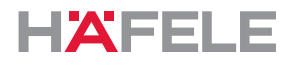

# **8.2 Programming a privileged user key**

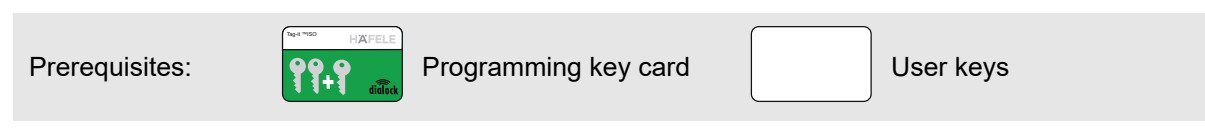

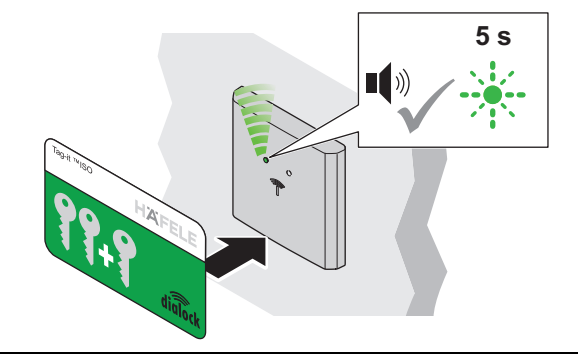

- 1. Hold the programming key card in front of the antenna.
	- ▶ Acoustic signal is heard. LED flashes green for max. 5 seconds.

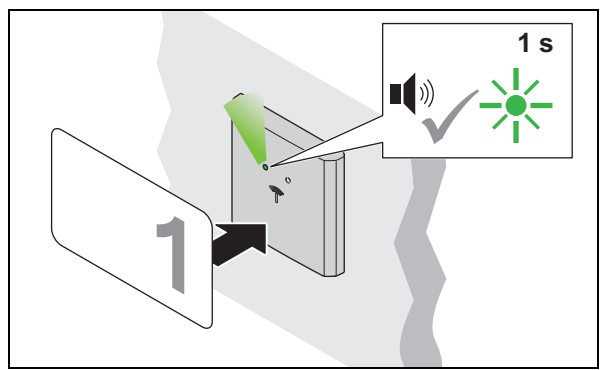

- 3. Hold the user key in front of the antenna during the 5-second period.
	- ▶ Acoustic signal is heard. LED briefly illuminates green.
	- Locking authorisation is allocated.

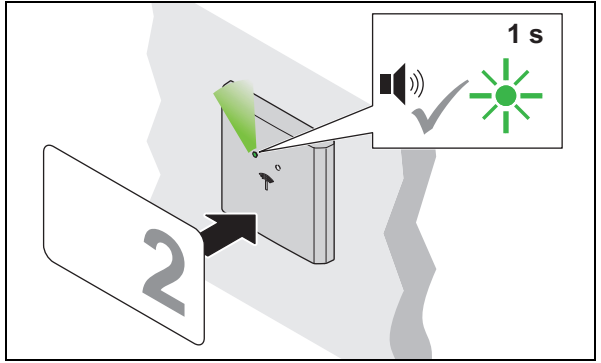

- 5. Hold another user key in front of the antenna during the 5-second period.
	- ▶ Acoustic signal is heard. LED briefly illuminates green.
	- ▶ Locking authorisation is allocated.
- 6. Repeat steps 3 to 5 until all necessary user keys have been granted the locking authorisation.
- 7. The LED switches to red once the 5 seconds have elapsed.

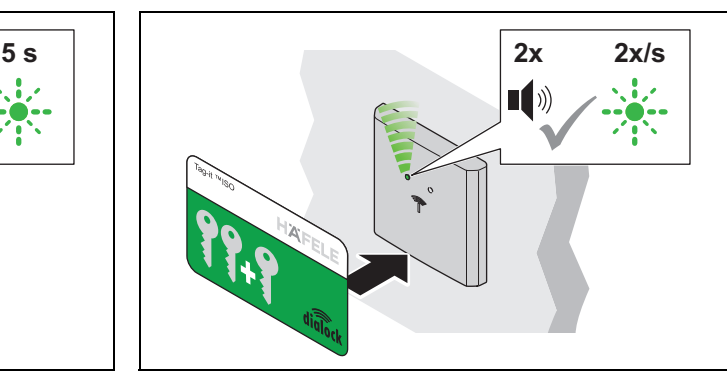

- 2. Hold the programming key card in front of the antenna again during this 5-second period.
	- ▶ Acoustic signal is heard twice. LED flashes green more slowly.

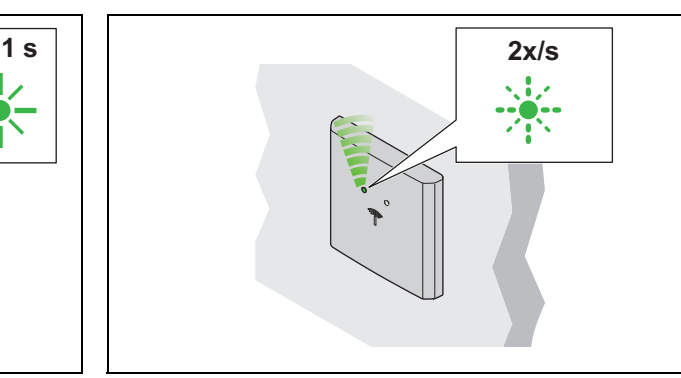

- 4. Remove user key.
	- ▶ LED continues to flash green slowly.

732.29.202

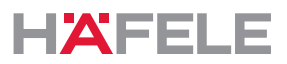

# **8.3 Programming a user key with deadbolt lock function**

Prerequisites: **PPP** Programming key card Juser keys Tag-it ™ISO

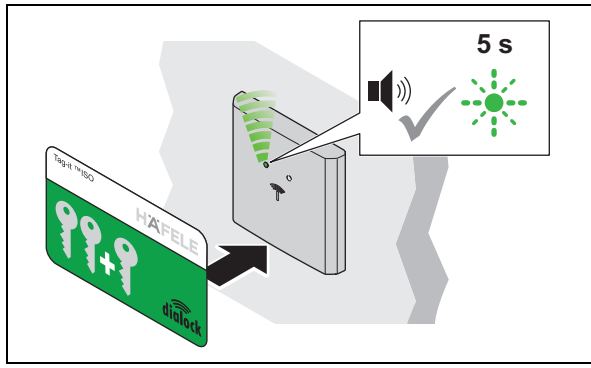

- 1. Hold the programming key card in front of the antenna.
	- Acoustic signal is heard. LED flashes green for max. 5 seconds.

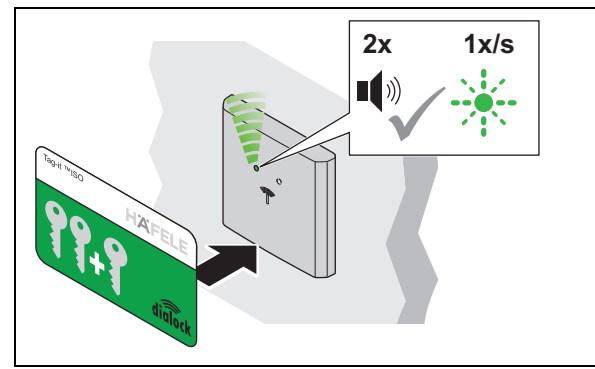

- 3. Hold the programming key card in front of the antenna again during the 5-second period.
	- Acoustic signal is heard twice. LED flashes green even more slowly.

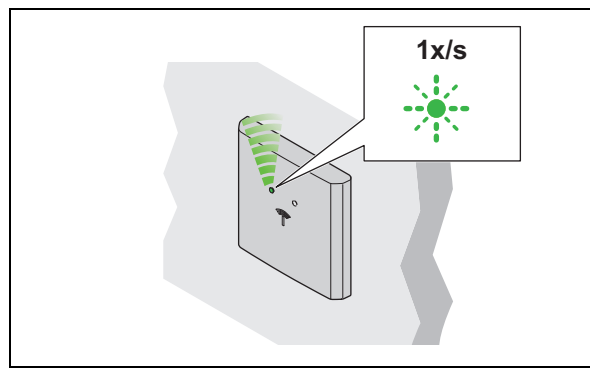

- 5. Remove user key.
	- ▶ LED continues to flash green slowly.

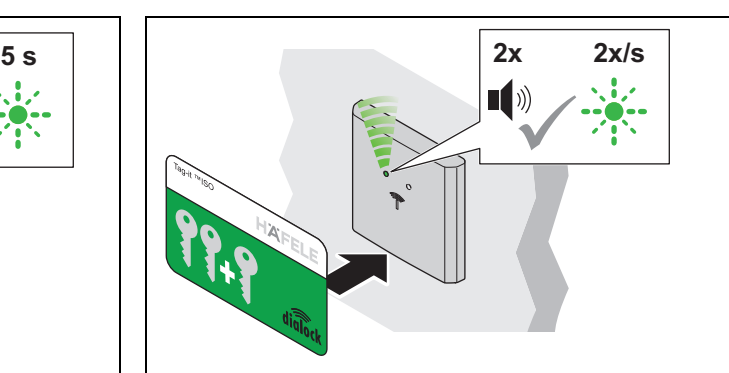

- 2. Hold the programming key card in front of the antenna again during this 5-second period.
	- ▶ Acoustic signal is heard twice. LED flashes green more slowly.

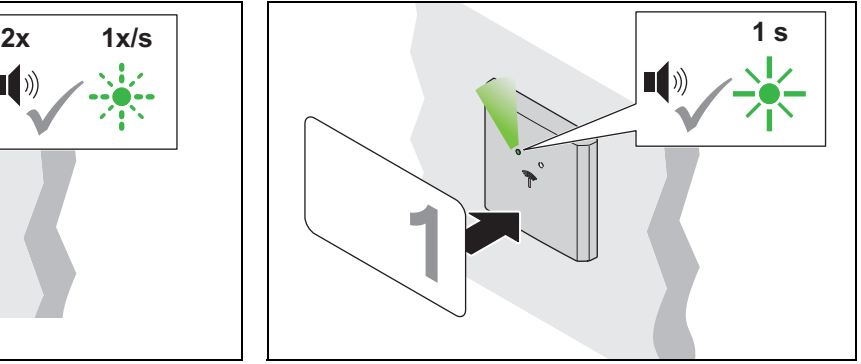

- 4. Hold the user key in front of the antenna during the 5-second period.
	- Acoustic signal is heard. LED briefly illuminates green.
	- Locking authorisation is allocated.

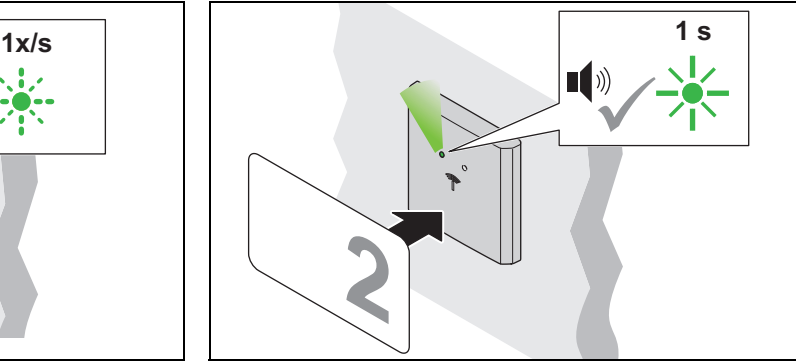

- 6. Hold another user key in front of the antenna during the 5-second period.
	- Acoustic signal is heard. LED briefly illuminates green.
	- Locking authorisation is allocated.
- 7. Repeat steps 4 to 6 until all necessary user keys have been granted the locking authorisation.
- 8. The LED switches to red once the 5 seconds have elapsed.

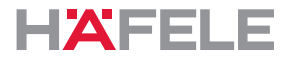

# **9. Clearing locking authorisations**

# **9.1 Erasing the locking authorisation of an individual user key**

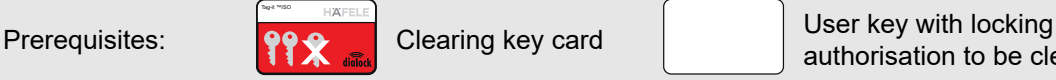

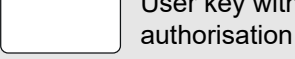

authorisation to be cleared

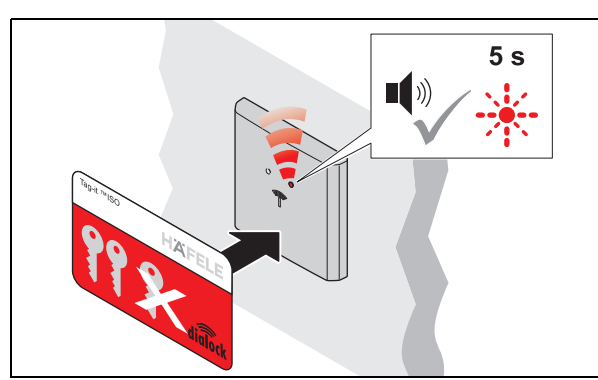

- 1. Hold the clearing key card in front of the antenna.
	- Acoustic signal is heard. LED flashes red for max. 5 seconds.

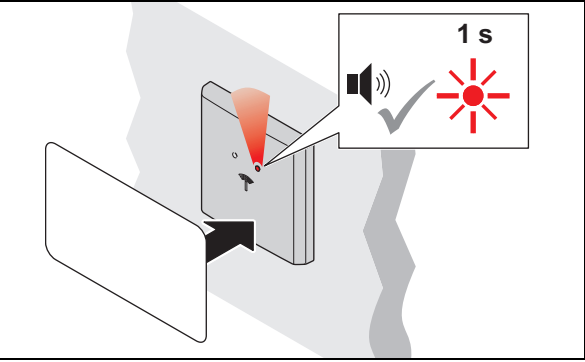

- 2. Hold the user key in front of the antenna during this 5-second period.
	- ▶ Acoustic signal is heard. LED briefly illuminates red.
	- ▶ Locking authorisation of this user key is cleared.

# **9.2 Clearing locking authorisations for all user keys**

If a user key is lost, the locking authorisations of all user keys must be cleared. The locking authorisations can then be granted again *[8. Programming user keys, page 50](#page-49-0)*.

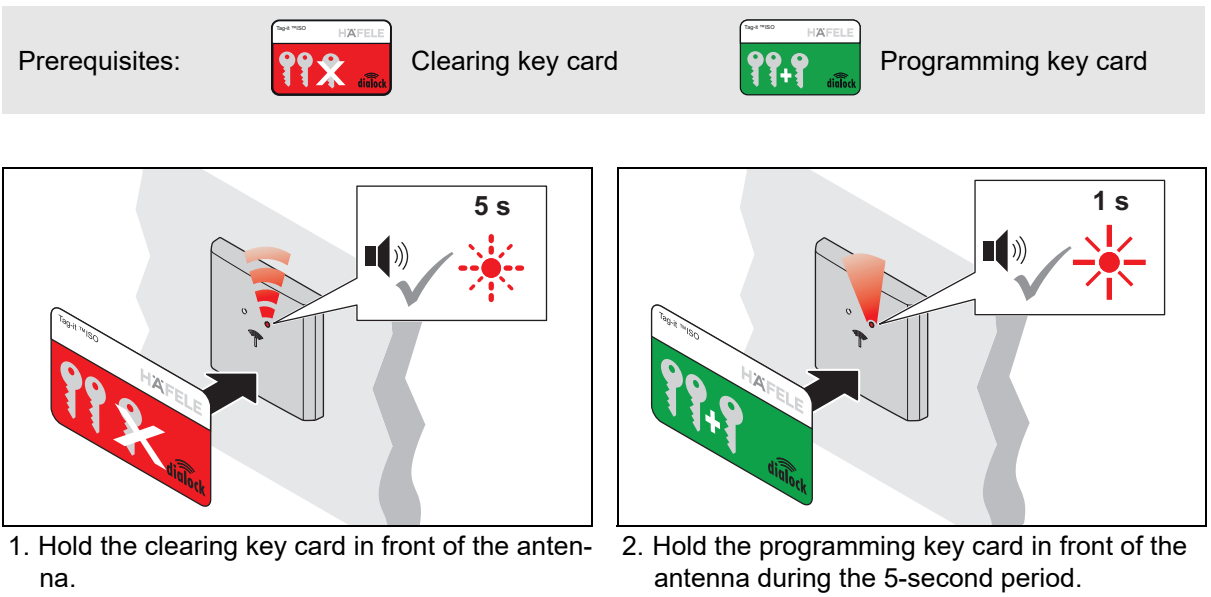

- ▶ Acoustic signal is heard. LED flashes red for max. 5 seconds.
- ▶ Acoustic signal is heard. LED briefly illuminates red.
- ▶ The locking authorisations of all user keys are cleared.

HDE 23.12.2022

# **10. Operation**

# <span id="page-54-0"></span>**10.1 Operation with a normal user key**

Prerequisites: Normal user key with "latchbolt lock operation" locking authorisation (self-locking action)

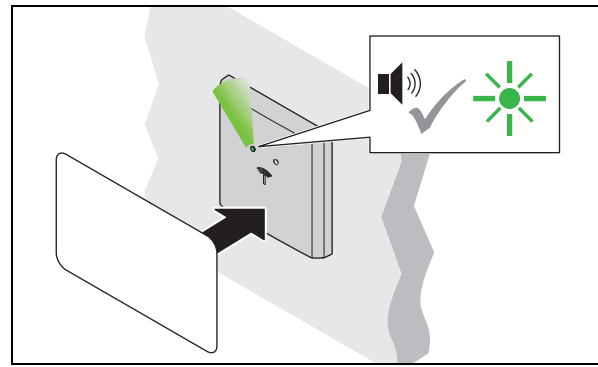

1. Hold the user key in front of the antenna. Acoustic signal is heard. LED switches to green.

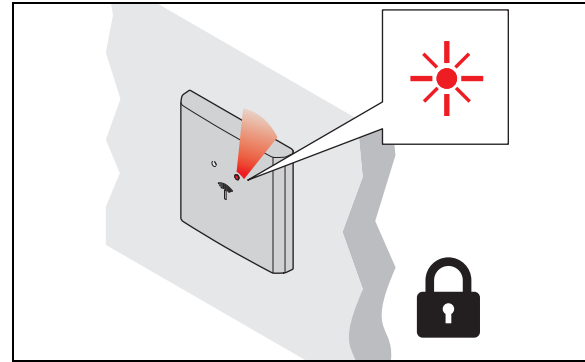

- 3. The lock locks automatically once the open time has elapsed.
	- ▶ LED switches to red.

# **low power wireless technology**

Since the WT 300 / WT 310 has low power wireless technology, the access point can be opened (with the appropriate infrastructure) by holding a digital end device up to it. If you have any questions concerning smartphone applications, please contact your responsible DIALOCK technician or visit www.hafele.com.

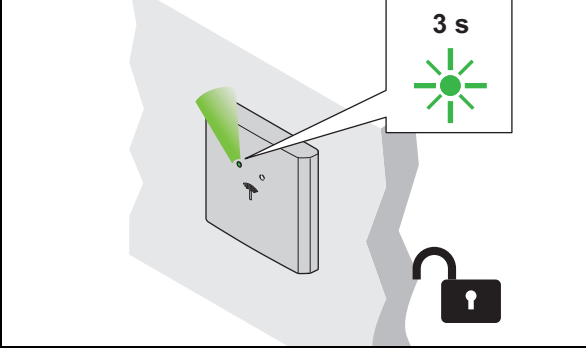

2. Remove user key.

LED illuminates green. The lock is open during the open time.

732.29.202

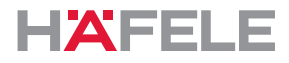

# **10.2 Operation with user key with deadbolt lock function**

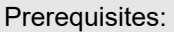

User key with deadbolt lock function (permanent open)

A user key with the deadbolt lock function also has the "latchbolt lock operation"  $\mathbf{i}$ locking authorisation (self-locking action) *[10.1 Operation with a normal user key,](#page-54-0)  [page 55](#page-54-0)*

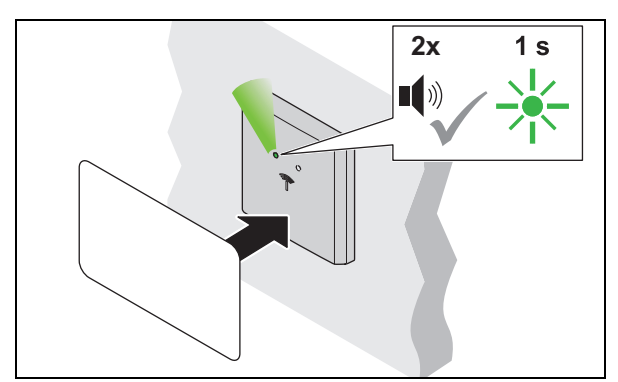

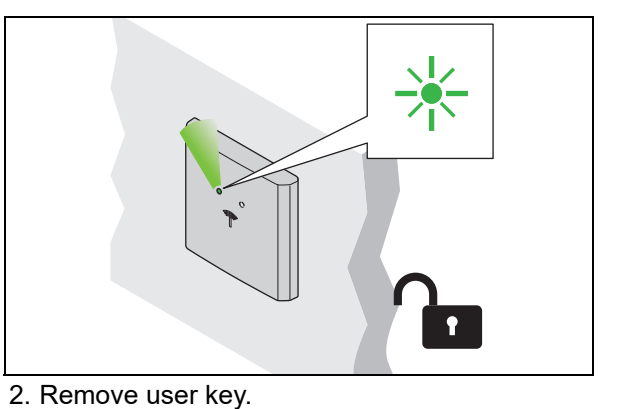

LED illuminates green permanently. The lock is permanently open ('Permanent

- 1. Hold the user key in front of the antenna for at least 2 seconds.
	- ▶ Acoustic signal is heard. LED switches to green. Acoustic signal is heard again. LED briefly illuminates green.

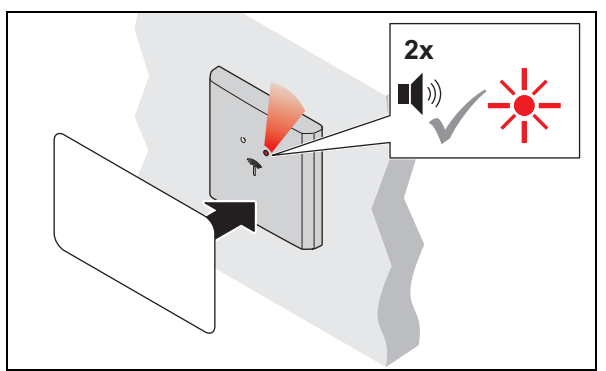

- 3. Hold the user key in front of the antenna for at least 2 seconds to close.
	- Acoustic signal is heard. LED continues to illuminate green. Acoustic signal is heard again. LED switches to red.
- 
- 4. Remove user key.

open').

LED illuminates red permanently. The lock is locked.

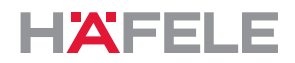

#### <span id="page-56-0"></span>**10.3 Setting open time / permanent deadbolt lock operation**

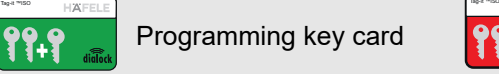

Prerequisites: **PP.P** Programming key card **PP.P.** Clearing key card

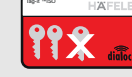

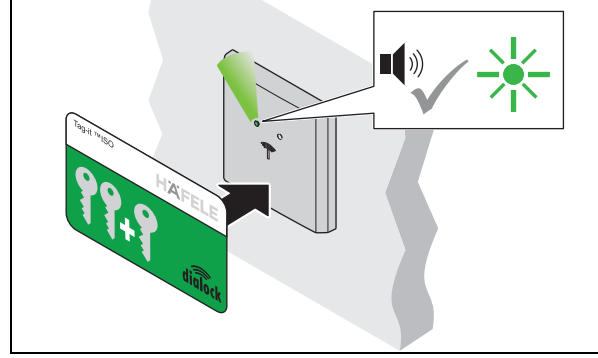

- 1. Hold the programming key card in front of the antenna.
	- Acoustic signal is heard. LED illuminates green.

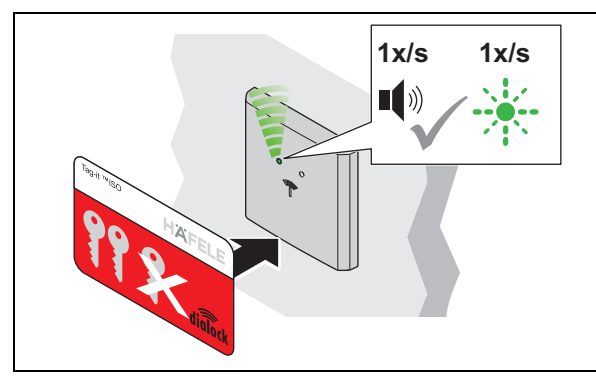

- 3. Hold the clearing key card in front of the antenna again.
	- ▶ An acoustic signal is heard at one second intervals.
	- ▶ The LED flashes in green in parallel to the acoustic signal every second (max. 30 sec).

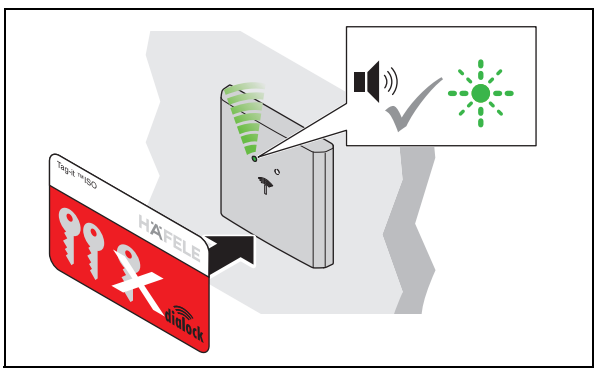

- 2. Hold the clearing key card in front of the antenna.
	- ▶ Acoustic signal is heard. The LED flashes quickly in green.

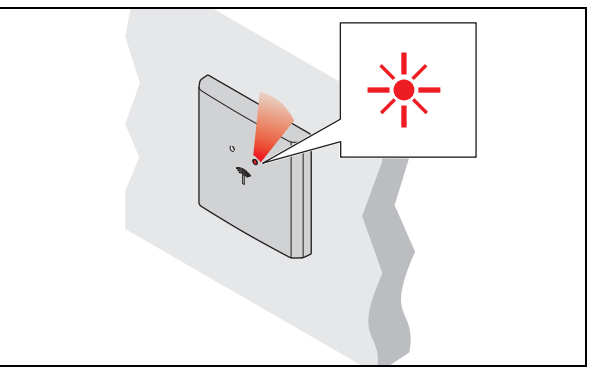

- $\mathbb{R}^2$ 4. Remove clearing key card after the required time.
	- ▶ The LED illuminates permanently in red.
	- ▶ The open time is set for all locks and authorised user keys.
- The open time can be adjusted at any time, and is also retained after a power supply  $\mathbf i$ interruption or a simple reset.

The open time can be extended beyond 30 sec. with the MDU 110 using a special function or a macro ( $\Rightarrow$  *Macros, page 46*).

After a complete reset or setting the door terminal to "permanent deadbolt lock operation", the set opening time is cleared and the factory setting of 3 sec or deadbolt lock operation are activated.

If the clearing key card is held out only briefly (< 1 sec.), the terminal switches to  $\mathbf{i}$ permanent deadbolt lock mode. With the presence of an authorised user key, the terminal changes its locking status (permanently open or permanently closed). If permanent deadbolt lock operation is no longer required, an open time must be set.

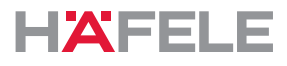

# **11. Extensions and connections**

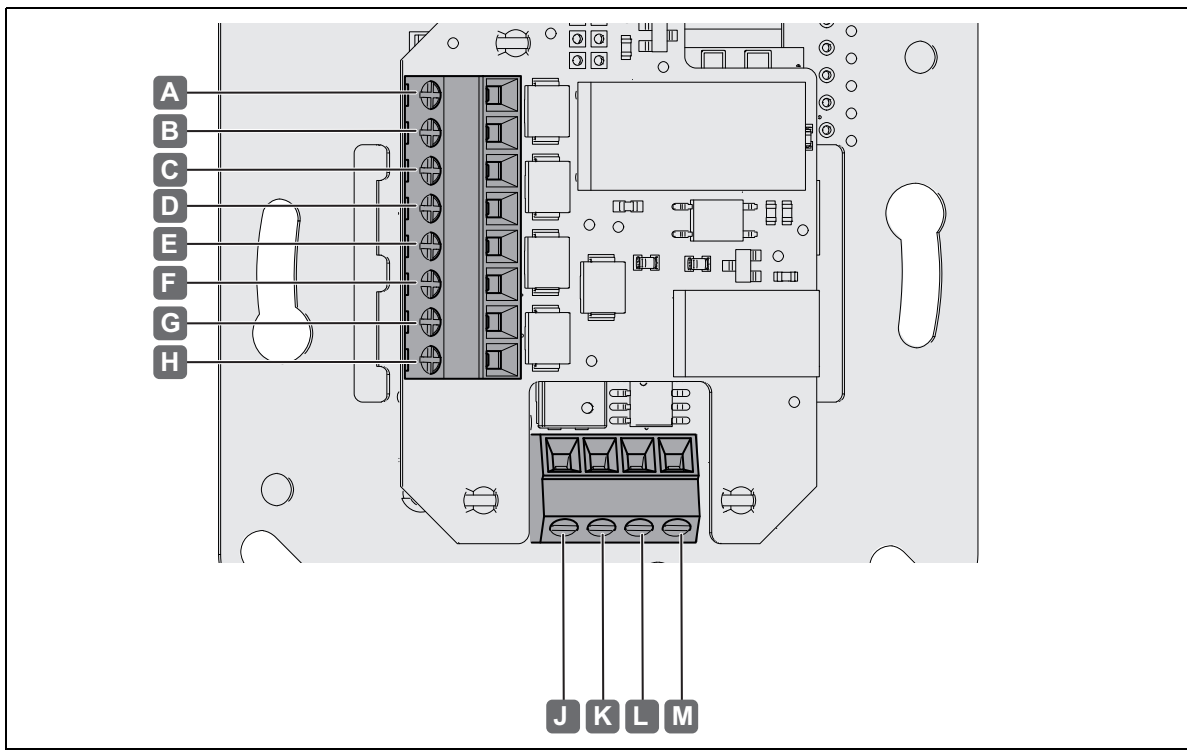

The following connections are available on the WT 300 / WT 310:

*Fig. 2: Connections* 

| <b>Connection</b> |                 | <b>Description</b>                                                            |
|-------------------|-----------------|-------------------------------------------------------------------------------|
| A                 | NO.             | Relay output port, changeover contact 48 V AC / DC, 5 A,<br>$\bullet$<br>48 W |
| B                 | <b>COM</b>      |                                                                               |
| C                 | NC.             |                                                                               |
| R                 | IN-             | Switching input / pushbutton input port 5 V DC, 12 mA<br>$\bullet$            |
| Е                 | $IN +$          |                                                                               |
| F                 | AL <sub>2</sub> | Alarm output port, normally open 48 V DC, 1 A, 25 W<br>$\bullet$              |
| G                 | AL <sub>1</sub> |                                                                               |
| H                 |                 | Not occupied<br>$\bullet$                                                     |
|                   | $\ddot{}$       | Power supply 12 V - 24 V DC<br>$\bullet$                                      |
| Κ                 |                 |                                                                               |
|                   | A               | Connection RS 485<br>$\bullet$                                                |
| м                 | B               |                                                                               |
|                   |                 |                                                                               |

# **12. Troubleshooting**

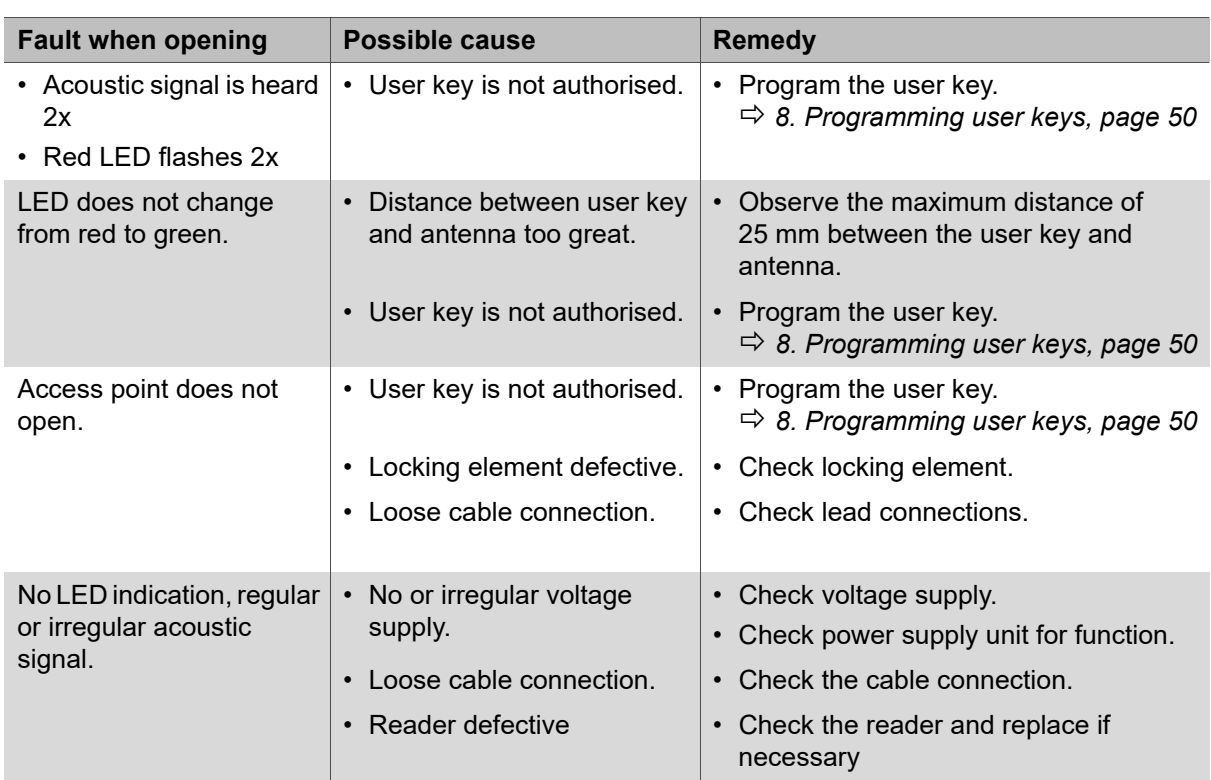

The clock continues to run for up to 6 days after a power failure. However, the time should then be checked and reset if necessary using the MDU 110 mobile data transfer unit.

The locking authorisations for the user keys are also retained after a power failure and do not have to be reset.

If the faults cannot be remedied, contact your responsible DIALOCK technician or visit www.hafele.com.

# **13. Reset**

A reset is required for maintenance purposes or for remedying faults.

There are two reset options:

- Simple reset,
- complete reset.
	- A reset can only be carried out with the MDU 110 mobile data transfer unit  $\Rightarrow MDU$  $\mathbf{H}$ *110 operating instructions .*

If you have any questions concerning the MDU 110, please contact your responsible DIALOCK technician or visit www.hafele.com.

#### $\mathbf{H}$  $\left( \mathcal{R} \right)$

In the case of products with this marking, a complete reset can be carried out with the Häfele My Dialock Manager app.

If you have any questions concerning the Häfele My Dialock Manager app, please contact your responsible Dialock technician.

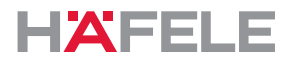

# <span id="page-59-0"></span>**13.1 Simple reset**

A simple reset is required in the following cases:

• If the programming key card and clearing key card (master keys) have been lost.

After a simple reset, the allocated master keys are cleared and reallocation is required (green LED continuously flashing).

Continued use of the terminal and the MDU110 mobile data transfer unit is not possible until after a restart with new master keys

 $(\Rightarrow$  [7. Commissioning, page 47](#page-46-0)). The locking authorisations for the user keys are retained after a simple reset.

# <span id="page-59-1"></span>**13.2 Complete reset**

A complete reset resets the terminal to the factory settings. All data will be deleted. The terminal then has to be reconfigured

( *[7. Commissioning, page 47](#page-46-0)*).

A complete reset is required in the following cases:

- Complete erasing of all data (e.g. in the event of return to stocks / warehouse).
- Resetting of software operation to stand-alone operation (SA).

# **14. Cleaning and maintenance**

# **14.1 Cleaning**

#### $\mathbf{i}$ **NOTE**

Damage to product due to incorrect cleaning

- Do not use cleaners containing alcohol, organic solvents or thinners.
- Do not use abrasive materials.
- Do not use high-pressure or steam cleaning equipment.
- Only clean the outer surface of the product (plastic cover and frame) if necessary.
- Clean the surface of the product with a dry, soft cotton cloth or a damp cloth with a little washing-up liquid or neutral cleaner.
- Do not clean any other system components.

# **14.2 Maintenance**

With the exception of the sealing components for the WT 300 outdoor versions, the product is maintenance-free *[4.3 Installation conditions for WT 300 outdoor versions, page 44](#page-43-0)*.

#### $\mathbf{H}$ **NOTE**

Damage to product due to incorrect maintenance

- Do not carry out repairs.
- Do not use lubricants.
- Contact the manufacturer in the event of damage / malfunctions.
- If parts have to be replaced, always use original replacement parts from HÄFELE.

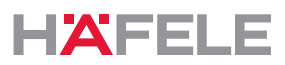

# **15. Storage**

en

Store packages under the following conditions:

- Do not store outdoors.
- Store in a dry and dust-free place.
- Do not expose to aggressive media.
- Protect against sun exposure.
- Avoid mechanical vibrations.
- Observe the storage temperature:- 25°C to+70°C
- Observe the relative humidity: max. 95%, not condensed

If there are further storage instructions provided in the product packaging, be sure to  $\ddot{1}$ comply with these also.

# **16. Disassembly**

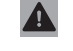

# **A** WARNING

# **Danger to life from electric shock during dismantling work with the power supply switched on.**

The system must be currentless during disassembly.

- Before disassembly, disconnect the system from the power supply and discharge any stored residual energy.
- Disconnect interconnecting leads between the components.
- Please pay attention to the notes on disassembly in the installation instructions ( *WT 300 / WT 310 Installation instructions*).

# **17. Disposal**

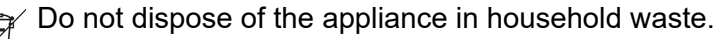

Please note the country-specific regulations.

732.29.202

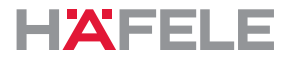

# **18. EU Declaration of Conformity**

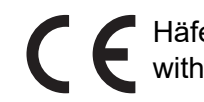

Häfele SE & Co KG hereby declares that WT 300 / WT 310 wall terminals comply with the directives 2014/53/EU and 2011/65/EU.

# **19. UKCA Declaration of Conformity**

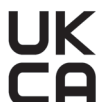

Häfele SE & Co KG hereby declares that WT 300 / WT 310 wall terminals comply with directives "Radio Equipment Regulations 2017" and "Restrictions of hazardous substances (RoHS) 2012"

# **20. ANATEL Declaration of Conformity**

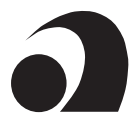

This product contains a SCM-1 certified module.

Modelo: Smart Core Modul SCM-1

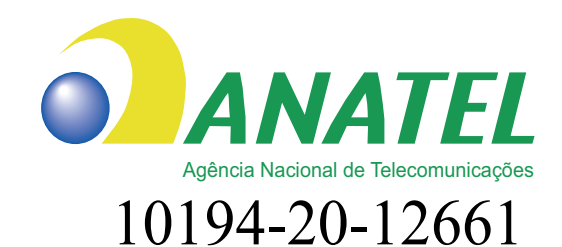

Para maiores informações, consulte o site da ANATEL www.anatel.gov.br

Este equipamento não tem direito à proteção contra interferência prejudicial e não pode causar interferência em sistemas devidamente autorizados.

"Este produto contém a placa Smart Core Modul SCM-1 código de Homologação 10194-20-12661"

The full texts of the declarations of conformity are available under the product on the following website:

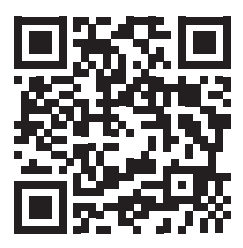

WT 300 WT 310

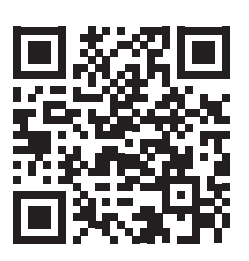

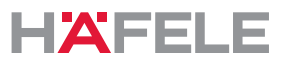

# **21. Approval in accordance with Part 15 of the FCC regulations**

NOTE: This device has been tested and corresponds to the limit values for a class B digital device in accordance with Part 15 of the FCC regulations. These limits should provide appropriate protection against harmful interference in the event of installation in residential areas. This equipment generates, uses and can radiate radio frequency energy and, if not installed and used in accordance with the instructions, may cause harmful interference to radio communications. However, there is no guarantee that interference will not occur in a particular installation. If this equipment does cause harmful interference to radio or television reception, which can be determined by turning the equipment off and on, the user is encouraged to try to correct the interference by one or more of the following measures:

- Re-align or re-position the receiver antenna.
- Increase distance between device and receiver.
- Connect device to a socket in another electric circuit
- as the receiver.
- Consult the dealer or an experienced radio/TV technician.
	- This device complies with Part 15 of the FCC regulations [and the licence-free RSS  $\mathbf{i}$ standards of Industry Canada]. Operation is subject to the following two prerequisites:
		- 1. This device must not cause harmful interference.
		- 2. This device must accept all received interference, including interference that may cause undesired operation.
	- Changes or modifications to this device not expressly approved by Häfele could void  $\mathbf{i}$ the FCC authorisation to operate this equipment.

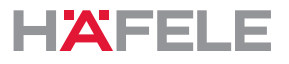

# **22. Installation examples**

Installation is dependent on:

- The installation situation
- the components in use

# <span id="page-63-0"></span>**22.1 Door with WT 300 / WT 310, electric strike and inner pushbutton**

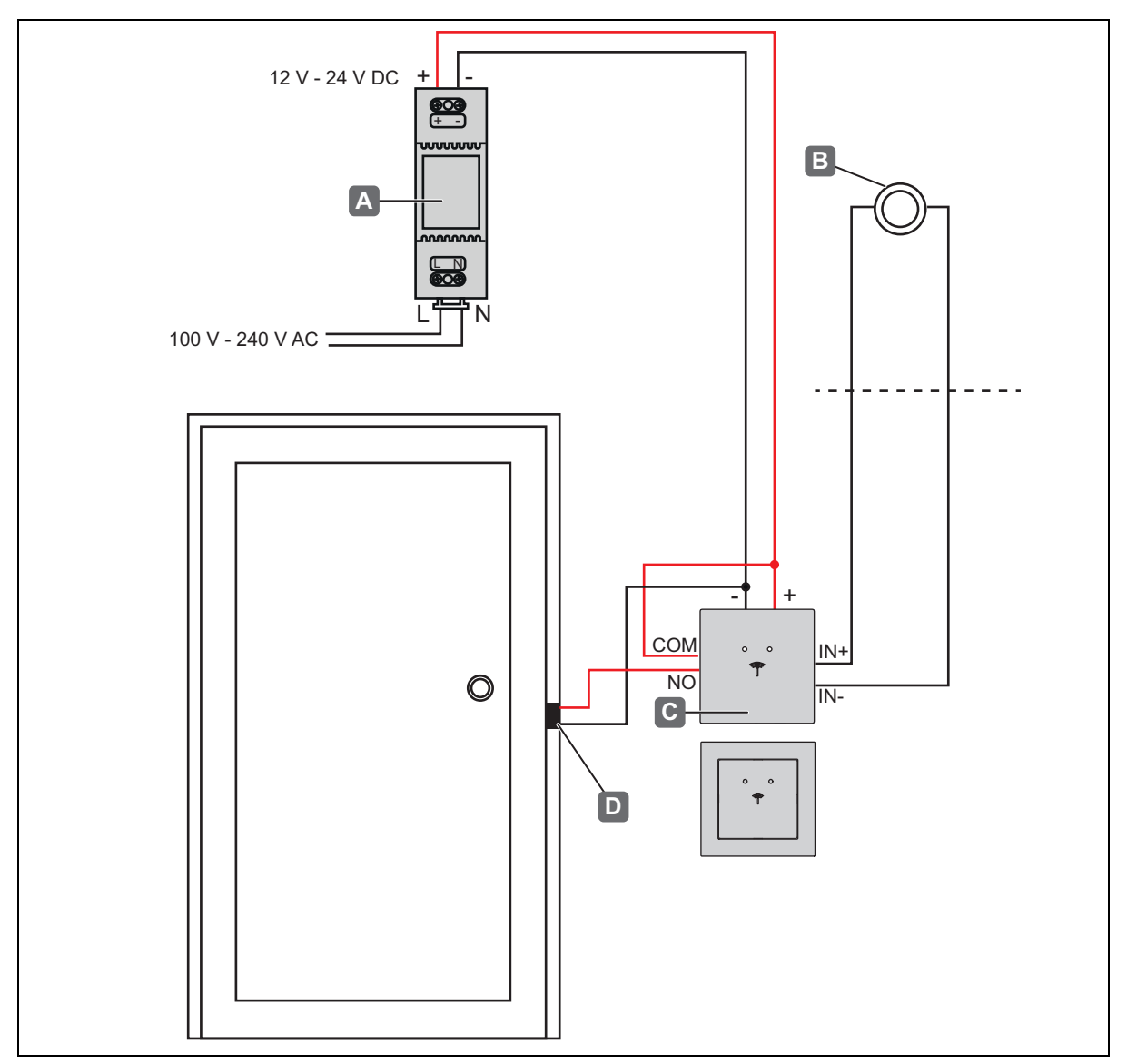

*Installation example 1 - door with WT 300 / WT 310, electric strike and inner pushbutton*

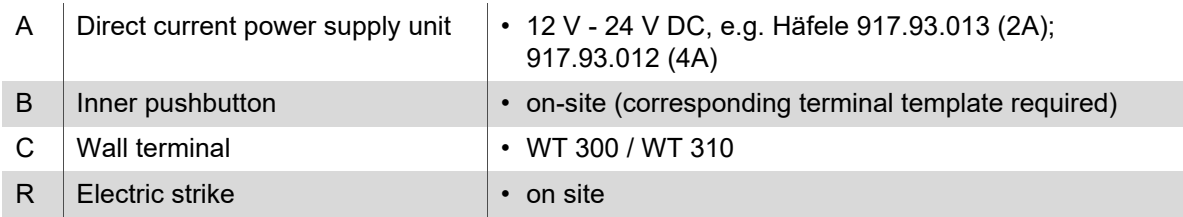

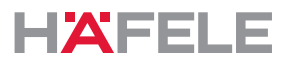

len

<span id="page-64-0"></span>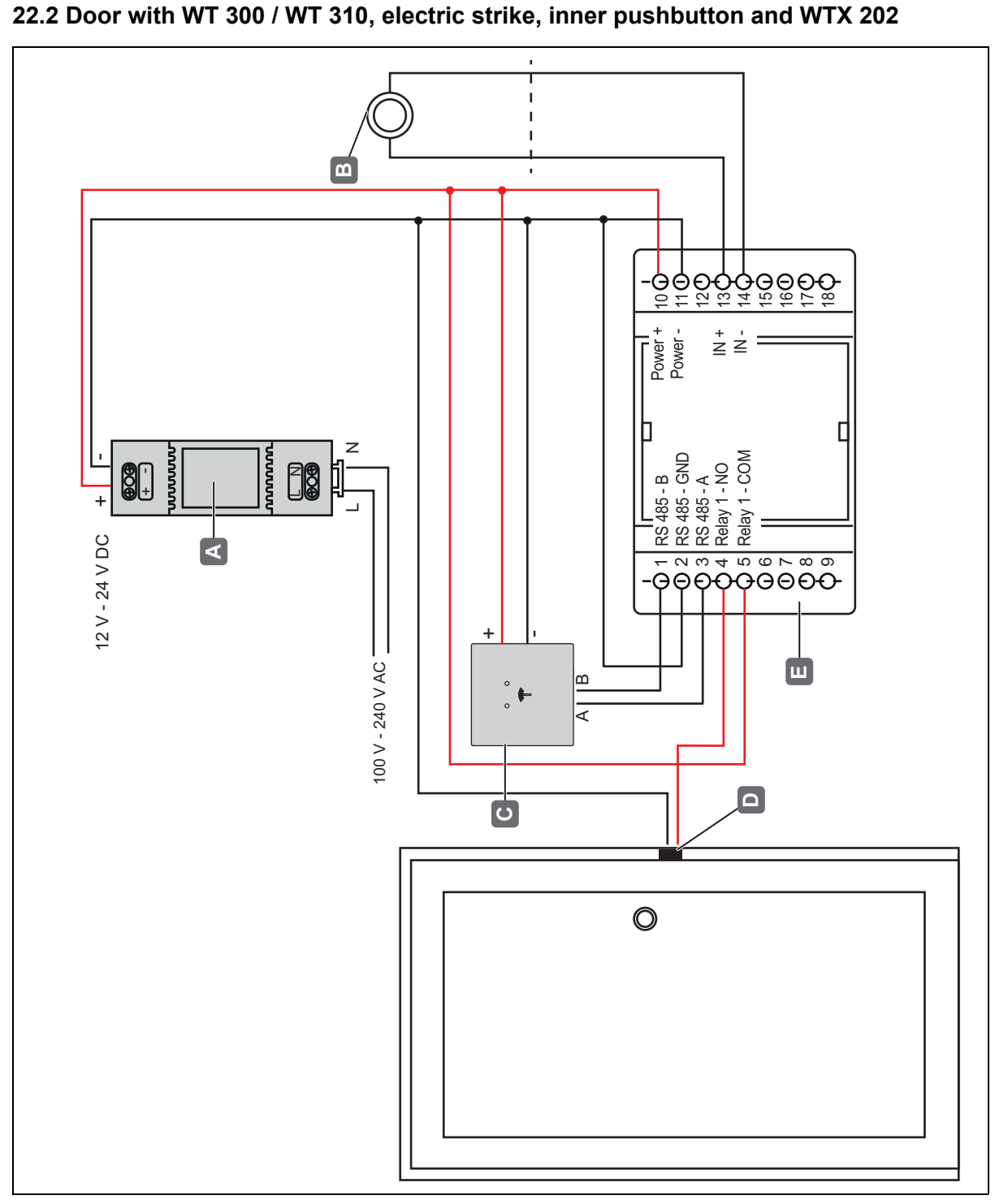

*Installation example 2 - door with WT 300 / WT 310, electric strike, inner pushbutton and WTX 202*

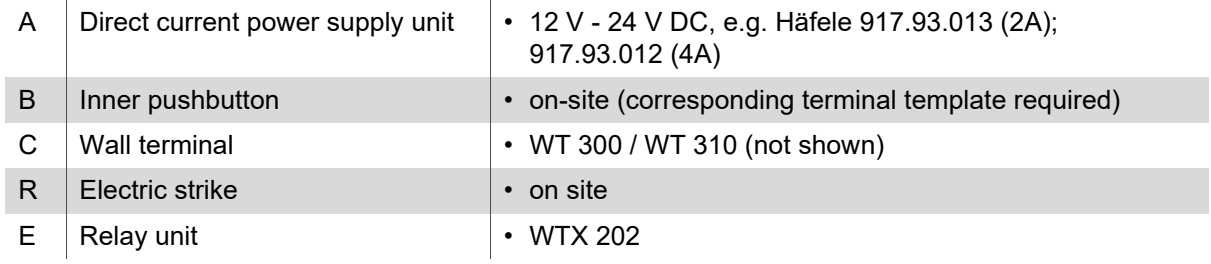

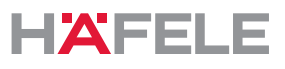

# **Sommaire**

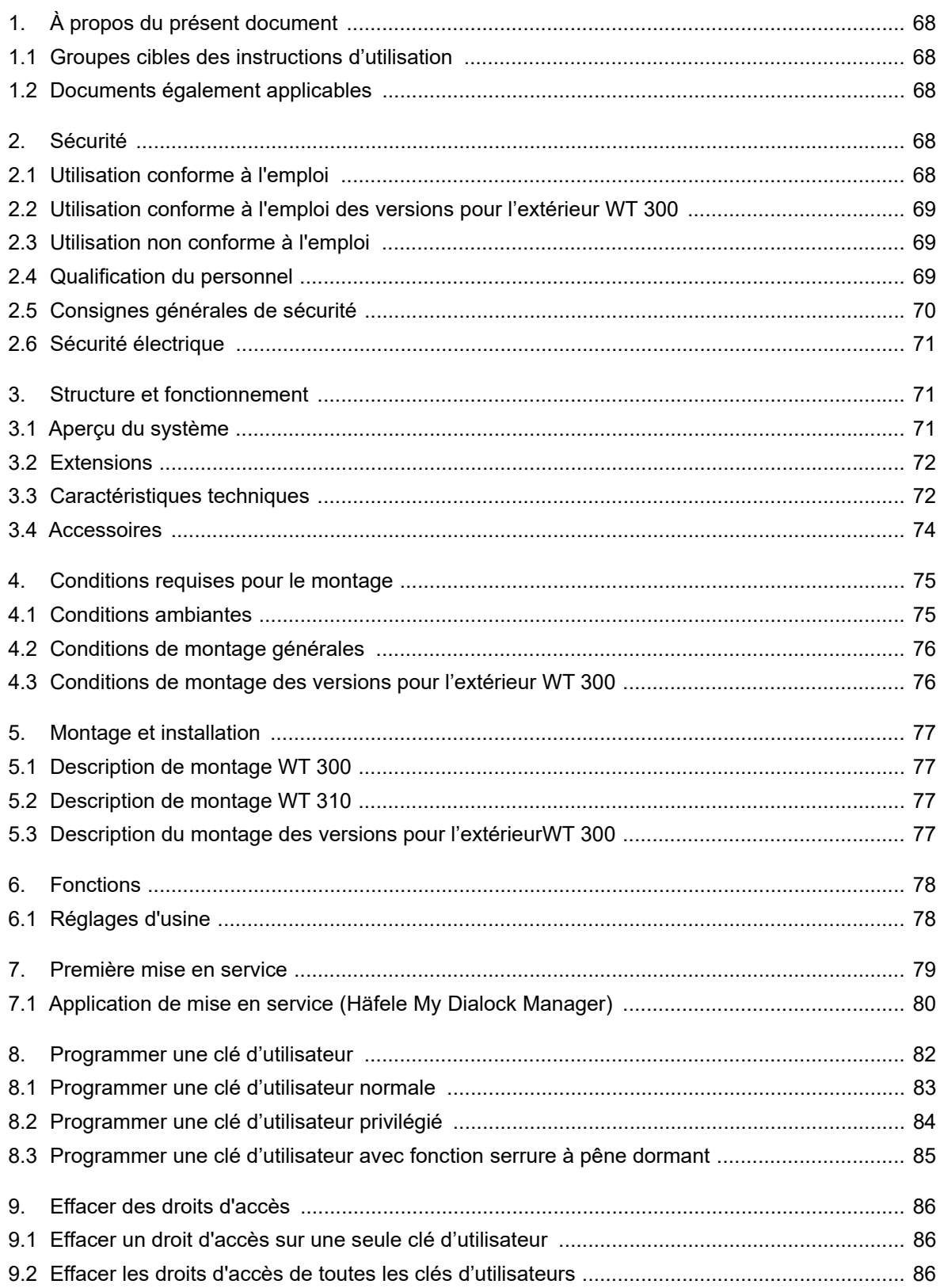

HDE 23.12.2022

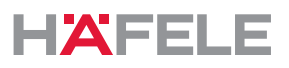

 $fr$ 

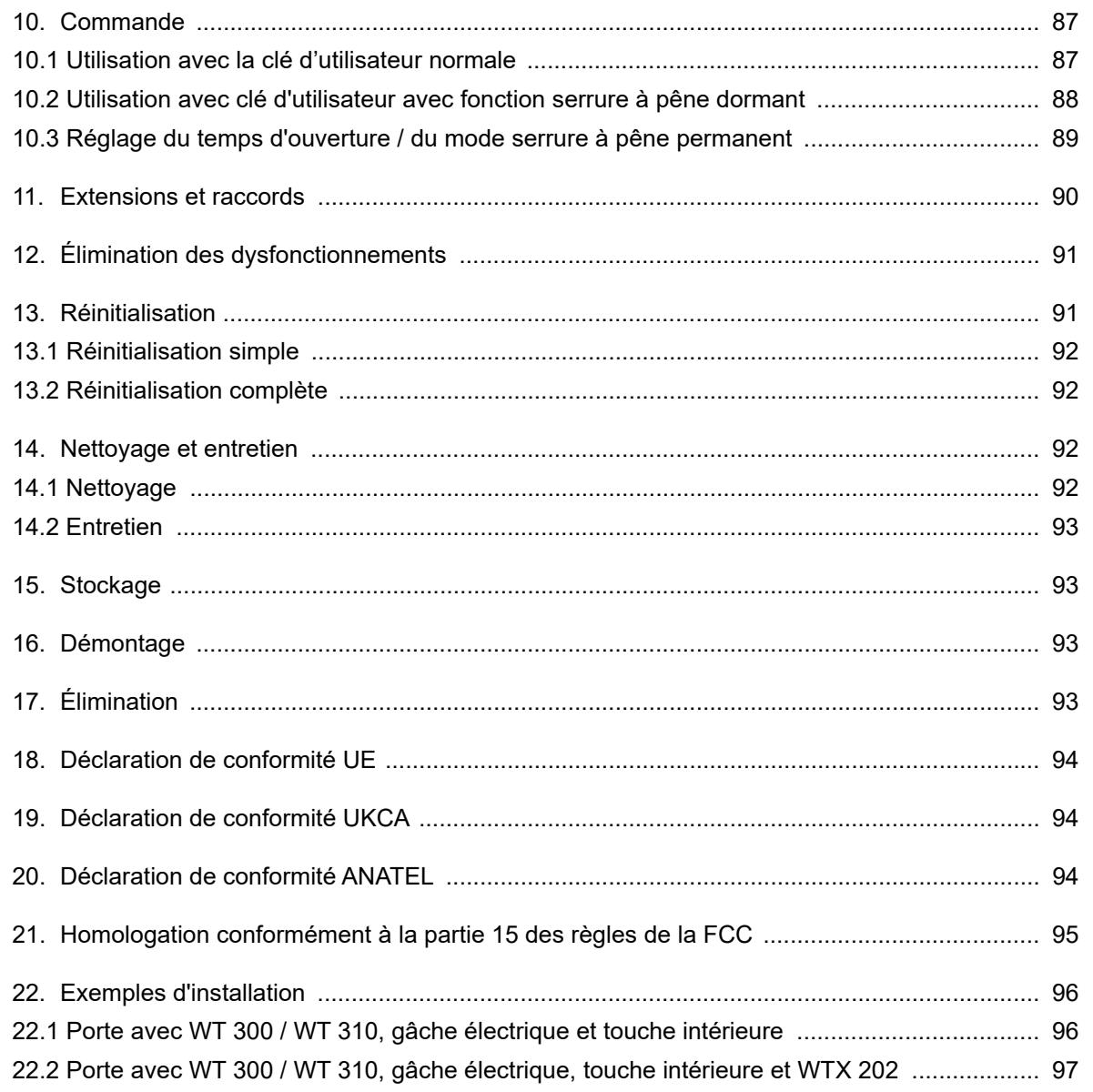

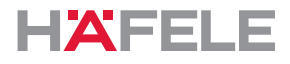

# <span id="page-67-0"></span>**1. À propos du présent document**

Les présentes instructions d'utilisation s'appliquent aux terminaux muraux

- WT 300
- WT 310

Elles font partie des produits et doivent être conservées jusqu'à l'élimination des produits.

# <span id="page-67-1"></span>**1.1 Groupes cibles des instructions d'utilisation**

Les groupes cibles des instructions d'utilisation sont les suivants :

- Exploitant
- Personnel de montage
- Personnel de mise en service
- Personnel d'exploitation

# <span id="page-67-2"></span>**1.2 Documents également applicables**

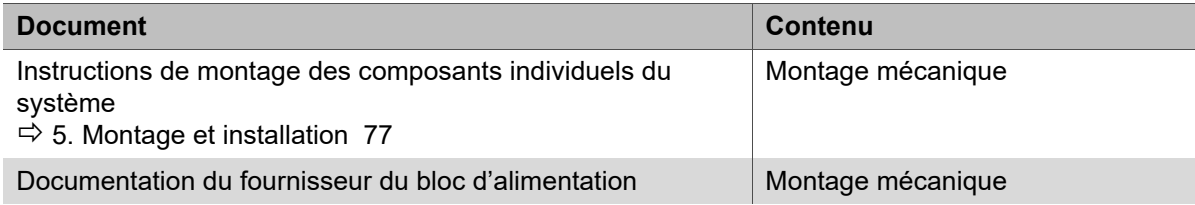

Tous les documents relatifs au produit sont disponibles sur le site www.hafele.com.

Ce marquage permet la mise en service et la gestion des produits avec l'application  $\mathcal{R}$ Häfele My Dialock Manager.

# <span id="page-67-3"></span>**2. Sécurité**

# <span id="page-67-4"></span>**2.1 Utilisation conforme à l'emploi**

Le WT 300 / WT 310 est un terminal mural électronique destiné à la commande de dispositifs d'ouverture électriques ou électromécaniques. Une utilisation comme suit est conforme à l'emploi :

- Utilisation à l'intérieur
- Utilisation à l'extérieur (seulement WT 300 et uniquement avec des composants d'étanchéité supplémentaires)
- Utilisation conforme aux caractéristiques techniques *[3.3Caractéristiques techniques,](#page-71-1)  [page 72](#page-71-1)*

Le respect des conditions d'exploitation, d'entretien et de maintenance prescrites par le fabricant fait également partie de l'utilisation conforme à l'emploi.

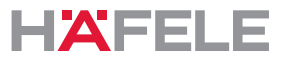

fr:

# <span id="page-68-0"></span>**2.2 Utilisation conforme à l'emploi des versions pour l'extérieur WT 300**

En respectant les conditions de montage décrites dans *[4.3Conditions de montage des](#page-75-1)  [versions pour l'extérieur WT 300, page 76](#page-75-1)*, l'utilisation de WT 300 (version pour l'extérieur) est autorisée à l'extérieur. Des composants d'étanchéité supplémentaires, à commander séparément, sont nécessaires à cet effet, voir les *instructions de montage WT 300.*

# <span id="page-68-1"></span>**2.3 Utilisation non conforme à l'emploi**

Toute utilisation non citée au chapitre *[2.1 Utilisation conforme à l'emploi](#page-67-4)* est non conforme à l'emploi. L'utilisation comme suit n'est pas autorisée :

- Utilisation à l'extérieur (sauf les versions pour l'extérieur *[2.2Utilisation conforme à](#page-68-0)  [l'emploi des versions pour l'extérieur WT 300, page 69](#page-68-0)*)
- Utilisation dans un environnement agressif (p. ex. contenant du sel ou du chlore) ou humide
- Utilisation en environnement présentant des risques d'explosion
- Utilisation à proximité d'appareils sensibles aux ondes électromagnétiques
- Ne pas utiliser à proximité de surfaces chaudes, sources de chaleur, matériaux facilement inflammables ou d'endroits exposés au rayonnement solaire direct.
- Omission de composants lors du montage
- Modification de l'ordre de montage
- utilisation sans possibilité d'ouverture d'urgence
- Utilisation de composants défectueux ou endommagés
- Utilisation de pièces de rechange autres que des pièces d'origine
- Modification ou réparation des composants du système Dialock
- Utilisation par des personnes non formées à cet effet

#### <span id="page-68-2"></span>**2.4 Qualification du personnel**

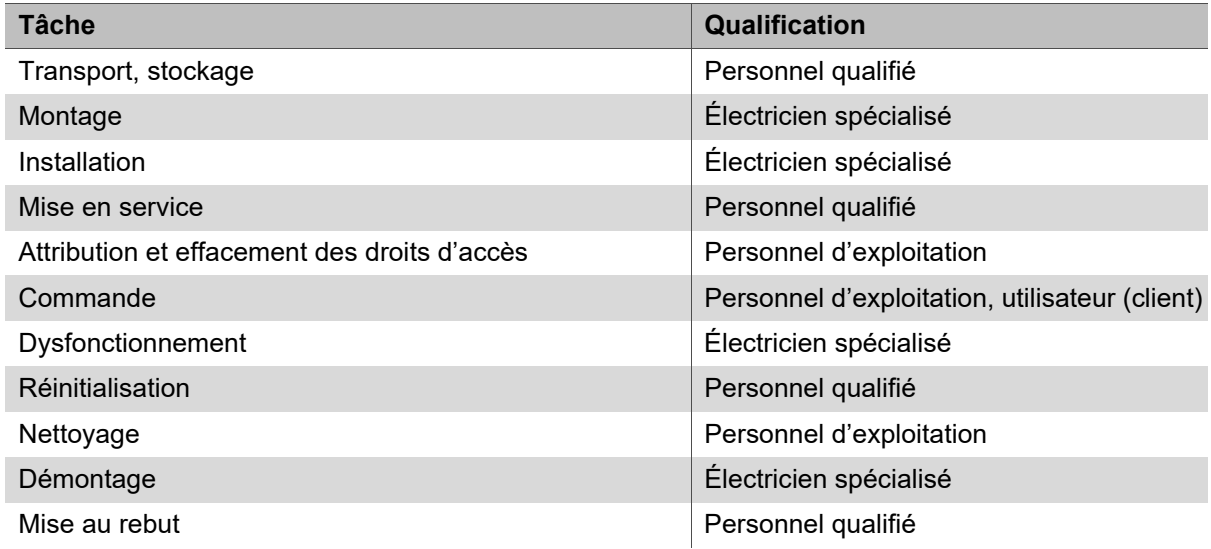

#### **Personnel qualifié**

Sont considérés comme du personnel qualifié :

• Spécialistes du montage des systèmes électroniques de contrôle des accès ayant suivi une formation technique adaptée et possédant les connaissances et l'expérience nécessaires pour pouvoir identifier et éviter les dangers inhérents aux activités à réaliser et à leurs conséquences.

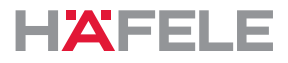

# **Électricien spécialisé**

Est considéré comme un électricien spécialisé :

• Spécialiste qui, sur la base de sa formation technique, de ses connaissances et de son expérience ainsi que de sa connaissance des normes applicables en matière d'électrotechnique, est capable d'évaluer les travaux qui lui sont confiés et d'identifier les éventuels dangers électriques.

# **Personnel d'exploitation**

Le personnel d'exploitation est le personnel disposant de droits d'accès. Le personnel d'exploitation a été formé :

- à la manipulation sûre et correcte du produit
- à l'utilisation responsable des droits d'accès
- à la possibilité d'ouverture d'urgence.

Le personnel d'exploitation forme l'utilisateur (client) aux éléments suivants :

- ouverture de la porte à l'aide de la clé d'utilisateur
- utilisation de la fonction « Ne pas déranger SVP » (si disponible)
- la présence de la possibilité d'ouverture d'urgence

# <span id="page-69-0"></span>**2.5 Consignes générales de sécurité**

Le produit a été fabriqué selon l'état actuel de la technique et des règles de sécurité. Cependant, des risques pour les personnes, ou des dommages sur le produit ou d'autres biens, peuvent se produire lors du montage et de l'exploitation.

# **A** AVERTISSEMENT

# **Danger dû à l'absence de possibilité d'ouverture d'urgence**

Lorsque le produit est installé sans ouverture d'urgence, la porte ne peut plus être ouverte de l'extérieur en cas de dysfonctionnement. Si un cas d'urgence intervient dans la pièce durant le dysfonctionnement, les opérations de sauvetage seront gênées.

- L'exploitant doit s'assurer qu'une possibilité d'ouverture d'urgence existe, en cas de dysfonctionnement, sur les portes où le produit est installé.
- Häfele ne peut être tenu pour responsable des dommages consécutifs à l'absence d'une possibilité d'ouverture d'urgence.

# **A** AVERTISSEMENT

# **Danger en raison de panne ou de dysfonctionnement d'appareils sensibles aux ondes électromagnétiques**

Le rayonnement électromagnétique du produit peut entraîner un dysfonctionnement des pièces sensibles, par ex. des appareils médicaux. Cela peut altérer leur fonctionnement.

- Ne pas installer le produit à proximité immédiate d'appareils sensibles aux ondes électromagnétiques.
- En cas de doute sur la compatibilité, contacter le fabricant.

HDE 23.12.2022

fr

# <span id="page-70-0"></span>**2.6 Sécurité électrique**

Pour éviter tout danger de choc électrique pouvant entraîner la mort, respecter les instructions de sécurité qui suivent :

- Débrancher complètement l'alimentation électrique du système avant d'effectuer les travaux de montage et d'installation.
- Ne pas porter le produit en le tenant par le câble.
- Avant le montage et l'exploitation, vérifier les éventuels dommages sur tous les composants. Ne pas utiliser des composants défectueux, mais adresser une réclamation au fabricant.
- Ne pas modifier ou remplacer la fiche et le câble.
- Ne pas coincer, plier ou endommager le câble. Ne pas poser le câble sur des bords ou des arêtes coupantes. Tenir le câble à distance suffisante des pièces en mouvement ou rotatives.
- Ne pas ouvrir le boîtier des composants du produit.
- Lors du branchement à l'alimentation, ne pas utiliser de blocs multiprises, de rallonges ou d'adaptateurs.
- Ne pas immerger les composants du système dans de l'eau ou du liquide.

# <span id="page-70-1"></span>**3. Structure et fonctionnement**

# <span id="page-70-2"></span>**3.1 Aperçu du système**

L'aperçu suivant montre les composants de base du système.

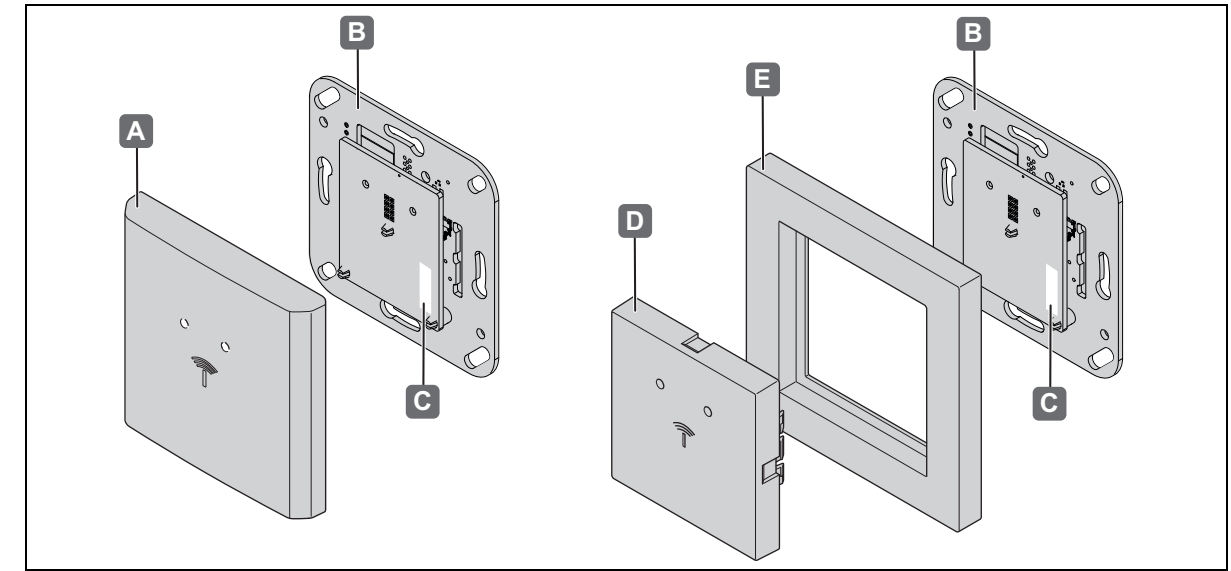

#### *Fig. 1: Aperçu*

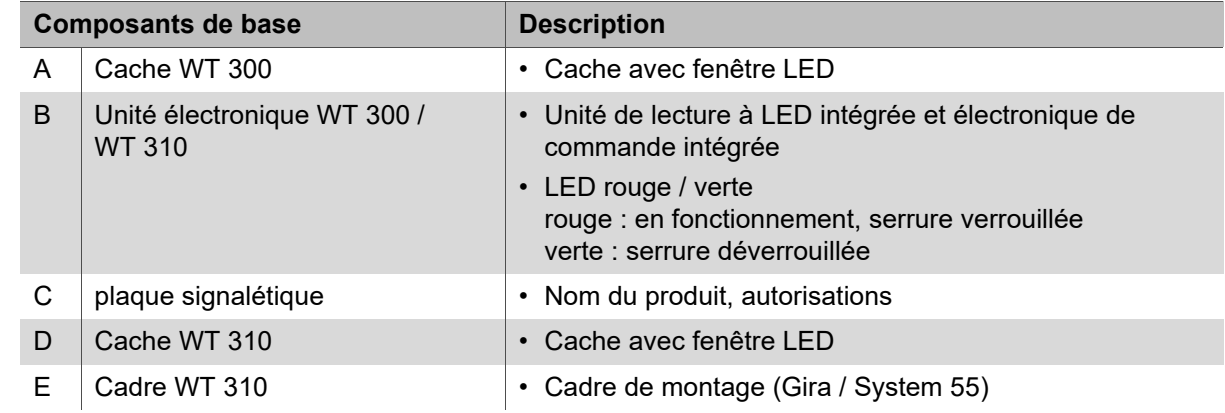

HDE 23.12.2022

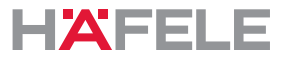

Le WT 300 / WT 310 est un terminal mural compact réunissant le lecteur et l'électronique de commande. Avec un dispositif d'ouverture électrique ou électromécanique, le terminal mural réalise un point d'accès complet hors ligne avec des exigences de sécurité réduites *[22.1Porte avec WT 300 / WT 310, gâche électrique et touche intérieure, page 96](#page-95-1)*.

Les applications ayant des exigences de sécurité strictes peuvent être réalisées avec le relais WTX 202. Il prend en charge la fonction d'entrée pour interrupteur et de commande de porte de WT 300 / WT 310 et s'installe dans une zone sécurisée. Pour cela, veuillez lire les instructions de montage WTX 202 *[22.2Porte avec WT 300 / WT 310, gâche électrique,](#page-96-0)  [touche intérieure et WTX 202, page 97](#page-96-0)*.

Comme le WT 300 / WT 310 intègre la technologie sans fil basse consommation, il peut recevoir les données d'accès (si l'infrastructure le permet) en présentant un terminal numérique et les transmettre à l'électronique de commande pour analyse. Celui-ci vérifie l'autorisation et délivre, le cas échéant, le signal d'ouverture.

La forme de construction de WT 300 / WT 310 facilite le montage dans des boîtiers sous crépi conformément à DIN 49073 ou dans des boîtes pour cloison creuse.

Le WT 310 est destiné aux programmes d'interrupteurs du fabricant GIRA « System 55 ».

Le WT 300 / WT 310 s'installe à l'intérieur et est alimenté par un bloc d'alimentation séparé (non fourni). L'utilisation de WT 300 à l'extérieur est autorisée dans certaines conditions *[2.2Utilisation conforme à l'emploi des versions pour l'extérieur WT 300, page 69](#page-68-0)*.

Le terminal mural intègre un capteur de sabotage qui se déclenche en cas de retrait de l'appareil du cadre de montage et active le générateur de signal sonore intégré et le relais d'alarme.

Tous les processus d'ouverture et tout retrait du terminal mural de son cadre sont archivés dans la mémoire.

De plus, le WT 300 / WT 310 comprend une interface radio permettant de configurer le terminal et de lire les données du journal à l'aide de l'unité mobile de transfert de données MDU 110.

# <span id="page-71-0"></span>**3.2 Extensions**

Le relais WTX 202 permet de satisfaire aux exigences de sécurité les plus strictes, voir également *[22.2Porte avec WT 300 / WT 310, gâche électrique, touche intérieure et](#page-96-0)  [WTX 202, page 97](#page-96-0)*.

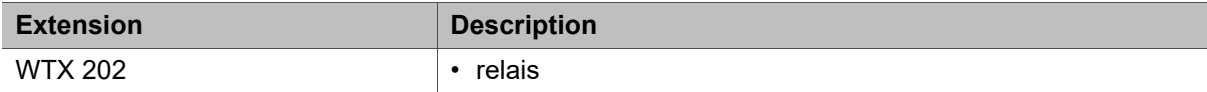

# <span id="page-71-1"></span>**3.3 Caractéristiques techniques**

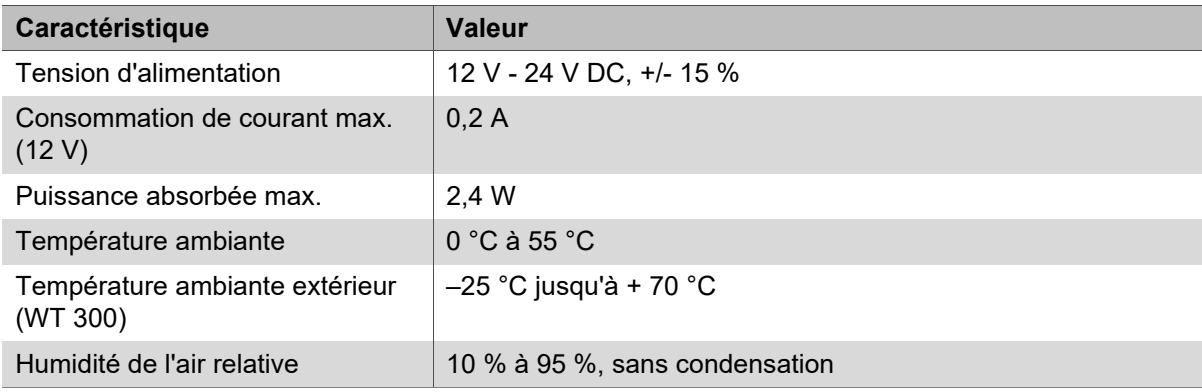
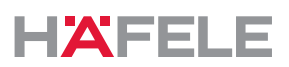

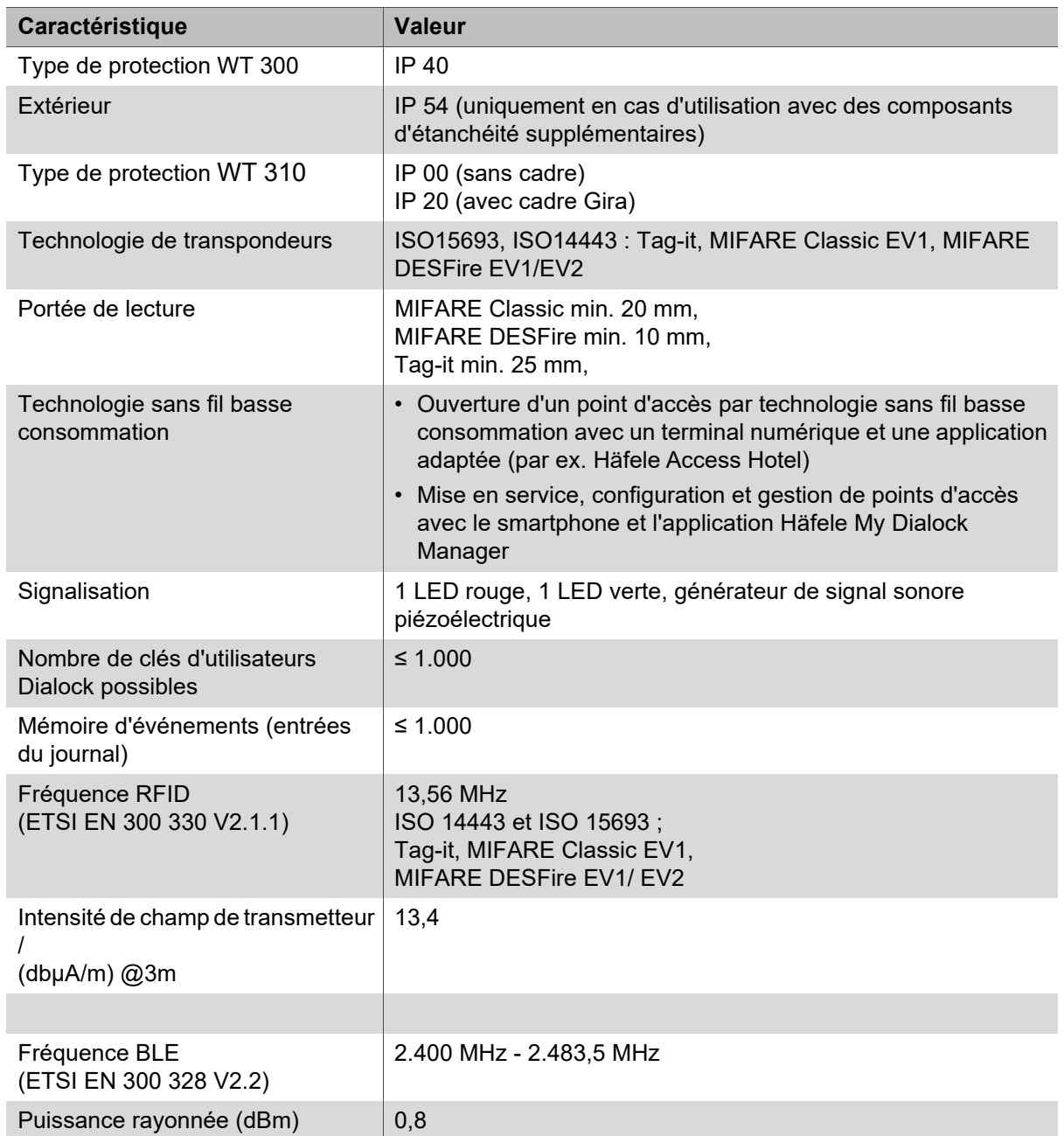

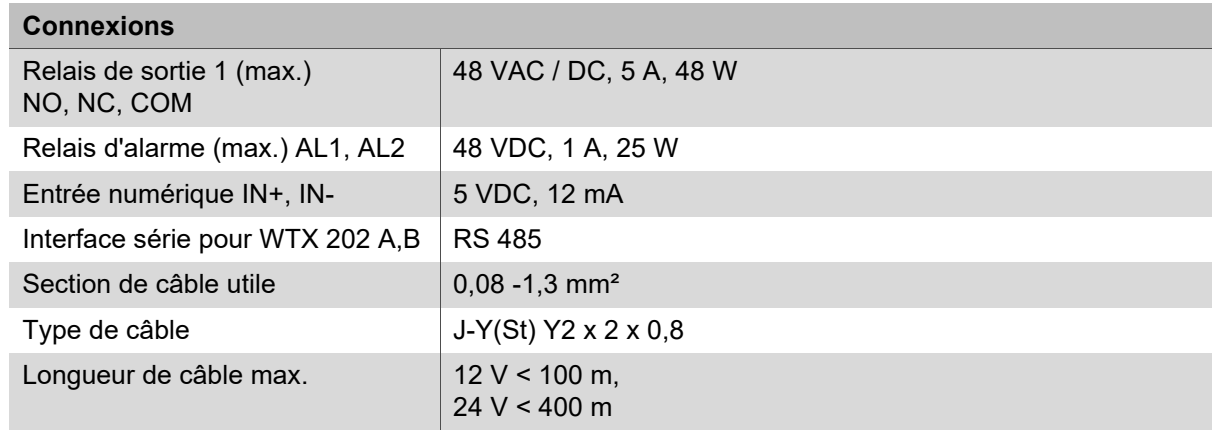

 $\vert \mathbf{i} \vert$ 

La plaque signalétique portant la désignation du lecteur se trouve sur l'antenne, derrière le cache de l'interrupteur.

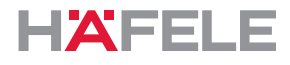

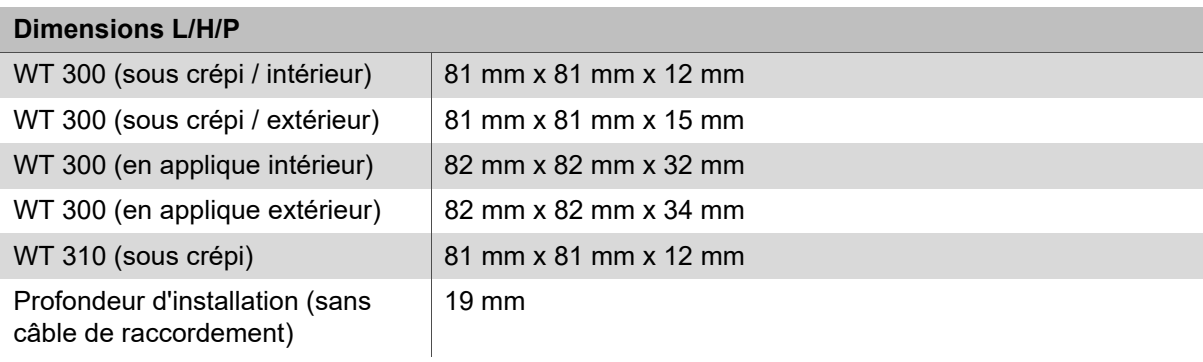

### **3.4 Accessoires**

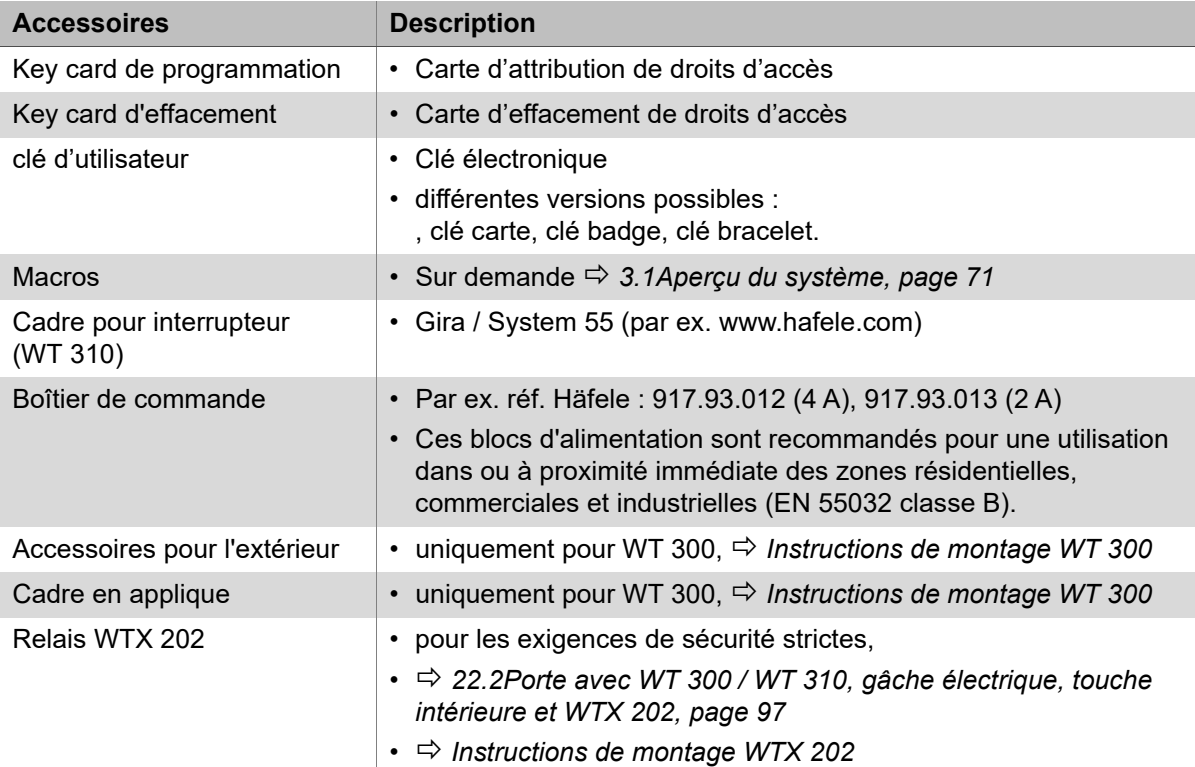

### **4. Conditions requises pour le montage**

### **4.1 Conditions ambiantes**

#### $\blacktriangle$ **REMARQUE**

### **Dommages sur le produit en raison d'un montage en conditions ambiantes défavorables**

Ne pas monter les produits dans les conditions suivantes :

- à l'extérieur (sauf version pour l'extérieur *[2.2Utilisation conforme à l'emploi des](#page-68-0)  [versions pour l'extérieur WT 300, page 69](#page-68-0)*
- dans un environnement humide
- à proximité d'appareils sensibles aux ondes électromagnétiques
- dans un environnement présentant des risques d'explosion.

## **REMARQUE**

 $\mathbf{H}$ 

### **Dommages sur le produit dus à l'eau de condensation sur des composants froids !**

- Avant le montage, s'assurer que tous les composants du produit sont à température ambiante !
- Stocker les produits sur le site de montage quelque temps avant le montage.

Une version de WT 300 pour l'extérieur est nécessaire en cas d'installation  $\mathbf{ii}$ à l'extérieur. Le lieu d'installation de celle-ci doit être approuvé par Häfele.

• De plus amples informations sur le produit sont disponibles sur www.Häfele.com ou dans les instructions de montage de WT 300

L'environnement de l'endroit d'utilisation, p. ex. des champs magnétiques ou des matériaux métalliques, peuvent altérer le mode de fonctionnement du système.

- S'assurer que le produit est utilisé dans un environnement adapté.
- Avant le montage définitif, monter, mettre en service et tester une installation modèle sur le lieu d'utilisation.

L'unité électronique est un composant sensible à l'électricité statique. La charge  $\mathbf{ii}$ électrostatique endommage le produit.

• Toucher l'unité électronique uniquement à l'aide d'un équipement de protection ESD adapté

(par ex. des gants ESD, un bracelet ESD, etc.)

- Lors du montage de l'unité électronique, veiller à respecter les mesures de sécurité correspondantes.
- En cas de montage dans un boîtier sous crépi, nettoyer soigneusement le boîtier sous crépi avant le montage. Il ne doit pas s'y trouver de copeaux métalliques, de copeaux de bois, de résidus de crépi ou autres.

 $fr$ 

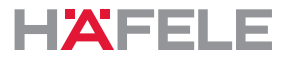

En cas de montage dans un boîtier pour mur creux, s'il s'agit de murs coupe-feu, il  $\vert \cdot \vert$ convient de respecter l'épaisseur minimale du mur en lien avec les prescriptions nationales correspondantes.

Pour les portes anti-panique ou d'issues de secours, un lecteur mural peut être utilisé dans le sens opposé de la fuite.

Dans le sens de la fuite, le montage n'est possible qu'en lien avec un terminal d'issue de secours.

### **4.2 Conditions de montage générales**

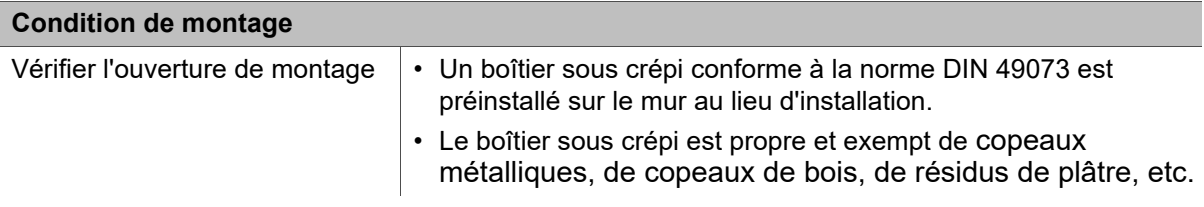

### <span id="page-75-0"></span>**4.3 Conditions de montage des versions pour l'extérieur WT 300**

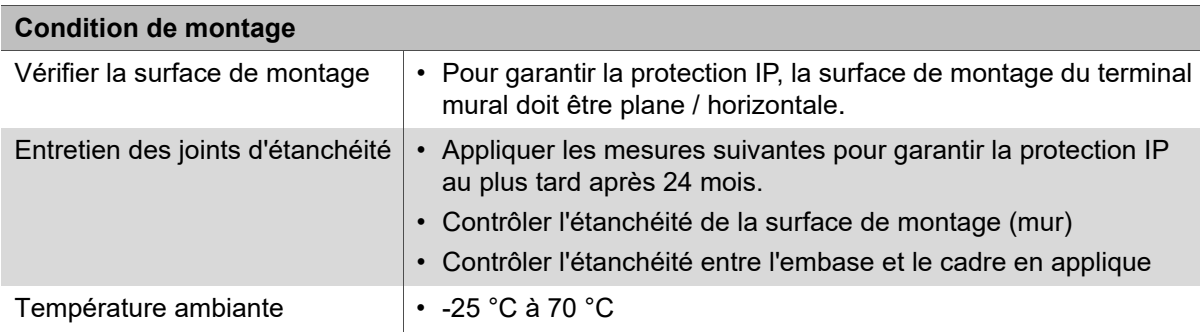

### **5. Montage et installation**

Les instructions de montage des composants du système sont des documents séparés. Ils peuvent être consultés via le code QR de la fiche signalétique jointe ou sous la référence correspondante à l'adresse : www.hafele.com

## **A**<br>AVERTISSEMENT

### **Danger de mort par choc électrique**

• Avant le montage de tous les composants, débrancher l'alimentation électrique sur place et empêcher sa remise en marche.

Après avoir terminé les travaux de montage et d'installation, ne pas activer  $\mathbf{H}$ l'alimentation électrique. La mise sous tension met automatiquement en service le système.

• Lire le chapitre *[7.Première mise en service, page 79](#page-78-0)* avant la mise sous tension.

### **5.1 Description de montage WT 300**

La description du montage s'effectue exclusivement à l'aide de photos *Instructions de montage WT 300* .

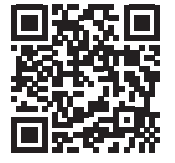

https://www.haefele.de/de/wt300

### **5.2 Description de montage WT 310**

La description du montage s'effectue exclusivement à l'aide de photos *Instructions de montage WT 310* .

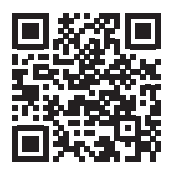

https://www.haefele.de/de/wt310

### **5.3 Description du montage des versions pour l'extérieurWT 300**

Les étapes de montage différentes pour la version d'extérieur sont intégrées dans les descriptions de montage *Instructions de montageWT 300 / WT 310* .

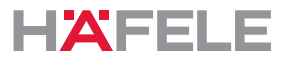

### **6. Fonctions**

### **Mode serrure à bec-de-cane / verrouillage automatique ( = configuration par défaut)**

En mode serrure à bec-de-cane, le terminal est déverrouillé pendant le temps d'ouverture de 3 sec. Le terminal se verrouille automatiquement à l'issue du temps d'ouverture (verrouillage automatique).

### **Mode serrure à pêne (ouverture continue)**

En mode serrure à pêne, le terminal est déverrouillé en permanence (ouverture continue). Le terminal est déverrouillé en présentant une nouvelle fois une clé d'utilisateur autorisée pour le mode serrure à pêne.

#### <span id="page-77-0"></span>**Macros**

Les macros sont des programmes qui étendent la variété des fonctions du terminal. Des exigences spécifiques du client peuvent être réalisées sur demande à l'aide de programmes macro.

La transmission au terminal est possible avec l'application Häfele My Dialock Manager ou avec le MDU 110.

 $\mathbf{H}$ 

En cas de questions sur le développement ou le fonctionnement des macros, contactez votre technicien DIALOCK local ou consultez le site www.hafele.com

### **6.1 Réglages d'usine**

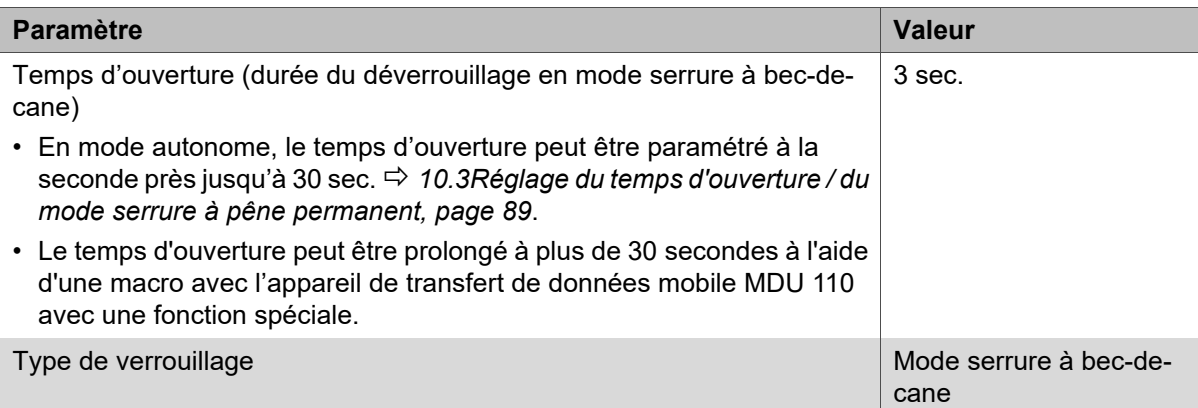

### <span id="page-78-0"></span>**7. Première mise en service**

 $\mathbf{H}$ 

Le système est livré dans le mode de fonctionnement simple pour un mode autonome (SA). Dans ce document, seule la mise en service pour le mode autonome est décrite.

Le mode autonome est désactivé en permanence dès la première configuration du produit à l'aide de l'appareil mobile de transfert de données MDU 110. Une réactivation de ce mode de fonctionnement n'est ensuite possible qu'après une RÉINITIALISATION complète, *[13.2Réinitialisation complète, page 92](#page-91-1)*.

Pour utiliser l'appareil avec les applications du logiciel Dialock, la mise en service est décrite dans la documentation du logiciel Dialock.

- La mise en service démarre automatiquement après la mise sous tension.  $\mathbf{H}$ Pour des raisons de sécurité, la première mise en service ne peut intervenir que dans les 5 secondes suivant le branchement de l'alimentation électrique.
	- Avant de démarrer la mise en service, lire complètement les étapes de travail.
	- Avant de démarrer la mise en service, préparer les deux clés maître (clé de programmation « vert » et clé d'effacement « rouge »).
	- Exécuter les étapes de travail rapidement et sans interruption.

Si le temps imparti pour la mise en service est dépassé :

- 1. Couper l'alimentation électrique.
- 2. Attendre que la LED s'éteigne.
- 3. Recommencer la mise en service.
- Il est également possible de démarrer la mise en service par une simple réinitialisation h. ( *[13.1Réinitialisation simple, page 92](#page-91-0)*).

Recommandation : avant la mise en service, mettez à jour le firmware avec l'appareil  $\mathbf{H}$ de transfert de données mobile MDU 110 pour vous assurer que le firmware DIALOCK le plus récent est installé sur le terminal.

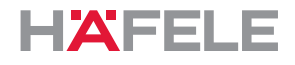

### **7.1 Application de mise en service (Häfele My Dialock Manager)**

Avec l'application Häfele My Dialock Manager, les fonctions suivantes sont à disposition : Fonction de base :

- Programmation et mise en service de trois terminaux max.,
- Programmation des clés d'utilisateur (nombre illimité),
- Utilisation de l'alarme porte ouverte (durée 20 secondes, non modifiable).

Gamme complète de fonctions (selon la licence)

- Programmation du matériel avec réglages spécifiques des appareils,
- Création de plan de fermeture avec modèles de temps,
- Génération simple de clés,
- Gestion des droits d'accès et suppression de transpondeurs,
- Mises à jour du firmware des terminaux via l'appareil mobile.

En fonction de la taille du projet et de l'étendue de l'installation, il existe différentes fonctions de base et supplémentaires, pouvant être activées grâce à une clé de licence de projet payante.

Vous trouverez de plus amples informations sur l'utilisation de l'application Häfele My Dialock Manager sous :

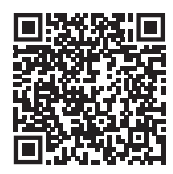

https://apps.apple.com/de/developer/h%C3%A4fele-gmbh-co-kg/ id432533773

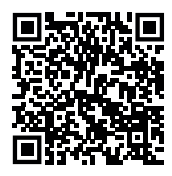

https://play.google.com/store/apps/ [details?id=de.sphinxelectronics.terminalsetup](https://play.google.com/store/apps/details?id=de.sphinxelectronics.terminalsetup)

Le mode autonome « Stand-Alone » est déconnecté durablement dès que le produit est mis pour la première fois en service à l'aide de l'application Häfele My Dialock Manager.

Une réactivation de ce mode de fonctionnement n'est ensuite possible qu'après une réinitialisation complète.

HDE 23.12.2022

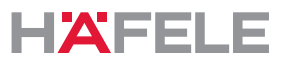

Seul le terminal WT 300 est présenté dans les illustrations suivantes portant sur la  $\mathbf{i}$ mise en service, la programmation et l'utilisation. La génération de signal sonore avec le WT 310 est identique.

**Conditions** préalables :

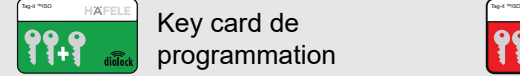

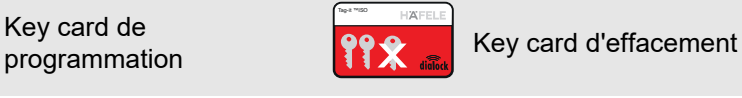

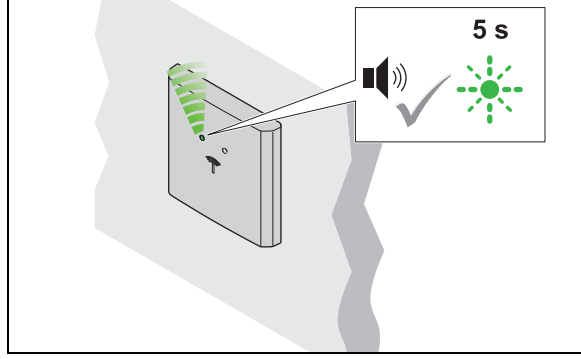

- 1. Mettre sous tension.
	- Un signal sonore retentit. La LED clignote en vert pendant 5 sec. max.

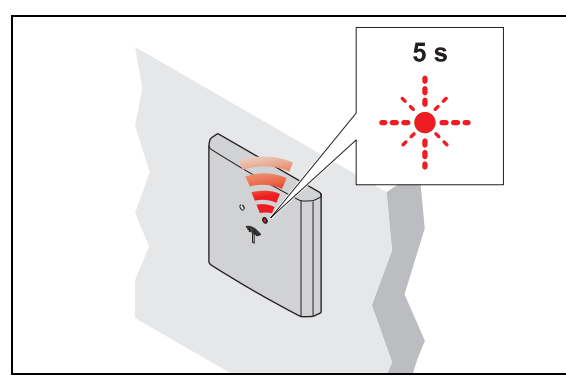

- 3. Enlever la key card de programmation.
	- La LED clignote en rouge pendant max. 5 sec.

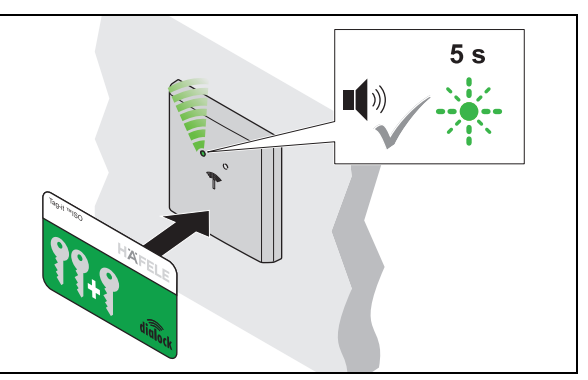

- 2. Durant ces 5 sec., tenir la key card de programmation devant l'antenne.
	- Un signal sonore retentit.

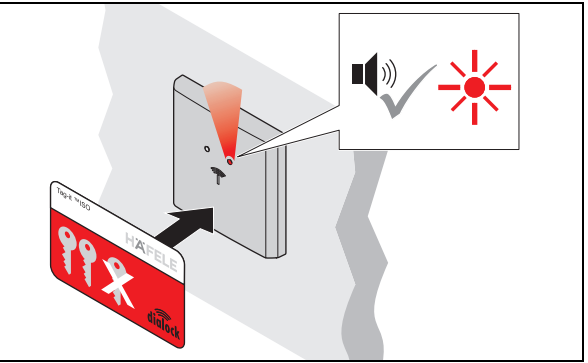

- 4. Durant ces 5 sec., tenir la key card d'effacement devant l'antenne.
	- Un signal sonore retentit. La LED s'allume en rouge.
	- L'installation est en fonctionnement.

732.29.202

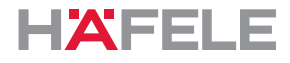

### <span id="page-81-0"></span>**8. Programmer une clé d'utilisateur**

 $\mathbf{i}$ 

Pour ouvrir une serrure, une clé d'utilisateur autorisée est requise. À cet effet, des droits d'accès doivent être affectés à cette clé d'utilisateur.

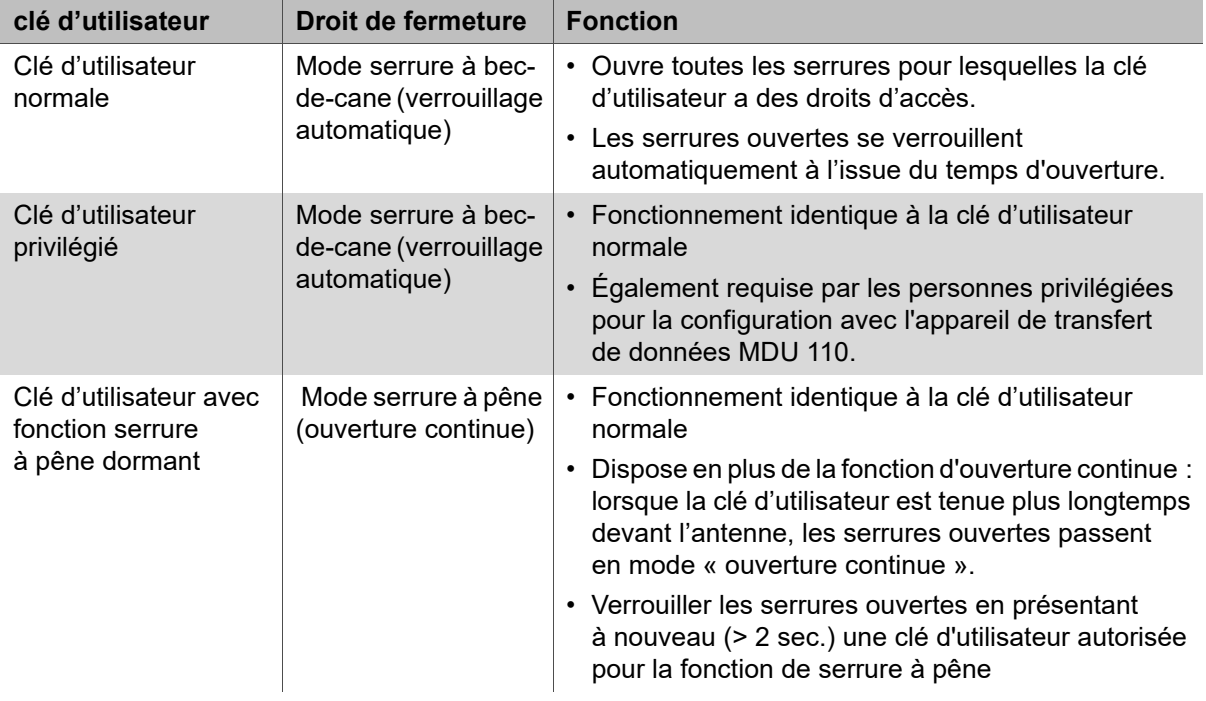

Les clés d'utilisateur suivantes peuvent être programmées :

Les droits d'accès des clés d'utilisateur sont conservés après une interruption de l'alimentation électrique et il n'est pas nécessaire de les redéfinir.

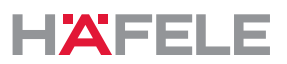

### **8.1 Programmer une clé d'utilisateur normale**

**Conditions** préalables :

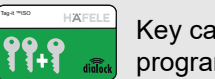

Key card de programmation de clés d'utilisateur

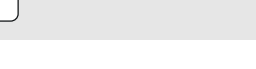

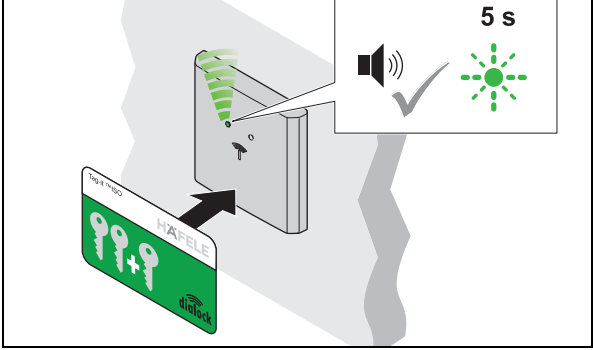

- 1. Tenir la key card de programmation devant l'antenne.
	- Un signal sonore retentit. La LED clignote en vert pendant max. 5 sec.

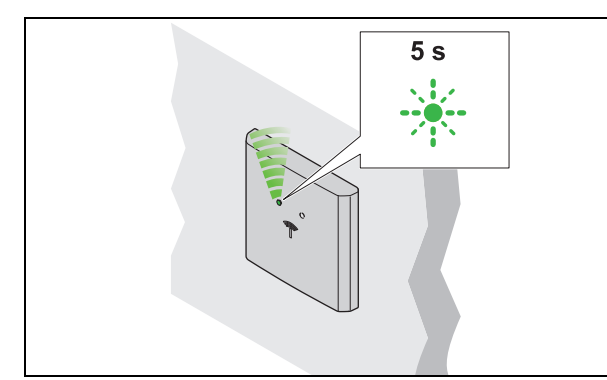

- 3. Enlever la clé d'utilisateur.
	- ▶ La LED continue à clignoter en vert pendant à nouveau 5 sec.

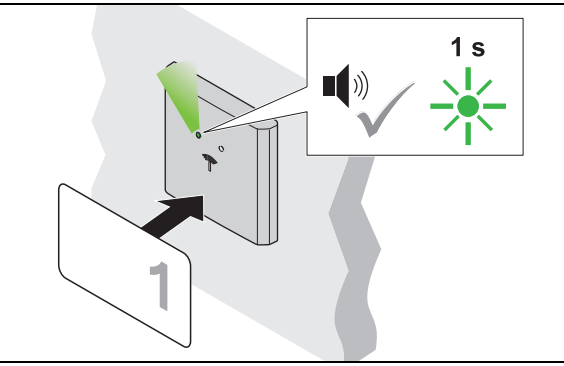

- 2. Durant ces 5 sec., tenir la clé d'utilisateur devant l'antenne.
	- Un signal sonore retentit. La LED s'allume en vert un court instant.
	- Le droit d'accès est à présent attribué.

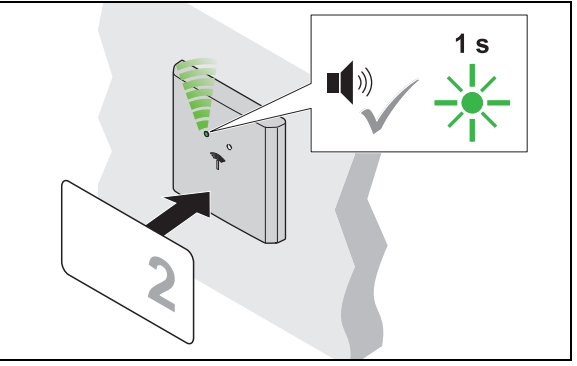

- 4. Durant ces 5 sec., tenir la clé d'utilisateur suivante devant l'antenne.
	- Un signal sonore retentit. La LED s'allume en vert un court instant.
	- Le droit d'accès est à présent attribué.
- 5. Répéter les étapes 2 à 4 jusqu'à ce que toutes les clés d'utilisateurs nécessaires aient reçu leurs droits d'accès.
- 6. Lorsque les 5 sec. sont écoulées, la LED passe au rouge.

HDE 23.12.2022

fr

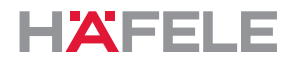

### **8.2 Programmer une clé d'utilisateur privilégié**

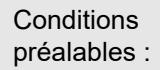

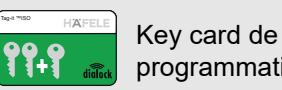

programmation de clés d'utilisateur

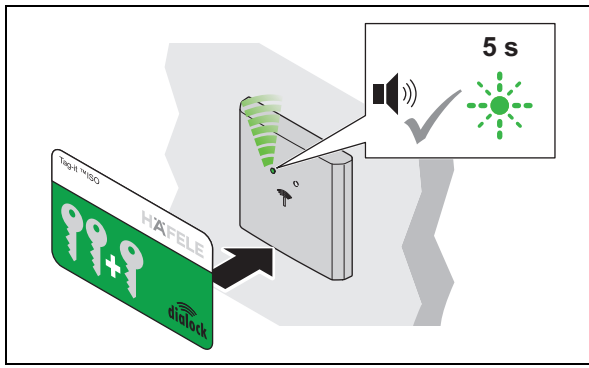

- 1. Tenir la key card de programmation devant l'antenne.
	- Un signal sonore retentit. La LED clignote en vert pendant max. 5 sec.

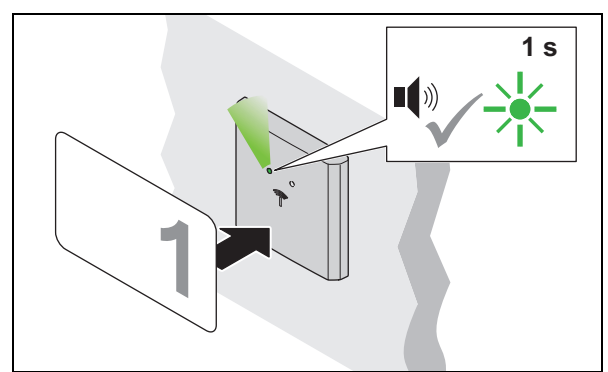

- 3. Dans un délai de 5 sec., tenir la clé d'utilisateur devant l'antenne.
	- Un signal sonore retentit. La LED s'allume en vert un court instant.
	- Le droit d'accès est à présent attribué.

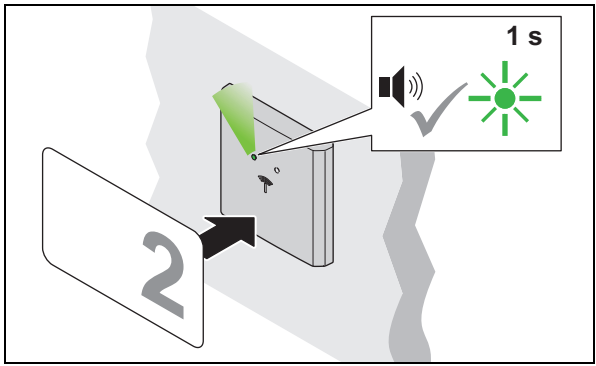

- 5. Dans un délai de 5 sec., tenir la clé d'utilisateur suivante devant l'antenne.
	- Un signal sonore retentit. La LED s'allume en vert un court instant.
	- Le droit d'accès est à présent attribué.
- 6. Répéter les étapes 3 à 5 jusqu'à ce que toutes les clés d'utilisateurs nécessaires aient reçu leurs droits d'accès.
- 7. Lorsque les 5 sec. sont écoulées, la LED passe au rouge.

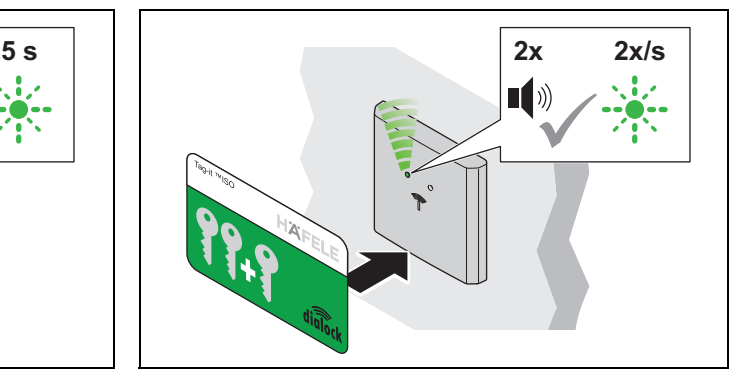

- 2. Durant ces 5 sec., tenir à nouveau la key card de programmation devant l'antenne.
	- Le signal sonore retentit 2 fois. La LED clignote en vert plus lentement.

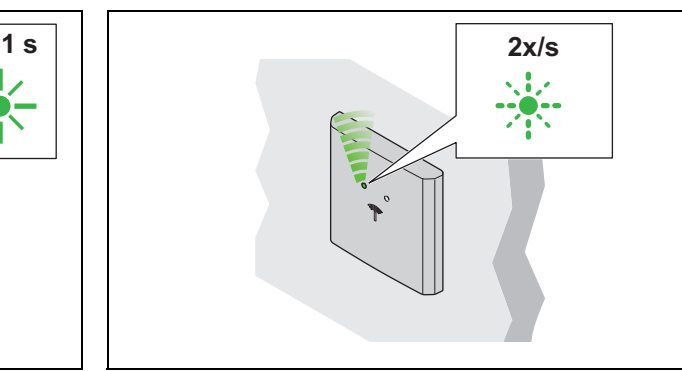

- 4. Enlever la clé d'utilisateur.
	- ▶ La LED continue à clignoter en vert lentement.

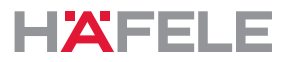

### **8.3 Programmer une clé d'utilisateur avec fonction serrure à pêne dormant**

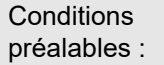

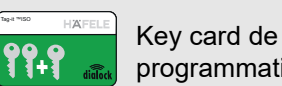

programmation de clés d'utilisateur

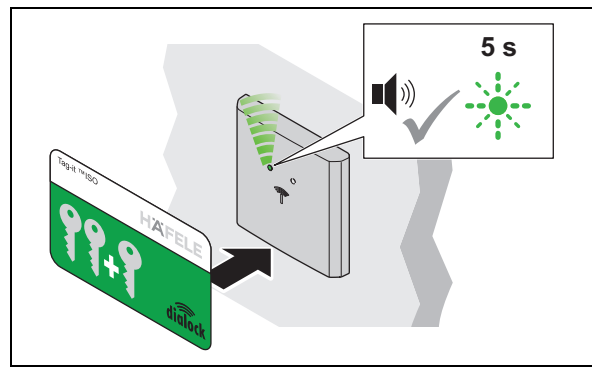

- 1. Tenir la key card de programmation devant l'antenne.
	- Un signal sonore retentit. La LED clignote en vert pendant max. 5 sec.

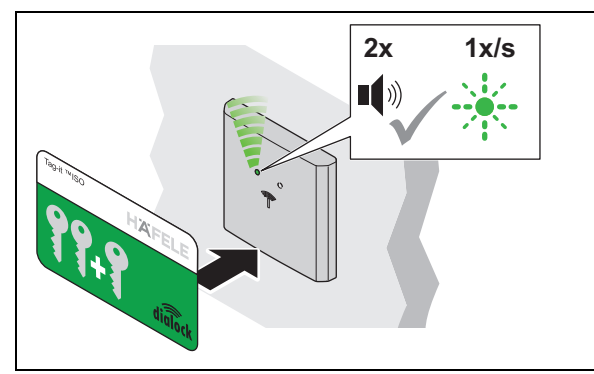

- 3. Dans un délai de 5 sec., tenir à nouveau la key card de programmation devant l'antenne.
	- Le signal sonore retentit 2 fois. La LED clignote en vert encore plus lentement.

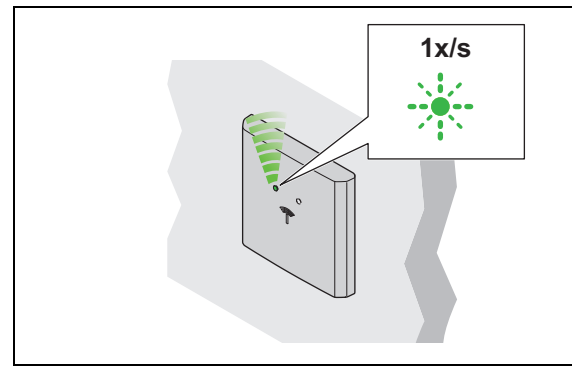

- 5. Enlever la clé d'utilisateur.
	- ▶ La LED continue à clignoter en vert lentement.

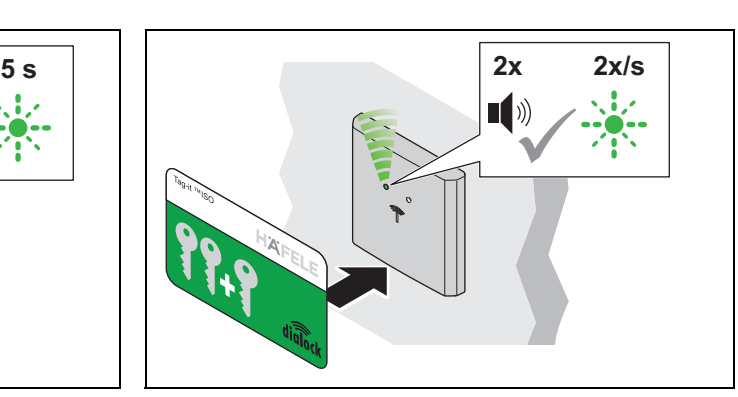

- 2. Durant ces 5 sec., tenir à nouveau la key card de programmation devant l'antenne.
	- ▶ Le signal sonore retentit 2 fois. La LED clignote en vert plus lentement.

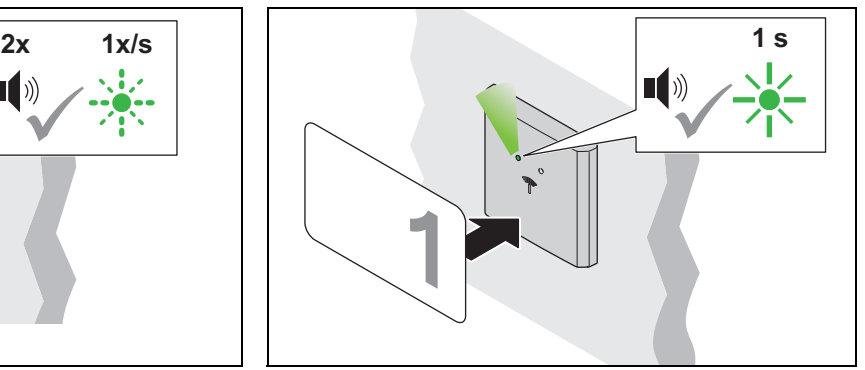

- 4. Dans un délai de 5 sec., tenir la clé d'utilisateur devant l'antenne.
	- Un signal sonore retentit. La LED s'allume en vert un court instant.
	- Le droit d'accès est à présent attribué.

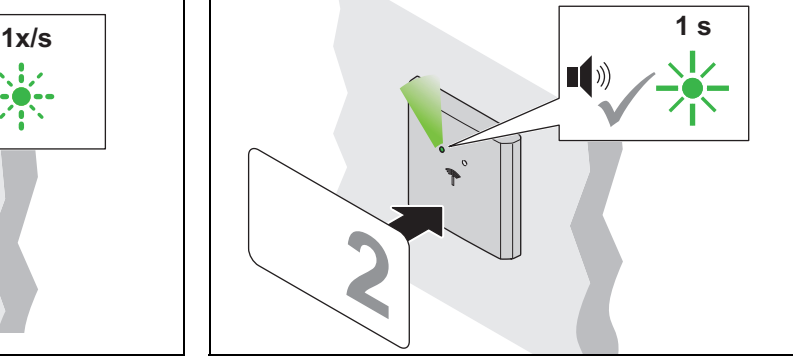

- 6. Dans un délai de 5 sec., tenir la clé d'utilisateur suivante devant l'antenne.
	- Un signal sonore retentit. La LED s'allume en vert un court instant.
	- Le droit d'accès est à présent attribué.
- 7. Répéter les étapes 4 à 6 jusqu'à ce que toutes les clés d'utilisateurs nécessaires aient reçu leurs droits d'accès.
- 8. Lorsque les 5 sec. sont écoulées, la LED passe au rouge.

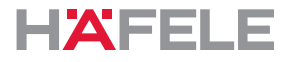

### **9. Effacer des droits d'accès**

### **9.1 Effacer un droit d'accès sur une seule clé d'utilisateur**

**Conditions** préalables :

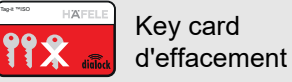

Clé d'utilisateur dont le droit d'accès doit être effacé

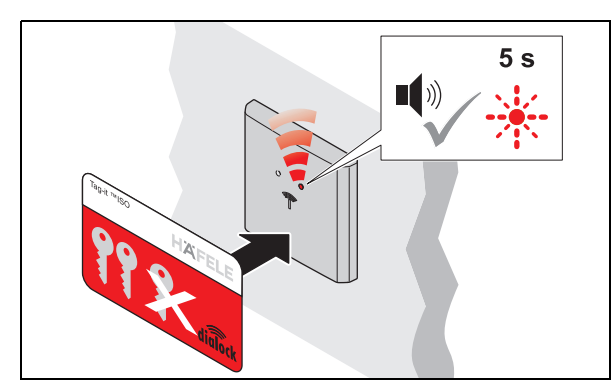

1. Tenir la key card d'effacement devant l'antenne. ▶ Un signal sonore retentit. La LED clignote en rouge pendant max. 5 sec.

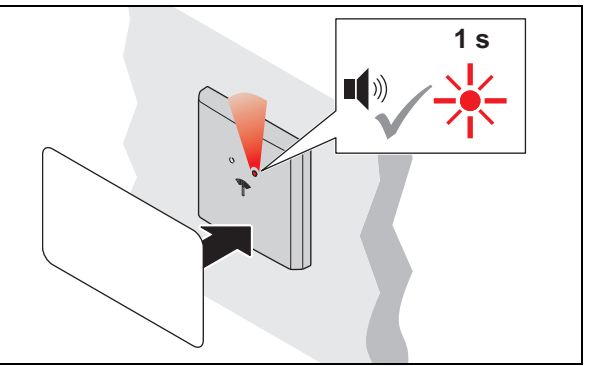

- 2. Durant ces 5 sec., tenir la clé d'utilisateur devant l'antenne.
	- Un signal sonore retentit. La LED s'allume en rouge un court instant.
	- Le droit d'accès de cette clé d'utilisateur est à présent effacé.

### **9.2 Effacer les droits d'accès de toutes les clés d'utilisateurs**

En cas de perte d'une clé d'utilisateur, tous les droits d'accès de toutes les clés d'utilisateurs doivent être effacés. Ensuite, les droits d'accès sont réattribués *[8.Programmer une clé](#page-81-0)  [d'utilisateur, page 82](#page-81-0)*.

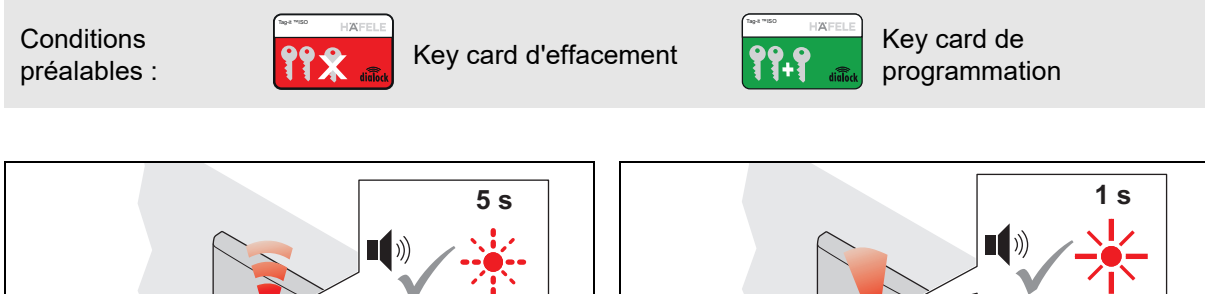

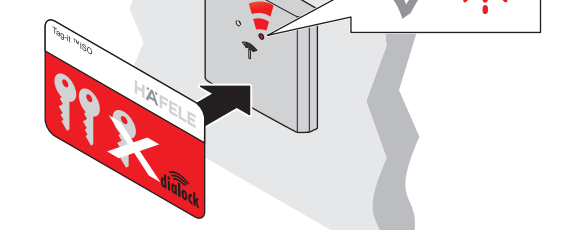

1. Tenir la key card d'effacement devant l'antenne. ▶ Un signal sonore retentit. La LED clignote en rouge pendant max. 5 sec.

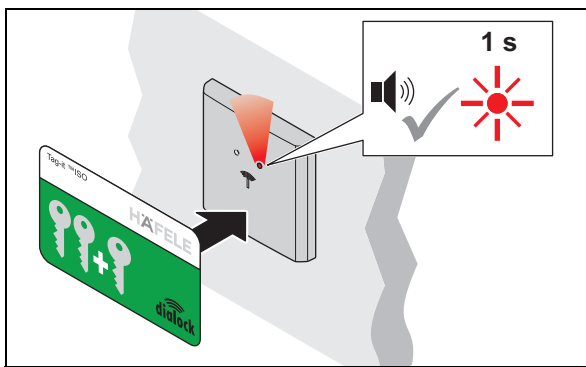

- 2. Dans un délai de 5 sec., tenir la key card de programmation devant l'antenne.
	- Un signal sonore retentit. La LED s'allume en rouge un court instant.
	- Les droits d'accès de toutes les clés d'utilisateurs sont à présent effacés.

HDE 23.12.2022

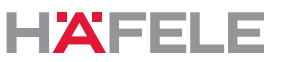

### <span id="page-86-0"></span>**10.1 Utilisation avec la clé d'utilisateur normale**

**Conditions** préalables :

**10. Commande**

clé d'utilisateur normale avec droit d'accès au mode serrure à becde-cane (verrouillage automatique)

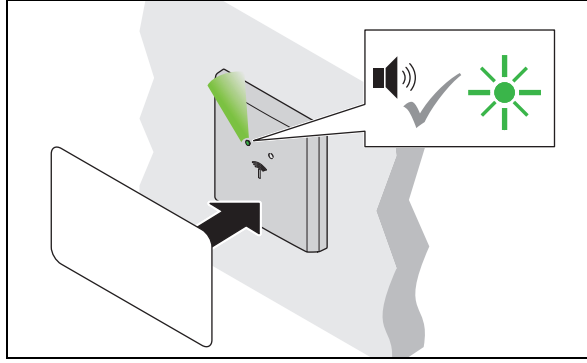

1. Tenir la clé d'utilisateur devant l'antenne. Un signal sonore retentit. La LED passe au vert.

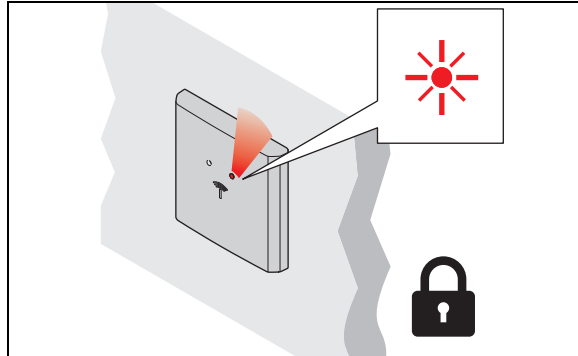

- 3. Lorsque le temps d'ouverture est écoulé,
	- la serrure se verrouille automatiquement.
	- ▶ La LED passe au rouge.

### **Technologie sans fil basse consommation**

Comme le WT 300 / WT 310 intègre la technologie sans fil basse consommation, le point d'accès (avec l'infrastructure correspondante) peut être ouvert en présentant un terminal numérique. En cas de questions concernant les applications pour smartphones, contactez votre technicien DIALOCK local ou consultez le site www.hafele.com.

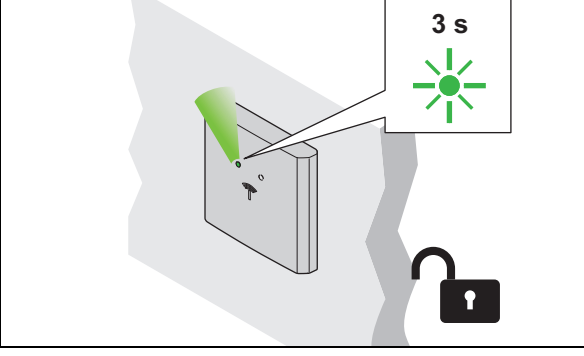

- 2. Enlever la clé d'utilisateur.
	- La LED s'allume en vert. La serrure est ouverte pendant le temps d'ouverture.

732.29.202

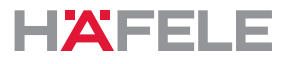

### **10.2 Utilisation avec clé d'utilisateur avec fonction serrure à pêne dormant**

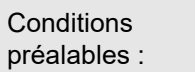

Clé d'utilisateur avec fonction serrure à pêne dormant (ouverture continue)

Une clé d'utilisateur avec fonction serrure à pêne dispose aussi du droit d'accès  $\mathbf{i}$ « mode serrure à bec-de-cane (verrouillage automatique) » *[10.1Utilisation avec la](#page-86-0)  [clé d'utilisateur normale, page 87](#page-86-0)*

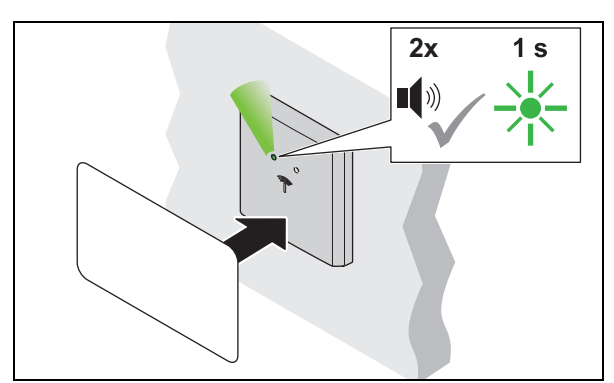

- 1. Tenir la clé d'utilisateur devant l'antenne pendant une durée supérieure à 2 sec.
	- Un signal sonore retentit. La LED passe au vert. Le signal sonore retentit à nouveau. La LED s'allume en vert un court instant.

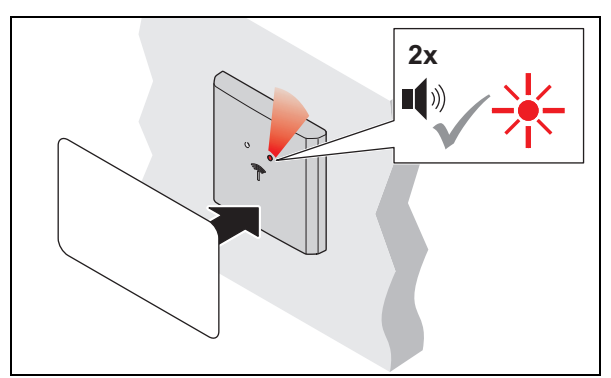

- 3. Pour les fermer, tenir la clé d'utilisateur devant l'antenne pendant une durée supérieure à 2 sec.
	- Un signal sonore retentit. La LED s'allume toujours en vert. Le signal sonore retentit à nouveau. La LED passe au rouge.

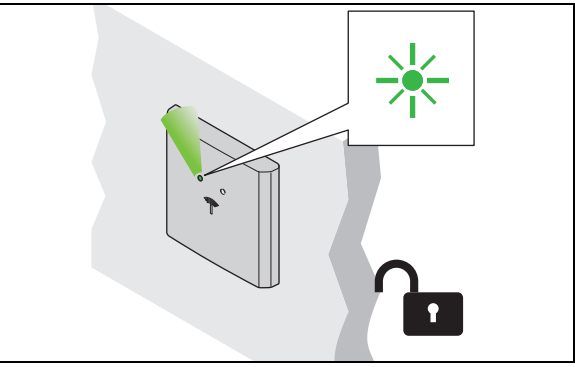

- 2. Enlever la clé d'utilisateur.
	- La LED s'allume en vert en permanence. La serrure est ouverte en permanence (« ouverture continue »).

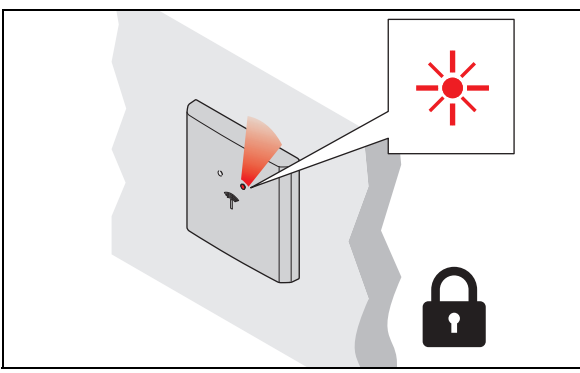

- 4. Enlever la clé d'utilisateur.
	- La LED s'allume en rouge en permanence. La serrure est verrouillée.

732.29.202

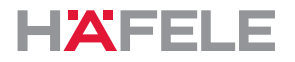

### <span id="page-88-0"></span>**10.3 Réglage du temps d'ouverture / du mode serrure à pêne permanent**

**Conditions** préalables :

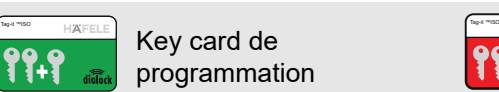

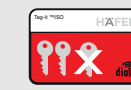

## programmation **REG** Key card d'effacement

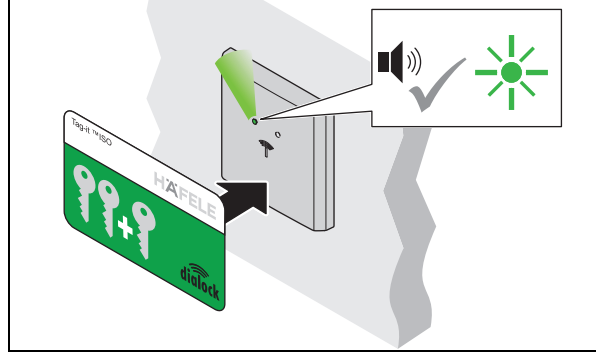

- 1. Tenir la key card de programmation devant l'antenne.
	- Un signal sonore retentit. La LED s'allume en vert.

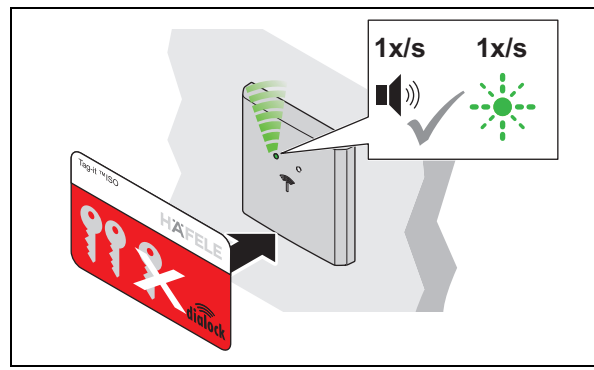

- 3. Tenir la key card d'effacement encore devant l'antenne.
	- ▶ Un signal sonore retentit toutes les secondes.
	- La LED clignote parallèlement au signal sonore toutes les secondes en vert (max. 30 sec.).

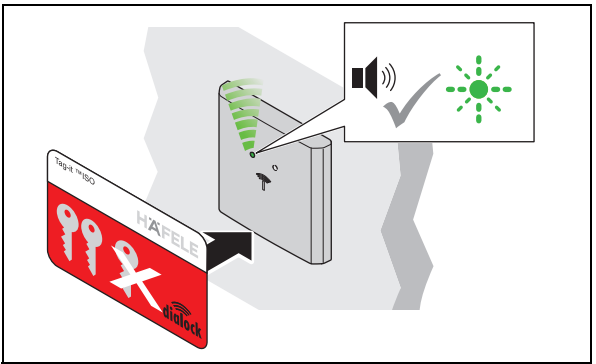

- 2. Tenir la key card d'effacement devant l'antenne.
	- ▶ Un signal sonore retentit. La LED clignote rapidement en vert.

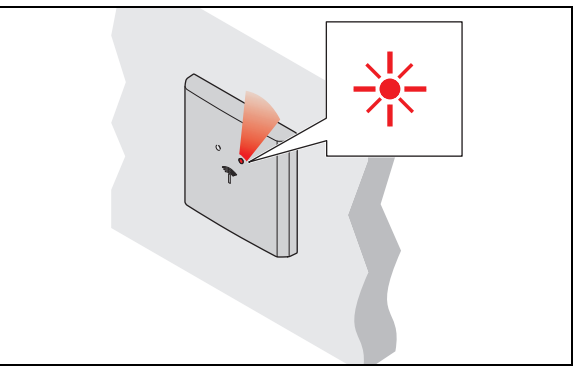

- $\mathbb{R}^2$ 4. Retirer la key card d'effacement encore après le temps souhaité.
	- La LED s'allume en permanence en rouge.
	- Le temps d'ouverture est alors paramétré pour toutes les serrures et toutes les clés d'utilisateur autorisées.
- Le temps d'ouverture peut être adapté à tout moment et est conservé après une  $\ddot{1}$ interruption de l'alimentation électrique ou une réinitialisation simple.

Il est possible de prolonger le temps d'ouverture au-delà de 30 sec. avec le MDU 110 avec fonction spéciale ou macros ( *[Macros, page 78](#page-77-0)*).

Après une réinitialisation complète ou le réglage du terminal de porte sur le « mode serrure à pêne permanent », le temps d'ouverture paramétré est effacé et la configuration par défaut de 3 sec. ou le mode serrure à pêne est activé(e).

Si la key card d'effacement n'est présentée que brièvement (< 1 sec.), le terminal  $\mathbf{i}$ passe au mode serrure à pêne permanent. À chaque présentation d'une clé utilisateur autorisée, le terminal modifie son état de fermeture (ouverture ou fermeture permanente).

Si le mode serrure à pêne permanent n'est plus souhaité, un temps d'ouverture doit être réglé.

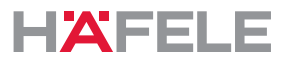

### **11. Extensions et raccords**

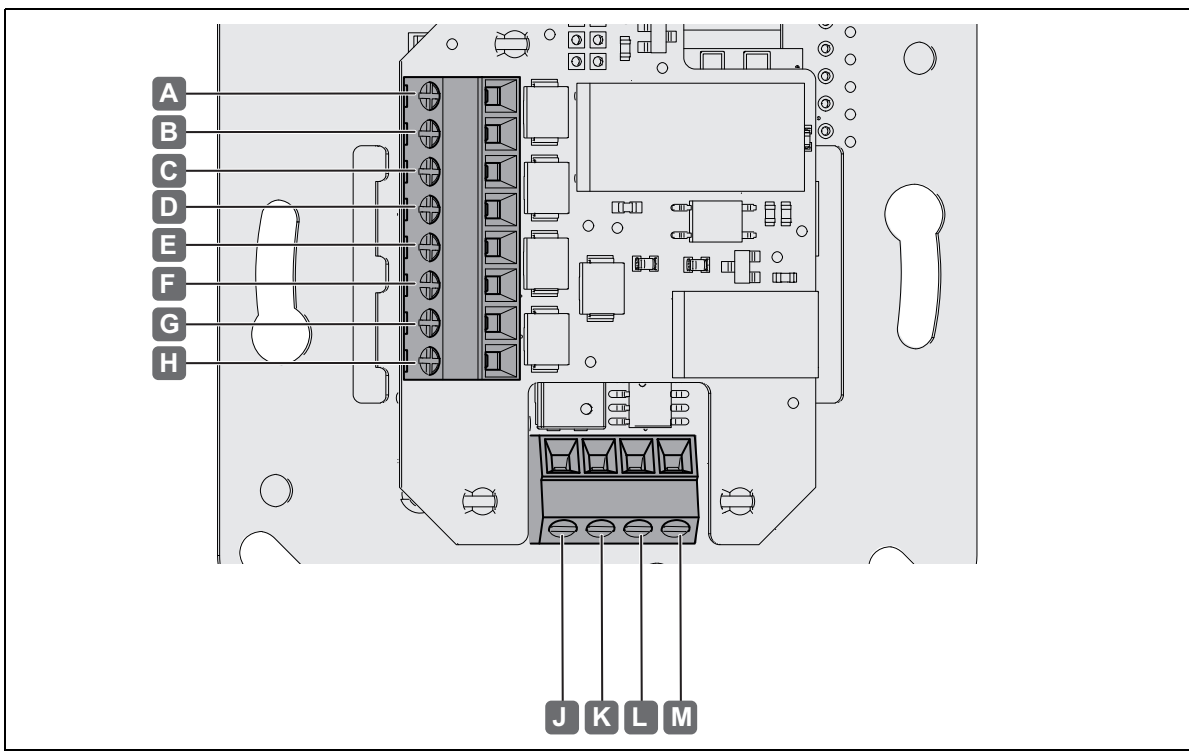

Les raccords suivants sont disponibles sur le WT 300 / WT 310 :

*Fig. 2: Connexions* 

| <b>Raccord</b> |                 | <b>Description</b>                                         |
|----------------|-----------------|------------------------------------------------------------|
| A              | NO.             | • Sortie relais, inverseur 48 VAC / DC, 5 A, 48 W          |
| B              | <b>COM</b>      |                                                            |
| C              | <b>NC</b>       |                                                            |
| D              | IN-             | · Entrée pour interrupteur / entrée de touche 5 VDC, 12 mA |
| E              | $IN +$          |                                                            |
| F              | AL <sub>2</sub> | • Sortie alarme, contact de fermeture 48 VDC, 1 A, 25 W    |
| G              | AL <sub>1</sub> |                                                            |
| н              |                 | non affecté                                                |
|                | $\ddot{}$       | Tension d'alimentation 12 V - 24 VDC<br>$\bullet$          |
| K              | $\blacksquare$  |                                                            |
|                | A               | • Raccord RS 485                                           |
| М              | B               |                                                            |

HDE 23.12.2022

### **12. Élimination des dysfonctionnements**

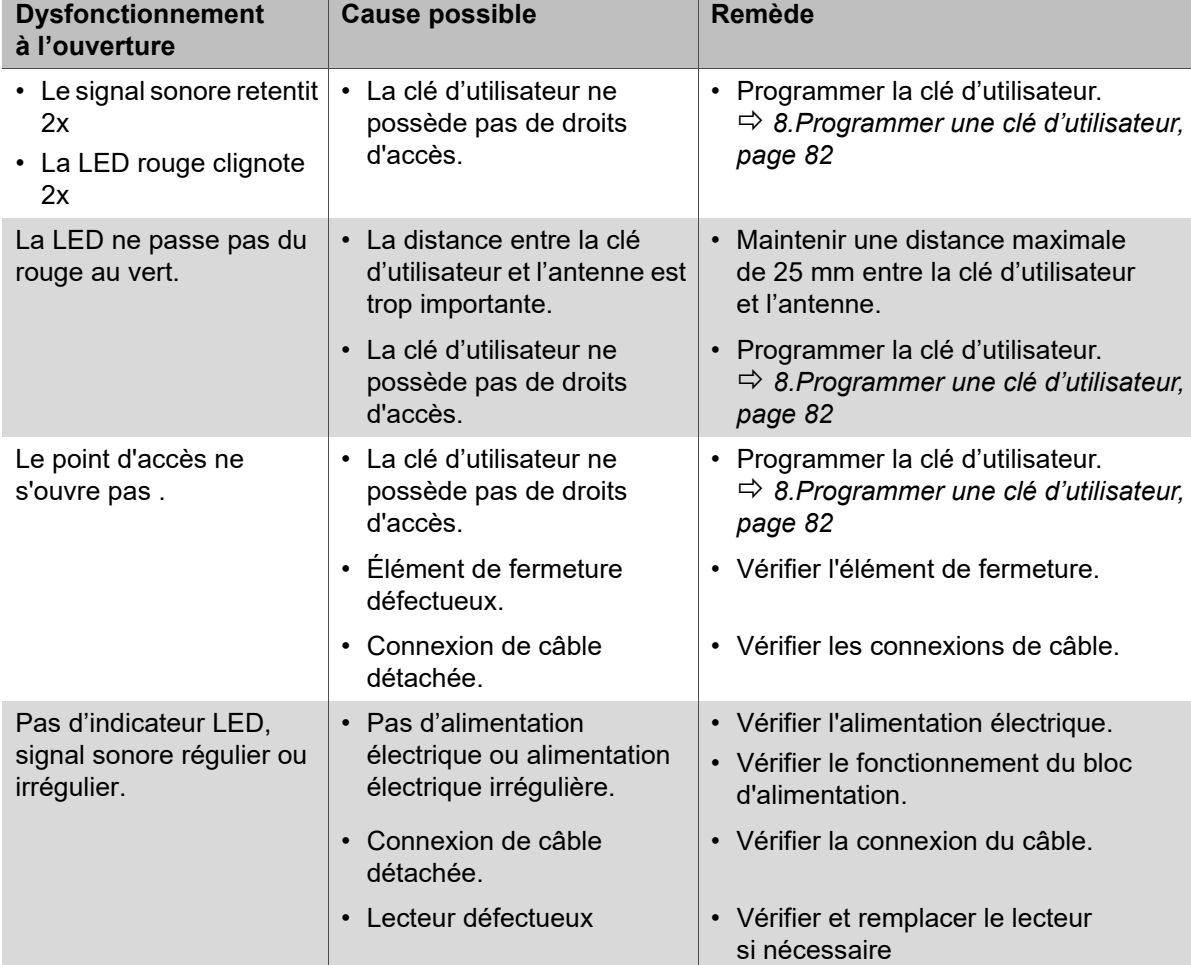

Après une coupure de l'alimentation électrique, l'horloge continue de fonctionner pendant 6 jours. Néanmoins, l'heure doit ensuite être vérifiée avec l'appareil mobile de transfert de données MDU 110 et réglée si nécessaire.

Les droits d'accès des clés d'utilisateur sont conservés après une coupure de l'alimentation électrique et il n'est pas nécessaire de les réattribuer.

Si les dysfonctionnements ne peuvent pas être corrigés, contactez votre technicien DIALOCK local ou consultez le site www.hafele.com.

### **13. Réinitialisation**

Une réinitialisation est nécessaire à des fins de maintenance ou de dépannage.

Il existe deux possibilités de réinitialisation :

- réinitialisation simple,
- réinitialisation complète.
	- Une réinitialisation n'est possible qu'avec l'appareil mobile de transfert de données  $\mathbf{i}$ MDU 110 *Instructions d'utilisation MDU 110.*

En cas de questions sur le MDU 110, contactez votre technicien DIALOCK local ou consultez le site www.hafele.com

fr

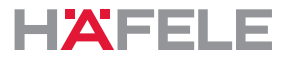

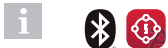

Pour les produits portant ce marquage, une réinitialisation complète peut être effectuée avec l'application Häfele My Dialock Manager.

En cas de questions sur l'application Häfele My Dialock Manager, contactez votre technicien Dialock.

### <span id="page-91-0"></span>**13.1 Réinitialisation simple**

Une réinitialisation simple est nécessaire dans les cas suivants :

• Perte de la key card de programmation et de la clé carte d'effacement (clés maître).

Après une réinitialisation simple, les clés maître programmées sont effacées et une réassignation est nécessaire (la LED verte clignote en permanence).

L'utilisation ultérieure du terminal et l'utilisation de l'appareil mobile de transfert de données MDU 110 ne sont possibles qu'après la remise en service avec de nouvelles clés maîtres ( *[7.Première mise en service, page 79](#page-78-0)*). Les droits d'accès des clés d'utilisateur sont conservés après une réinitialisation simple.

### <span id="page-91-1"></span>**13.2 Réinitialisation complète**

Dans le cas d'une réinitialisation complète, le terminal est réinitialisé aux valeurs par défaut. Toutes les données sont effacées. Le terminal doit ensuite être reconfiguré ( *[7.Première mise en service, page 79](#page-78-0)*).

Une réinitialisation complète est nécessaire dans les cas suivants :

- effacement total de toutes les données (p. ex. retour en stock / en entrepôt).
- réinitialisation du mode logiciel en mode autonome (SA).

### **14. Nettoyage et entretien**

### **14.1 Nettoyage**

#### $\vert \cdot \vert$ **REMARQUE**

Dommages sur le produit en raison d'un nettoyage incorrect

- Ne pas utiliser de produit de nettoyage contenant de l'alcool, des dissolvants organiques ou des diluants.
- Ne pas utiliser de matériaux abrasifs.
- Ne pas utiliser de nettoyeurs à haute pression ou à vapeur.
- Nettoyer uniquement les surfaces extérieures du produit (recouvrement plastique et cadre) si nécessaire.
- Nettoyer les surfaces extérieures du produit avec un chiffon en coton doux et sec ou avec un chiffon humide et un peu de produit vaisselle ou un produit de nettoyage neutre.
- Ne nettoyer aucun autre composant du système.

HDE 23.12.2022

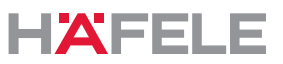

### **14.2 Entretien**

À l'exception des composants d'étanchéité pour les versions d'extérieur de WT 300, le produit est sans entretien *[4.3Conditions de montage des versions pour l'extérieur WT 300,](#page-75-0)  [page 76](#page-75-0)*.

#### H **REMARQUE**

Dommages sur le produit en raison d'une maintenance incorrecte

- Ne pas effectuer de réparation.
- Ne pas appliquer de graisse.
- En cas de détériorations / dysfonctionnements, contacter le fabricant.
- Si l'échange de pièces s'avère nécessaire, n'utiliser que des pièces de rechange d'origine de la société HÄFELE.

### **15. Stockage**

Stocker les colis dans les conditions suivantes :

- Ne pas les stocker à l'air libre.
- Stockage dans un lieu sec et exempt de poussière.
- Ne pas les exposer à des médias agressifs.
- Les protéger contre le rayonnement solaire.
- Éviter toute secousse mécanique.
- Respecter la température de stockage : 25 °C à + 70 °C
- Respecter l'humidité de l'air relative : max. 95 %, sans condensation

732.29.202

Si l'emballage des produits contient d'autres remarques sur le stockage, elles doivent également être respectées.

### **16. Démontage**

H.

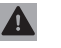

### **A** AVERTISSEMENT

### **Danger de mort par électrocution lors des travaux de démontage avec l'alimentation électrique sous tension.**

Le démontage doit s'effectuer hors tension électrique.

- Avant le démontage, déconnecter le système de l'alimentation électrique et décharger les énergies résiduelles stockées.
- Débrancher les câbles de raccordement entre les composants.
- Suivre les instructions de démontage fournies dans les instructions de montage ( *Instructions de montage WT 300 / WT 310).*

### **17. Élimination**

- HDE 23.12.2022 732.29.202 HDE 23.12.2022
- Ne pas éliminer avec les déchets ménagers.
- Respecter les directives spécifiques au pays.

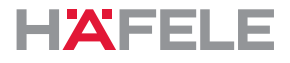

### **18. Déclaration de conformité UE**

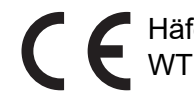

Häfele SE & Co KG déclare par la présente que les terminaux muraux WT 300 / WT 310 sont conformes aux directives 2014/53/UE et 2011/65/UE.

### **19. Déclaration de conformité UKCA**

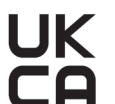

Häfele SE & Co KG déclare par la présente que les terminaux muraux WT 300 / WT 310 sont conformes aux directives « Radio Equipment Regulations 2017 »  $\Box$  et « Restriction of hazardous substances (RoHS) 2012 ».

### **20. Déclaration de conformité ANATEL**

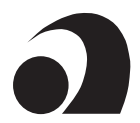

Ce produit contient un module certifié SCM-1.

Modelo: Smart Core Modul SCM-1

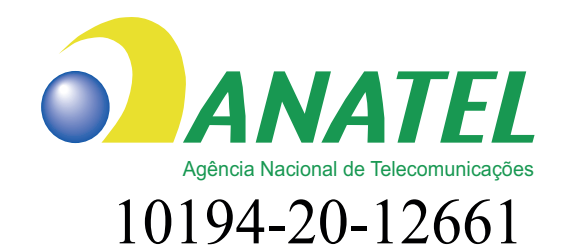

Para maiores informações, consulte o site da ANATEL www.anatel.gov.br

Este equipamento não tem direito à proteção contra interferência prejudicial e não pode causar interferência em sistemas devidamente autorizados.

"Este produto contém a placa Smart Core Modul SCM-1 código de Homologação 10194-20-12661"

Les textes complets des déclarations de conformité sont disponibles sous le produit sur le site Internet suivant :

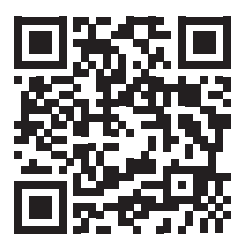

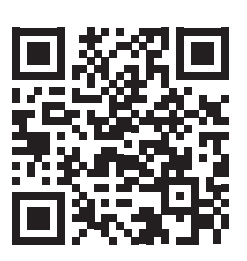

WT 300 WT 310

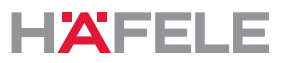

fr:

### **21. Homologation conformément à la partie 15 des règles de la FCC**

REMARQUE : cet équipement a été testé et jugé conforme aux limites imposées à un appareil numérique de classe B, conformément à la partie 15 des règles de la FCC. Ces limites sont destinées à fournir une protection raisonnable contre les interférences nuisibles dans le cas d'une installation dans une zone résidentielle. Cet équipement génère, utilise et peut émettre de l'énergie de radiofréquence et, s'il n'est pas installé et utilisé conformément aux instructions, peut causer des interférences nuisibles aux communications radio. Il n'y a toutefois aucune garantie que des interférences ne se produiront pas dans une installation donnée. Si cet équipement provoque des interférences nuisibles à la réception de la radio ou de la télévision, ce qui peut être déterminé en allumant et en éteignant l'équipement, l'utilisateur doit tenter de corriger l'interférence par une ou plusieurs des mesures suivantes :

- Réorienter ou déplacer l'antenne de réception.
- Augmenter la distance entre l'appareil et le récepteur.
- Brancher l'appareil à une prise d'un autre circuit électrique
- que le récepteur.
- Consulter le revendeur ou un technicien radio/télé expérimenté.
	- Cet appareil est conforme à la partie 15 de la réglementation FCC [et aux normes  $\mathbf i$ RSS sans licence d'Industrie Canada]. L'exploitation est soumise aux deux conditions suivantes :
		- 1. Cet appareil ne doit pas provoquer d'interférences nuisibles.
		- 2. Cet appareil doit accepter toutes les interférences reçues, y compris celles susceptibles de provoquer un fonctionnement indésirable.
	- Les changements ou modifications apportés à cet appareil qui n'ont pas été  $\mathbf{a}$ expressément approuvés par Häfele peuvent invalider l'autorisation FCC d'utiliser cet appareil.

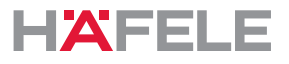

### **22. Exemples d'installation**

L'installation dépend :

- de la situation de montage
- des composants utilisés

### **22.1 Porte avec WT 300 / WT 310, gâche électrique et touche intérieure**

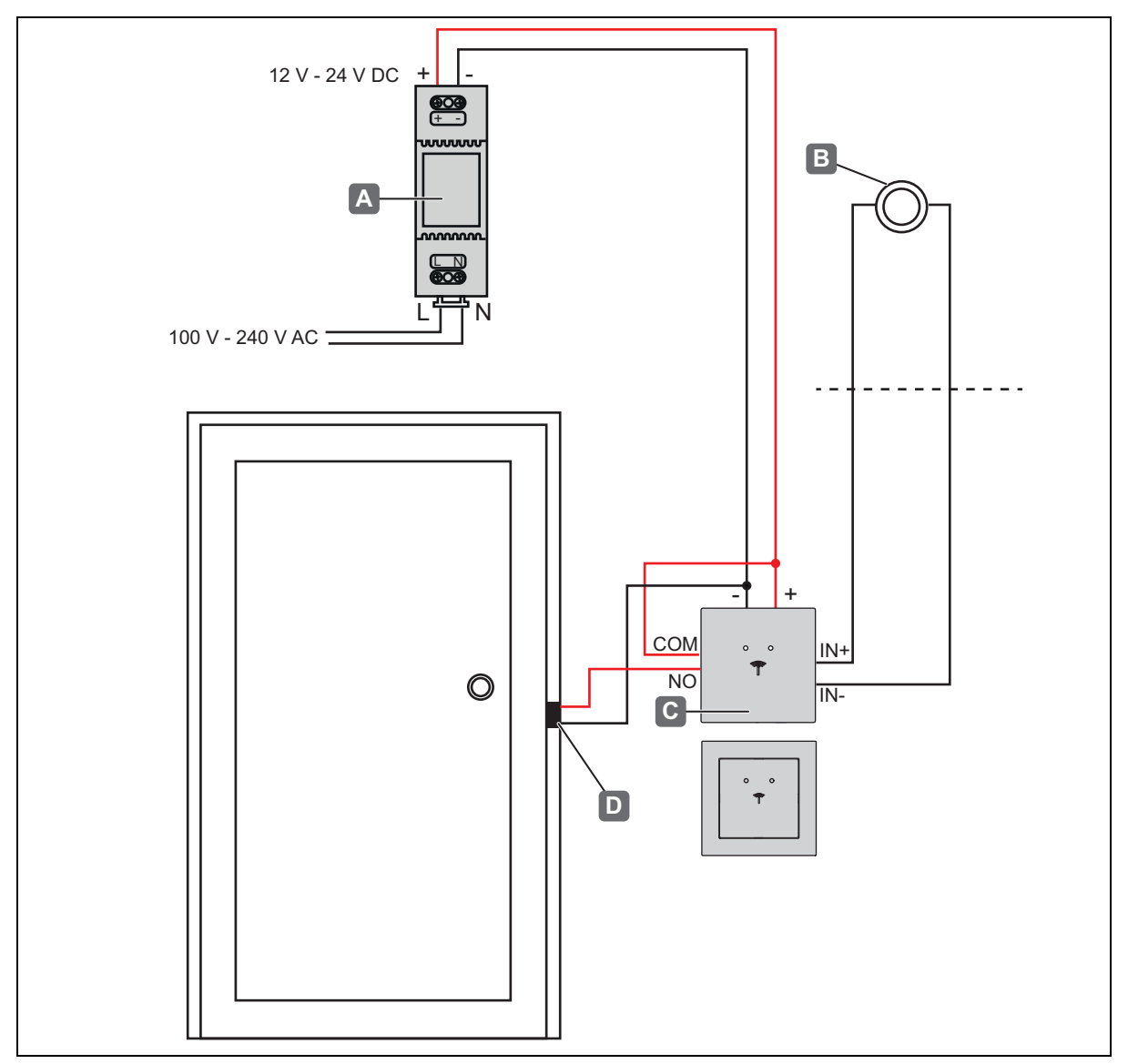

*Exemple d'installation 1 - Porte avec WT 300 / WT 310, gâche électrique et touche intérieure*

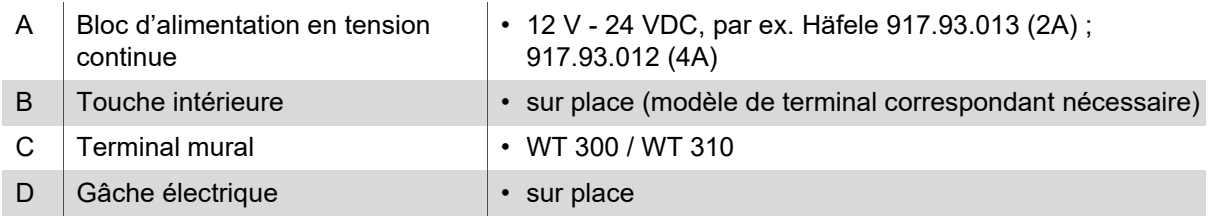

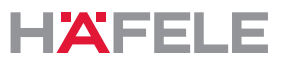

<span id="page-96-0"></span>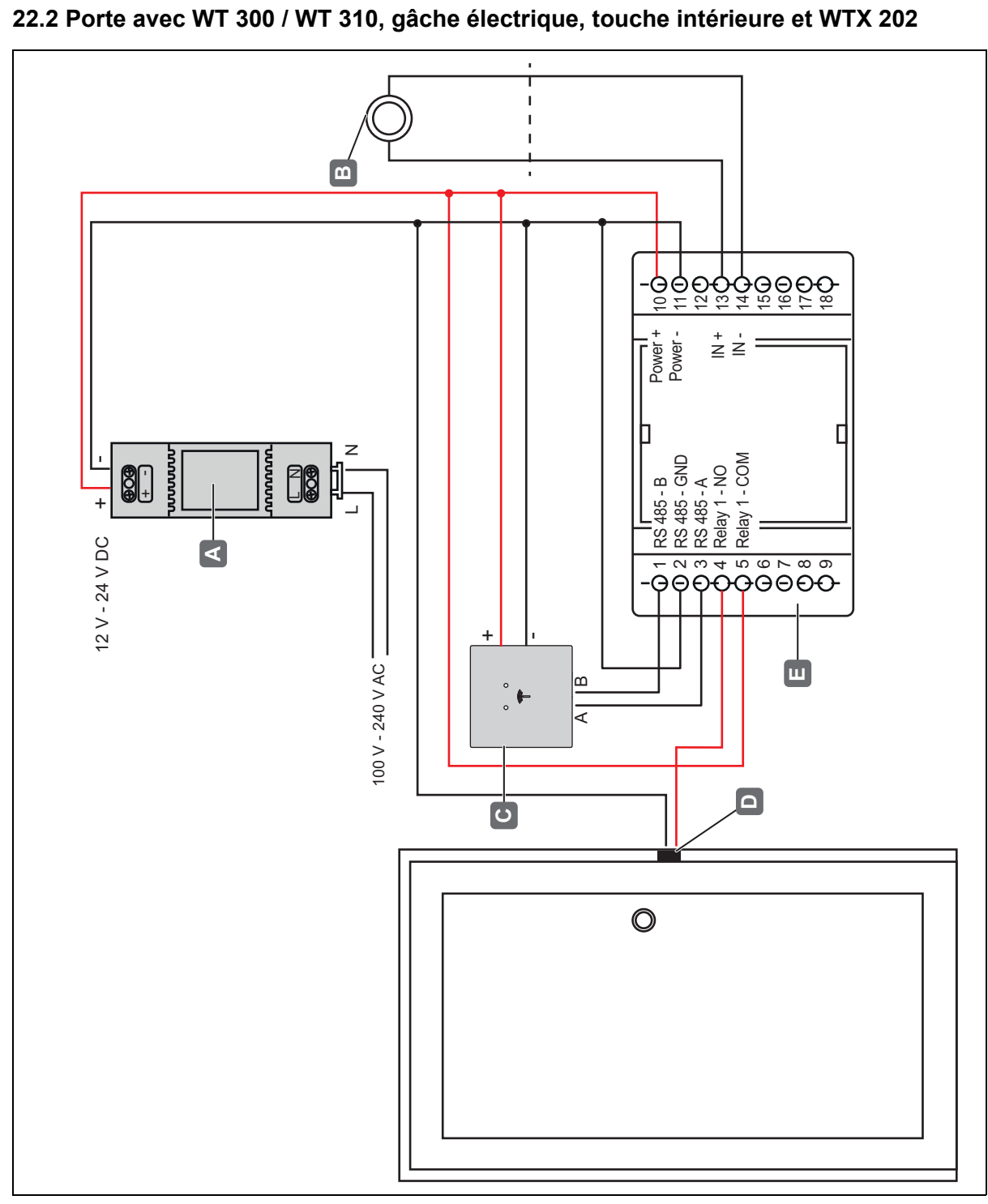

*Exemple d'installation 2 - porte avec WT 300 / WT 310, gâche électrique, touche intérieure et WTX 202*

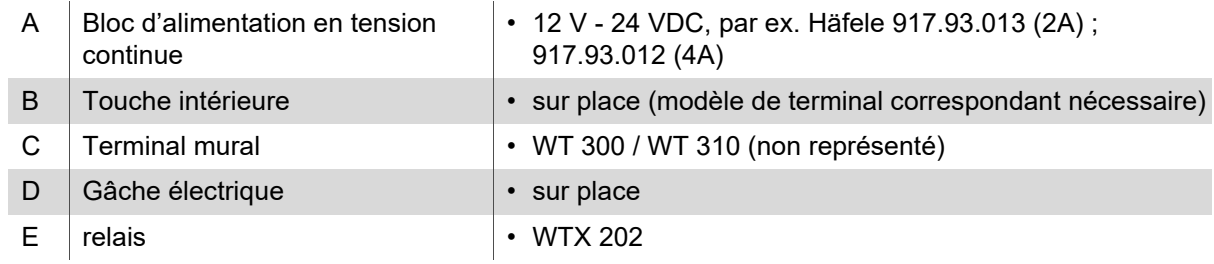

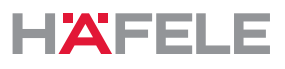

## Índice

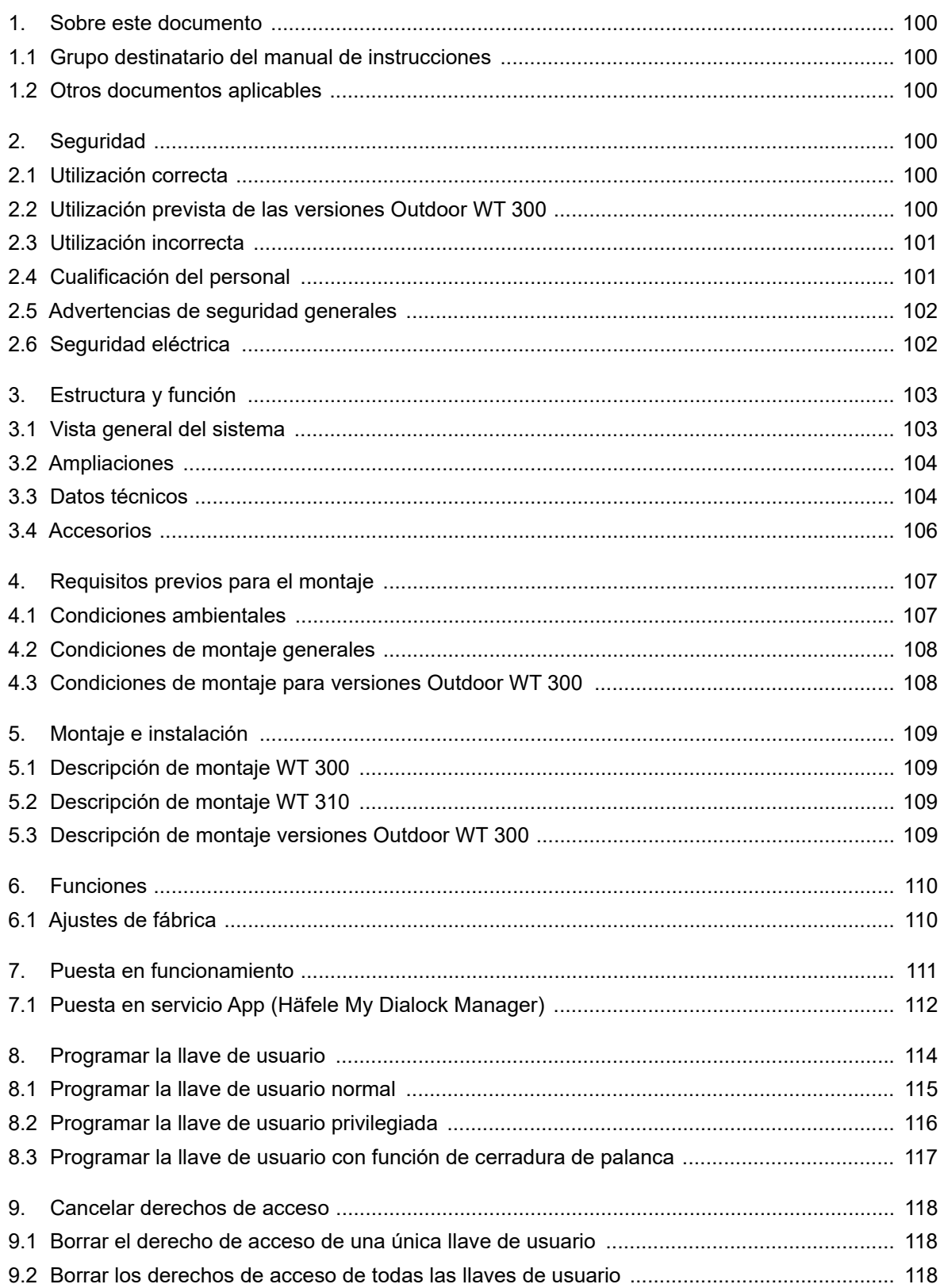

# **HAFELE**

es

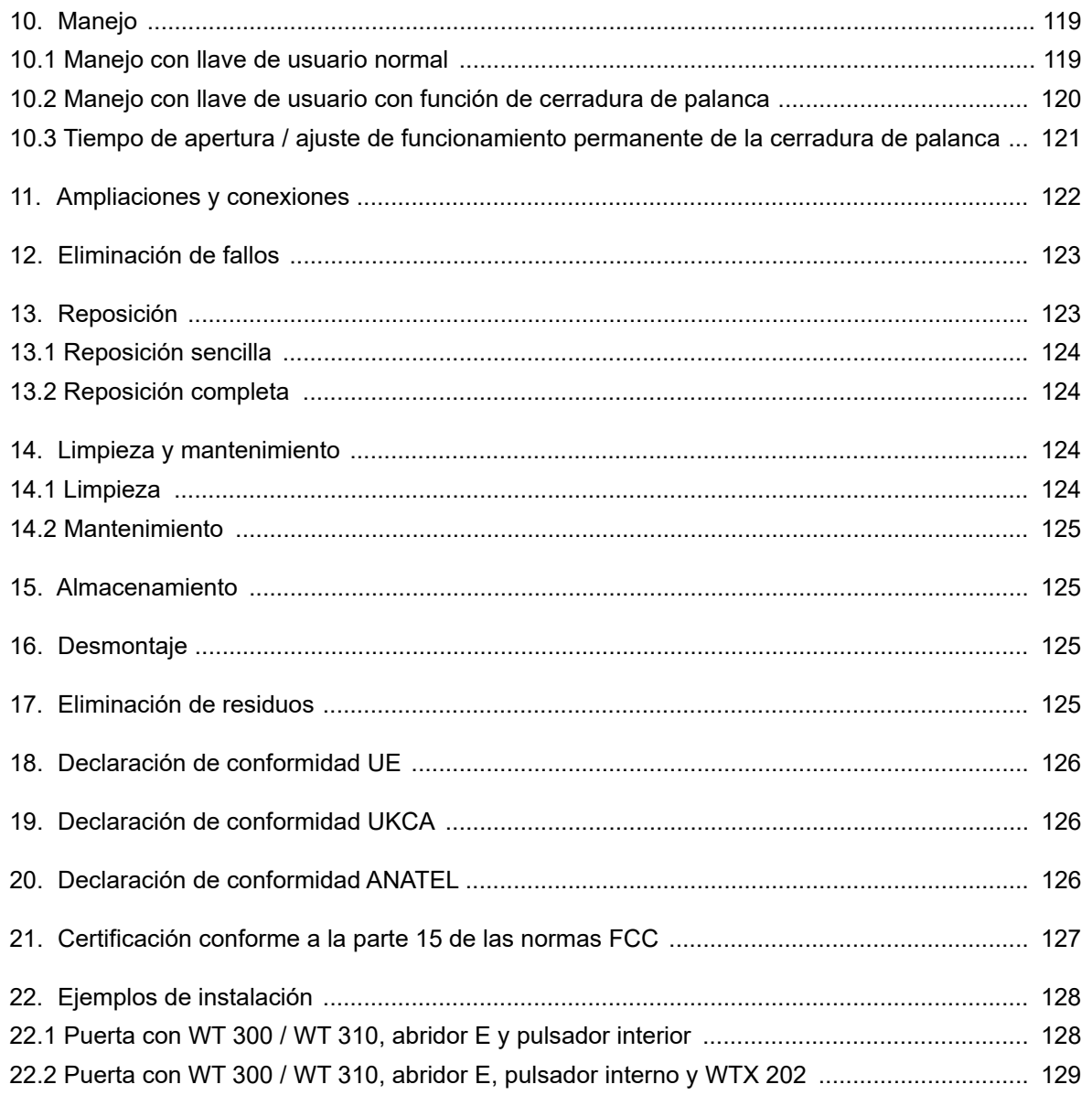

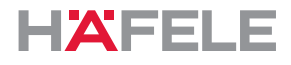

### <span id="page-99-0"></span>**1. Sobre este documento**

Este manual de instrucciones es válido para los terminales de pared

- WT 300
- WT 310

Forma parte de los productos y debe conservarse hasta que se eliminen los productos.

### <span id="page-99-1"></span>**1.1 Grupo destinatario del manual de instrucciones**

Los grupos destinatarios del manual de instrucciones son:

- Operador
- Personal de montaje
- Personal de puesta en servicio
- Personal de operación

### <span id="page-99-2"></span>**1.2 Otros documentos aplicables**

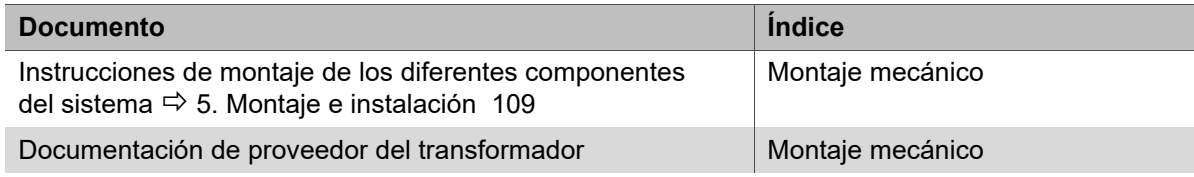

Todos los documentos relacionados con el producto están disponibles en www.hafele.com.

Los productos con esta marca pueden ponerse en marcha y gestionarse mediante  $| \mathbf{\$} |$ la aplicación Häfele My Dialock Manager.

### <span id="page-99-3"></span>**2. Seguridad**

### <span id="page-99-4"></span>**2.1 Utilización correcta**

El WT 300 / WT 310 es un terminal de pared electrónico para el control de dispositivos de apertura eléctricos o electromecánicos. Los siguientes usos son los previstos:

- Instalación en interiores
- Aplicación en exteriores (solo WT 300 y solo en combinación con componentes de junta adicionales)
- Instalación conforme a los datos técnicos *[3.3 Datos técnicos, página 104](#page-103-1)*

La utilización correcta incluye también el cumplimiento de los requisitos de funcionamiento, revisión y mantenimiento prescritos por el fabricante.

### <span id="page-99-5"></span>**2.2 Utilización prevista de las versiones Outdoor WT 300**

Si se cumplen las condiciones de montaje descritas en *[4.3 Condiciones de montaje para](#page-107-1)  [versiones Outdoor WT 300, página 108](#page-107-1)*, la aplicación del WT 300 (versión Outdoor) está permitida en exteriores. Para ello son necesarios componentes de junta adicionales que se deben pedir por separado, véase las *Instrucciones de montaje WT 300.*

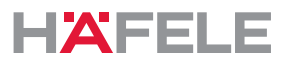

### <span id="page-100-0"></span>**2.3 Utilización incorrecta**

Cualquier uso no mencionado en este capítulo *[2.1 Utilización correcta](#page-99-4)* es contrario a la finalidad prevista. El siguiente uso no está permitido:

- Aplicación en exteriores (excepto versiones Outdoor *[2.2 Utilización prevista de las](#page-99-5)  [versiones Outdoor WT 300, página 100](#page-99-5)*)
- Instalación en ambientes agresivos (por ejemplo, salinos o clorados) o húmedos
- Instalación en atmósferas potencialmente explosivas
- Instalación cerca de dispositivos sensibles al electromagnetismo
- Instalación cerca de superficies calientes, fuentes de calor, materiales fácilmente inflamables o lugares expuestos a la luz solar directa
- El montaje omitiendo algún componente
- Modificación de la secuencia de montaje
- Instalación sin posibilidad de apertura de emergencia
- Uso de componentes defectuosos o dañados
- Uso de piezas que no sean las originales
- Modificación o reparación de los componentes del sistema Dialock
- Uso por personas sin formación

### <span id="page-100-1"></span>**2.4 Cualificación del personal**

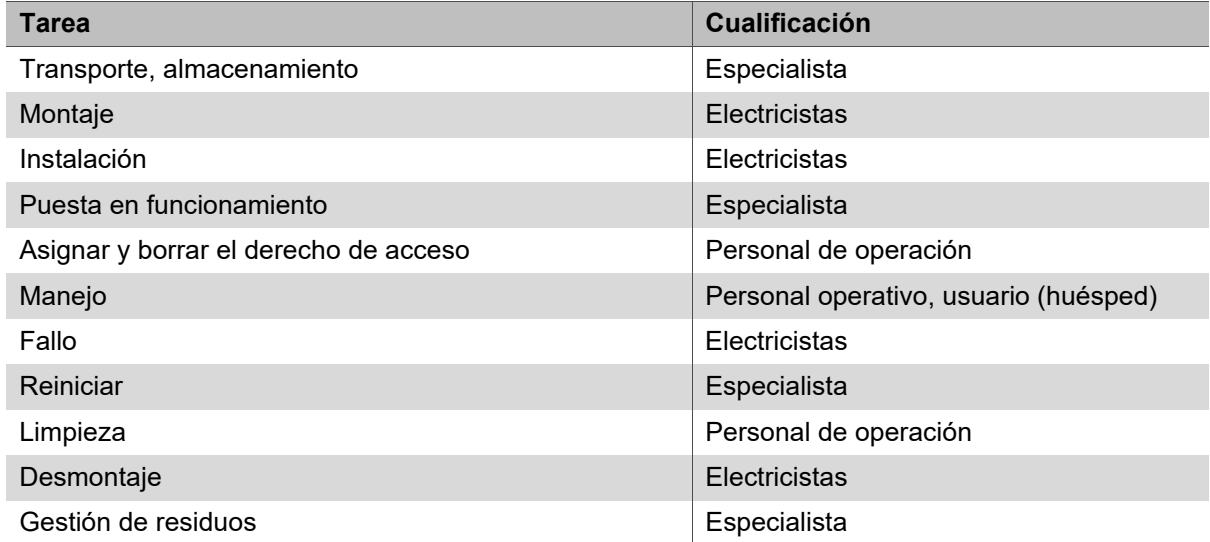

#### **Especialista**

Como especialista se considera:

• Especialista en montaje de sistemas de control de accesos electrónicos con la formación técnica adecuada y con conocimientos y experiencia, para que pueda reconocer y evitar los peligros asociados a las actividades a realizar y sus consecuencias.

### **Electricistas**

Como electricista es válido:

• Especialistas que, debido a su formación técnica, conocimientos y experiencia, así como el conocimiento de las normas pertinentes sobre la electrotécnica, que pueden evaluar su trabajo e identificar los posibles riesgos que proceden de la electricidad.

es

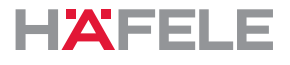

### **Personal de operación**

El personal de operación es el personal con derechos de acceso. El personal de operación ha sido instruido:

- En la manipulación segura y adecuada del producto
- En la gestión responsable de los derechos de acceso
- En la opción de apertura de emergencia.

El personal de operación informa al usuario (huésped) en lo siguiente:

- Apertura de la puerta con la llave de usuario
- El uso de la función "Por favor no molestar" (si existe)
- La presencia de la posibilidad de apertura de emergencia

### <span id="page-101-0"></span>**2.5 Advertencias de seguridad generales**

El producto está construido con tecnología moderna y conforme a las normas técnicas de seguridad comúnmente aceptadas. No obstante, el montaje y el funcionamiento pueden causar peligro a las personas o daños al producto o a otros bienes.

### **A** ADVERTENCIA

### **Peligro debido a la falta de posibilidades de apertura de emergencia**

Si el producto se instala sin posibilidad de apertura de emergencia, en caso de avería la puerta no se podrá abrir desde el exterior. Esto dificultará la prestación de auxilio si se produce una situación de emergencia en la habitación coincidiendo con una avería.

- El operador debe asegurarse de que existe posibilidad de apertura de emergencia en las puertas donde se instale el producto.
- Häfele no se hace responsable de los daños causados por la omisión de la opción de apertura de emergencia.

### **A** ADVERTENCIA

### **Peligro debido a fallos o interferencias de dispositivos sensibles desde el punto de vista electromagnético**

La radiación electromagnética del producto puede causar fallos en partes sensibles, p. ej. equipos médicos. Esto puede afectar a la función.

- No sitúe el producto en las inmediaciones de aparatos sensibles a influencias electromagnéticas.
- En caso de duda sobre compatibilidad, póngase en contacto con el fabricante.

### <span id="page-101-1"></span>**2.6 Seguridad eléctrica**

Para evitar el peligro de una descarga eléctrica que ponga en peligro la vida, siga las siguientes advertencias de seguridad:

- Antes de los trabajos de montaje e instalación desconectar el sistema del suministro de corriente.
- No lleve el producto agarrándolo por el cable.
- Compruebe que todos los componentes no estén dañados antes del montaje y la operación. No utilice componentes dañados, sino reclamárselos al fabricante.
- No modifique ni sustituya el enchufe y el cable.

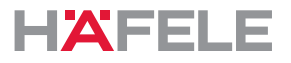

es

- No pellizque, doble o dañe el cable. No tienda los cables sobre cantos afilados ni esquinas. Mantenga los cables a una distancia suficiente de las piezas móviles o giratorias.
- No abra la carcasa de los componentes del producto.
- No utilice regletas de enchufe, cables de prolongación o adaptadores cuando conecte la unidad al suministro de corriente.
- No sumerja los componentes del producto en agua o líquidos.

### <span id="page-102-0"></span>**3. Estructura y función**

### <span id="page-102-1"></span>**3.1 Vista general del sistema**

La siguiente vista general muestra los componentes básicos del sistema.

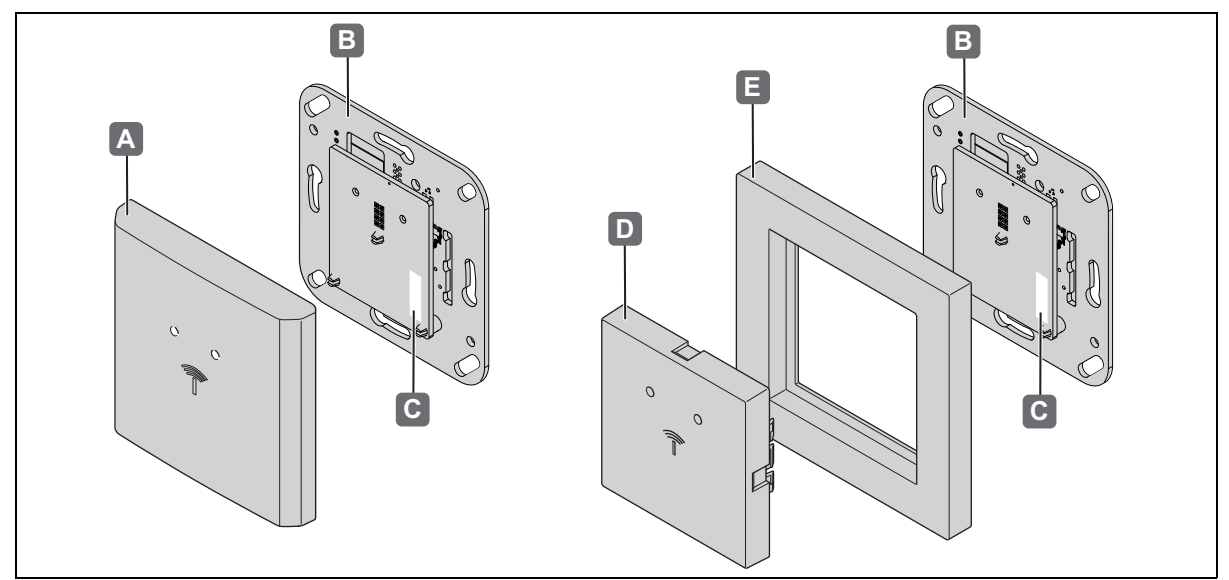

*Ilustr. 1: Vista general*

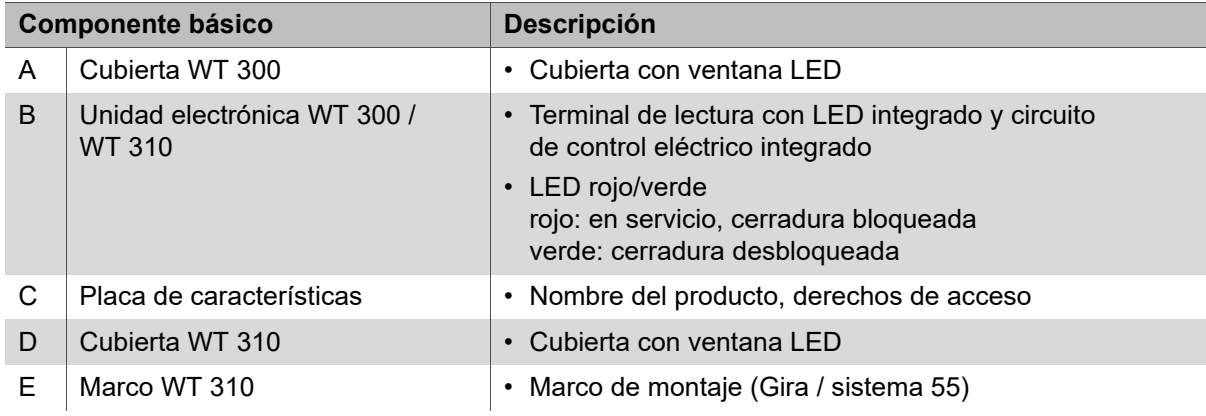

El WT 300 / WT 310 es un terminal de pared compacto en el que el lector y el circuito de control eléctrico se combinan en una unidad compacta. Con un dispositivo de apertura eléctrico o electromecánico, el terminal de pared realiza un completo punto de acceso offline el punto de acceso con requisitos de seguridad bajos *[22.1 Puerta con WT 300 / WT 310,](#page-127-1)  [abridor E y pulsador interior, página 128](#page-127-1)*.

Las aplicaciones con requisitos de seguridad más exigentes se pueden realizar con la unidad de relé WTX 202. Asume la función de entrada de conmutación y el control de puerta de WT 300 / WT 310 y se monta en una zona segura. Lea las instrucciones de montaje WTX 202 *[22.2 Puerta con WT 300 / WT 310, abridor E, pulsador interno y WTX 202, página 129](#page-128-0)*.

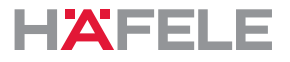

Dado que el WT 300 / WT 310 dispone de tecnología inalámbrica de baja potencia, puede recibir y compartir los datos de acceso (en caso de la infraestructura correspondiente) al presentar un terminal digital para la evaluación del circuito de control eléctrico. Éste comprueba la autorización y da la señal de apertura si es necesario.

La forma constructiva del WT 300 / WT 310 permite un fácil montaje en cajas para montaje embutido según DIN 49073 o cajas para pared hueca.

El WT 310 está previsto para los programas de conexión del fabricante GIRA "Sistema 55".

El WT 300 / WT 310 se monta en el interior y se alimenta de tensión a través de un transformador independiente (no incluido en el volumen de suministro). El uso del WT 300 en exteriores está permitido en determinadas condiciones *[2.2 Utilización prevista de las](#page-99-5)  [versiones Outdoor WT 300, página 100](#page-99-5)*.

El terminal de pared dispone de un sensor de sabotaje que se activa al extraer el aparato del marco de montaje, y el emisor de señal acústico integrado, así como el relé de alarma.

Todas las operaciones de apertura y cada retirada del terminal de pared del marco se registran en la memoria.

Además, el WT 300 / WT 310 dispone de una interfaz de radio que puede utilizarse para configurar el terminal y leer los datos de registro con la ayuda de la unidad móvil de transferencia de datos MDU 110.

### <span id="page-103-0"></span>**3.2 Ampliaciones**

Con la unidad de relés WTX 202 se pueden realizar mayores requisitos de seguridad, véase también *[22.2 Puerta con WT 300 / WT 310, abridor E, pulsador interno y WTX 202,](#page-128-0)  [página 129](#page-128-0)*.

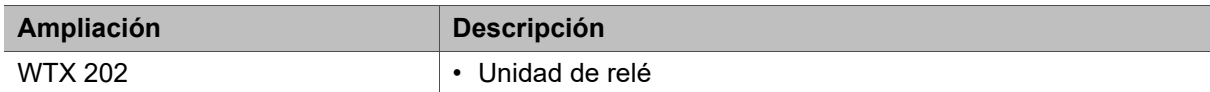

### <span id="page-103-1"></span>**3.3 Datos técnicos**

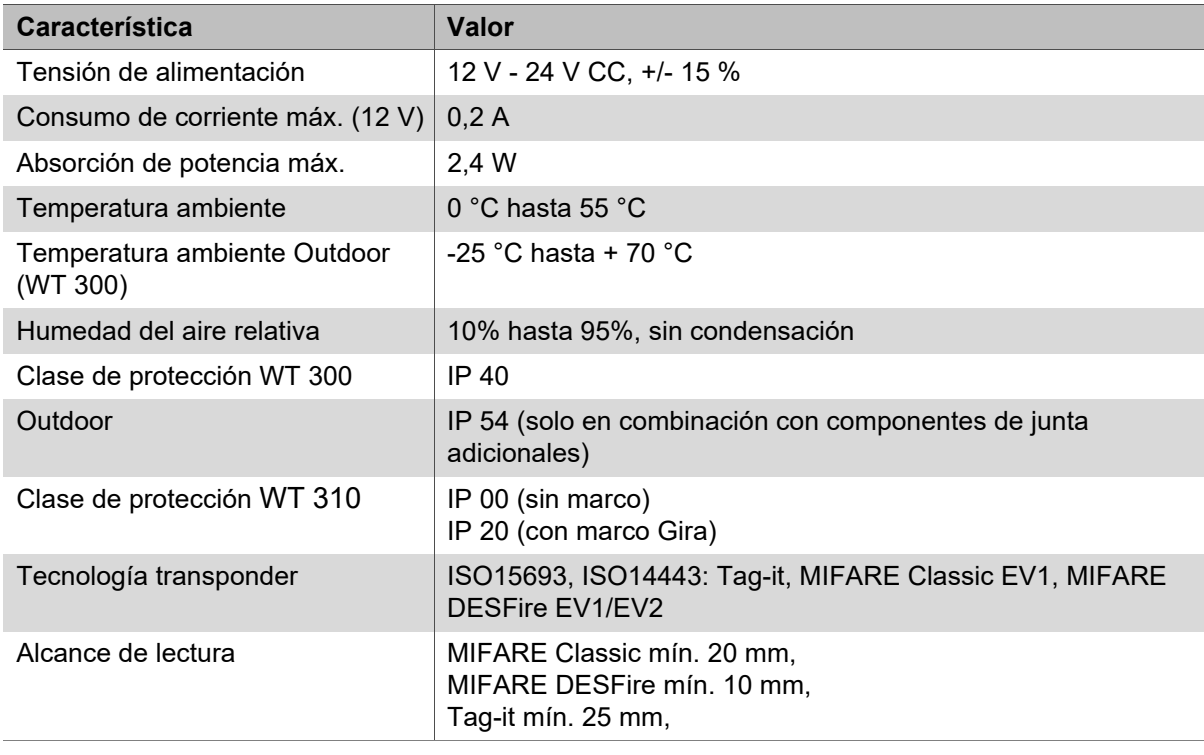

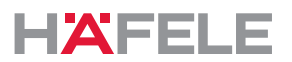

es

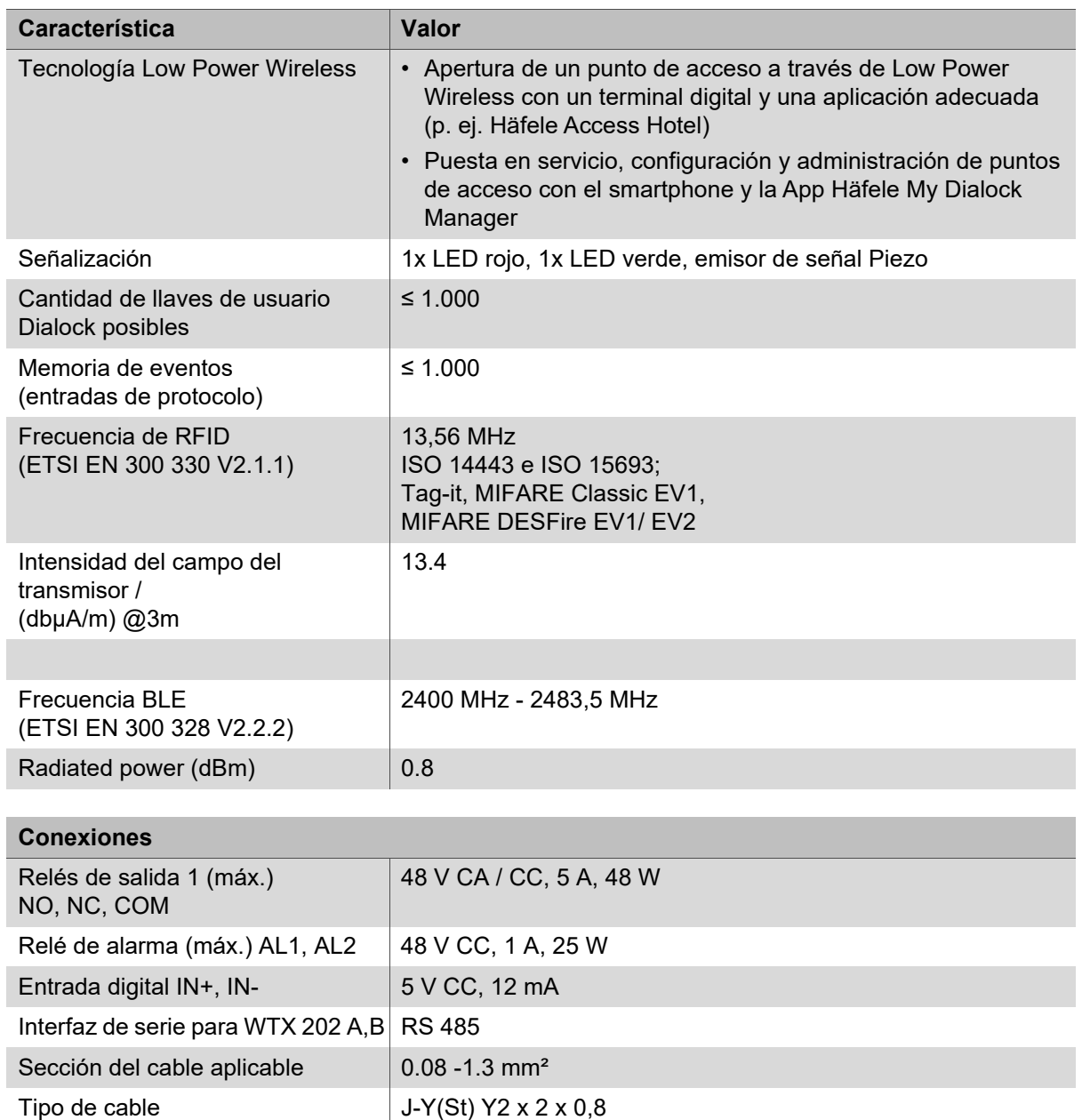

La placa de características con el nombre del producto del lector se encuentra en la  $\mathbf{i}$ antena, detrás de la cubierta del interruptor.

24 V < 400 m

Longitud de cable máx.  $12 \text{ V} < 100 \text{ m}$ ,

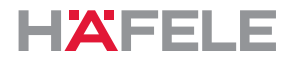

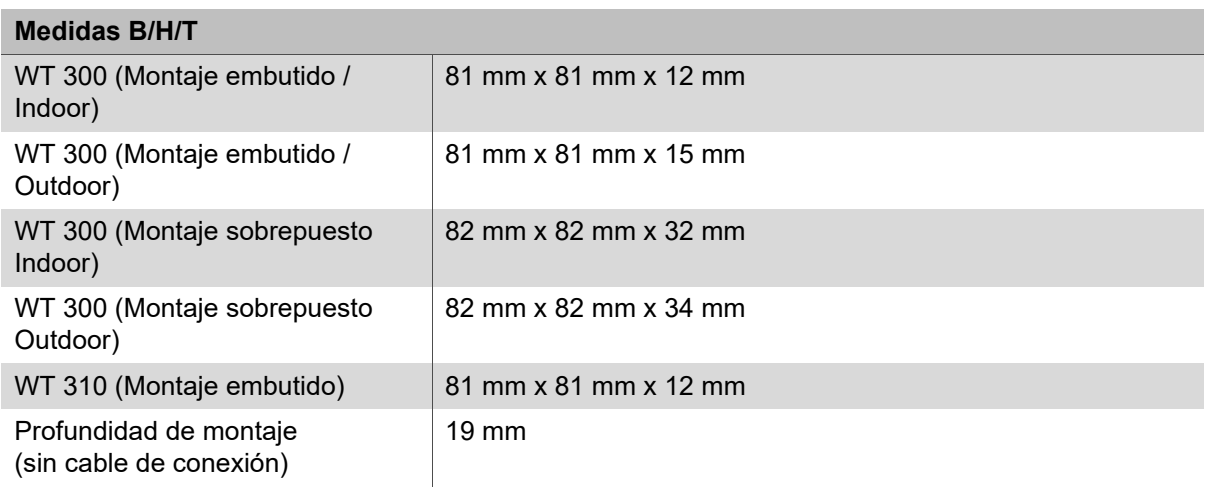

### <span id="page-105-0"></span>**3.4 Accesorios**

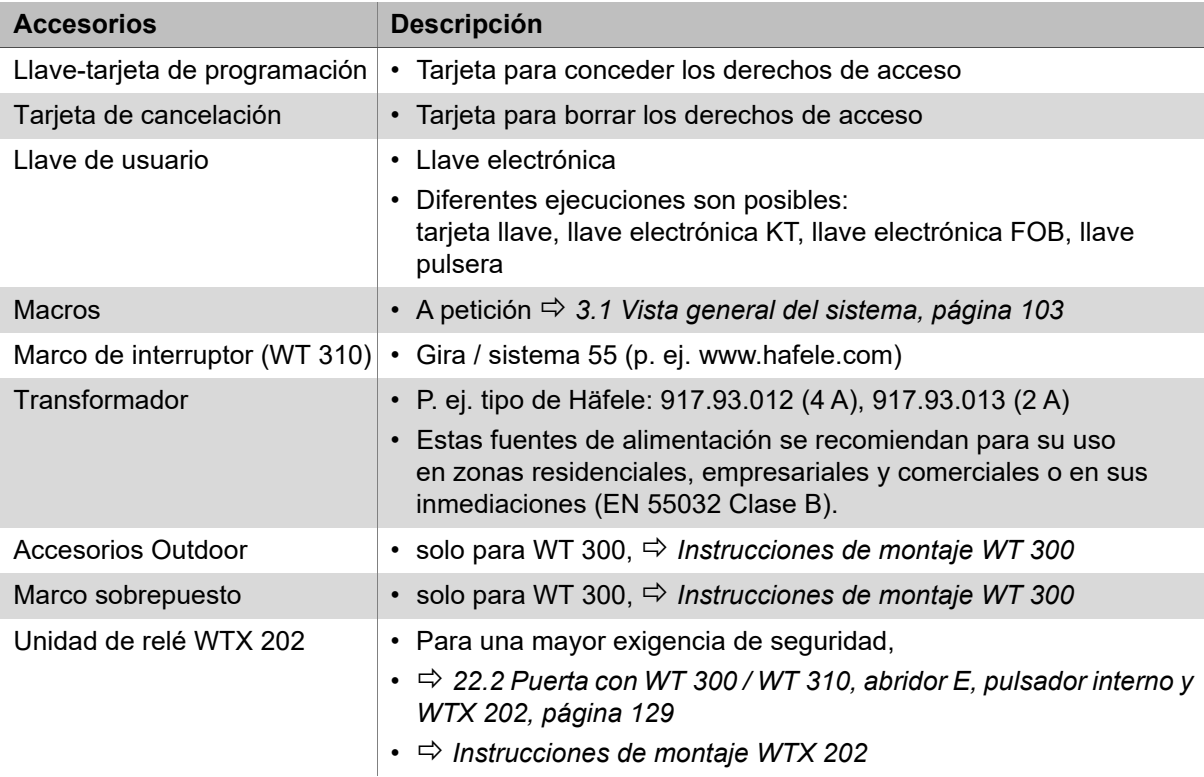

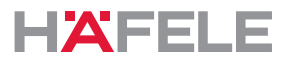

### <span id="page-106-0"></span>**4. Requisitos previos para el montaje**

### <span id="page-106-1"></span>**4.1 Condiciones ambientales**

#### $\blacktriangle$ **NOTA**

**Si las condiciones ambientales no son adecuadas se puede dañar el producto** No instale los productos en los siguientes entornos:

- en exteriores (excepto versión Outdoor *[2.2 Utilización prevista de las versiones](#page-99-5)  [Outdoor WT 300, página 100](#page-99-5)*
- En ambientes húmedos
- Cerca de dispositivos sensibles a influencias electromagnéticas
- En entornos con riesgo de explosión.

### **A** NOTA

 $\mathbf{H}$ 

#### **¡Agua condensada sobre componentes fríos puede dañar el producto!**

- Antes del montaje, asegúrese de que todos los componentes del producto se encuentran a temperatura ambiente.
- Deposite el producto en el lugar de montaje algún tiempo antes de comenzar la instalación.
- Para el exterior es necesaria una versión Outdoor del WT 300. Ésta debe ser  $\ddot{1}$ autorizada por Häfele para el lugar de instalación.
	- Encontrará más información sobre este producto en www.Häfele.com o véase las instrucciones de montaje WT 300
- El entorno en el que se utiliza el sistema, por ejemplo, campos magnéticos h. o materiales metálicos, puede afectar al modo de funcionamiento del sistema.
	- Asegúrese de que el producto se utiliza en un entorno adecuado.
	- Antes del montaje final, prepare una instalación de muestra en el lugar de uso, póngala en funcionamiento y pruébela.

La unidad electrónica es un componente electroestático sensible. La carga electrostática conduce a daños en el producto.

- Toque la unidad electrónica únicamente con un equipo de protección ESD adecuado (p. ej. guantes ESD, pulsera ESD, etc.)
- Durante el montaje de la unidad electrónica tener en cuenta las medidas de protección adecuadas.
- Cuando se monte en una caja para montaje embutido, limpie bien la caja para montaje embutido antes de comenzar la instalación. No se deben colocar virutas metálicas, astillas de madera, residuos de limpieza, etc.

es

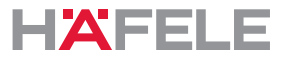

En el montaje en una caja de pared hueca, en paredes cortafuegos se debe tener en  $\vert \cdot \vert$ cuenta el grosor mínimo de pared en combinación con las normas nacionales correspondientes.

En puertas antipánico o de emergencia se puede aplicar un lector de pared en sentido contrario de la dirección de evacuación.

En la dirección de evacuación, el montaje solo es posible en combinación con un terminal de vía de escape.

### <span id="page-107-0"></span>**4.2 Condiciones de montaje generales**

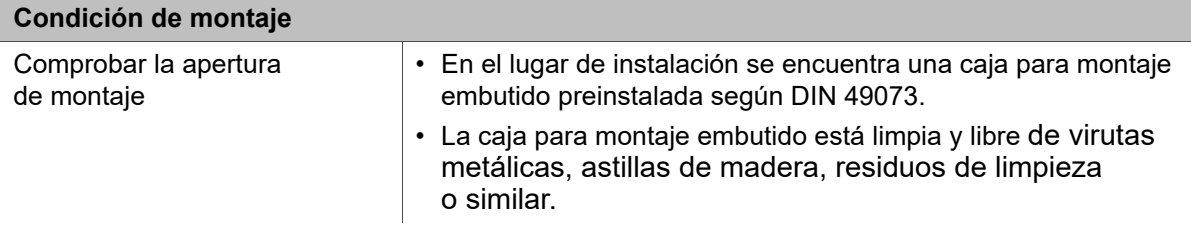

### <span id="page-107-1"></span>**4.3 Condiciones de montaje para versiones Outdoor WT 300**

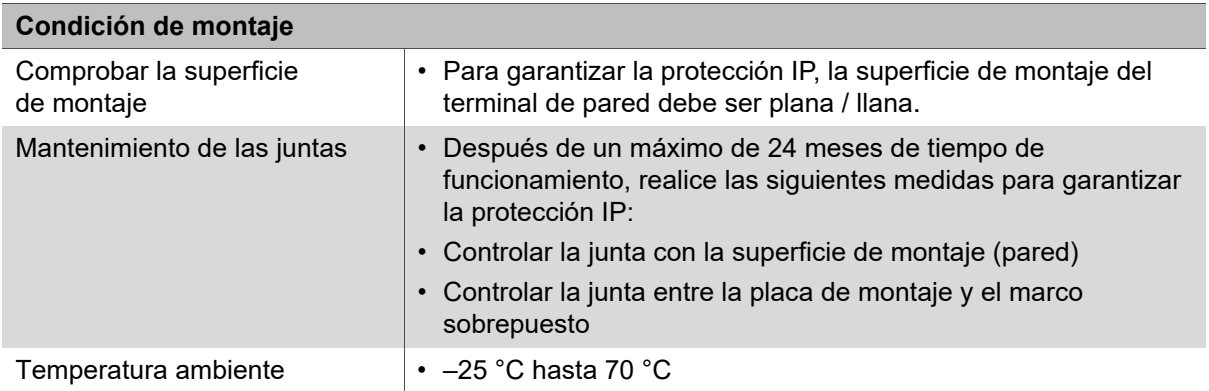
es

### **5. Montaje e instalación**

Las instrucciones de montaje para los componentes del sistema son documentos separados. Están disponibles a través del código QR en la hoja de información adjunta o bajo el número de artículo correspondiente en: www.hafele.com

# **A**<br> **ADVERTENCIA**

#### **Peligro de muerte por descarga eléctrica**

- Antes del montaje de todos los componentes, conectar el suministro de corriente a cargo del cliente y asegurar contra la reconexión.
- No encender el suministro de corriente después de completar el trabajo de montaje  $\mathbf{H}$ e instalación. Al conectar el suministro de corriente arranca de forma automática la puesta en funcionamiento del sistema.
	- Lea antes de conectar el suministro de corriente el capítulo *[7. Puesta en](#page-110-0)  [funcionamiento, página 111](#page-110-0)*.

## **5.1 Descripción de montaje WT 300**

La descripción del montaje se realiza exclusivamente mediante imágenes *Instrucciones de montaje WT 300* .

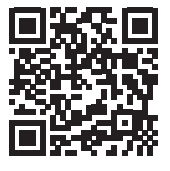

https://www.haefele.de/de/wt300

# **5.2 Descripción de montaje WT 310**

La descripción del montaje se realiza exclusivamente mediante imágenes *Instrucciones de montaje WT 310* .

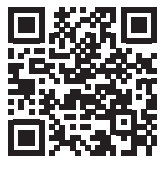

https://www.haefele.de/de/wt310

#### **5.3 Descripción de montaje versiones Outdoor WT 300**

Los pasos de montaje diferentes para la versión Outdoor están integrados en las descripciones de montaje *Instrucciones de montaje WT 300 / WT 310* .

HDE 23.12.2022

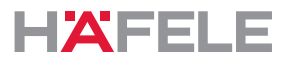

### **6. Funciones**

#### **Funcionamiento con cerradura / autobloqueo (= ajuste de fábrica)**

En funcionamiento de cerradura con resbalón, la terminal se desbloquea durante el tiempo de apertura de 3 segundos. La terminal se bloquea de nuevo automáticamente después de que el tiempo de apertura haya expirado (autobloqueo).

#### **Funcionamiento con cerradura de palanca (abierto permanente)**

En funcionamiento de cerradura de palanca, el terminal está desbloqueado de forma permanente (abierto permanente). La terminal se vuelve a cerrar con una llave de usuario autorizada para el funcionamiento de cerradura de palanca.

#### <span id="page-109-0"></span>**Macros**

Las macros son programas que amplían el alcance funcional de la terminal. Los requisitos específicos del cliente pueden ser realizados por programas macro a petición.

La transmisión al terminal se puede realizar con la aplicación Häfele My Dialock Manager o con el MDU 110.

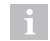

Si tiene alguna pregunta sobre el desarrollo o la función de las macros, póngase en contacto con su técnico local de DIALOCK o www.hafele.com

#### **6.1 Ajustes de fábrica**

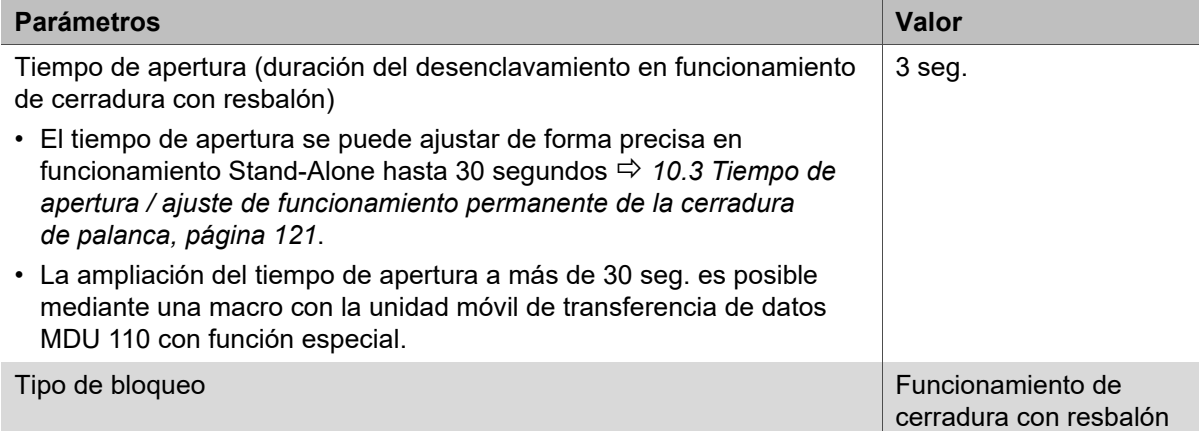

# <span id="page-110-0"></span>**7. Puesta en funcionamiento**

El sistema se suministra en el modo de funcionamiento simple para funcionamiento Stand-Alone (SA). En este documento se describe solo la puesta en funcionamiento para funcionamiento Stand-Alone.

El funcionamiento Stand-Alone se desconecta permanentemente en cuanto se configura el producto por primera vez mediante la unidad móvil de transferencia de datos MDU 110. La reactivación de este modo de funcionamiento solo es posible mediante un completo RESET, *[13.2 Reposición completa, página 124](#page-123-1)*.

Para el uso de la unidad con aplicaciones de software Dialock, la puesta en funcionamiento se describe en la documentación del software Dialock.

La puesta en servicio arranca de forma automática después de conectar el suministro de corriente.

Por razones de seguridad la primera puesta en funcionamiento solo se podrá realizar pasados 5 segundos después de conectar el suministro de corriente.

- Antes de comenzar la puesta en servicio leer por completo los pasos de trabajo.
- Antes de iniciar la puesta en servicio, tenga preparadas las dos llaves maestras (llave de programación "verde" y llave de borrado "roja").
- Realice todos los pasos del procedimiento con rapidez y sin interrupción.
- Si se sobrepasa el intervalo de tiempo de la puesta en servicio:  $\mathbf{H}$ 
	- 1. Interrumpir el suministro de corriente.
	- 2. Espere hasta que se apague el LED.
	- 3. Arrancar de nuevo la puesta en servicio.

Alternativamente, la puesta en servicio también se puede iniciar mediante un simple  $\mathbf{H}$ reinicio ( *[13.1 Reposición sencilla, página 124](#page-123-0)*).

Recomendación: Antes de la puesta en servicio, realice una actualización del  $\mathbf{ii}$ firmware con la unidad móvil de transferencia de datos MDU 110 para asegurarse de que el firmware DIALOCK actual está en el terminal.

32.29.202

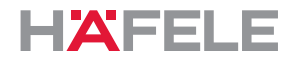

# **7.1 Puesta en servicio App (Häfele My Dialock Manager)**

Las siguientes funciones están disponibles con la aplicación Häfele My Dialock Manager: Función básica:

- Programación y puesta en funcionamiento de hasta tres terminales,
- Programación de llaves de usuario (número ilimitado),
- Uso de la alarma de puerta abierta (duración 20 segundos, no editable).

Gama completa de funciones (depende de la licencia)

- Programación de hardware incl. ajustes específicos del equipo,
- Creación del plan de cierre, incluyendo los modelos de tiempo,
- Fácil generación de llaves,
- Gestión de derechos de acceso y cancelación de traspondedores,
- Actualizaciones del firmware de los terminales a través del terminal móvil.

Dependiendo del tamaño del proyecto y del alcance de la instalación, existen varias funciones básicas y adicionales que se desbloquean mediante una clave de licencia de proyecto de pago.

Para obtener más información sobre el uso de la aplicación Häfele My Dialock Manager, visite:

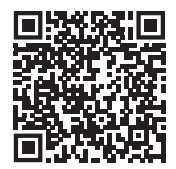

https://apps.apple.com/de/developer/h%C3%A4fele-gmbh-co-kg/ id432533773

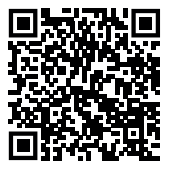

https://play.google.com/store/apps/ [details?id=de.sphinxelectronics.terminalsetup](https://play.google.com/store/apps/details?id=de.sphinxelectronics.terminalsetup)

El funcionamiento Stand-Alone se desconecta permanentemente en cuanto el  $\mathbf{i}$ producto se pone en funcionamiento por primera vez con la aplicación Häfele My Dialock Manager.

La reactivación de este modo de funcionamiento solo es posible mediante un Reset completo.

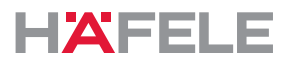

En los siguientes gráficos sobre la puesta en marcha, la programación y el  $\mathbf{i}$ funcionamiento, solo se muestra el terminal WT 300. La señalización en WT 310 es idéntica.

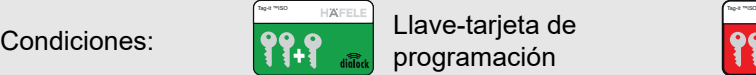

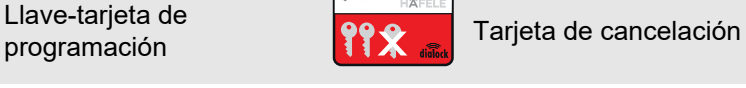

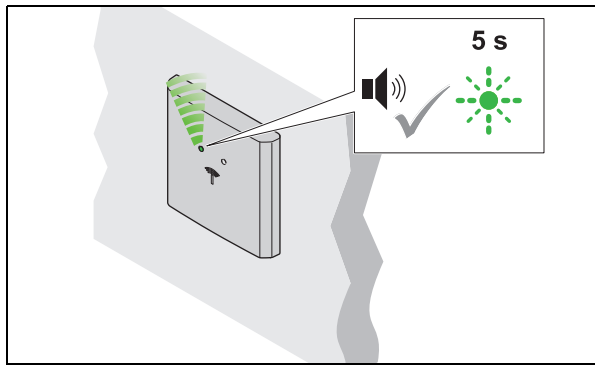

1. Conectar el suministro de corriente. Suena un tono de aviso. El LED parpadea en verde durante un máximo de 5 seg.

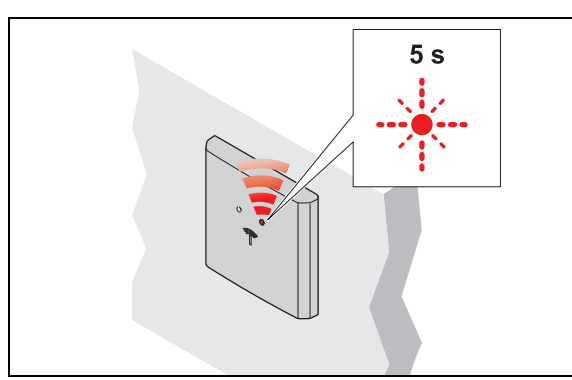

- 3. Quitar la tarjeta de programación.
	- El LED parpadea en rojo durante un máximo de 5 seg.

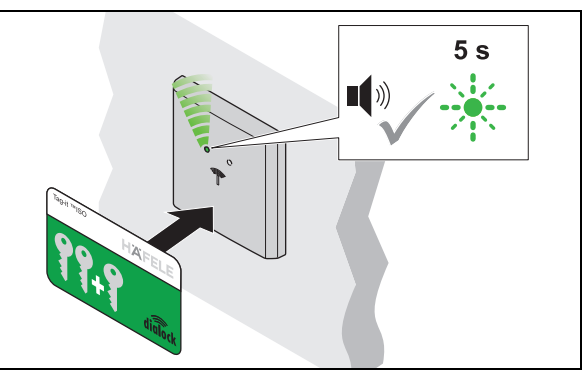

- 2. Durante estos 5 seg. mantenga por delante de la antena la tarjeta de programación.
	- $\blacktriangleright$  Suena un tono de aviso.

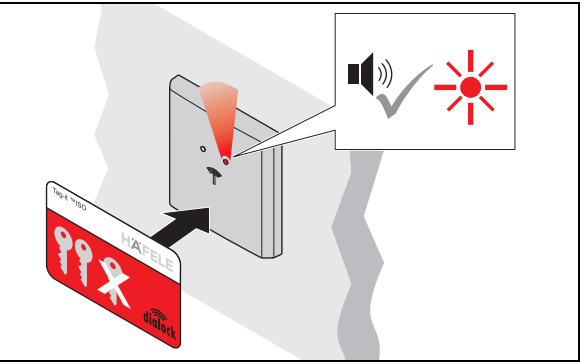

- 4. Durante estos 5 seg. mantenga por delante de la antena la tarjeta de cancelación.
	- Suena un tono de aviso. El LED está iluminado en rojo.
	- La instalación está en funcionamiento.

732.29.202

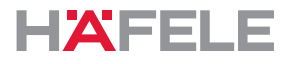

# <span id="page-113-0"></span>**8. Programar la llave de usuario**

 $\mathbf{H}$ 

Para abrir una cerradura se necesita una llave de usuario autorizada. Se deben asignar derechos de acceso a esta llave de usuario.

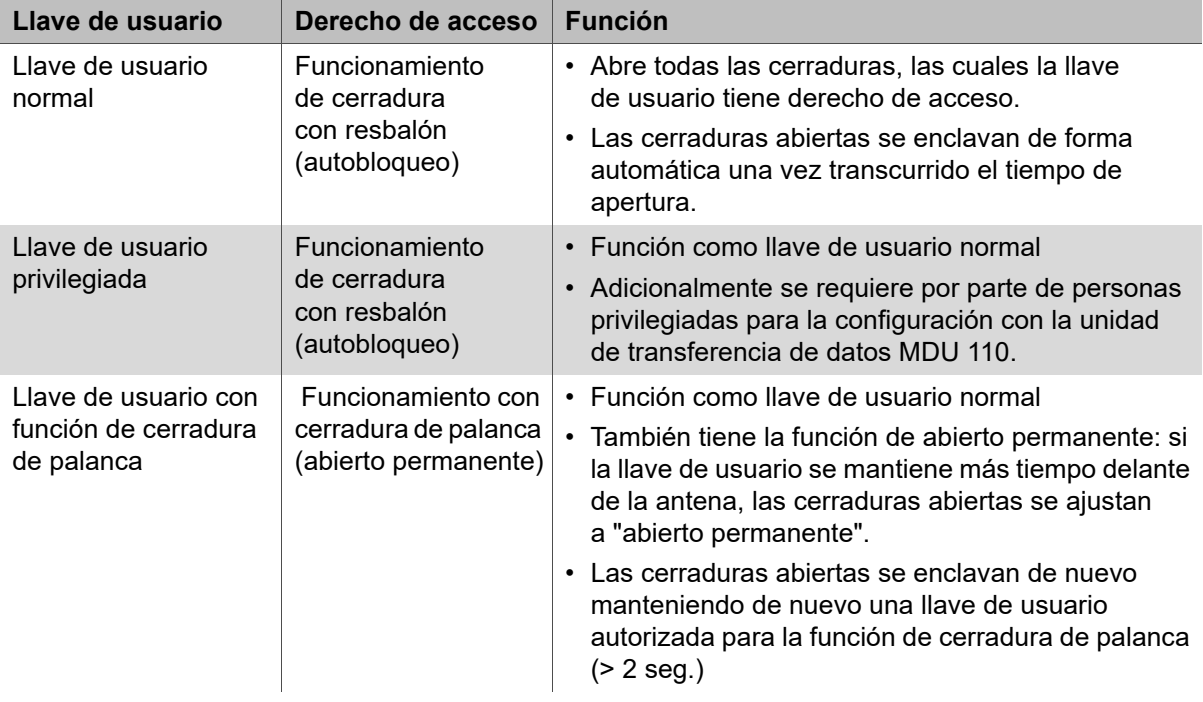

Se pueden programar las siguientes llaves de usuario:

Los derechos de acceso de las llaves de usuario se conservan después de una interrupción de la energía y no tienen que ser redefinidos.

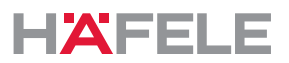

es

#### **8.1 Programar la llave de usuario normal**

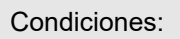

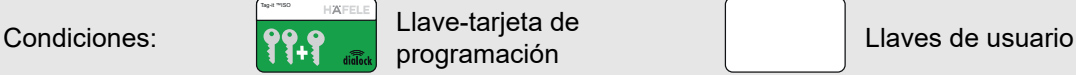

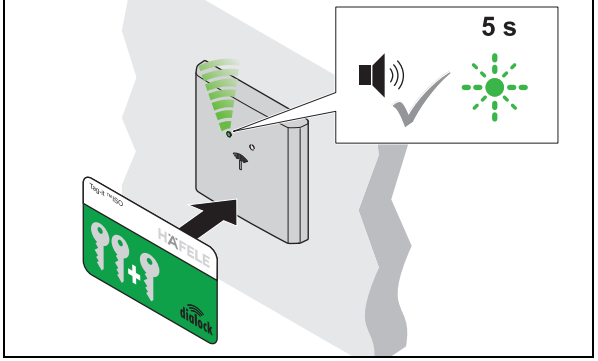

- 1. Mantenga por delante de la antena la tarjeta de programación.
	- Suena un tono de aviso. El LED parpadea en verde durante un máximo de 5 seg.

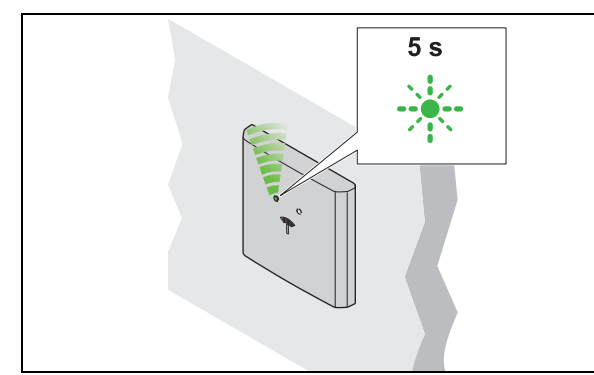

- 3. Quitar la llave de usuario.
	- ▶ El LED parpadea en verde durante 5 seg.

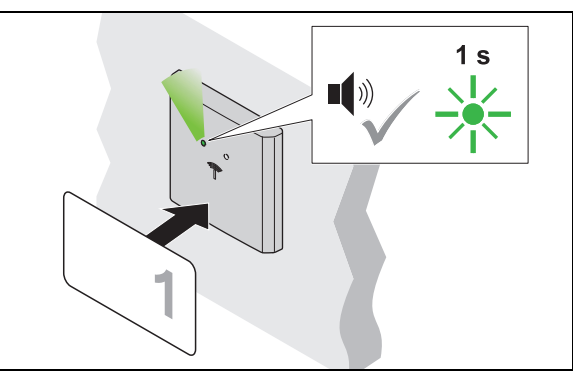

- 2. Durante estos 5 seg. mantenga por delante de la antena la llave de usuario.
	- Suena un tono de aviso. El LED parpadea brevemente en verde.
	- Se ha asignado un derecho de acceso.

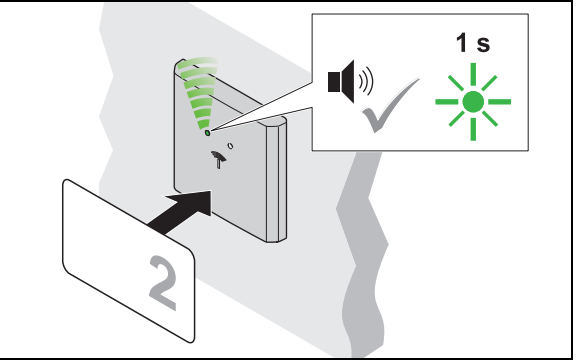

- 4. Mantenga otra llave de usuario delante de la antena durante estos 5 seg.
	- ▶ Suena un tono de aviso. El LED parpadea brevemente en verde.
	- ▶ Se ha asignado un derecho de acceso.
- 5. Repita los pasos 2 a 4 hasta que todas las llaves de usuario necesarias hayan recibido los derechos de cierre.
- 6. Una vez transcurridos los 5 seg., el LED cambia al color rojo.

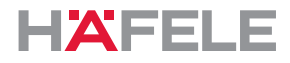

# **8.2 Programar la llave de usuario privilegiada**

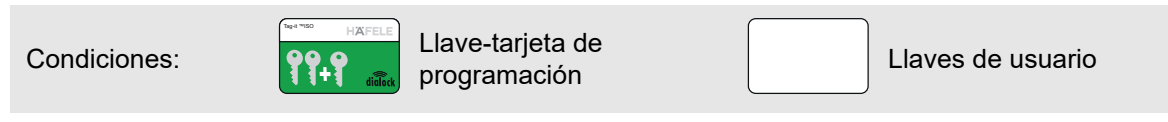

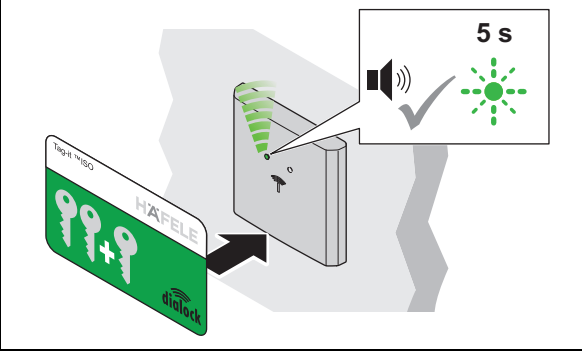

- 1. Mantenga por delante de la antena la tarjeta de programación.
	- Suena un tono de aviso. El LED parpadea en verde durante un máximo de 5 seg.

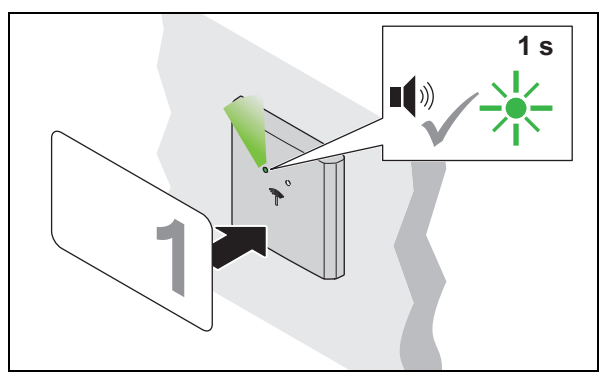

- 3. Durante 5 seg. mantenga por delante de la antena la llave de usuario.
	- Suena un tono de aviso. El LED parpadea brevemente en verde.
	- ▶ Se ha asignado un derecho de acceso.

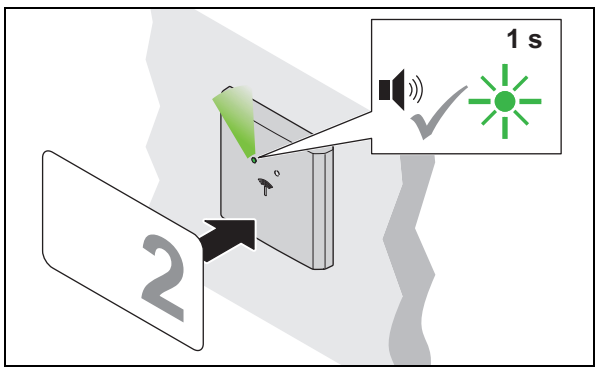

- 5. Mantenga otra llave de usuario delante de la antena durante 5 seg.
	- Suena un tono de aviso. El LED parpadea brevemente en verde.
	- ▶ Se ha asignado un derecho de acceso.
- 6. Repita los pasos 3 a 5 hasta que todas las llaves de usuario necesarias hayan recibido los derechos de cierre.
- 7. Una vez transcurridos los 5 seg., el LED cambia al color rojo.

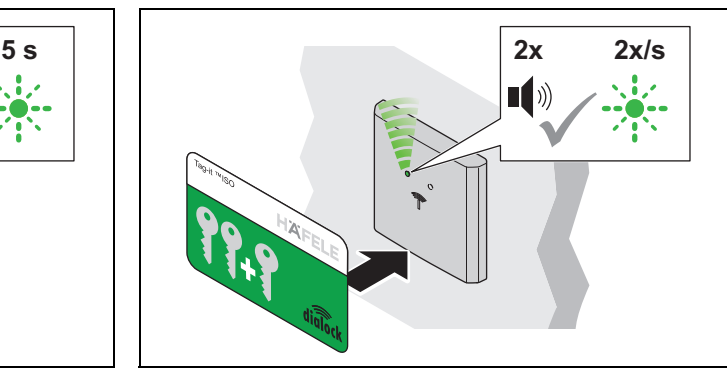

- 2. Durante estos 5 seg. mantenga de nuevo por delante de la antena la tarjeta de programación.
	- Suena 2 veces un tono de aviso. El LED parpadea más despacio en verde.

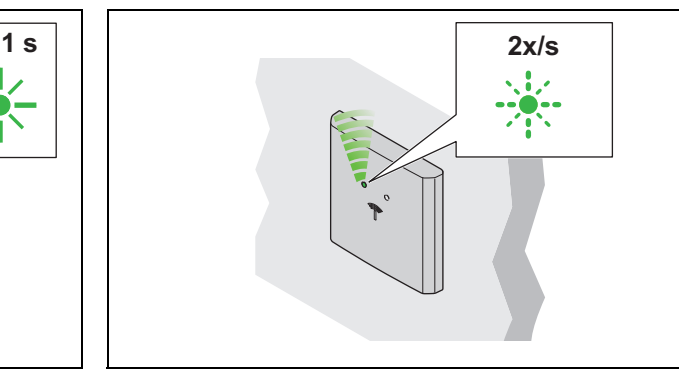

- 4. Quitar la llave de usuario.
	- El LED continua parpadeando más despacio en verde.

732.29.202

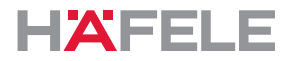

#### **8.3 Programar la llave de usuario con función de cerradura de palanca**

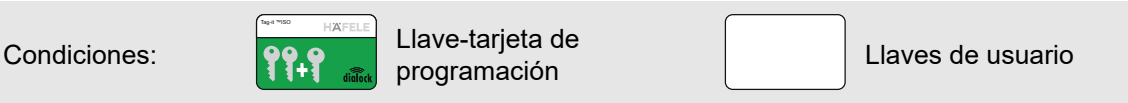

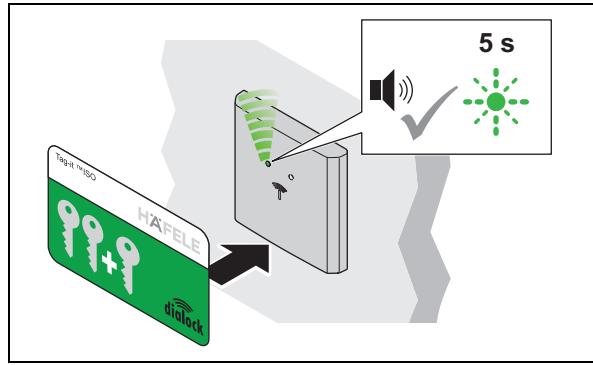

- 1. Mantenga por delante de la antena la tarjeta de programación.
	- Suena un tono de aviso. El LED parpadea en verde durante un máximo de 5 seg.

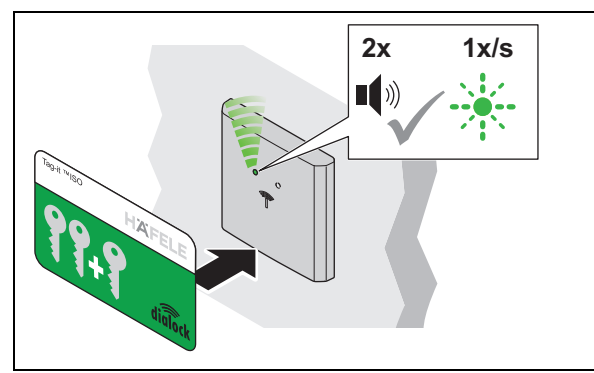

- 3. Durante 5 seg. mantenga de nuevo por delante de la antena la tarjeta de programación.
	- Suena 2 veces un tono de aviso. El LED parpadea aún más despacio en verde.

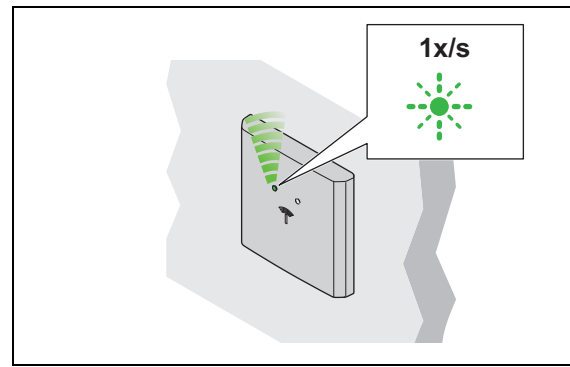

- 5. Quitar la llave de usuario.
	- ▶ El LED continua parpadeando más despacio en verde.

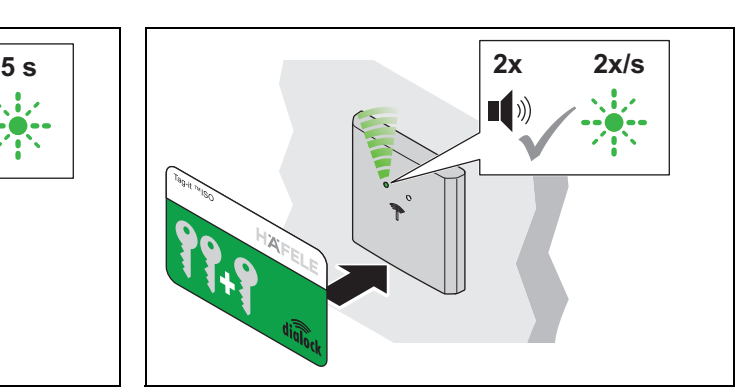

- 2. Durante estos 5 seg. mantenga de nuevo por delante de la antena la tarjeta de programación.
	- Suena 2 veces un tono de aviso. El LED parpadea más despacio en verde.

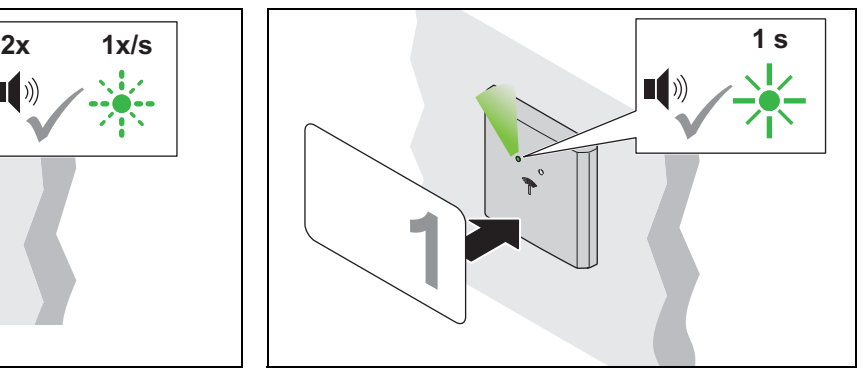

- 4. Durante 5 seg. mantenga por delante de la antena la llave de usuario.
	- Suena un tono de aviso. El LED parpadea brevemente en verde.
	- Se ha asignado un derecho de acceso.

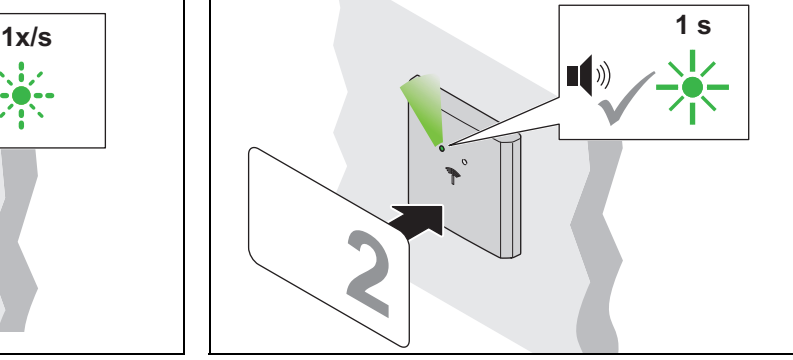

- 6. Mantenga otra llave de usuario delante de la antena durante 5 seg.
	- Suena un tono de aviso. El LED parpadea brevemente en verde.
	- ▶ Se ha asignado un derecho de acceso.
- 7. Repita los pasos 4 a 6 hasta que todas las llaves de usuario necesarias hayan recibido los derechos de cierre.
- 8. Una vez transcurridos los 5 seg., el LED cambia al color rojo.

es

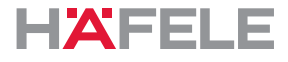

### **9. Cancelar derechos de acceso**

#### **9.1 Borrar el derecho de acceso de una única llave de usuario**

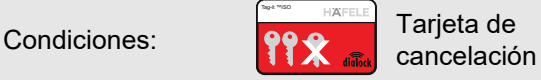

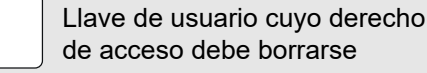

 $5<sub>s</sub>$  $\blacksquare$ X

Tag-it ™ISO

- 1. Mantenga la tarjeta de cancelación por delante de la antena.
	- ▶ Suena un tono de aviso. El LED parpadea en rojo durante un máximo de 5 seg.

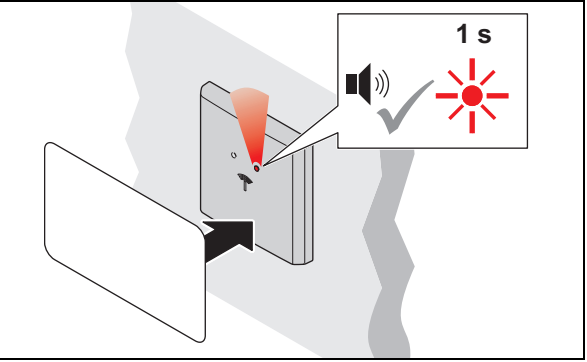

- 2. Durante estos 5 seg. mantenga por delante de la antena la llave de usuario.
	- ▶ Suena un tono de aviso. El LED se ilumina brevemente en rojo.
	- El derecho de acceso de esta llave de usuario está borrado.

## **9.2 Borrar los derechos de acceso de todas las llaves de usuario**

Si se pierde una llave de usuario, deben borrarse los derechos de acceso de todas las llaves de usuario. A continuación se reasignarán los derechos de acceso *[8. Programar la llave de](#page-113-0)  [usuario, página 114](#page-113-0)*.

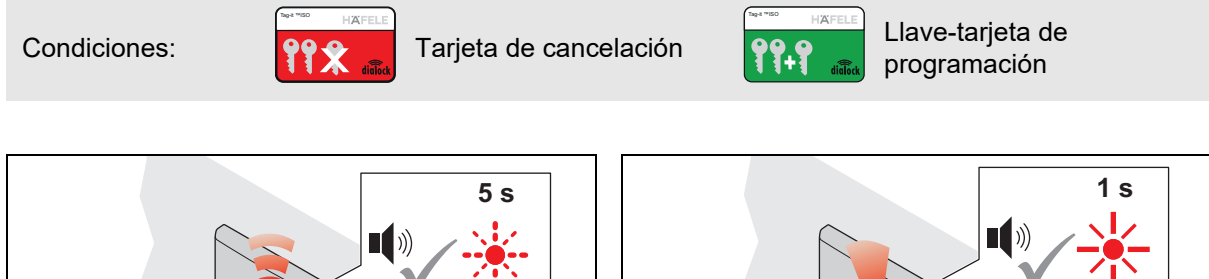

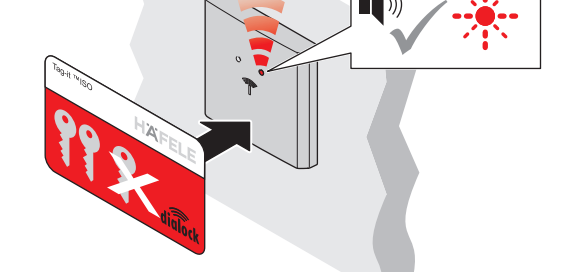

- 1. Mantenga la tarjeta de cancelación por delante de la antena.
	- Suena un tono de aviso. El LED parpadea en rojo durante un máximo de 5 seg.

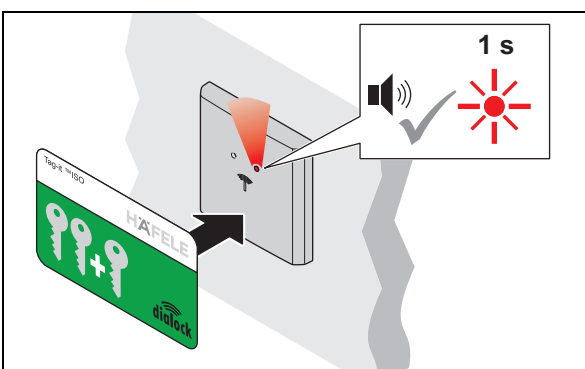

- 2. Durante 5 seg. mantenga por delante de la antena la tarjeta de programación.
	- Suena un tono de aviso. El LED se ilumina brevemente en rojo.
	- Los derechos de acceso de todas las llaves de usuario están borrados.

HDE 23.12.2022

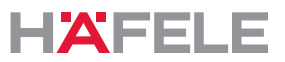

## **10. Manejo**

# <span id="page-118-0"></span>**10.1 Manejo con llave de usuario normal**

Condiciones: Llave de usuario normal con derecho de acceso de funcionamiento de cerradura con resbalón (autobloqueo)

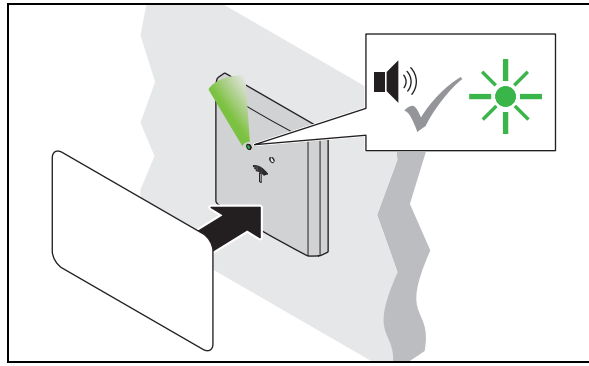

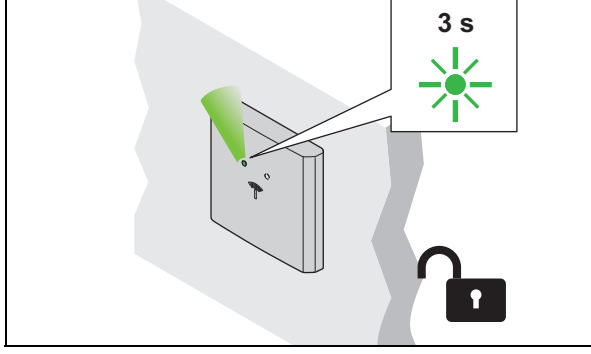

- 1. Mantenga por delante de la antena la llave de usuario.
	- Suena un tono de aviso. El LED cambia a verde.

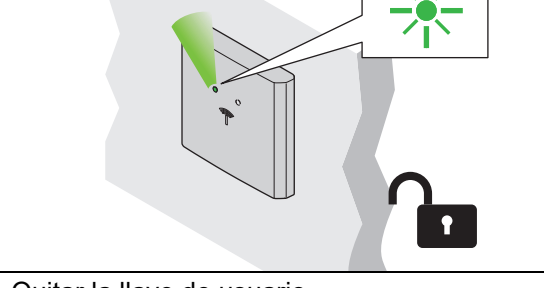

- 2. Quitar la llave de usuario.
	- El LED se ilumina de color verde. La cerradura está abierta durante el tiempo de apertura.

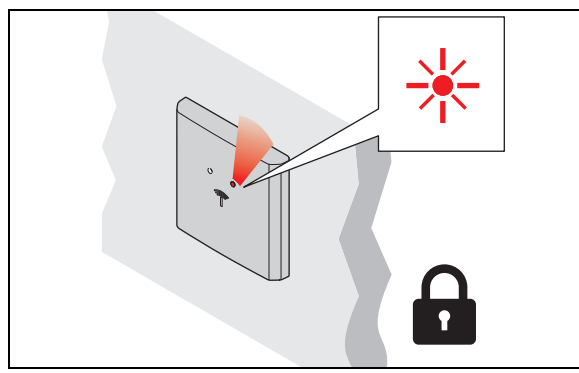

- 3. Una vez transcurrido el tiempo de apertura las cerraduras se cierran de forma automática.
	- El LED cambia a rojo.

# **Tecnología Low Power Wireless**

Dado que el WT 300 / WT 310 dispone de tecnología Low Power Wireless, el punto de acceso (con la infraestructura correspondiente) se puede abrir al presentar un terminal digital. Si tiene alguna pregunta sobre las aplicaciones de los teléfonos inteligentes, póngase en contacto con su técnico local de DIALOCK o www.hafele.com.

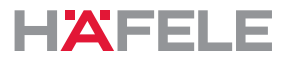

#### **10.2 Manejo con llave de usuario con función de cerradura de palanca**

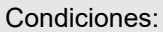

Llave de usuario con función de cerradura de palanca (abierto permanente)

Una llave de usuario con función de cerradura de palanca también tiene el derecho  $\mathbf{i}$ de acceso "Función de cerradura con resbalón (autobloqueo)" *[10.1 Manejo con](#page-118-0)  [llave de usuario normal, página 119](#page-118-0)*

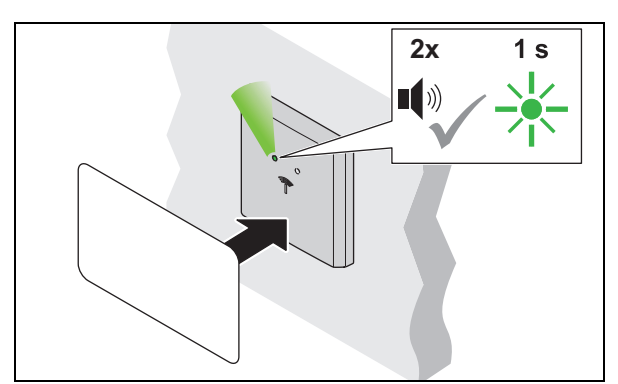

- 1. Mantenga la llave de usuario por delante de la antena durante más de 2 seg.
	- Suena un tono de aviso. El LED cambia a verde. Suena de nuevo un tono de aviso. El LED parpadea brevemente en verde.

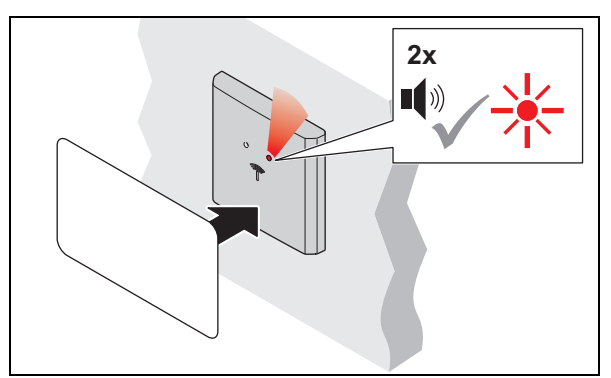

- 3. Mantenga la llave de usuario por delante de la antena durante más de 2 seg. para cerrar.
	- ▶ Suena un tono de aviso. El LED sigue verde. Suena de nuevo un tono de aviso. El LED cambia a rojo.

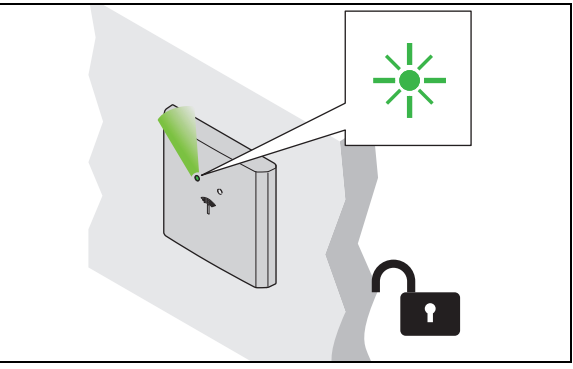

- 2. Quitar la llave de usuario.
	- ▶ El LED se ilumina de color verde de forma permanente. La cerradura está permanentemente abierta ("permanentemente abierta").

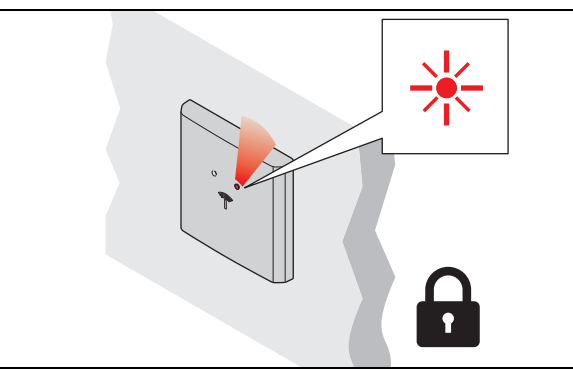

- 4. Quitar la llave de usuario.
	- El LED se ilumina en rojo permanente. La cerradura está bloqueada.

732.29.202

#### <span id="page-120-0"></span>**10.3 Tiempo de apertura / ajuste de funcionamiento permanente de la cerradura de palanca**

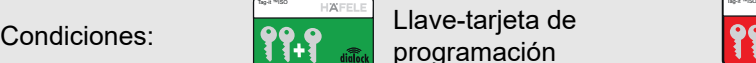

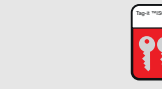

x

**programación Tarjeta de cancelación** 

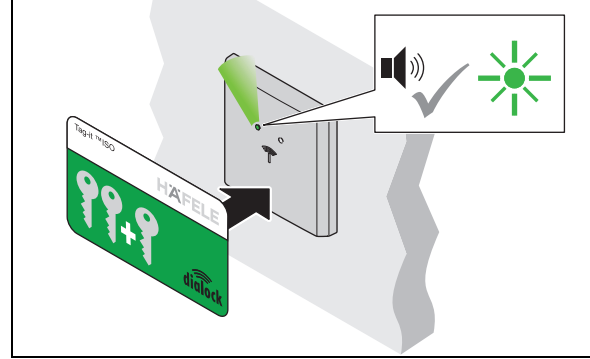

- 1. Mantenga por delante de la antena la tarjeta de programación.
	- ▶ Suena un tono de aviso. El LED se ilumina de color verde.

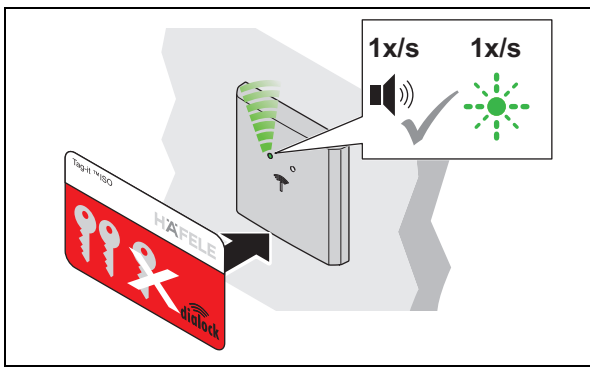

- 3. Mantenga la tarjeta de cancelación por delante de la antena.
	- Un tono de señal suena cada segundo.
	- El LED parpadea en verde cada segundo en paralelo al tono de la señal (máximo 30 segundos).

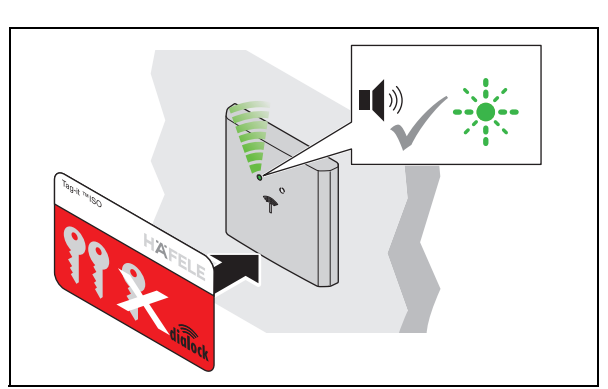

- 2. Mantenga la tarjeta de cancelación por delante de la antena.
	- ▶ Suena un tono de aviso. El LED parpadea rápidamente en verde

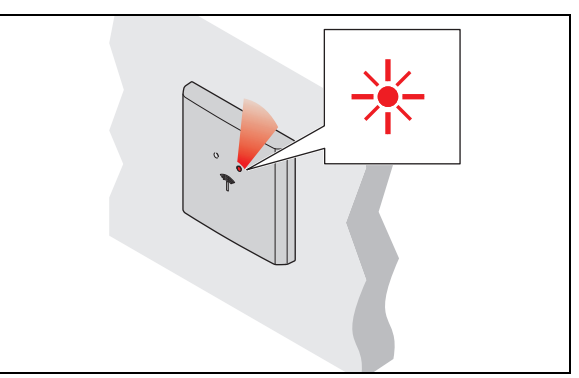

- $\mathcal{L}$ 4. Retire la tarjeta de cancelación después del tiempo deseado.
	- El LED se ilumina en rojo permanentemente.
	- El tiempo de apertura está ajustado para todas las cerraduras y llaves de usuario.
- El tiempo de apertura puede ajustarse en cualquier momento y se mantiene incluso  $\mathbf{H}$ después de una interrupción de la energía o de una simple reposición.

La ampliación del tiempo de apertura a más de 30 seg. es posible con MDU 110 con función especial o macro (<sup>⇔</sup> [Macros, página 110](#page-109-0)).

Después de una reposición completa o el ajuste del terminal de puerta a "Funcionamiento permanente de cerradura de palanca" se borra el tiempo de apertura ajustado y activa el ajuste de fábrica de 3 segundos o el funcionamiento de la cerradura de palanca.

Si se presenta la tarjeta de cancelación solo brevemente (< 1 seg.), el terminal  $\mathbf{H}$ cambia al funcionamiento permanente de la cerradura de palanca. Si se presenta una llave de usuario autorizada, el terminal cambia su estado de cierre (abierto permanente o cerrado permanente).

Si el funcionamiento permanente de la cerradura de palanca ya no se desea, se debe ajustar un tiempo de apertura.

es

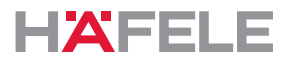

# **11. Ampliaciones y conexiones**

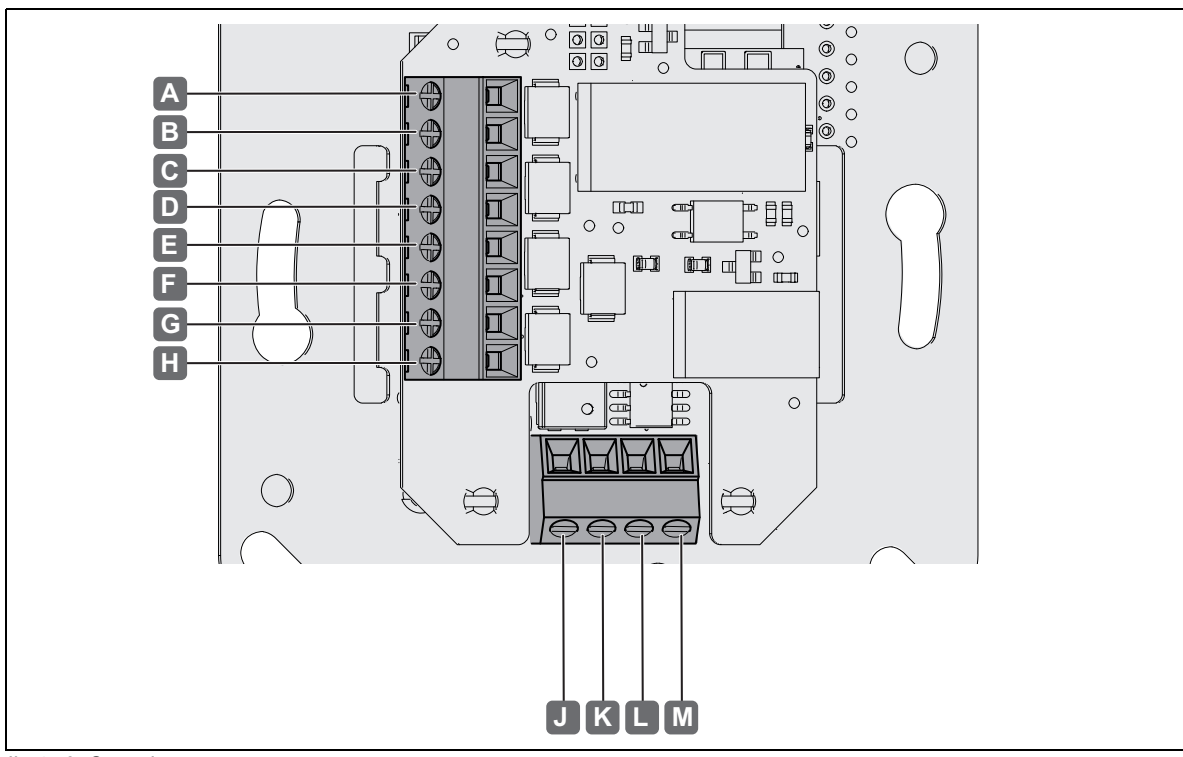

Las siguientes conexiones están disponibles en WT 300 / WT 310:

*Ilustr. 2: Conexiones* 

| Conexión |                 | <b>Descripción</b>                                                          |
|----------|-----------------|-----------------------------------------------------------------------------|
| A        | <b>NO</b>       | · Salida del relé, contacto inversor 48 V CA / CC, 5 A, 48 W                |
| B        | <b>COM</b>      |                                                                             |
| C        | <b>NC</b>       |                                                                             |
| D        | IN-             | · Entrada del interruptor / entrada del pulsador 5 V CC,<br>$12 \text{ mA}$ |
| E        | $IN +$          |                                                                             |
| F        | AL <sub>2</sub> | · Salida de alarma, contacto normalmente abierto 48 V CC,<br>1 A, 25 W      |
| G        | AL <sub>1</sub> |                                                                             |
| H        |                 | No asignado                                                                 |
|          | $\ddot{}$       | • Tensión de alimentación 12 V - 24 V CC                                    |
| Κ        |                 |                                                                             |
|          | $\overline{A}$  | Conexión RS 485                                                             |
| м        | B               |                                                                             |

es

# **12. Eliminación de fallos**

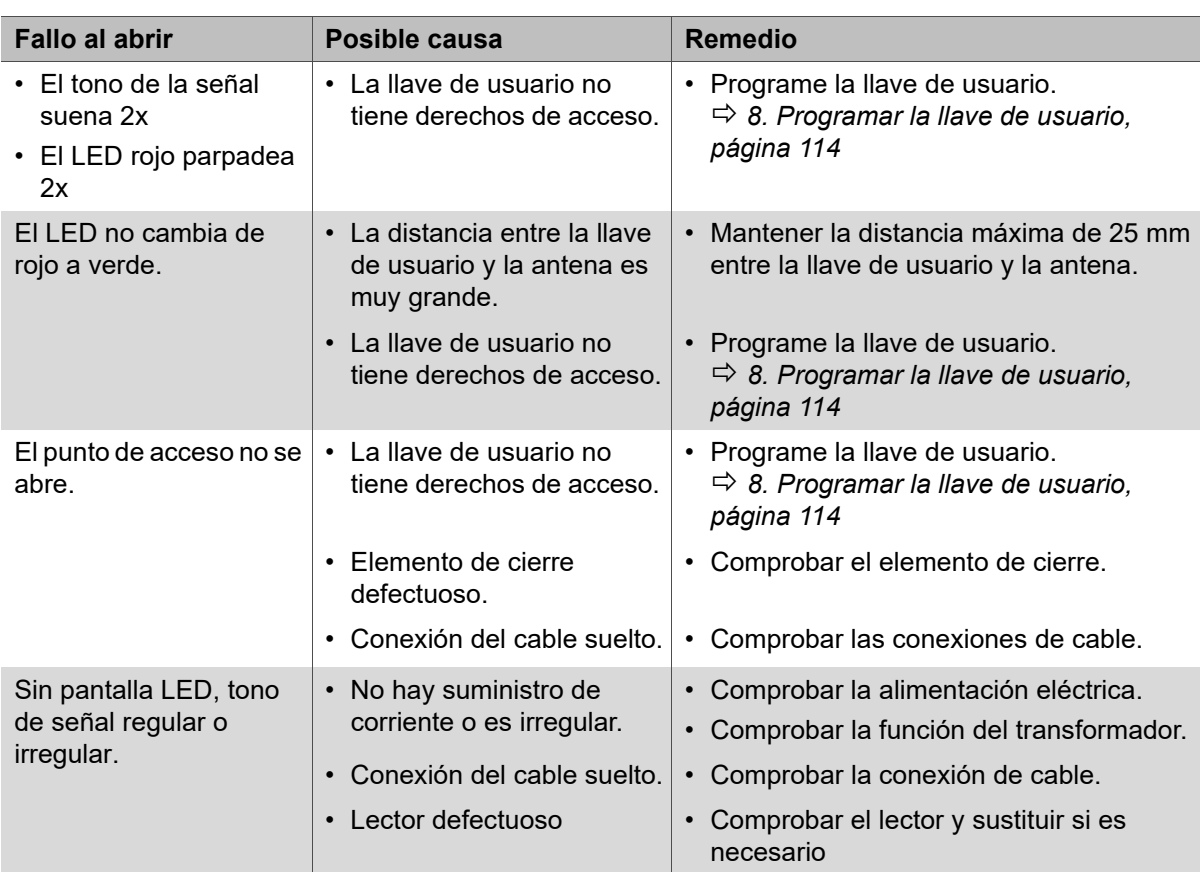

El reloj continúa funcionando hasta 6 días después de una interrupción de corriente. No obstante, la hora debe comprobarse posteriormente con el dispositivo de transferencia de datos móvil MDU 110 y reajustarse si es necesario.

Los derechos de acceso de las llaves de usuario se mantienen después de una interrupción de la energía y no es preciso volver a asignarlos.

Si no se pueden solucionar las averías, póngase en contacto con su técnico local de DIALOCK o www.hafele.com.

# **13. Reposición**

Se requiere una reposición para fines de mantenimiento o para la solución de problemas.

Hay dos posibilidades de reposición:

- Reposición sencilla,
- reposición completa.
	- Un reinicio solo se puede realizar con la unidad de transferencia de datos móvil  $\mathbf{H}$ MDU 110 *Manual de instrucciones MDU 110.*

Si tiene alguna pregunta sobre el MDU 110, póngase en contacto con su técnico local de DIALOCK o www.hafele.com

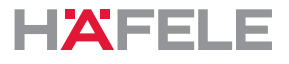

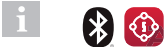

Para los productos con esta marca, se puede realizar un reinicio completo con la aplicación Häfele My Dialock Manager.

Si tiene alguna pregunta sobre la aplicación Häfele My Dialock Manager, póngase en contacto con su técnico de Dialock competente.

### <span id="page-123-0"></span>**13.1 Reposición sencilla**

Una simple reposición es necesaria en los siguientes casos:

• Pérdida de la llave tarjeta de programación y de la llave tarjeta de cancelación (llaves maestras).

Después de una simple reposición, las llaves maestras configuradas se borran y se solicita una reasignación (el LED verde parpadea continuamente).

El uso adicional del terminal y la aplicación de la unidad de transferencia de datos móvil MDU110 solo es posible después de la puesta en marcha con nuevas llaves maestras ( *[7. Puesta en funcionamiento, página 111](#page-110-0)*). Los derechos de acceso de las llaves de usuario se mantienen después de una simple reposición.

## <span id="page-123-1"></span>**13.2 Reposición completa**

Un Reset completo restablece el terminal a los ajustes de fábrica. Todos los datos se borran. A continuación, el terminal debe configurarse de nuevo ( *[7. Puesta en funcionamiento, página 111](#page-110-0)*).

Una reposición completa es necesaria en los siguientes casos:

- Borrado completo de todos los datos (por ejemplo, al volver a las existencias / almacén).
- Reajuste del funcionamiento del software al funcionamiento Stand-Alone (SA).

#### **14. Limpieza y mantenimiento**

#### **14.1 Limpieza**

#### $\mathbf{ii}$ **NOTA**

Daños en el producto debido a una limpieza inadecuada

- No utilice productos limpiadores que contengan alcohol, disolventes o diluyentes orgánicos.
- No utilice materiales abrasivos.
- No utilice aparatos de alta presión ni de limpieza con vapor.
- Solo limpie la superficie exterior del producto (cubierta de plástico y marco) si fuera necesario.
- Limpie la superficie exterior del producto con un paño de algodón seco y suave o un paño húmedo con un poco de detergente para platos o un limpiador neutro.
- No limpie ninguna otra parte del sistema.

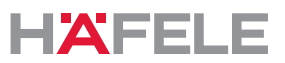

#### **14.2 Mantenimiento**

Con excepción de los componentes de sellado en las versiones Outdoor WT 300, el producto no requiere mantenimiento *[4.3 Condiciones de montaje para versiones Outdoor WT 300,](#page-107-0)  [página 108](#page-107-0)*.

#### H. **NOTA**

Daños en el producto debido a un mantenimiento inadecuado

- No realice ninguna reparación.
- No aplique ningún lubricante.
- En caso de daños o averías, póngase en contacto con el fabricante.
- Si hay que cambiar alguna pieza, use solo los repuestos originales de HÄFELE.

#### **15. Almacenamiento**

Almacenar los paquetes cumpliendo las condiciones siguientes:

- No almacenar al aire libre.
- Almacenar de forma seca y libre de polvo.
- No exponer a medios agresivos.
- Proteger contra la radiación solar.
- Evitar sacudidas mecánicas.
- Mantener la temperatura de almacenaje: 25 °C hasta + 70 °C
- Mantener la humedad del aire relativa: máximo 95%, sin condensación

Si hay más instrucciones de almacenamiento en el empaque de los productos, cumpla también con estos.

#### **16. Desmontaje**

 $\ddot{\mathbf{r}}$ 

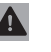

# **A** ADVERTENCIA

**Peligro de muerte por descarga eléctrica durante los trabajos de desmontaje con suministro de corriente encendido.**

El desmontaje debe realizarse sin corriente.

- Antes del desmontaje desconectar el sistema del suministro de corriente y descargar las energías restantes almacenadas.
- Separar los cables de conexión entre los componentes.
- Observe el desmontaje en las instrucciones de montaje ( *Instrucciones de montaje WT 300 / WT 310).*

#### **17. Eliminación de residuos**

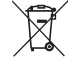

No desechar en la basura doméstica.

Observar las normas específicas de cada país.

HDE 23.12.2022

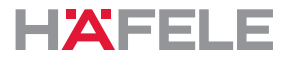

# **18. Declaración de conformidad UE**

Häfele SE & Co KG declara por la presente que los terminales de pared WT 300 / WT 310 cumplen con las directrices 2014/53/UE y 2011/65/UE.

#### **19. Declaración de conformidad UKCA**

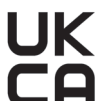

Häfele SE & Co KG declara que los terminales de pared WT 300 / WT 310 cumplen con las directrices "Radio Equipment Regulations 2017" y "Restrictions of hazardous substances (RoHS) 2012"

# **20. Declaración de conformidad ANATEL**

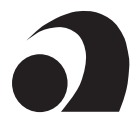

Este producto contiene un módulo certificado por SCM-1.

Modelo: Smart Core Modul SCM-1

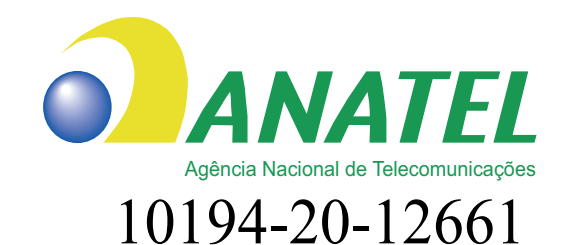

Para maiores informações, consulte o site da ANATEL www.anatel.gov.br

Este equipamento não tem direito à proteção contra interferência prejudicial e não pode causar interferência em sistemas devidamente autorizados.

"Este produto contém a placa Smart Core Modul SCM-1 código de Homologação 10194-20-12661"

Los textos completos de las declaraciones de conformidad están disponibles bajo el producto en la siguiente página web:

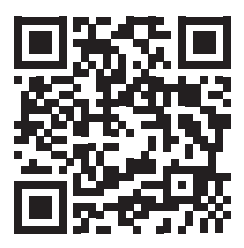

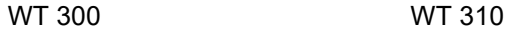

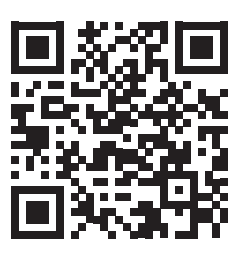

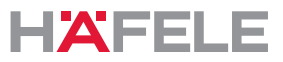

### **21. Certificación conforme a la parte 15 de las normas FCC**

NOTA: Este dispositivo ha sido probado y cumple los valores límite para un dispositivo digital clase B conforme a la parte 15 del reglamento FCC. Estos valores límite deben proporcionar una protección adecuada contra las interferencias nocivas durante la instalación en zonas residenciales. Este dispositivo genera, utiliza y puede irradiar energía de radiofrecuencia y, si no se instala y utiliza de acuerdo con las instrucciones, puede causar interferencias perjudiciales en las comunicaciones por radio. Sin embargo, no hay garantía de que no se produzcan interferencias en una instalación concreta. Si este dispositivo causa interferencias perjudiciales en la recepción de radio o televisión, lo cual puede determinarse apagando y encendiendo el dispositivo, se recomienda al usuario que intente corregir las interferencias mediante una o varias de las siguientes medidas:

- Reorientar o reubicar la antena receptora.
- Agrandar la distancia entre el aparato y el receptor.
- Conecte el enchufe a un circuito eléctrico diferente
- al que está conectado el receptor.
- Consulte al distribuidor o a un técnico de radio/TV con experiencia.
	- Este dispositivo cumple con la parte 15 del reglamento FCC [y los estándares RSS  $\mathbf{i}$ libres de licencia de Industry Canada]. La operación está sujeta a las siguientes dos condiciones:
		- 1. Este dispositivo no puede causar interferencias perjudiciales.
		- 2. Este dispositivo debe aceptar cualquier interferencia recibida, incluidas las que puedan causar un funcionamiento no deseado.
	- Los cambios o modificaciones a este dispositivo que no hayan sido expresamente  $\mathbf{a}$ aprobados por Häfele podrían anular la autorización de la FCC para operar este dispositivo.

732.29.202

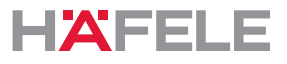

# **22. Ejemplos de instalación**

La instalación depende de:

- De la situación de montaje
- De los componentes aplicados

# **22.1 Puerta con WT 300 / WT 310, abridor E y pulsador interior**

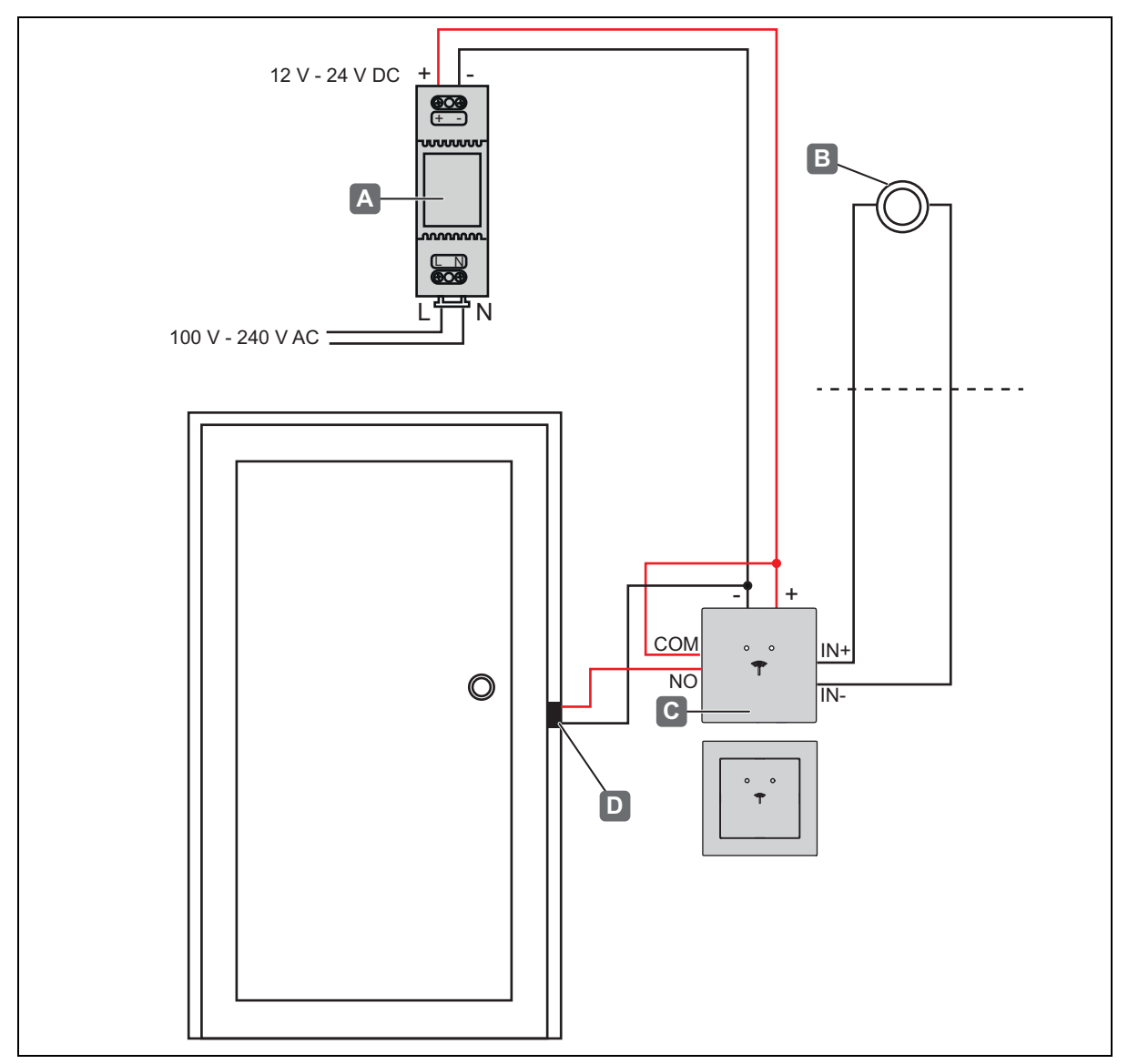

*Ejemplo de instalación 1 - puerta con WT 300 / WT 310, abridor E y pulsador interior*

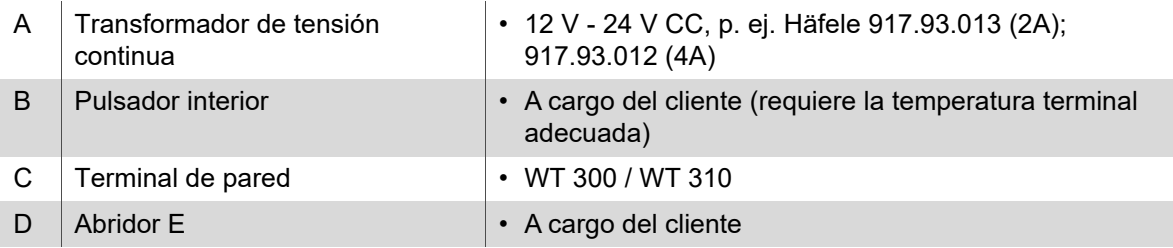

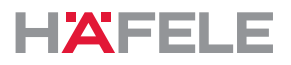

es

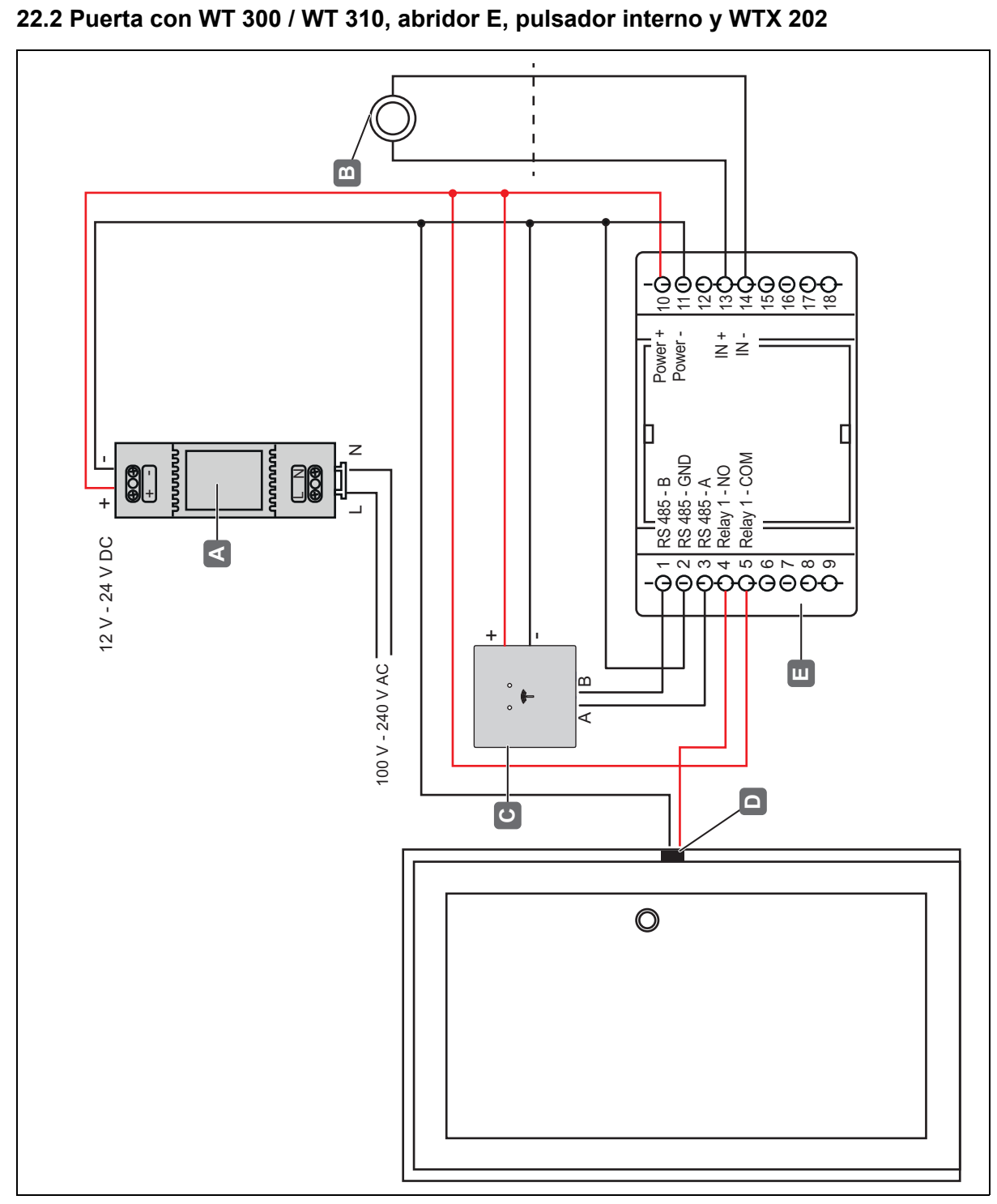

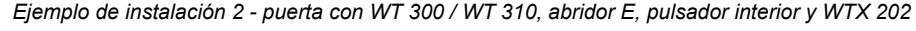

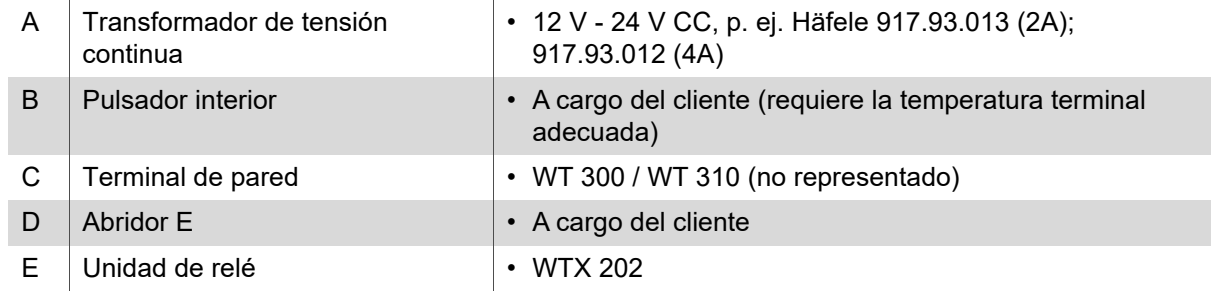

732.29.202

# Indice

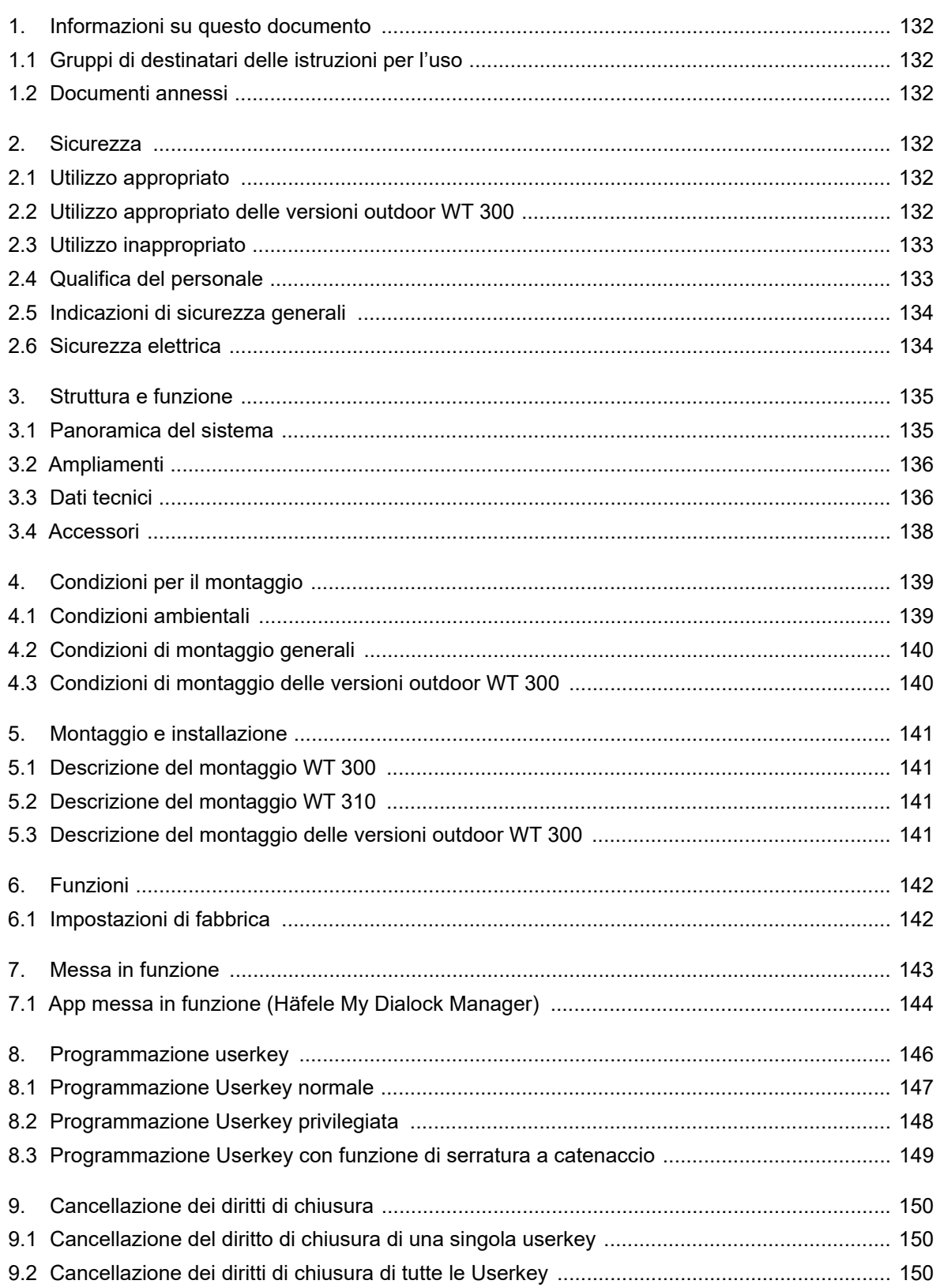

HDE 23.12.2022

 $\frac{1}{130}$ 

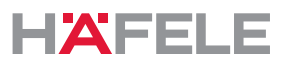

**it** 

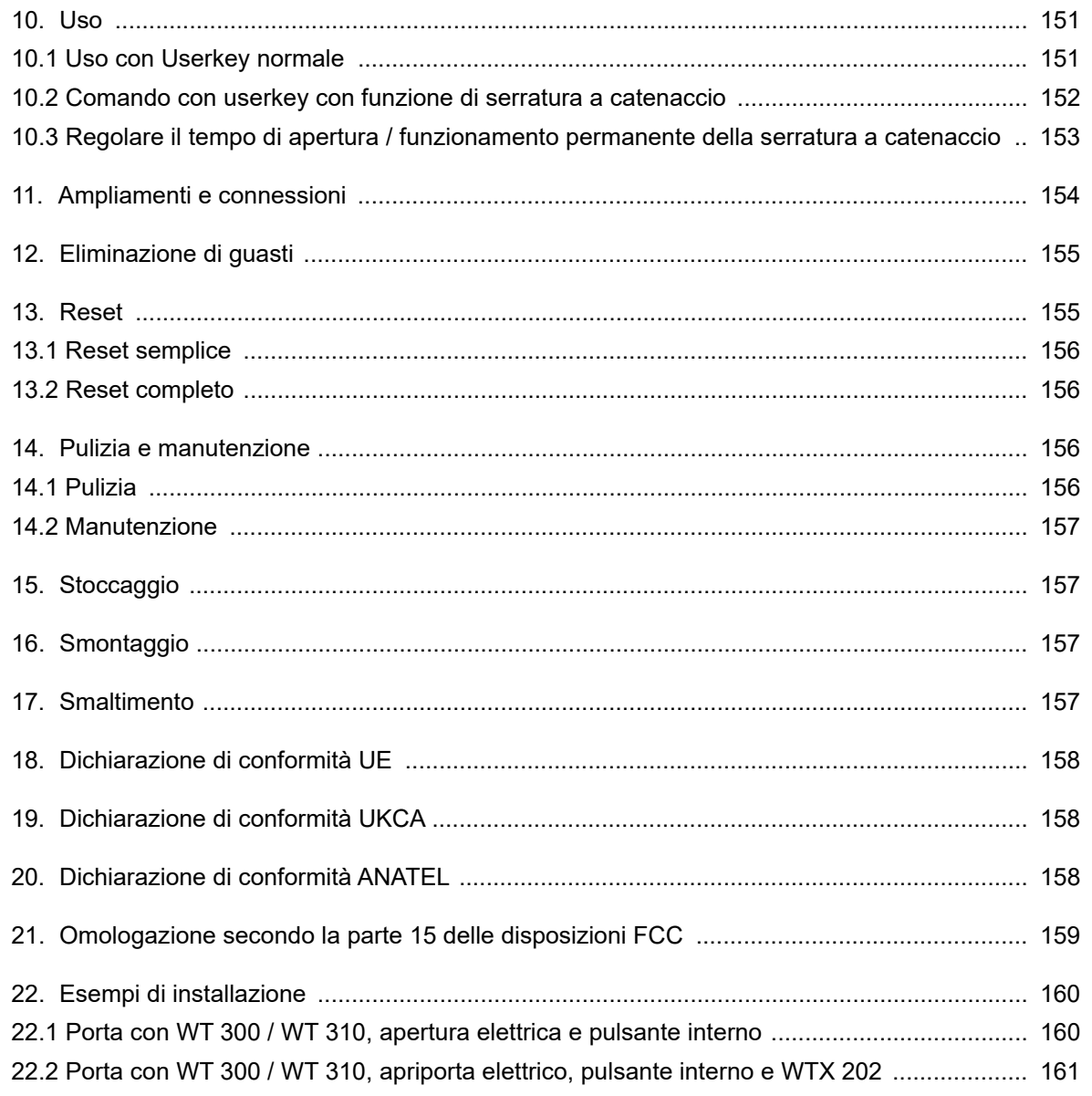

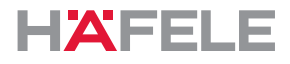

# <span id="page-131-0"></span>**1. Informazioni su questo documento**

Le presenti istruzioni per l'uso sono valide per il terminale a parete

- WT 300
- WT 310

Costituiscono parte integrante dei prodotti e devono essere custodite fino allo smaltimento degli stessi.

### <span id="page-131-1"></span>**1.1 Gruppi di destinatari delle istruzioni per l'uso**

I gruppi di destinatari delle istruzioni per l'uso sono:

- Gestore
- Personale del montaggio
- Personale della messa in funzione
- Personale operativo

#### <span id="page-131-2"></span>**1.2 Documenti annessi**

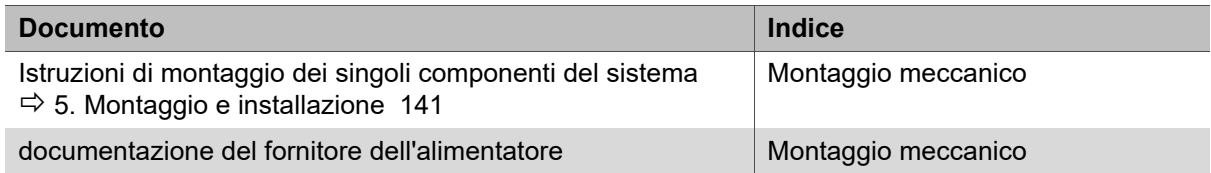

Tutti i documenti relativi al prodotto sono disponibili su www.hafele.com.

 $| \mathbf{\$} |$ 

I prodotti con questo contrassegno possono essere messi in servizio e gestiti con l'app My Dialock Manager di Häfele.

#### <span id="page-131-3"></span>**2. Sicurezza**

#### <span id="page-131-4"></span>**2.1 Utilizzo appropriato**

Il WT 300 / WT 310 è un terminale a parete elettronico per il comando di dispositivi di apertura elettrici o elettromeccanici. Per uso conforme si intende il seguente utilizzo:

- Utilizzo in ambienti interni
- Impiego in ambiente esterno (solo WT 300 e solo in abbinamento con componenti di tenuta aggiuntivi)
- Utilizzo nel rispetto dei dati tecnici *[3.3 Dati tecnici, Pagina 136](#page-135-1)*

Nell'utilizzo appropriato rientra anche l'osservanza delle condizioni d'uso, di manutenzione e mantenimento prescritte dal fabbricante.

#### <span id="page-131-5"></span>**2.2 Utilizzo appropriato delle versioni outdoor WT 300**

Nel rispetto delle condizioni di montaggio descritte in *[4.3 Condizioni di montaggio delle](#page-139-1)  [versioni outdoor WT 300, Pagina 140](#page-139-1)*, è consentito l'impiego del WT 300 (versione outdoor) in ambiente esterno. A tale scopo sono necessari componenti aggiuntivi di tenuta da ordinare a parte, vedere le *Istruzioni di montaggioWT 300.*

HDE 23.12.2022

### <span id="page-132-0"></span>**2.3 Utilizzo inappropriato**

Ogni uso non citato nel capitolo *[2.1 Utilizzo appropriato](#page-131-4)* è inappropriato. Non è ammesso il seguente impiego:

- Impiego in ambiente esterno (eccetto le versioni outdoor *[2.2 Utilizzo appropriato delle](#page-131-5)  [versioni outdoor WT 300, Pagina 132](#page-131-5)*)
- impiego in ambiente aggressivo (es. contenente sale o cloro) o umido
- impiego in ambiente a rischio di esplosioni
- impiego nei pressi di apparecchi sensibili elettromagneticamente
- impiego nelle vicinanze di superfici calde, fonti di calore, materiali facilmente infiammabili o punti esposti alla luce diretta del sole
- omissione di componenti durante il montaggio
- variazione della sequenza di montaggio
- impiego senza possibilità d'apertura d'emergenza
- utilizzo di componenti difettosi o danneggiati
- utilizzo di componenti diversi da quelli originali
- modifica o riparazioni ai componenti del sistema Dialock
- utilizzo da parte di persone non adeguatamente formate

## <span id="page-132-1"></span>**2.4 Qualifica del personale**

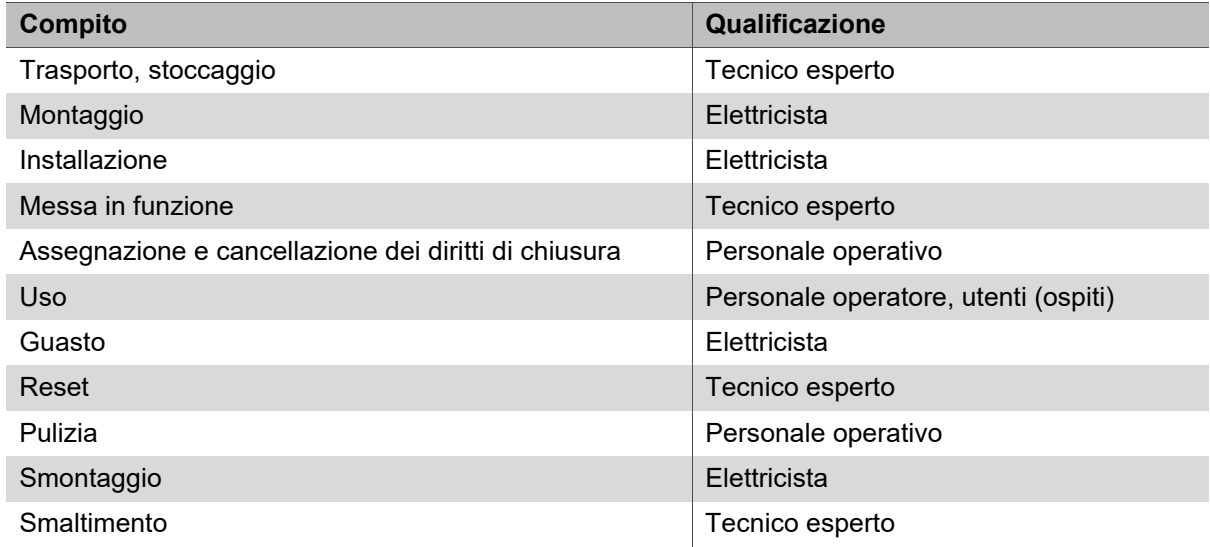

#### **Tecnico esperto**

Con tecnico esperto si intende:

• Tecnico esperto di montaggio di sistemi di gestione accessi elettronici, che dispone di una formazione specifica e delle conoscenze nonché dell'esperienza idonee per riconoscere ed evitare i pericoli legati alle attività da svolgere e alle conseguenze da esse derivanti.

# **Elettricista**

Con elettricista si intende:

• tecnico esperto che, grazie alla sua formazione professionale, alle conoscenze ed esperienze, nonché alla conoscenza delle norme vigenti in materia di elettrotecnica, è in grado di valutare i lavori a esso affidati e riconoscere i possibili pericoli derivanti dall'elettricità.

if.

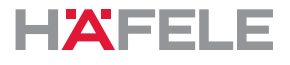

#### **Personale operativo**

Il personale operativo è il personale con diritti di chiusura. Il personale operativo è istruito:

- sull'utilizzo sicuro e appropriato del prodotto
- sull'esercizio responsabile di diritti di chiusura
- sulla possibilità di apertura d'emergenza.

Il personale operativo istruisce l'utente (ospite) su quanto segue:

- apertura dall'esterno con userkey,
- utilizzo della funzione "Prego, non disturbare" (se disponibile)
- in presenza della possibilità di apertura d'emergenza

#### <span id="page-133-0"></span>**2.5 Indicazioni di sicurezza generali**

Il prodotto è costruito secondo lo stato attuale della tecnica e le regole di sicurezza tecnica riconosciute. Tuttavia durante il montaggio e il funzionamento possono sussistere pericoli per persone o verificarsi danni al prodotto o ad altri beni materiali.

# **A** AVVERTENZA

#### **Pericolo in caso di mancanza dell'apertura d'emergenza**

Se il prodotto viene installato senza la possibilità di apertura d'emergenza, in caso di anomalia la porta non può venire aperta dall'esterno. Se si verificano casi di emergenza nella camera durante l'anomalia, vengono perciò impedite misure di soccorso.

- Il gestore deve assicurare che nelle porte nelle quali viene installato il presente prodotto sussista una possibilità di apertura d'emergenza nei casi di anomalia.
- Häfele non assume responsabilità per danni derivanti dalla mancanza dell'apertura d'emergenza.

# **AVVERTENZA**

#### **Pericolo dovuto a guasto o anomalia di apparecchi elettromagneticamente sensibili**

La radiazione elettromagnetica del prodotto può interferire con parti sensibili, ad es. con le apparecchiature mediche. Ciò potrebbe comprometterne il funzionamento.

- Non applicare il prodotto nelle immediate vicinanze di apparecchi sensibili elettromagneticamente.
- In caso di dubbio sulla compatibilità contattare il fabbricante.

#### <span id="page-133-1"></span>**2.6 Sicurezza elettrica**

Per evitare il rischio di scosse elettriche pericolose per l'incolumità, devono essere rispettate le seguenti indicazioni di sicurezza:

- Prima dei lavori di montaggio e installazione scollegare completamente il sistema dall'alimentazione di corrente.
- Non trasportare il prodotto prendendolo per il cavo.
- Prima del montaggio e dell'uso verificare l'eventuale presenza di danni su tutti i componenti. Non utilizzare componenti danneggiati, ma contestare l'eventuale danno direttamente al produttore.
- Non sostituire o modificare la spina elettrica e il cavo.

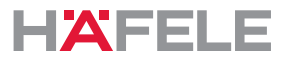

it.

- Non schiacciare, piegare o danneggiare i cavi. Non posizionare i cavi su spigoli o angoli vivi. Mantenere i cavi a una distanza sufficiente da pezzi mobili o rotanti.
- Non aprire l'alloggiamento dei componenti del prodotto.
- Per il collegamento all'alimentazione non utilizzare prese multiple, cavo prolunga o adattatori.
- Non immergere i componenti del prodotto in acqua o in liquidi.

# <span id="page-134-0"></span>**3. Struttura e funzione**

# <span id="page-134-1"></span>**3.1 Panoramica del sistema**

La seguente panoramica illustra i componenti di base del sistema.

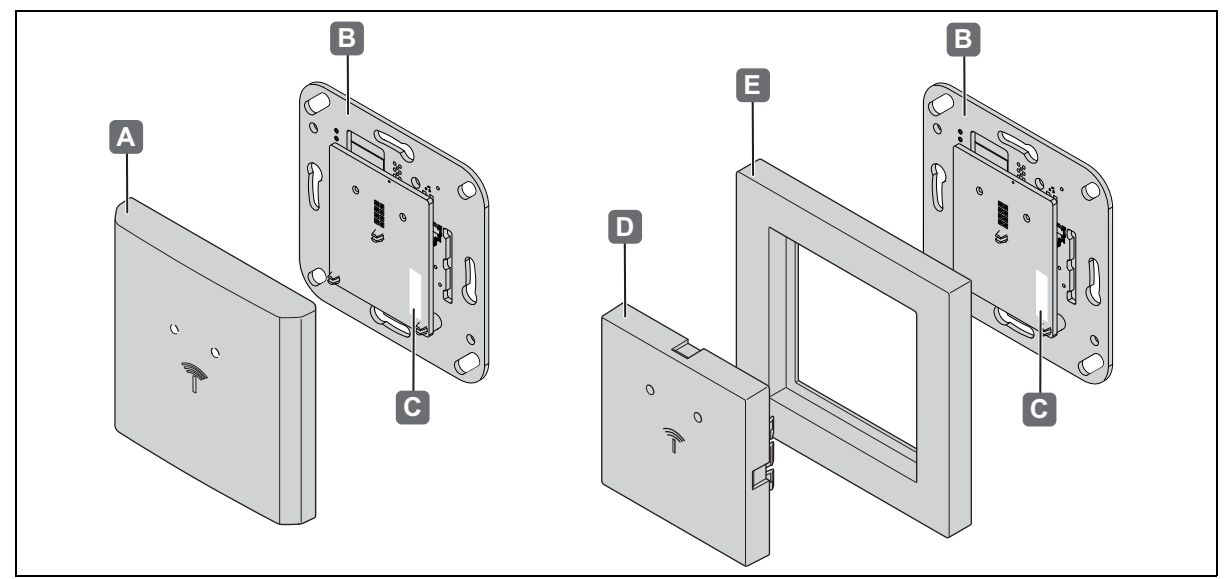

*Fig. 1: Panoramica*

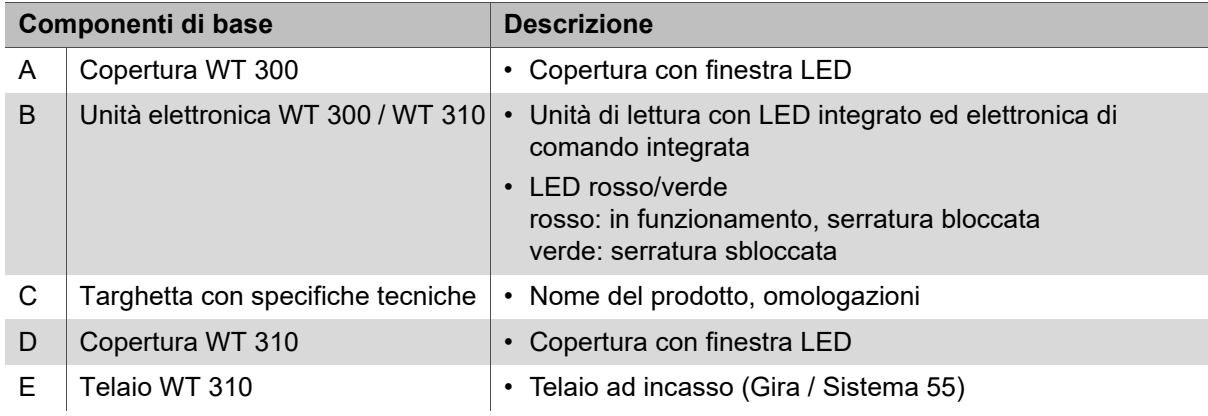

Il WT 300 / WT 310 è un terminale a parete compatto in cui lettore ed elettronica di comando sono combinati in un'unità compatta. Con un dispositivo di apertura elettrico o elettromeccanico, il terminale a parete realizza un punto di accesso completamente offline se i requisiti di sicurezza sono minimi *[22.1 Porta con WT 300 / WT 310, apertura elettrica e](#page-159-1)  [pulsante interno, Pagina 160](#page-159-1)*.

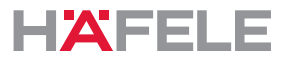

Le applicazioni con requisiti di sicurezza più elevati possono essere realizzate con l'unità relè WTX 202 che assume la funzione dell'ingresso interruttore e del controllo porta da WT 300 / WT 310 e viene montata in un'area sicura. A questo proposito leggere le istruzioni di montaggio WTX 202 *[22.2 Porta con WT 300 / WT 310, apriporta elettrico, pulsante interno](#page-160-0)  [e WTX 202, Pagina 161](#page-160-0)*.

Poiché il WT 300 / WT 310 dispone della tecnologia Low Power Wireless, può ricevere i dati di accesso (in caso di infrastruttura corrispondente) posizionando frontalmente un terminale digitale e trasmetterli all'elettronica di comando per la valutazione. Quest'ultima verifica l'autorizzazione e concede, se necessario, il segnale d'apertura.

La forma del WT 300 / WT 310 consente un montaggio semplice in scatole per installazione a incasso secondo DIN 49073 o scatole per incavo.

Il WT 310 è destinato agli assortimenti dei dispositivi di accensione del produttore GIRA "System 55".

Il WT 300 / WT 310 viene montato in ambiente interno e alimentato da un alimentatore separato (non compreso nella fornitura). L'utilizzo del WT 300 in ambiente esterno è consentito a determinate condizioni *[2.2 Utilizzo appropriato delle versioni outdoor](#page-131-5)  [WT 300, Pagina 132](#page-131-5)*.

Il terminale a parete dispone di un sensore antimanomissione che, in caso di estrazione del dispositivo dal telaio di montaggio, attiva il segnalatore acustico integrato e il relè di allarme.

Tutte le procedure di apertura e ogni rimozione del terminale a parete dal telaio vengono protocollate nella memoria.

Inoltre, il WT 300 / WT 310 dispone di un'interfaccia radio che, con l'aiuto dell'unità di trasferimento dati mobile MDU 110, può effettuare la configurazione del terminale e la lettura dei dati di protocollo.

# <span id="page-135-0"></span>**3.2 Ampliamenti**

Con l'unità relè WTX 202 si possono realizzare maggiori requisiti di sicurezza, vedere anche *[22.2 Porta con WT 300 / WT 310, apriporta elettrico, pulsante interno e WTX 202,](#page-160-0)  [Pagina 161](#page-160-0)*.

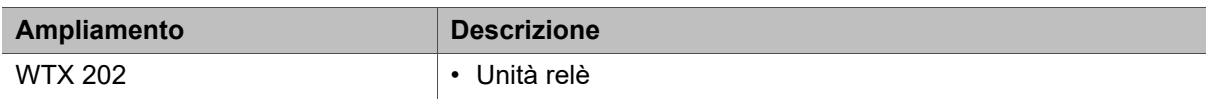

#### <span id="page-135-1"></span>**3.3 Dati tecnici**

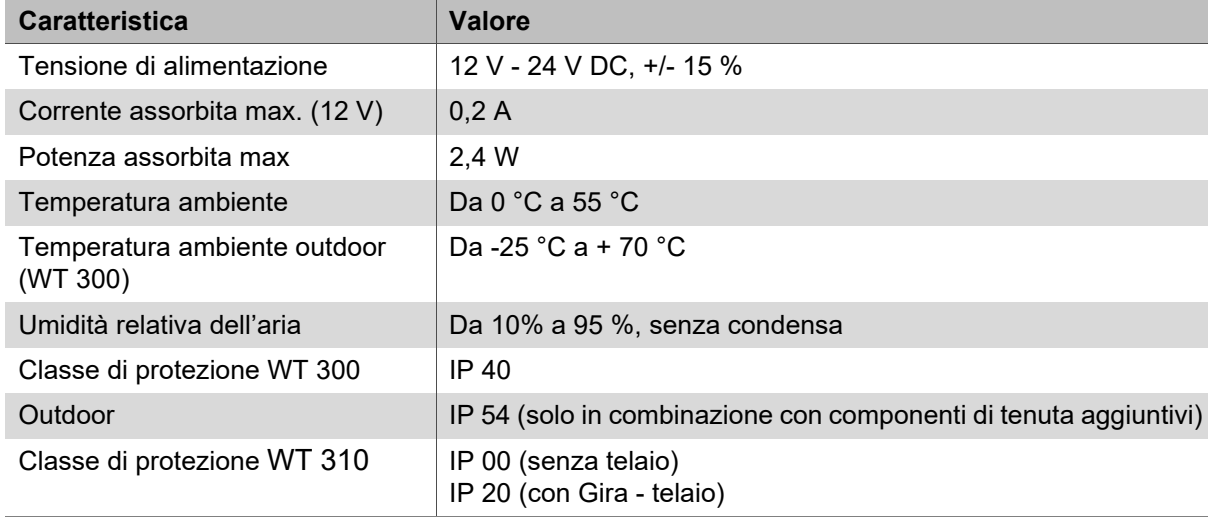

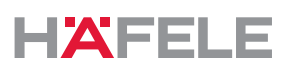

it

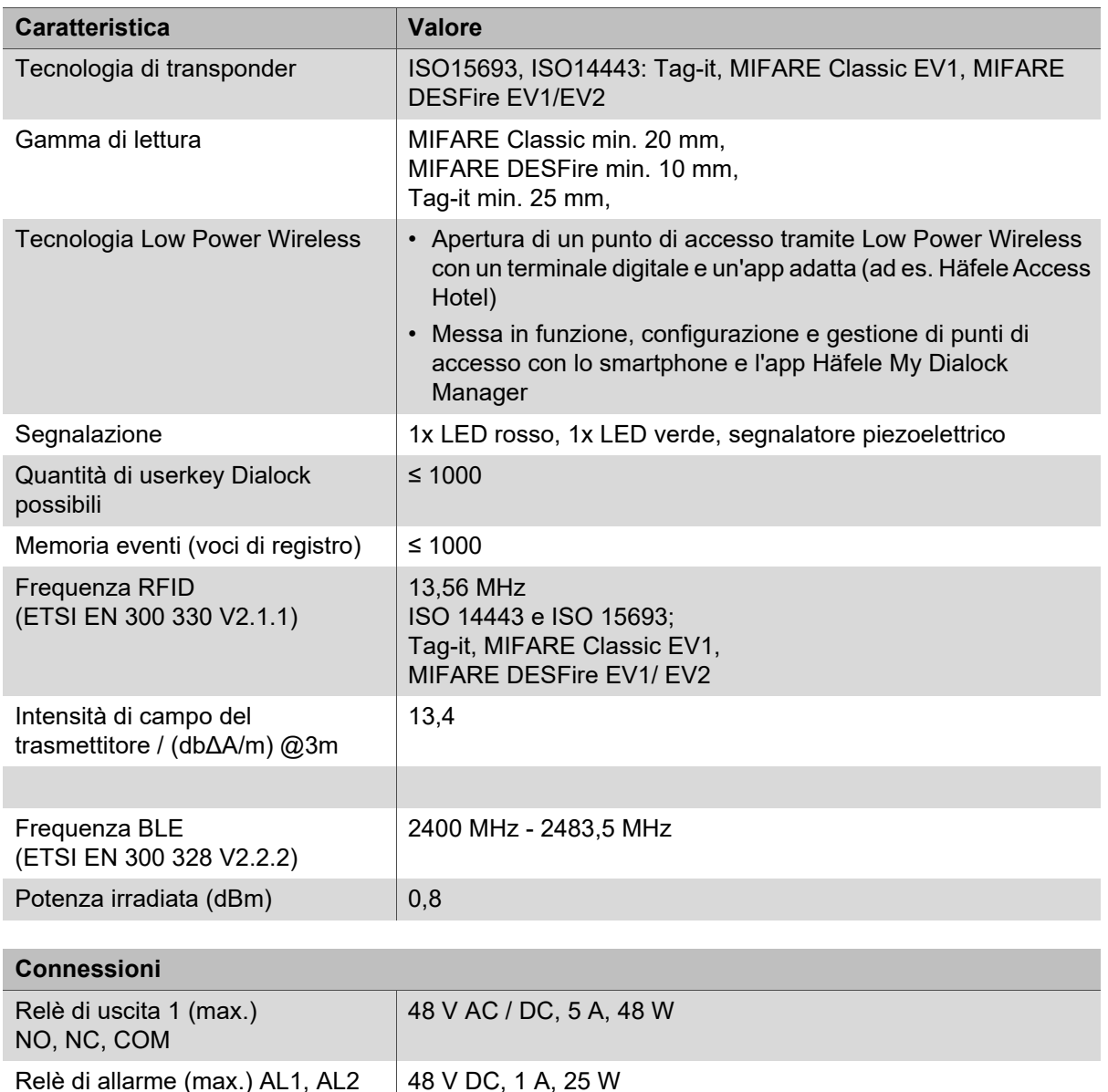

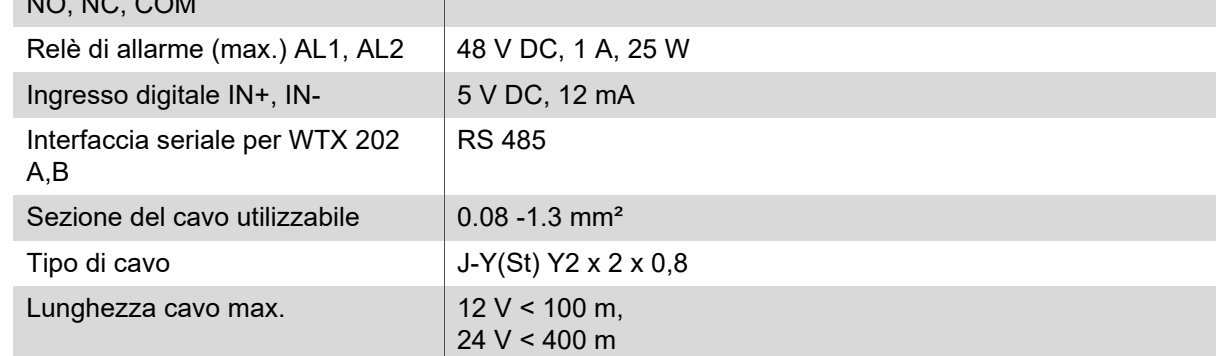

 $\mathbf{i}$ 

La targhetta con la denominazione del prodotto del lettore si trova sull'antenna, dietro il coperchio dell'interruttore.

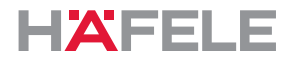

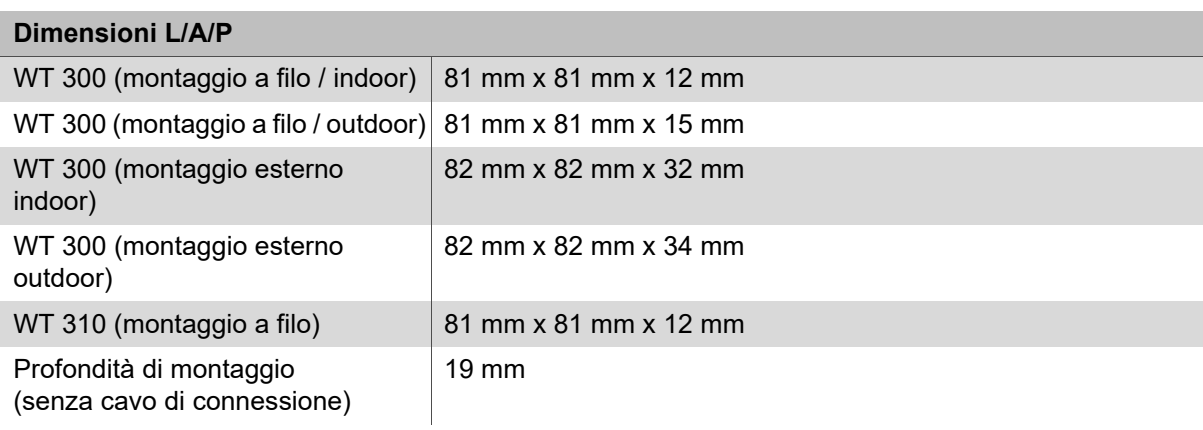

# <span id="page-137-0"></span>**3.4 Accessori**

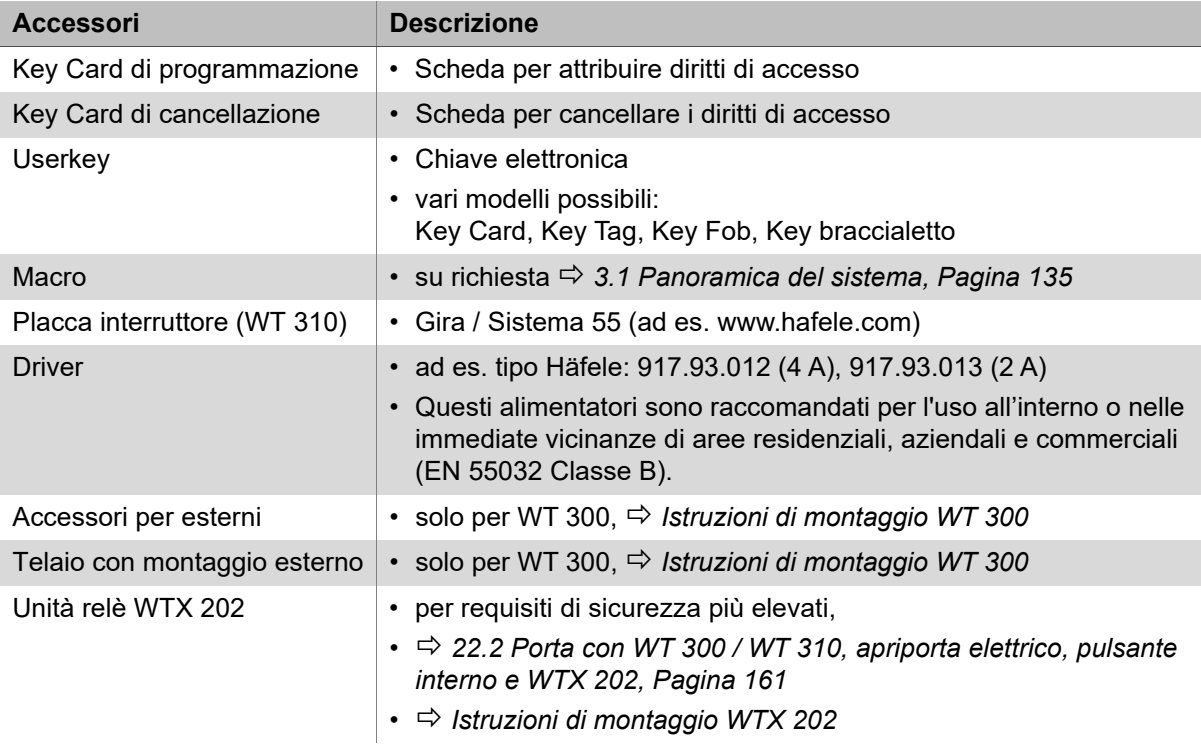

# <span id="page-138-0"></span>**4. Condizioni per il montaggio**

### <span id="page-138-1"></span>**4.1 Condizioni ambientali**

# **AVVERTENZA**

**Danni al prodotto nel caso di montaggio in condizioni ambientali sbagliate** Non montare i prodotti nelle seguenti condizioni ambientali:

- in ambiente esterno (eccetto la versione outdoor *[2.2 Utilizzo appropriato delle](#page-131-5)  [versioni outdoor WT 300, Pagina 132](#page-131-5)*
- in ambiente umido
- nei pressi di apparecchi sensibili elettromagneticamente
- in ambienti a rischio di esplosioni.

# **AVVERTENZA**

 $\mathbf{H}$ 

#### **Danni al prodotto in caso di acqua di condensa su componenti freddi!**

- Prima del montaggio assicurarsi che tutti i componenti del prodotto siano a temperatura ambiente!
- Depositare i prodotti con un certo anticipo prima del montaggio sul luogo di montaggio.
- Per l'esterno è necessaria una versione outdoor del WT 300. Essa deve essere  $\mathbf{H}$ autorizzata da Häfele per il luogo d'impiego.
	- Ulteriori informazioni su questo prodotto sono disponibili su www.Häfele.com o vedere le istruzioni di montaggio WT 300
- L'ambiente del luogo di utilizzo, ad es. i campi magnetici o i materiali in metallo, h. può compromettere il modo di funzionamento del sistema.
	- Assicurarsi che il prodotto venga utilizzato in un ambiente idoneo.
	- Prima del montaggio definitivo, assemblare, azionare e testare un'installazione campione nel luogo di utilizzo.

L'unità elettronica è un componente elettrostaticamente sensibile. La carica elettrostatica provoca danni al prodotto.

- Toccare l'unità elettronica solo con un'attrezzatura di protezione ESD adatta (ad esempio guanti ESD, braccialetto ESD, ecc.)
- Quando si monta l'unità elettronica, assicurarsi che vengano prese misure di protezione adeguate.
- Durante il montaggio in una scatola per installazione a incasso, pulire accuratamente la scatola prima di iniziare il montaggio. Non ci devono essere schegge di metallo, trucioli di legno, residui di intonaco o simili.

**it** 

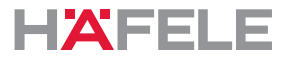

In caso di montaggio in un tassello per pareti cave, con pareti tagliafuoco, rispettare  $\vert \cdot \vert$ lo spessore minimo della parete in relazione alle corrispondenti prescrizioni nazionali.

In caso di porte antipanico o uscite d'emergenza può essere utilizzato un lettore a parete nella direzione opposta alla direzione di fuga.

Nella direzione di fuga il montaggio è possibile solo in combinazione con un terminale per vie di fuga.

# <span id="page-139-0"></span>**4.2 Condizioni di montaggio generali**

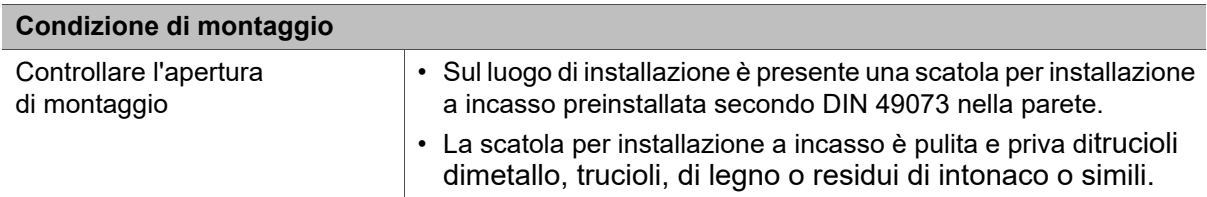

#### <span id="page-139-1"></span>**4.3 Condizioni di montaggio delle versioni outdoor WT 300**

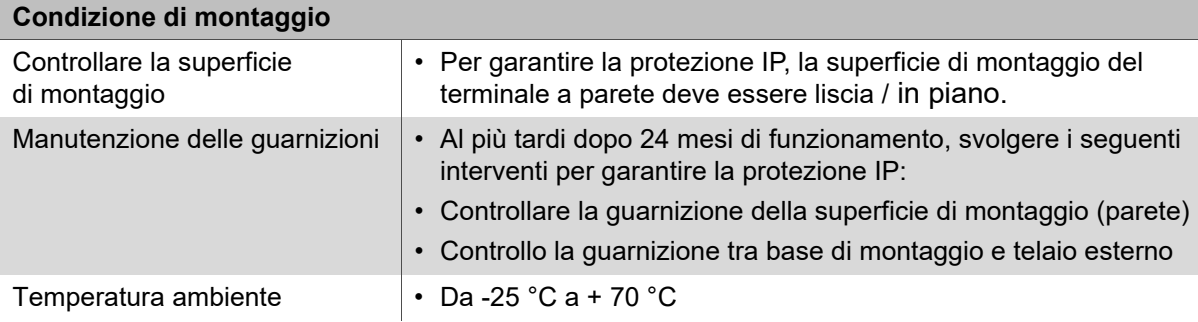

m

# <span id="page-140-0"></span>**5. Montaggio e installazione**

Le istruzioni di montaggio per i componenti del sistema sono documenti separati. Possono essere richiamate tramite codice QR sul foglio informativo allegato o con il rispettivo codice articolo su: www.hafele.com

# **A** AVVERTENZA

#### **Pericolo di morte per folgorazione**

• Prima del montaggio di tutti i componenti, azionare l'alimentazione in loco senza tensione e assicurarla contro la riaccensione.

Al termine dei lavori di montaggio e installazione, non attivare l'alimentazione di  $\mathbf{H}$ corrente. Con l'attivazione dell'alimentazione di corrente si avvia automaticamente la messa in funzione del sistema.

• Prima di attivare l'alimentazione di corrente, leggere il capitolo *[7. Messa in](#page-142-0)  [funzione, Pagina 143](#page-142-0)*.

## <span id="page-140-1"></span>**5.1 Descrizione del montaggio WT 300**

La descrizione del montaggio avviene esclusivamente mediante immagini *Istruzioni di montaggioWT 300* .

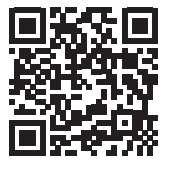

https://www.haefele.de/de/wt300

# <span id="page-140-2"></span>**5.2 Descrizione del montaggio WT 310**

La descrizione del montaggio avviene esclusivamente mediante immagini *Istruzioni di montaggioWT 310* .

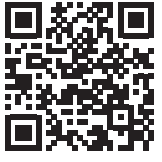

https://www.haefele.de/de/wt310

# <span id="page-140-3"></span>**5.3 Descrizione del montaggio delle versioni outdoor WT 300**

Le diverse fasi di montaggio per la versione outdoor sono integrate nelle descrizioni di montaggio *Istruzioni di montaggioWT 300 / WT 310* .

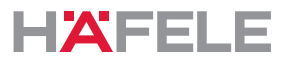

# <span id="page-141-0"></span>**6. Funzioni**

### **Funzionamento serratura con catenaccio a scrocco / autobloccante (= impostazione di fabbrica)**

Nel funzionamento della serratura con catenaccio a scrocco il terminale è sbloccato durante il tempo di apertura di 3 sec. Il terminale si blocca di nuovo automaticamente dopo lo scadere del tempo di apertura (autobloccante).

#### **Funzionamento serratura a catenaccio (apertura libera)**

Nel funzionamento della serratura a catenaccio il terminale è sbloccato in modo permanente (apertura libera). Il terminale viene bloccato manualmente presentando nuovamente una userkey autorizzata per il funzionamento della serratura a catenaccio.

#### **Macro**

 $\mathbf{H}$ 

Le macro sono programmi che ampliano le funzionalità del terminale. I requisiti specifici del cliente possono essere realizzati su richiesta tramite programmi macro.

La trasmissione al terminale può avvenire con l'app Häfele My Dialock Manager o con l'MDU 110.

In caso di domande sullo sviluppo o sul funzionamento delle macro, rivolgersi al proprio tecnico DIALOCK responsabile o consultare il sito www.hafele.com.

#### <span id="page-141-1"></span>**6.1 Impostazioni di fabbrica**

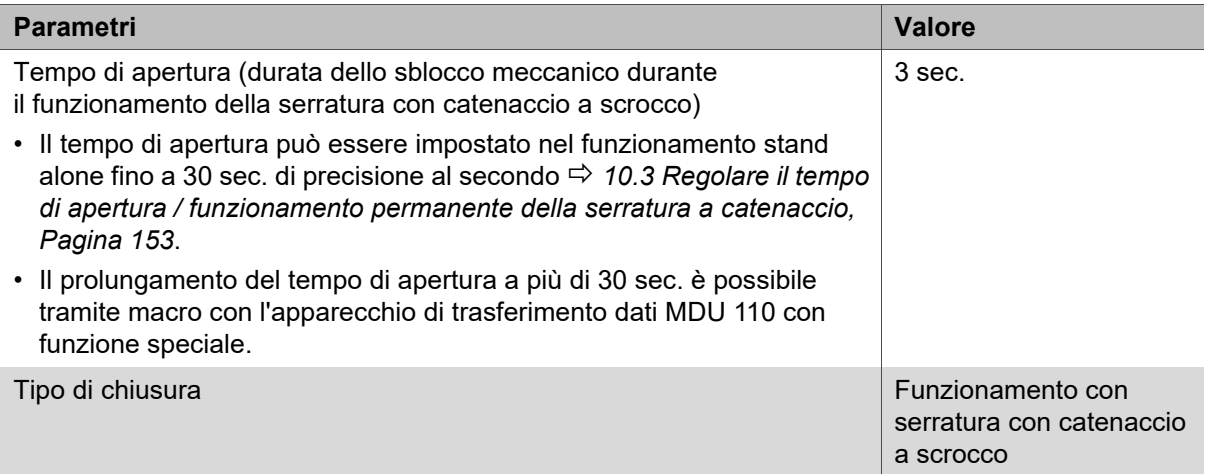

Ħ

### <span id="page-142-0"></span>**7. Messa in funzione**

Il sistema viene fornito nello stato d'esercizio semplice per il funzionamento stand-alone (SA). In questo documento viene descritta unicamente la messa in funzione per il funzionamento stand alone.

Il funzionamento stand alone viene disattivato permanentemente dopo la prima configurazione del prodotto con l'ausilio dell'apparecchio di trasferimento dati MDU 110. La riattivazione di questo stato d'esercizio è in seguito solo possibile dopo un RESET completo, *[13.2 Reset completo, Pagina 156](#page-155-1)*.

Per l'impiego dell'apparecchio con software applicativi Dialock, la messa in funzione è descritta nella relativa documentazione dei software Dialock.

La messa in funzione si avvia automaticamente dopo l'accensione dell'alimentazione di corrente.

Per ragioni di sicurezza, la prima messa in funzione può essere effettuata soltanto entro 5 secondi dall'allacciamento all'alimentazione.

- Prima dell'inizio della messa in funzione, leggere tutte le fasi di lavoro.
- Prima dell'inizio della messa in funzione, preparare le due chiavi master (key di programmazione "verde" e key di cancellazione "rossa").
- Eseguire a ritmo spedito le fasi di lavoro senza interruzione.
- Se la finestra temporale per la messa in funzione viene superata:  $\mathbf{H}$ 
	- 1. Interrompere l'alimentazione.
	- 2. Attendere che il LED si spenga.
	- 3. Avviare nuovamente la messa in funzione.

In alternativa, la messa in funzione può essere avviata anche con il semplice reset  $\mathbf{H}$ ( *[13.1 Reset semplice, Pagina 156](#page-155-0)*).

Consiglio: prima della messa in funzione eseguire un aggiornamento firmware con  $\mathbf{ii}$ l'apparecchio di trasferimento dati MDU 110 per assicurarsi che sul terminale sia presente l'attuale firmware DIALOCK.

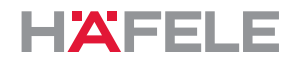

# <span id="page-143-0"></span>**7.1 App messa in funzione (Häfele My Dialock Manager)**

Con l'app My Dialock Manager di Häfele sono disponibili le seguenti funzioni: Funzione di base:

- programmazione e messa in funzione di fino a tre terminali,
- Programmazione di userkey (numero illimitato),
- utilizzo dell'allarme porta aperta (durata 20 secondi, non modificabile).

Funzionalità completa (a seconda della licenza)

- Programmazione dell'hardware incl. impostazioni specifiche dei dispositivi,
- creazione di piani di chiusura inclusi modelli temporali,
- generazione chiavi semplice,
- amministrazione dei diritti di accesso e cancellazione di transponder,
- aggiornamento firmware dei terminali tramite il terminale mobile.

In base alle dimensioni del progetto e all'entità dell'impianto vi sono varie funzioni di base e supplementari che vengono disattivate con una chiave di licenza del progetto a pagamento.

Ulteriori informazioni per l'utilizzo dell'app Häfele My Dialock Manager sono disponibili all'indirizzo:

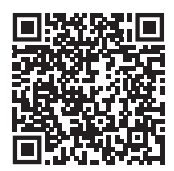

https://apps.apple.com/de/developer/h%C3%A4fele-gmbh-co-kg/ id432533773

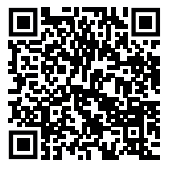

 $\mathbf{H}$ 

https://play.google.com/store/apps/ [details?id=de.sphinxelectronics.terminalsetup](https://play.google.com/store/apps/details?id=de.sphinxelectronics.terminalsetup)

Il funzionamento stand alone viene disattivato in modo permanente dopo la prima messa in funzione del prodotto con l'ausilio dell'app My Dialock Manager di Häfele. La riattivazione di questo stato d'esercizio è in seguito solo possibile dopo un reset completo
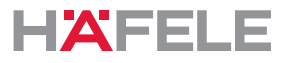

**it** 

Nei seguenti grafici per la messa in funzione, la programmazione e il comando viene  $\mathbf{i}$ rappresentato solo il terminale WT 300. La segnalazione per il WT 310 è identica.

Condizioni:

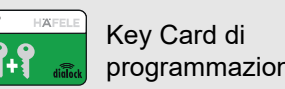

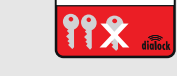

**Partiain** Key Card di cancellazione

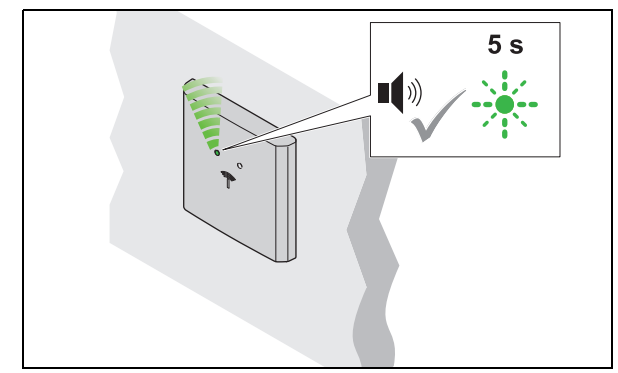

1. Attivare l'alimentazione di corrente. Viene emesso il segnale acustico. Il LED lampeggia di verde per max 5 sec.

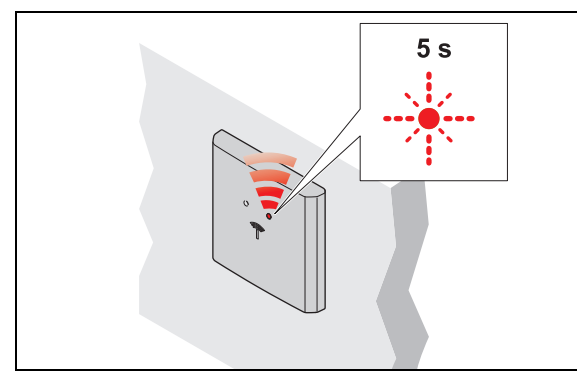

3. Rimuovere la Key Card di programmazione. I Il LED lampeggia di rosso per max 5 sec.

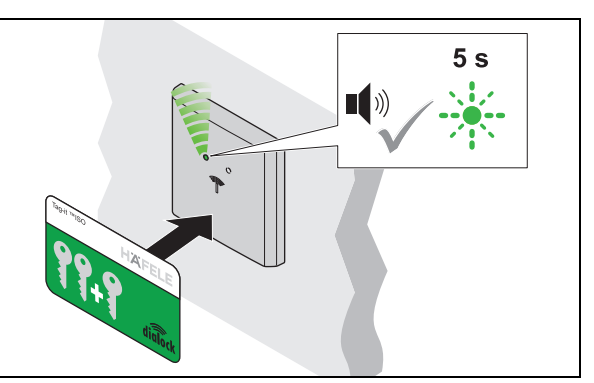

2. In questi 5 sec. tenere la Key Card di programmazione davanti all'antenna. Viene emesso il segnale acustico.

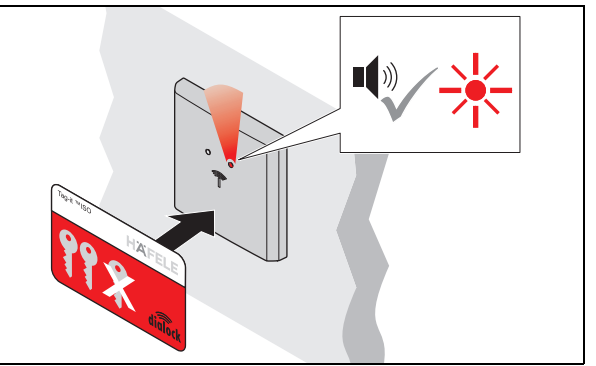

- 4. In questi 5 sec. tenere la Key Card di cancellazione davanti all'antenna.
	- Viene emesso il segnale acustico. Il LED si illumina di rosso.
	- L'impianto è in funzione.

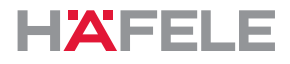

# <span id="page-145-0"></span>**8. Programmazione userkey**

Per aprire una serratura è necessaria una userkey autorizzata. A questa userkey devono essere assegnati diritti di chiusura.

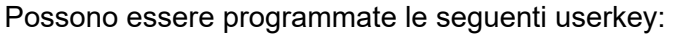

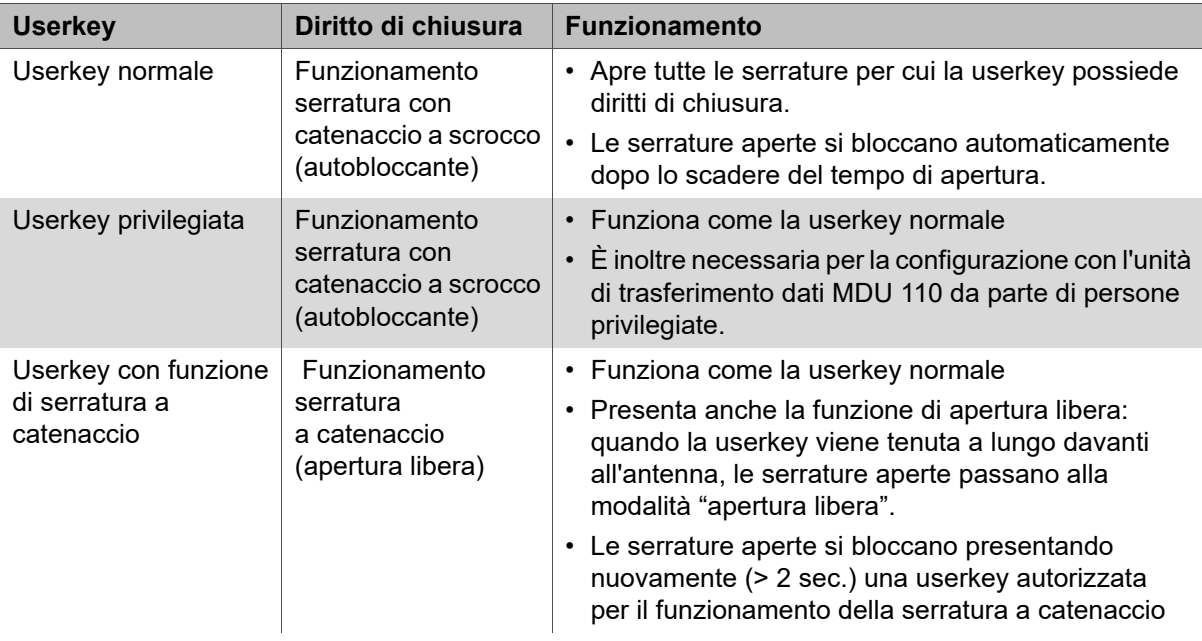

I diritti di chiusura delle userkey sono mantenuti anche in caso di interruzione  $\mathbf{i}$ di corrente e non devono essere nuovamente stabiliti.

### **8.1 Programmazione Userkey normale**

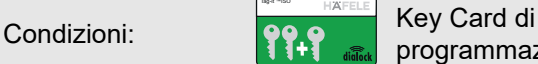

ney Card di<br>programmazione Userkey

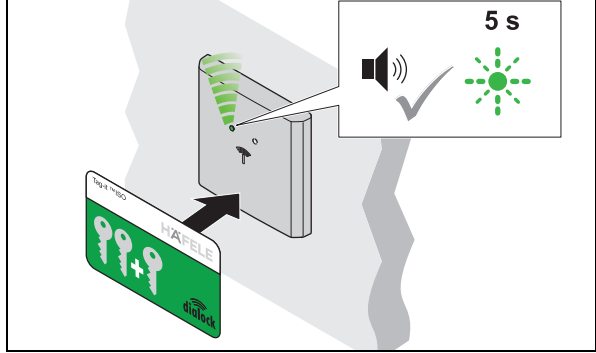

- 1. Tenere la Key Card di programmazione davanti all'antenna.
	- Viene emesso il segnale acustico. Il LED lampeggia di verde per max 5 sec.

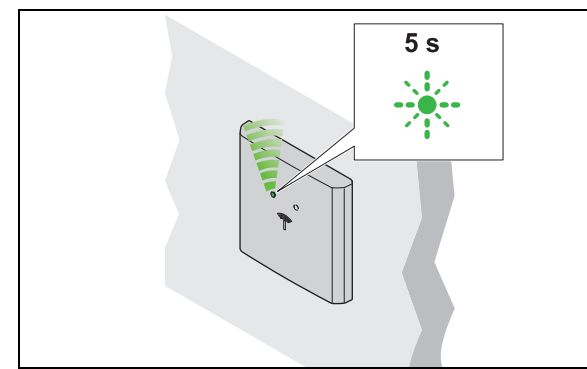

- 3. Rimuovere la userkey.
	- Il LED lampeggia di verde ancora per 5 sec.

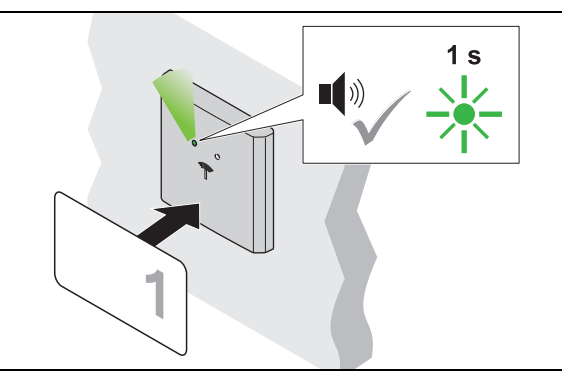

- 2. In questi 5 sec. tenere la userkey davanti all'antenna.
	- Viene emesso il segnale acustico. Il LED si accende brevemente con luce verde.
	- Il diritto di chiusura è assegnato.

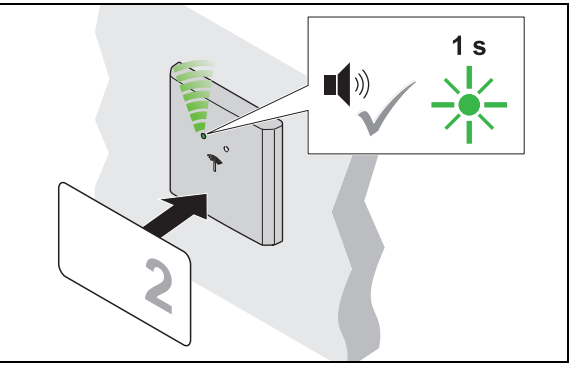

4. In questi 5 sec. tenere la successiva userkey davanti all'antenna.

- Viene emesso il segnale acustico. Il LED si accende brevemente con luce verde.
- Il diritto di chiusura è assegnato.
- 5. Ripetere i passaggi da 2 a 4 fino al completamento dell'assegnazione di diritti di chiusura alle userkey necessarie.
- 6. Dopo lo scadere dei 5 sec. il LED diventa rosso.

HDE 23.12.2022

it

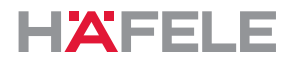

## **8.2 Programmazione Userkey privilegiata**

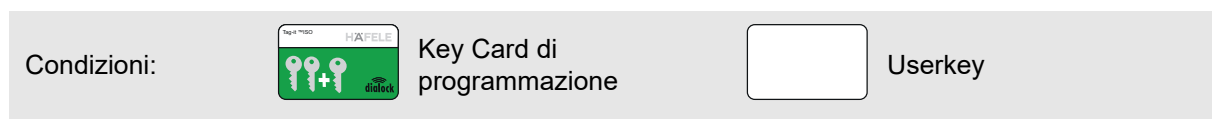

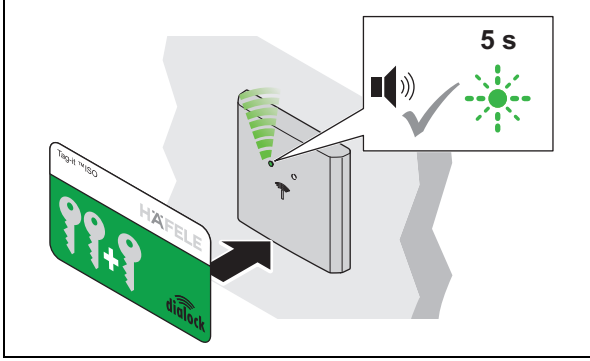

- 1. Tenere la Key Card di programmazione davanti all'antenna.
	- Viene emesso il segnale acustico. Il LED lampeggia di verde per max 5 sec.

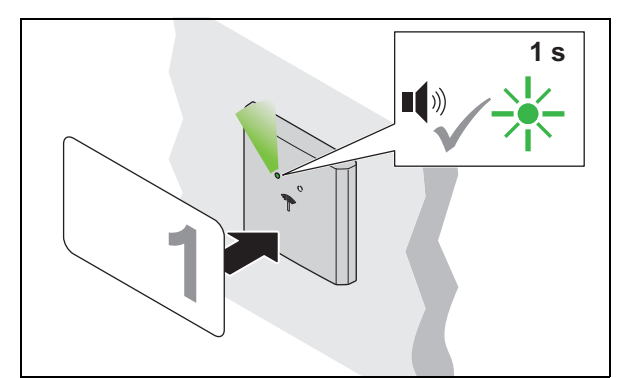

- 3. Entro 5 sec. tenere la userkey davanti all'antenna.
	- Viene emesso il segnale acustico. Il LED si accende brevemente con luce verde.
	- Il diritto di chiusura è assegnato.

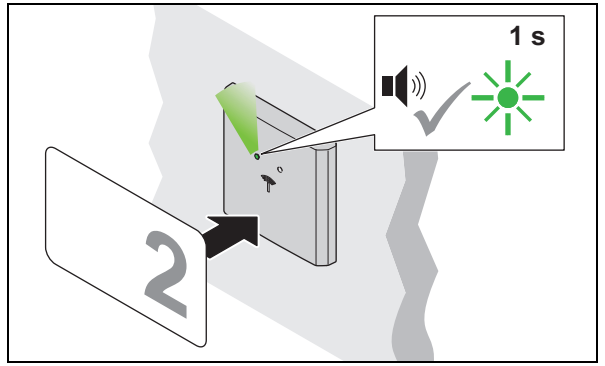

- 5. Entro 5 sec. tenere la successiva userkey davanti all'antenna.
	- Viene emesso il segnale acustico. Il LED si accende brevemente con luce verde.
	- Il diritto di chiusura è assegnato.
- 6. Ripetere i passaggi da 3 a 5 fino al completamento dell'assegnazione di diritti di chiusura alle userkey necessarie.
- 7. Dopo lo scadere dei 5 sec. il LED diventa rosso.

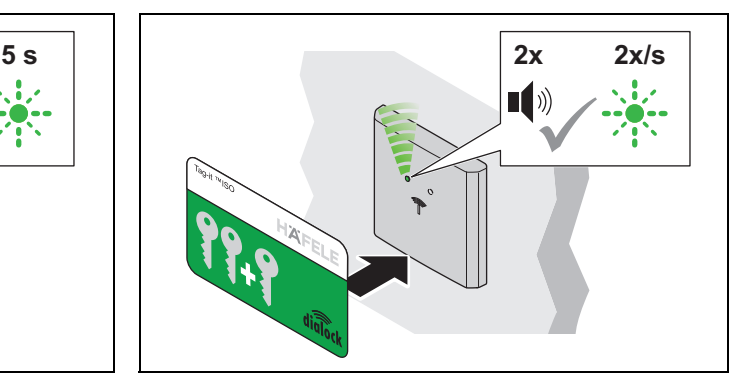

- 2. In questi 5 sec. tenere nuovamente la Key Card di programmazione davanti all'antenna.
	- ▶ Viene emesso per 2 volte un segnale acustico. Il LED lampeggia lentamente con luce verde.

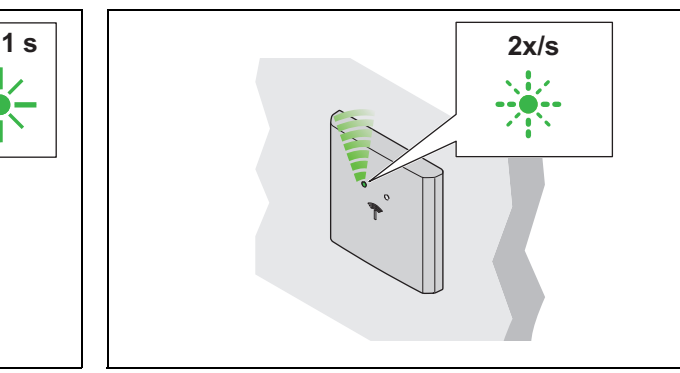

- 4. Rimuovere la userkey.
	- Il LED continua a lampeggiare lentamente con luce verde.

732.29.202

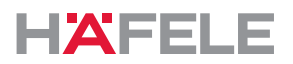

### **8.3 Programmazione Userkey con funzione di serratura a catenaccio**

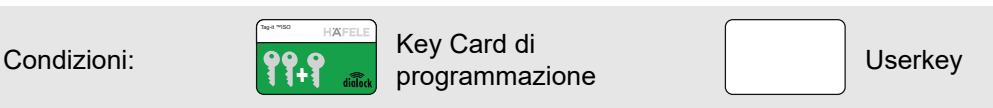

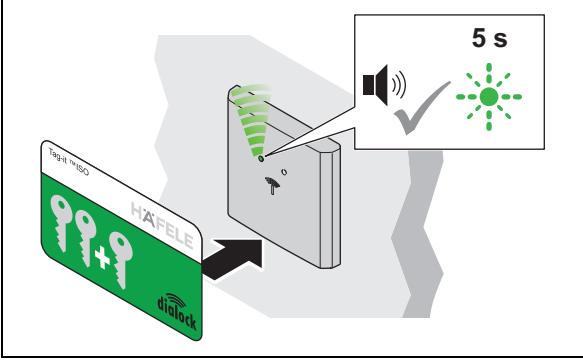

- 1. Tenere la Key Card di programmazione davanti all'antenna.
	- Viene emesso il segnale acustico.
		- Il LED lampeggia di verde per max 5 sec.

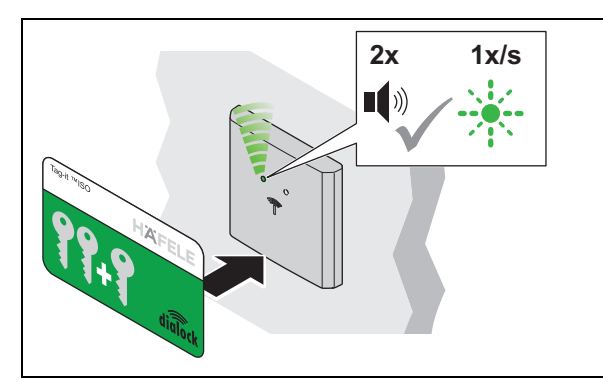

- 3. Entro 5 sec. tenere nuovamente la Key Card di programmazione davanti all'antenna.
	- ▶ Viene emesso per 2 volte un segnale acustico. Il LED lampeggia ancora lentamente con luce verde.

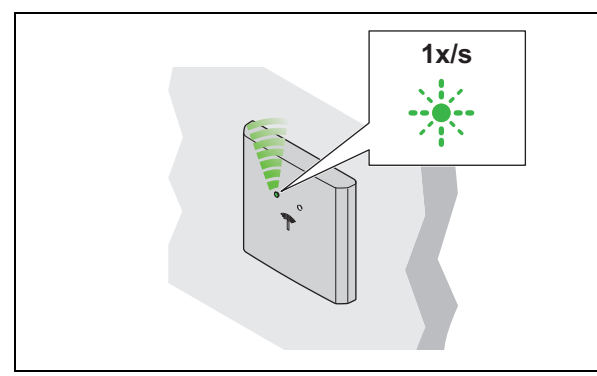

- 5. Rimuovere la userkey.
	- Il LED continua a lampeggiare lentamente con luce verde.

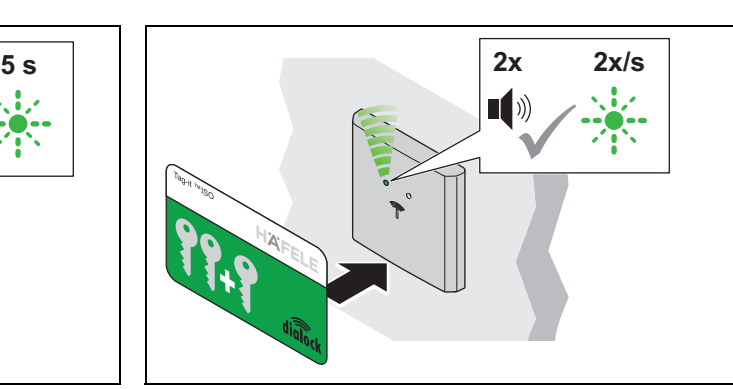

- 2. In questi 5 sec. tenere nuovamente la Key Card di programmazione davanti all'antenna.
	- ▶ Viene emesso per 2 volte un segnale acustico. Il LED lampeggia lentamente con luce verde.

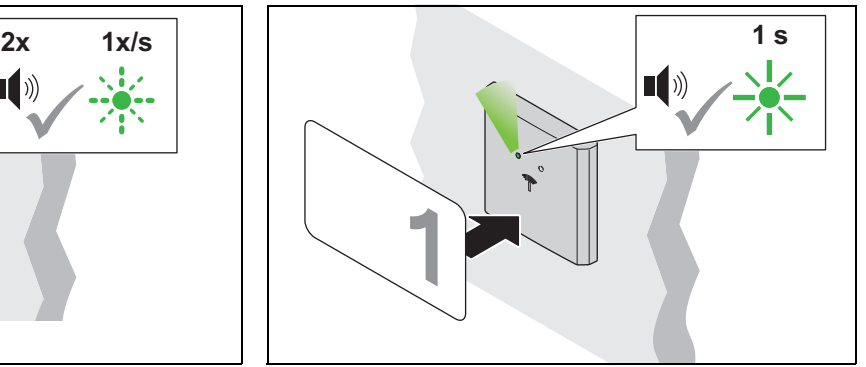

- 4. Entro 5 sec. tenere la userkey davanti all'antenna.
	- Viene emesso il segnale acustico. Il LED si accende brevemente con luce verde.
	- Il diritto di chiusura è assegnato.

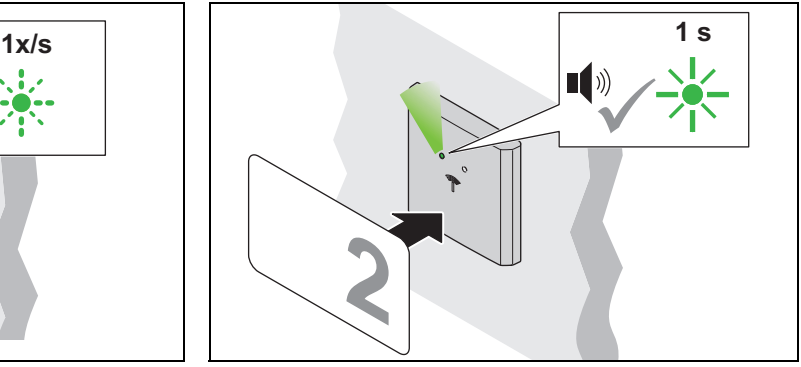

- 6. Entro 5 sec. tenere la successiva userkey davanti all'antenna.
	- Viene emesso il segnale acustico. Il LED si accende brevemente con luce verde.
	- Il diritto di chiusura è assegnato.
- 7. Ripetere i passaggi da 4 a 6 fino al completamento dell'assegnazione di diritti di chiusura alle userkey necessarie.
- 8. Dopo lo scadere dei 5 sec. il LED diventa rosso.

hf

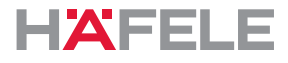

# **9. Cancellazione dei diritti di chiusura**

### **9.1 Cancellazione del diritto di chiusura di una singola userkey**

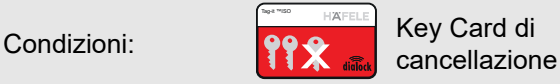

Userkey di cui si deve cancellare il diritto di chiusura

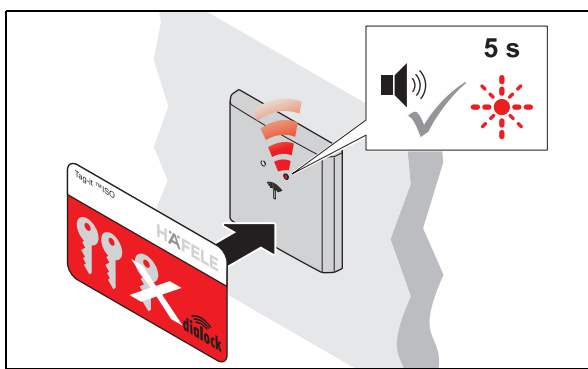

- 1. Tenere la Key Card di cancellazione davanti all'antenna.
	- Viene emesso il segnale acustico. Il LED lampeggia di rosso per max 5 sec.

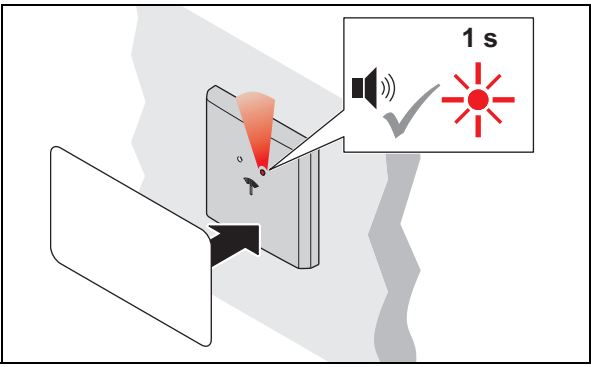

- 2. In questi 5 sec. tenere la userkey davanti all'antenna.
	- Viene emesso il segnale acustico. Il LED si accende brevemente con luce rossa.
	- Il diritto di chiusura di questa userkey è cancellato.

# **9.2 Cancellazione dei diritti di chiusura di tutte le Userkey**

Se è stata persa una userkey, devono essere cancellati i diritti di chiusura di tutte le userkey. Successivamente, i diritti di chiusura vengono riassegnati *[8. Programmazione userkey,](#page-145-0)  [Pagina 146](#page-145-0)*.

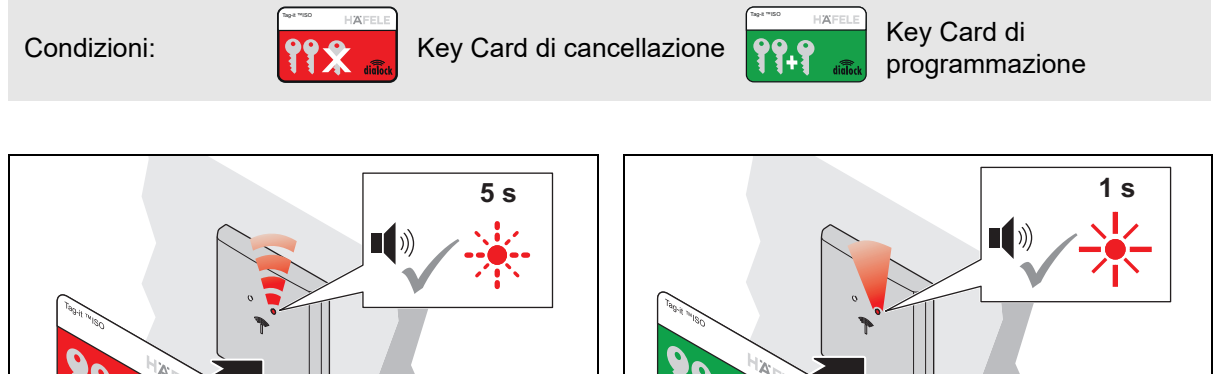

X

- 1. Tenere la Key Card di cancellazione davanti all'antenna.
	- Viene emesso il segnale acustico. Il LED lampeggia di rosso per max 5 sec.

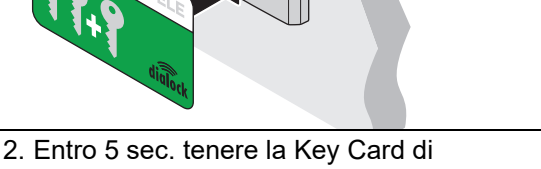

- programmazione davanti all'antenna.
	- Viene emesso il segnale acustico. Il LED si accende brevemente con luce rossa.
	- I diritti di chiusura di tutte le userkey sono cancellati.

HDE 23.12.2022

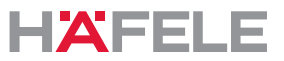

### **10. Uso**

## <span id="page-150-0"></span>**10.1 Uso con Userkey normale**

Condizioni: Userkey normale con diritto di chiusura con funzionamento serratura con catenaccio a scrocco (autobloccante)

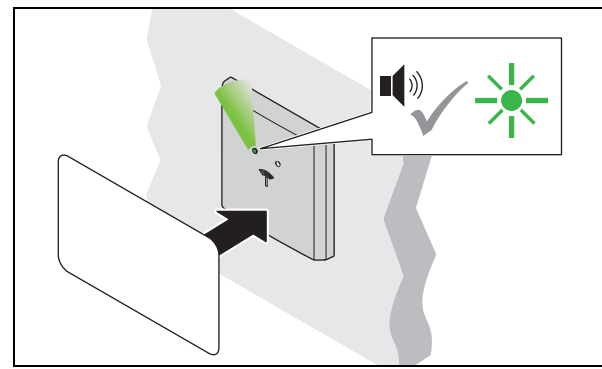

1. Tenere la userkey davanti all'antenna. Viene emesso il segnale acustico. Il LED diventa verde.

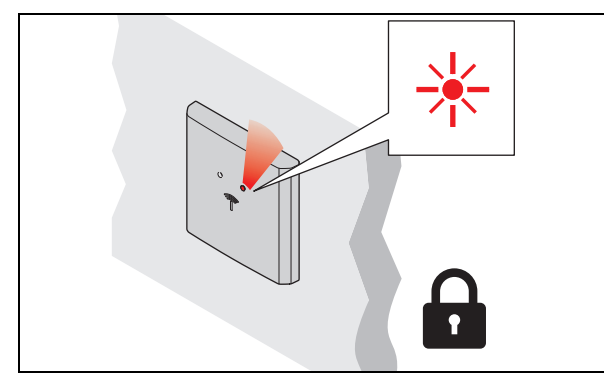

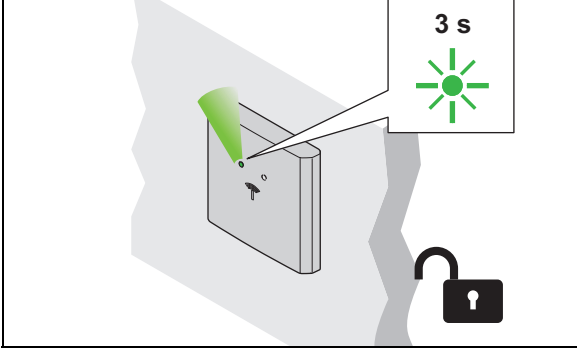

- 2. Rimuovere la userkey.
	- Il LED si illumina di verde. La serratura è aperta durante il tempo di apertura.

- 3. Una volta trascorso il tempo di apertura, la serratura si blocca automaticamente.
	- I ILED diventa rosso.

### **Tecnologia Low Power Wireless**

Poiché il WT 300 / WT 310 dispone della tecnologia Low Power Wireless, il punto di accesso (in caso di infrastruttura corrispondente) può essere aperto posizionando frontalmente un terminale digitale. In caso di domande sulle applicazioni tramite smartphone, rivolgersi al proprio tecnico DIALOCK responsabile o consultare il sito www.hafele.com.

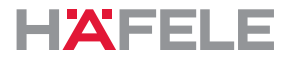

### **10.2 Comando con userkey con funzione di serratura a catenaccio**

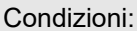

Userkey con funzione di serratura a catenaccio (apertura libera)

Una userkey con funzione di serratura a catenaccio possiede anche il diritto di  $\mathbf{H}$ chiusura "Funzionamento con serratura con catenaccio a scrocco (autobloccante)" *[10.1 Uso con Userkey normale, Pagina 151](#page-150-0)*

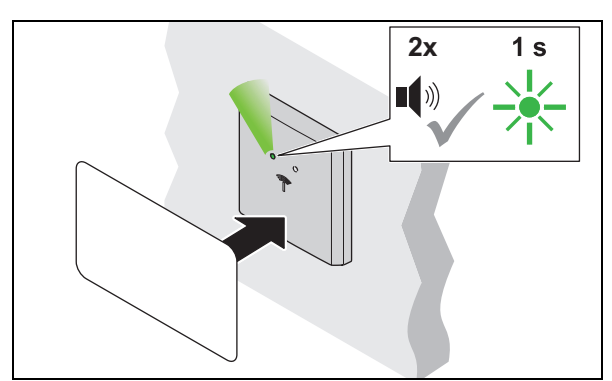

- 1. Tenere la userkey davanti all'antenna per più di 2 sec.
	- Viene emesso il segnale acustico. Il LED diventa verde. Viene emesso nuovamente un segnale acustico. Il LED si accende brevemente con luce verde.

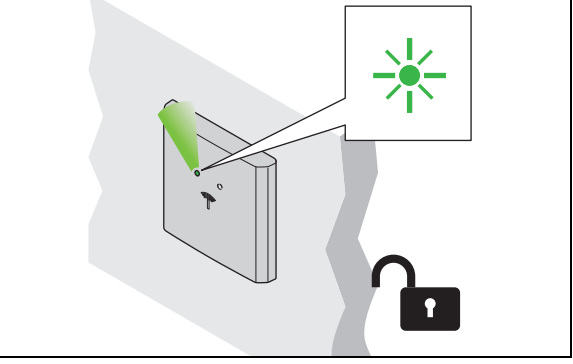

- 2. Rimuovere la userkey.
	- Il LED si illumina di luce verde fissa. La serratura è aperta in modo permanente (apertura libera).

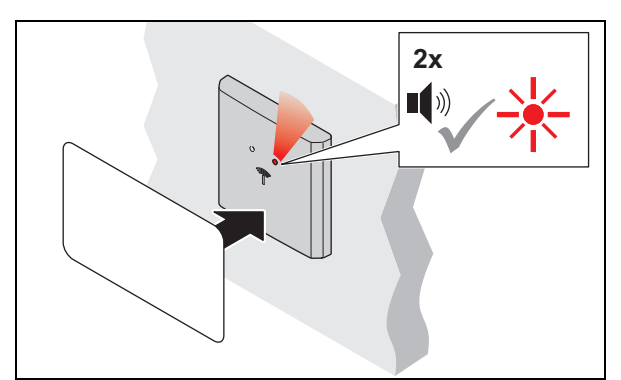

- 3. Per chiudere, tenere la userkey davanti all'antenna per più di 2 sec.
	- Viene emesso il segnale acustico. Il LED si illumina ancora di verde. Viene emesso nuovamente un segnale acustico. Il LED diventa rosso.

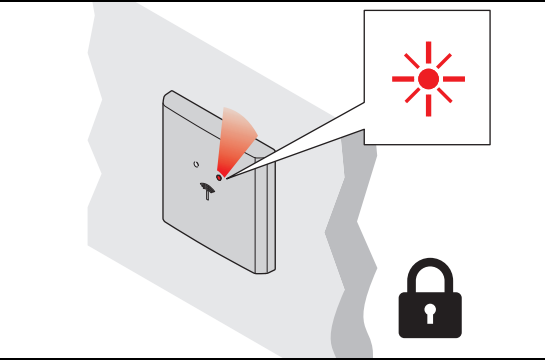

- 4. Rimuovere la userkey.
	- Il LED si illumina di luce rossa fissa. La serratura è bloccata.

### **10.3 Regolare il tempo di apertura / funzionamento permanente della serratura a catenaccio**

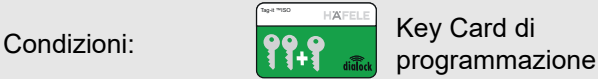

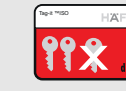

Key Card di cancellazione

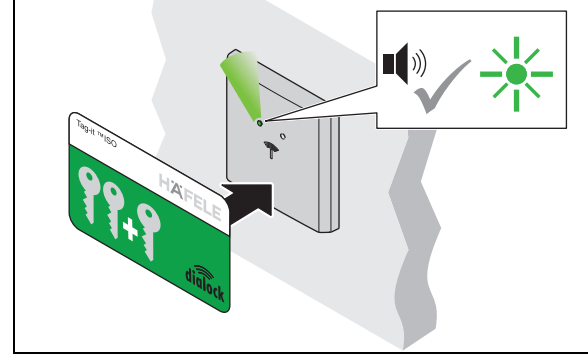

- 1. Tenere la Key Card di programmazione davanti all'antenna.
	- Viene emesso il segnale acustico. Il LED si illumina di verde.

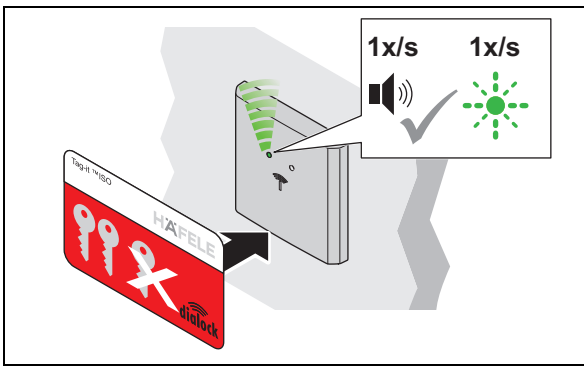

- 3. Continuare a tenere la Key Card di cancellazione davanti all'antenna.
	- Viene emesso un segnale acustico ogni secondo.
	- I Il LED lampeggia con luce verde parallelamente al segnale acustico ogni secondo (max. 30 sec.).

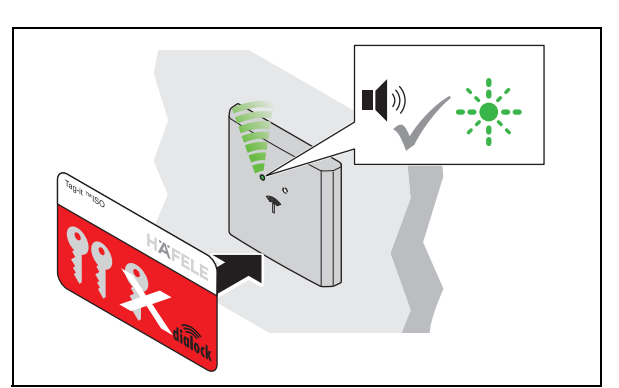

- 2. Tenere la Key Card di cancellazione davanti all'antenna.
	- Viene emesso il segnale acustico. Il LED lampeggia velocemente con luce verde

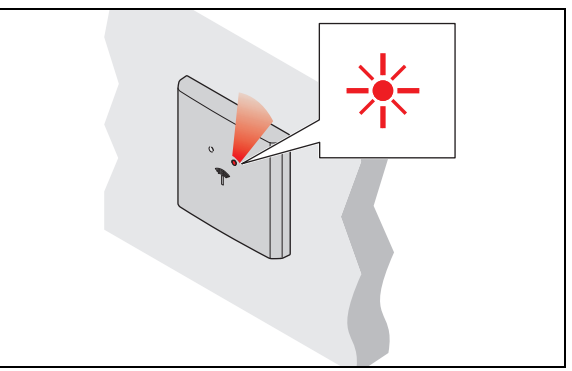

- $\mathcal{L}$ 4. Rimuovere la Key Card di cancellazione dopo l'intervallo di tempo desiderato.
	- Il LED si illumina di luce rossa fissa.
	- Il tempo di apertura è impostato per tutte le serrature e le userkey autorizzate.

Il tempo di apertura può essere modificato in qualsiasi momento e viene mantenuto H. anche dopo l'interruzione di corrente o un semplice reset.

Il prolungamento del tempo di apertura a più di 30 secondi è possibile tramite MDU 110 con funzione speciale o macro ( $\Leftrightarrow$  [Macro, Pagina 142](#page-141-0)).

Dopo un reset completo o l'impostazione del terminale porta su "funzionamento serratura a catenaccio permanente" il tempo di apertura impostato viene cancellato e attivata l'impostazione di fabbrica di 3 sec. o il funzionamento serratura a catenaccio.

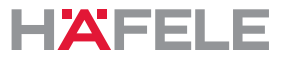

Se la Key Card di cancellazione viene posizionata frontalmente solo per un breve  $\mathbf{i}$ tempo (< 1 sec.), il terminale passa al funzionamento con serratura a catenaccio permanente. Con ogni posizionamento di una userkey autorizzata, il terminale modifica lo stato di chiusura (apertura libera o chiusura permanente). Se non si desidera più un funzionamento permanente della serratura a catenaccio, occorre impostare un tempo di apertura.

# **11. Ampliamenti e connessioni**

Sono disponibili le seguenti connessioni sul WT 300 / WT 310:

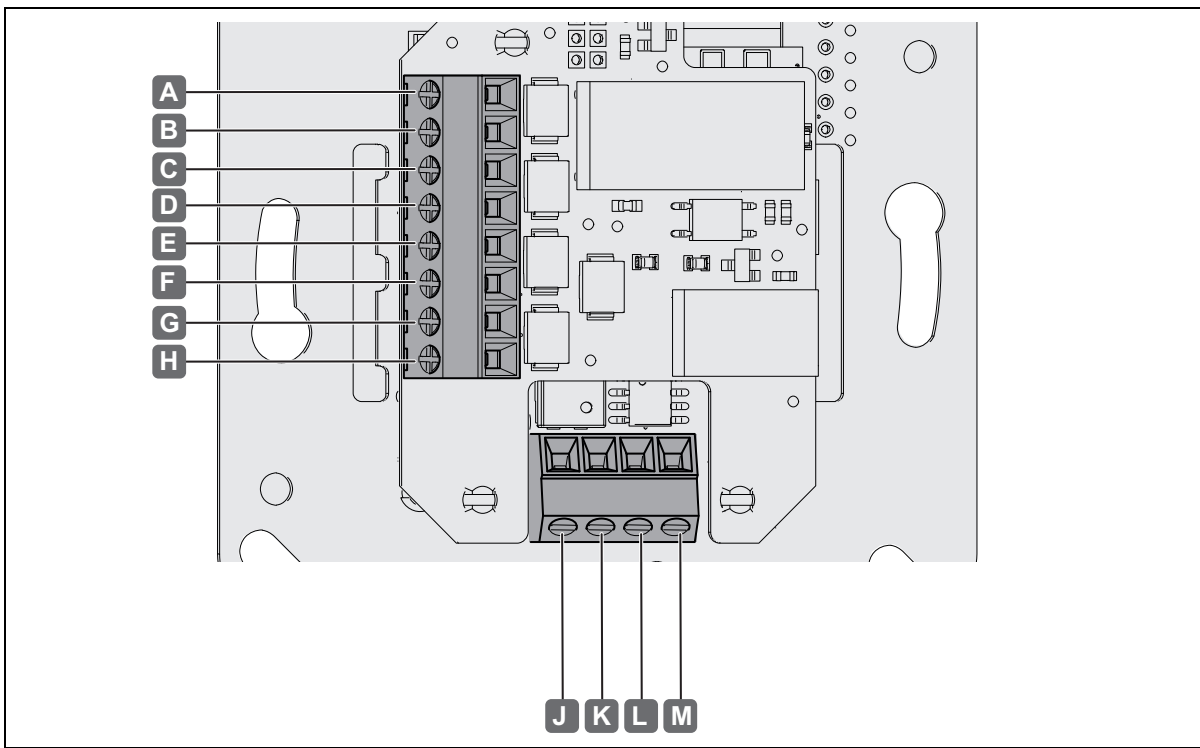

*Fig. 2: Connessioni* 

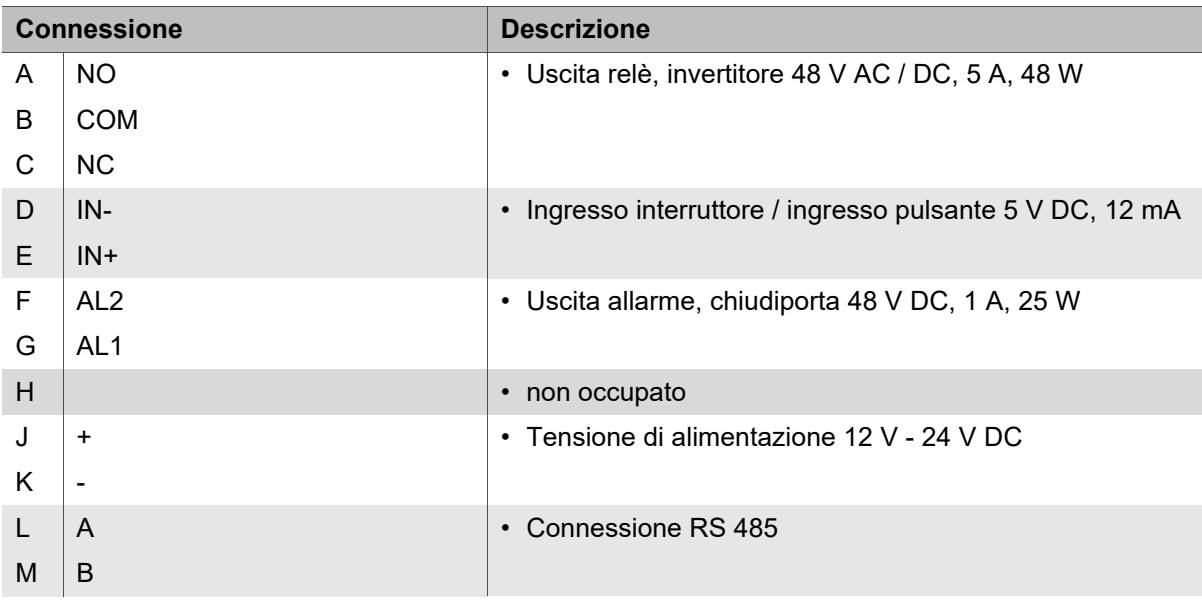

if.

# **12. Eliminazione di guasti**

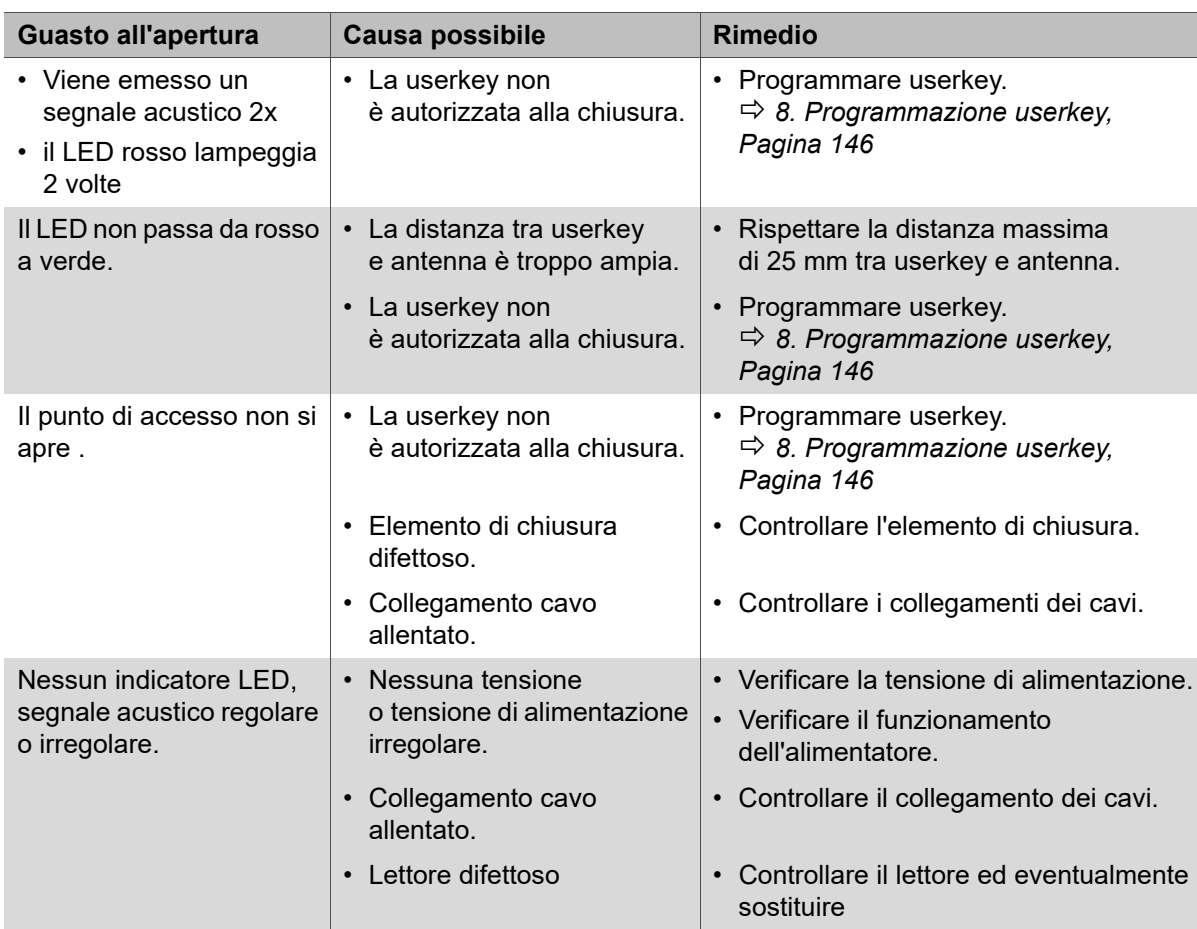

Dopo un'interruzione di corrente, l'orologio continua a funzionare per un massimo di 6 giorni. Tuttavia, in seguito l'ora deve essere controllata con l'apparecchio di trasferimento dati mobile MDU 110 ed eventualmente reimpostata.

I diritti di chiusura delle userkey si conservano anche in caso di interruzione di corrente e non devono essere nuovamente definiti.

Se i problemi non possono essere risolti, rivolgersi al proprio tecnico DIALOCK responsabile o consultare il sito www.hafele.com.

# **13. Reset**

Per scopi di manutenzione o per eliminare errori è necessario eseguire un reset.

Le possibilità di reset sono due:

- reset semplice,
- reset completo.
	- Un reset può essere eseguito solo con l'apparecchio di trasferimento dati MDU 110  $\mathbf{H}$ mobile *Istruzioni per l'uso MDU 110.*

In caso di domande sull'MDU 110 rivolgersi al proprio tecnico DIALOCK responsabile o consultare il sito www.hafele.com.

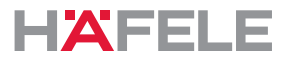

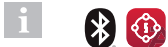

Per i prodotti con questo contrassegno è possibile eseguire un reset completo con l'app My Dialock Manager di Häfele.

In caso di domande sull'app Häfele My Dialock Manager rivolgersi al proprio tecnico Dialock responsabile.

### **13.1 Reset semplice**

Un reset semplice può essere necessario nei seguenti casi:

• Perdita della Key Card di programmazione e della Key Card di cancellazione (Masterkey).

Dopo un reset semplice le master key apprese vengono cancellate ed è richiesta una nuova assegnazione (i LED verdi lampeggiano in modo continuo).

L'ulteriore utilizzo del terminale e l'impiego dell'apparecchio di trasferimento dati mobile MDU110 è possibile solo dopo la rimessa in funzione con nuove master key ( *[7. Messa in funzione, Pagina 143](#page-142-0)*). I diritti di chiusura delle userkey dopo un reset semplice vengono mantenuti.

### **13.2 Reset completo**

In caso di reset completo, il terminale viene riportato alle impostazioni di stabilimento. Tutti i dati vengono cancellati. Dopodiché il terminale deve essere riconfigurato ( *[7. Messa in funzione, Pagina 143](#page-142-0)*).

Un reset totale può essere necessario nei seguenti casi:

- Cancellazione completa di tutti i dati (es. in caso di ritorno nelle scorte/in magazzino).
- Ripristino dal funzionamento software al funzionamento stand alone (SA).

### **14. Pulizia e manutenzione**

### **14.1 Pulizia**

#### $\mathbf{H}$ **AVVISO**

Danni al prodotto in caso di pulizia inappropriata

- Non impiegare detergenti con alcol, solventi organici o diluenti.
- Non impiegare materiali abrasivi.
- Non impiegare apparecchi per pulizia ad alta pressione e a vapore.
- In caso di necessità pulire solo la superficie esterna del prodotto (coperchio in plastica e telaio).
- Pulire la superficie esterna del prodotto con un panno morbido e asciutto o con un panno umido e un po' di detergente per stoviglie o detergente neutro.
- Non pulire altri componenti del sistema.

### **14.2 Manutenzione**

Ad eccezione dei componenti di tenuta per le versioni outdoor del WT 300 il prodotto non richiede manutenzione *[4.3 Condizioni di montaggio delle versioni outdoor WT 300, Pagina 140](#page-139-0)*.

#### $\mathbf{H}$ **AVVISO**

Danni al prodotto in caso di manutenzione inappropriata

- Non eseguire riparazioni.
- Non introdurre lubrificanti.
- In caso di danneggiamenti / anomalie di funzionamento contattare direttamente il produttore.
- Se devono venire sostituiti dei pezzi, impiegare esclusivamente ricambi originali della ditta HÄFELE.

### **15. Stoccaggio**

Immagazzinare la confezione alle seguenti condizioni:

- non conservarla all'aperto.
- Immagazzinarla in luogo asciutto e privo di polvere.
- Non esporla a mezzi aggressivi.
- Proteggerla dalla luce del sole.
- Impedire sollecitazioni meccaniche.
- Rispettare la temperatura di conservazione: da 25 °C a + 70 °C
- Umidità relativa dell'aria: max. 95%, non condensata.

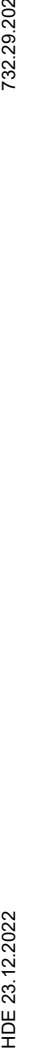

732.29.202

Se nella confezione dei prodotti sono presenti ulteriori avvertenze per la conservazione, rispettarle.

# **16. Smontaggio**

 $\ddot{1}$ 

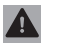

# **A** AVVERTENZA

### **Pericolo di morte per scossa elettrica durante i lavori di smontaggio con alimentazione di corrente attivata.**

Lo smontaggio deve avvenire in assenza di corrente.

- Prima dello smontaggio scollegare il sistema dall'alimentazione e scaricare le energie residue immagazzinate.
- Scollegare i cavi di collegamento tra i componenti.
- Osservare le indicazioni per lo smontaggio nelle istruzioni di montaggio ( *Istruzioni di montaggio WT 300 / WT 310).*

### **17. Smaltimento**

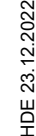

Non gettare tra i rifiuti domestici.

Osservare le norme specifiche vigenti in ciascun Paese.

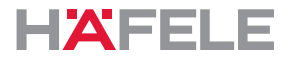

### **18. Dichiarazione di conformità UE**

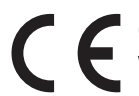

Con la presente Häfele SE & Co KG dichiara che i terminali a parete WT 300 / WT 310 sono conformi alle direttive 2014/53/UE e 2011/65/UE.

### **19. Dichiarazione di conformità UKCA**

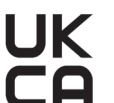

Con la presente Häfele SE & Co KG, dichiara che i terminali a parete WT 300 / WT 310 sono conformi alle direttive "Radio Equipment Regulations 2017" e "Restrictions of hazardous substances (RoHS) 2012"

### **20. Dichiarazione di conformità ANATEL**

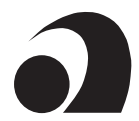

Questo prodotto contiene un modulo certificato SCM-1.

Modelo: Smart Core Modul SCM-1

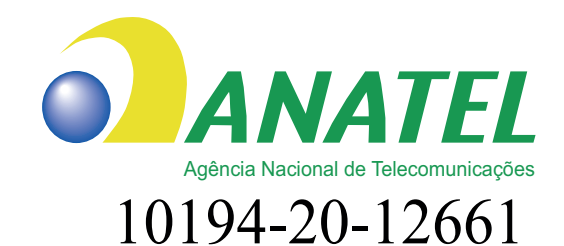

Para maiores informações, consulte o site da ANATEL www.anatel.gov.br

Este equipamento não tem direito à proteção contra interferência prejudicial e não pode causar interferência em sistemas devidamente autorizados.

"Este produto contém a placa Smart Core Modul SCM-1 código de Homologação 10194-20-12661"

I testi completi delle dichiarazioni di conformità sono disponibili sotto il prodotto alla seguente pagina web:

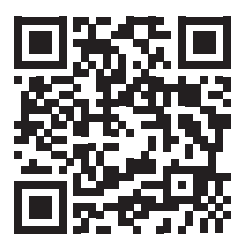

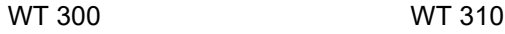

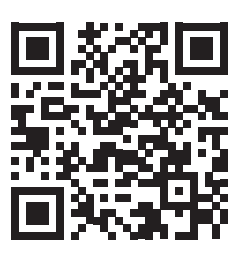

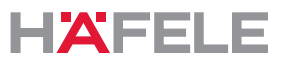

if.

### **21. Omologazione secondo la parte 15 delle disposizioni FCC**

NOTA: questa apparecchiatura è stata testata e corrisponde ai valori limite per un dispositivo digitale di classe B secondo la parte 15 della normativa FCC. Questi valori limite devono fornire una protezione adeguata contro le interferenze dannose durante l'installazione nelle abitazioni. Questo dispositivo genera, usa e può irradiare energia ad alta frequenza e, se non installato e utilizzato secondo le istruzioni, può causare interferenze dannose al traffico radio. Tuttavia, non c'è garanzia che non si verifichino interferenze durante un'installazione specifica. Se questo apparecchio provoca interferenze dannose durante la ricezione radio o televisiva, che possono essere determinate mediante accensione e spegnimento del dispositivo, l'utente dovrebbe cercare di risolvere il problema con una o più delle seguenti misure:

- Riorientare o riposizionare l'antenna di ricezione.
- Aumentare la distanza tra dispositivo e ricevitore.
- Collegare l'apparecchio a una presa di un altro circuito
- diverso da quello del ricevitore.
- Consultare il distributore o un tecnico radio/TV esperto.
	- Questo dispositivo soddisfa la parte 15 delle norme FCC [e gli standard di RSS di  $\mathbf{H}$ Industry Canada liberi non soggetti a licenza]. L'azienda è soggetta alle seguenti due condizioni:
		- 1. Questo dispositivo non deve causare interferenze dannose.
		- 2. Questo dispositivo deve accettare tutti i guasti ricevuti, incluse le interferenze che possono causare un funzionamento indesiderato.
	- Le modifiche o modifiche a questo dispositivo, che non sono state espressamente H. approvate da Häfele, possono invalidare l'autorizzazione FCC per il funzionamento di questo dispositivo.

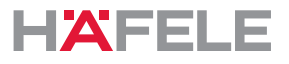

# **22. Esempi di installazione**

L'installazione dipende da:

- la situazione di montaggio
- i componenti utilizzati

# **22.1 Porta con WT 300 / WT 310, apertura elettrica e pulsante interno**

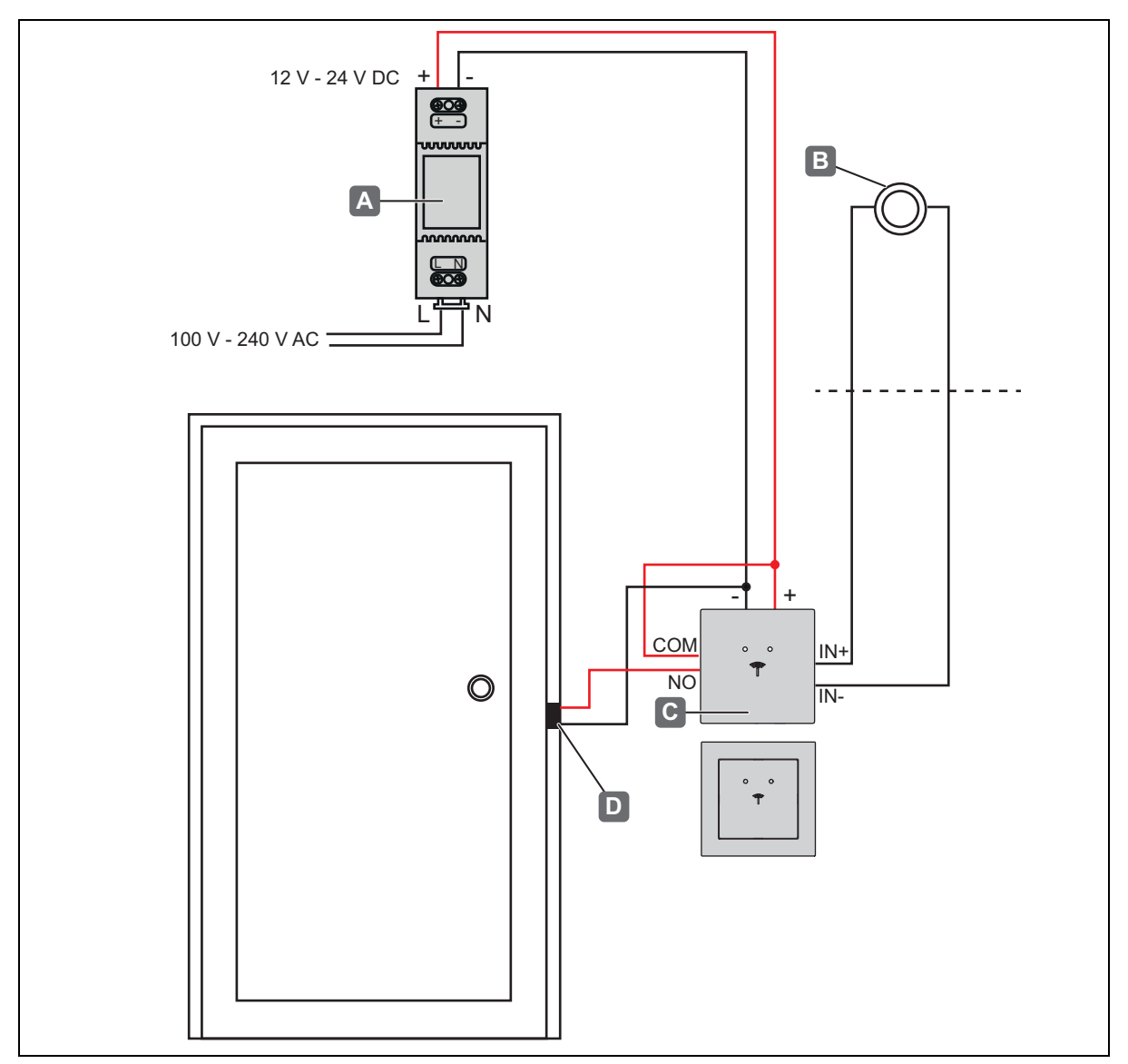

*Esempio di installazione 1 - Porta con WT 300 / WT 310, apriporta elettrico e pulsante interno*

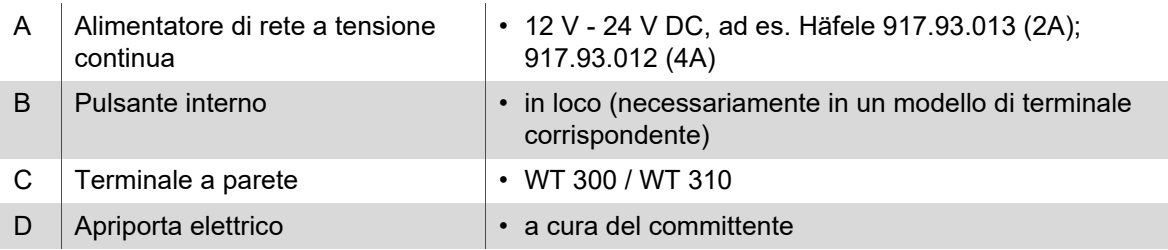

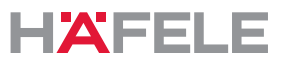

**it** 

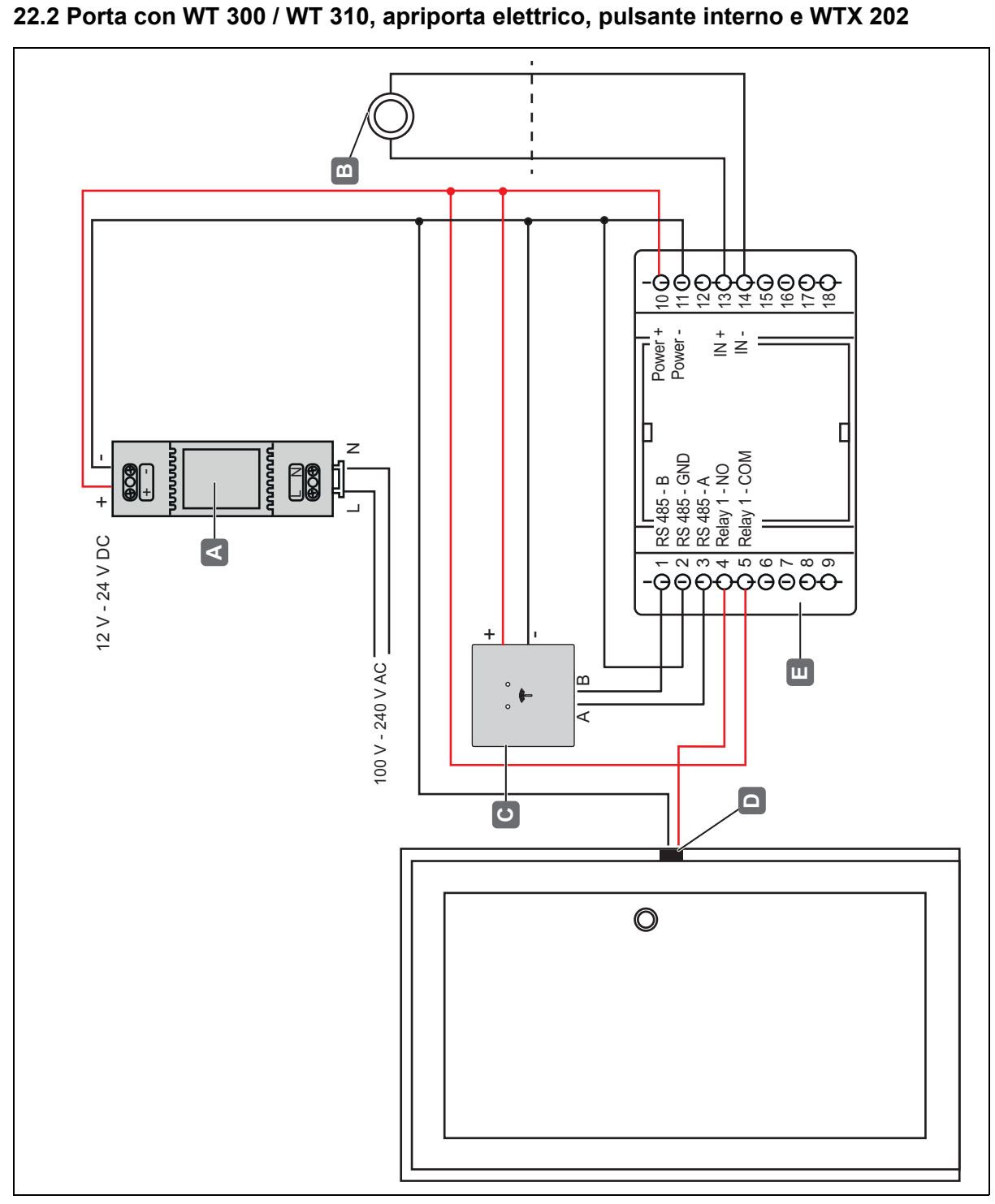

*Esempio di installazione 2 - porta con WT 300 / WT 310, apriporta elettrico, pulsante interno e WTX 202*

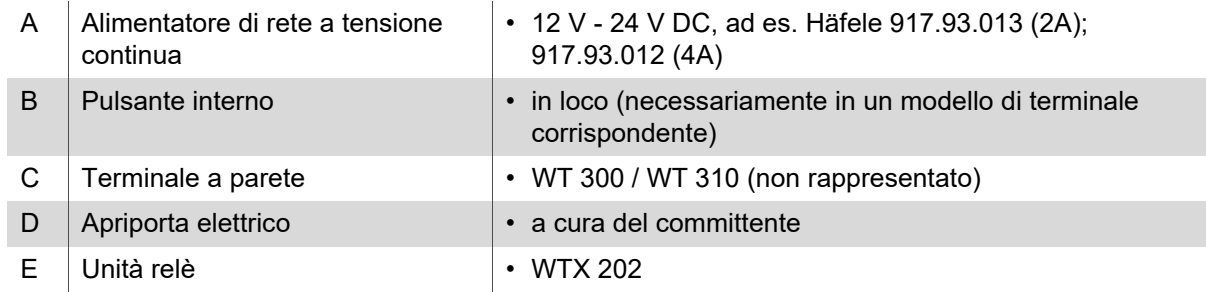

161

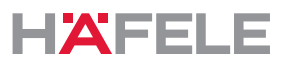

# Índice

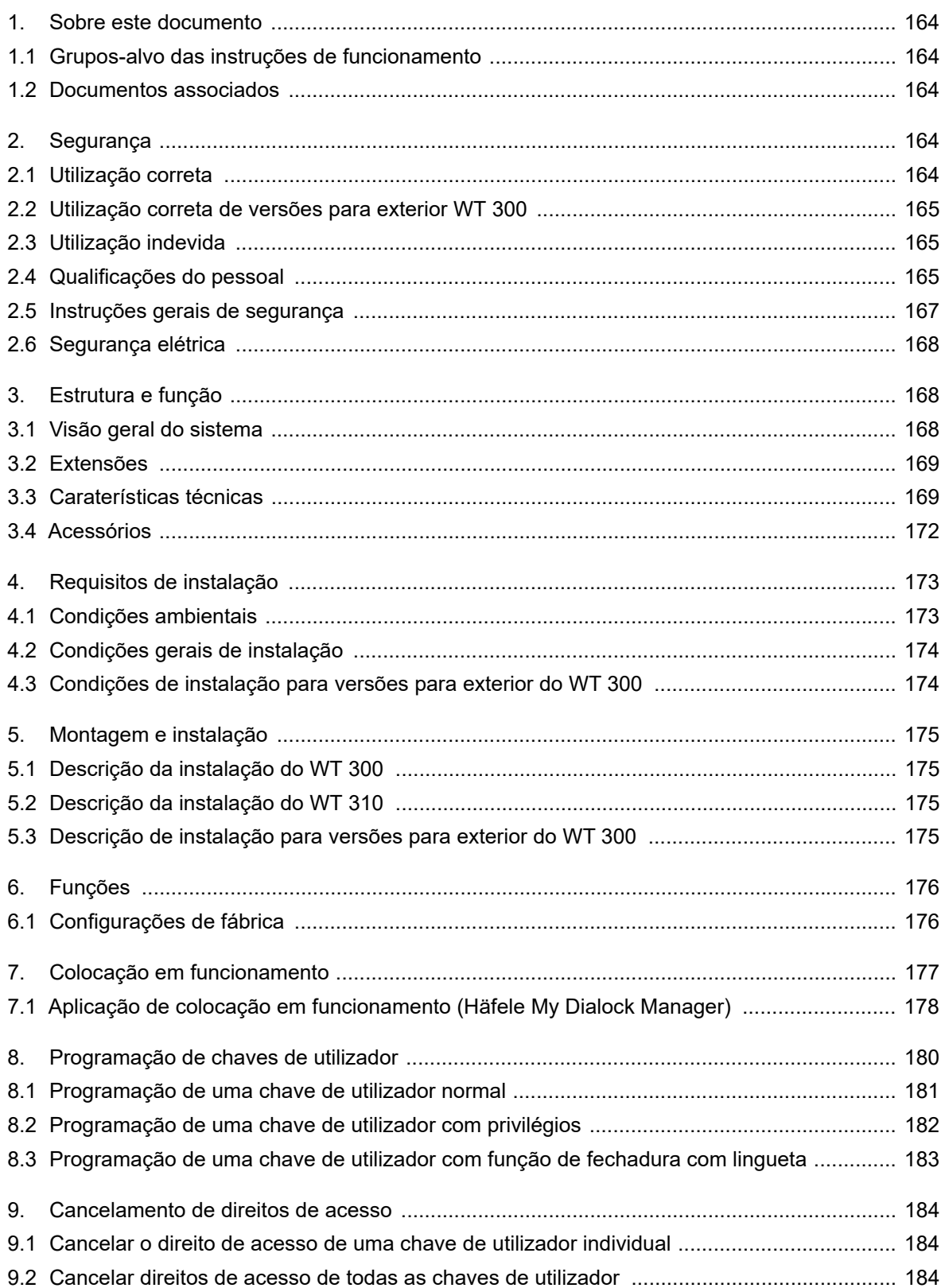

HDE 23.12.2022

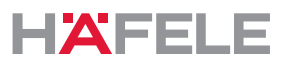

pt

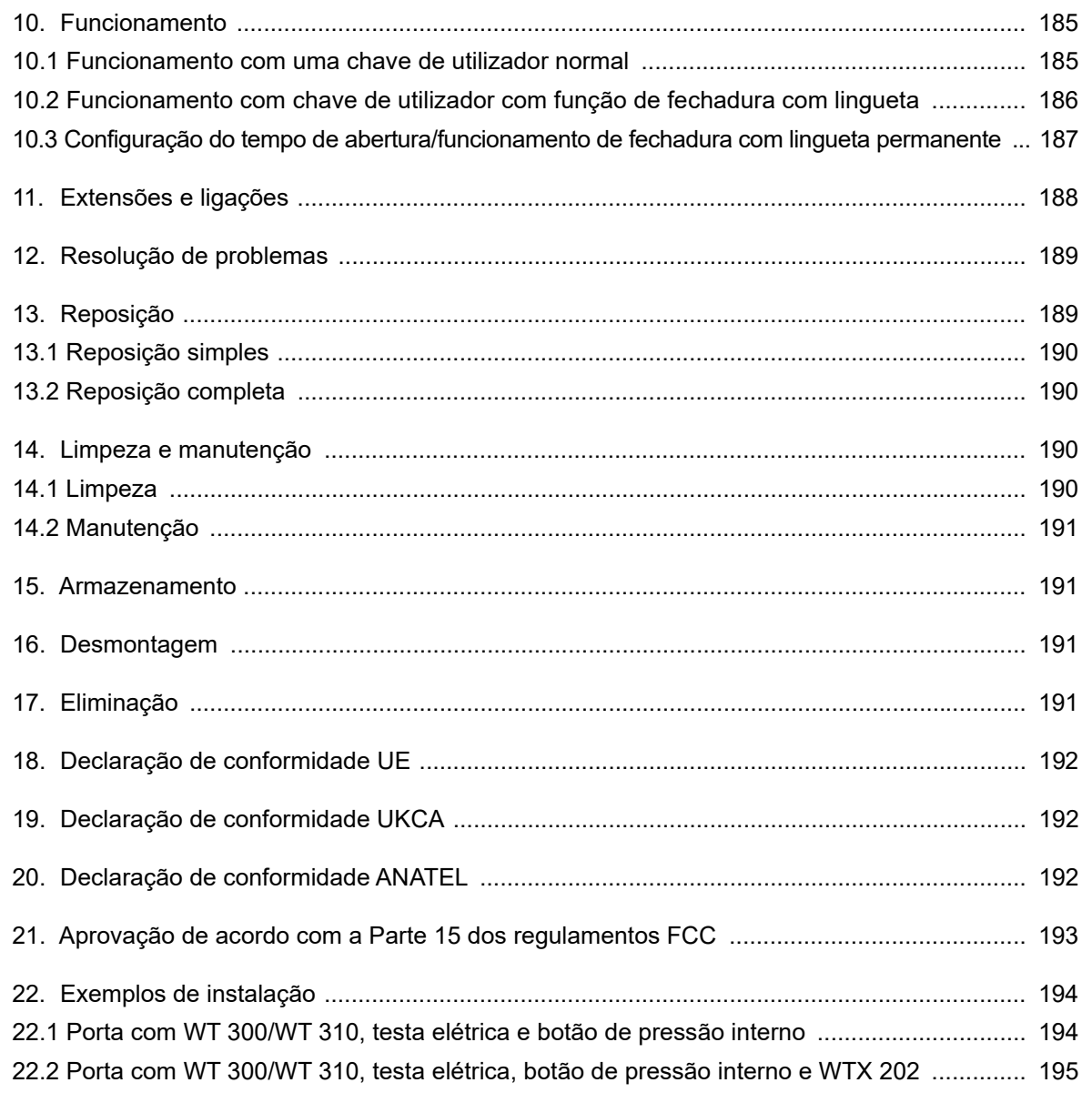

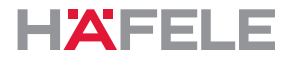

### <span id="page-163-0"></span>**1. Sobre este documento**

Estas instruções de funcionamento são válidas para terminais de parede

- WT 300
- WT 310

Fazem parte dos produtos e devem ser mantidas até à eliminação dos produtos.

### <span id="page-163-1"></span>**1.1 Grupos-alvo das instruções de funcionamento**

Os grupos-alvo das instruções de funcionamento são:

- Operadores
- Pessoal responsável pela instalação
- Pessoal responsável pela colocação em funcionamento
- Pessoal responsável pela operação

### <span id="page-163-2"></span>**1.2 Documentos associados**

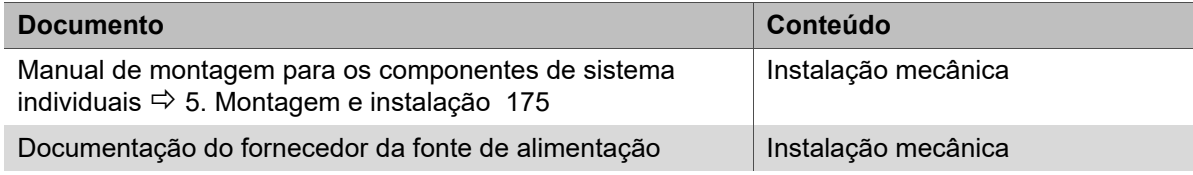

Toda a documentação do produto está disponível em www.hafele.com.

Os produtos com esta marcação podem ser colocados em funcionamento e geridos  $|\mathbf{\$}|\mathbf{\$}|$ com a aplicação Häfele My Dialock Manager.

### <span id="page-163-3"></span>**2. Segurança**

### <span id="page-163-4"></span>**2.1 Utilização correta**

O WT 300/WT 310 é um terminal de parede eletrónico para controlar dispositivos de abertura elétricos ou eletromecânicos. A seguinte lista apresenta os pré-requisitos para uma utilização correta:

- Utilização no interior
- Utilização no exterior (apenas WT 300 e apenas em conjunto com componentes de vedação adicionais)
- Utilização em conformidade com as caraterísticas técnicas *[3.3 Caraterísticas técnicas,](#page-168-1)  [página 169](#page-168-1)*

A finalidade de utilização correta também inclui o cumprimento das condições de operação, serviço e assistência do fabricante.

HDE 23.12.2022

HÄFELE

# <span id="page-164-0"></span>**2.2 Utilização correta de versões para exterior WT 300 pt**

É permitida a utilização no exterior do WT 300 (versão para exterior) desde que as condições de instalação descritas em *[4.3 Condições de instalação para versões para exterior](#page-173-1)  [do WT 300, página 174](#page-173-1)* sejam respeitadas.São necessários componentes de vedação adicionais para tal, que devem ser encomendados separadamente, consulte o *manual de instalação do WT 300.*

# <span id="page-164-1"></span>**2.3 Utilização indevida**

Qualquer utilização que não se encontre mencionada no capítulo *[2.1 Utilização correta](#page-163-4)* é considerada indevida. A seguinte lista apresenta exemplos de utilização indevida:

- Utilização no exterior (exceto versões para exterior *[2.2 Utilização correta de versões para](#page-164-0)  [exterior WT 300, página 165](#page-164-0)*)
- Utilização em ambientes agressivos (com sal ou cloro, por exemplo) ou húmidos
- Utilização em ambientes potencialmente explosivos
- Utilização na proximidade de dispositivos com sensibilidade eletromagnética
- Utilização na proximidade de superfícies quentes, fontes de calor, materiais facilmente inflamáveis ou áreas com luz solar direta
- Omissão de componentes durante a instalação
- Alterações da ordem de instalação
- Utilização sem o dispositivo de abertura de emergência
- Utilização de componentes defeituosos ou danificados
- Utilização de componentes não originais
- Modificação ou reparações em componentes do sistema Dialock
- Utilização por pessoas que não tenham recebido instruções

# <span id="page-164-2"></span>**2.4 Qualificações do pessoal**

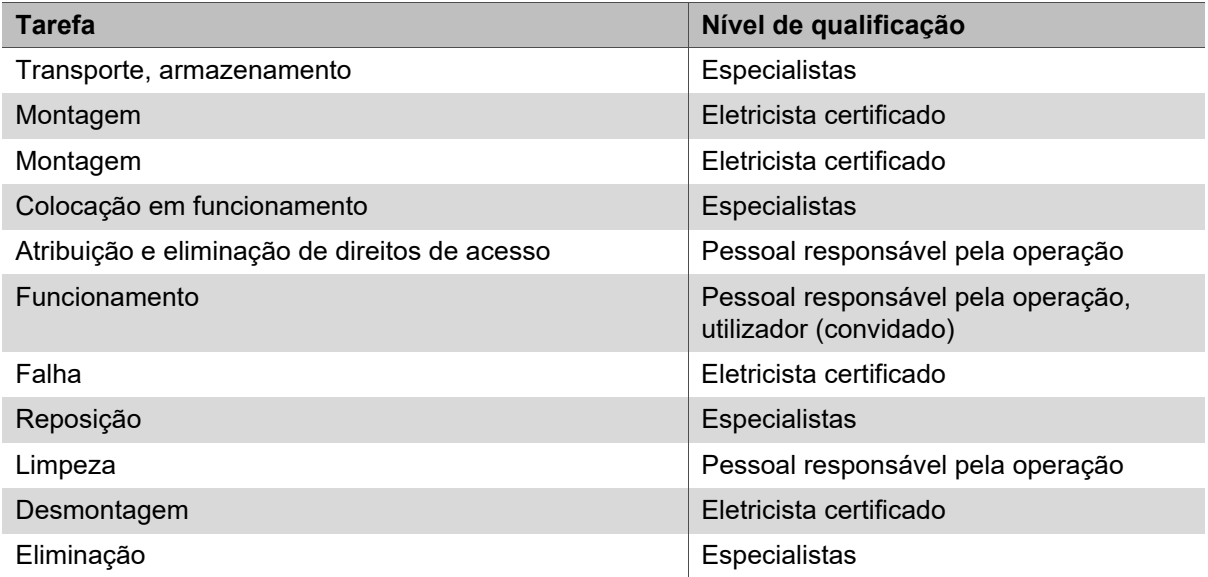

# **Especialistas**

Os especialistas são:

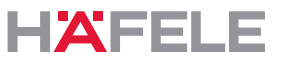

• Pessoas especializadas na instalação de sistemas de controlo de acesso eletrónicos com o nível adequado de formação profissional, conhecimentos e experiência para reconhecer e evitar perigos que possam surgir associados ao seu trabalho e respetivos resultados.

### **Eletricista certificado pt**

Os eletricistas certificados são:

• Pessoas qualificadas que, com base na sua formação técnica, conhecimentos e experiência, bem como conhecimentos das normas relevantes em matéria de engenharia elétrica, conseguem avaliar o trabalho que lhes é atribuído e reconhecer possíveis perigos relacionados com eletricidade.

### **Pessoal responsável pela operação**

O pessoal responsável pela operação é o pessoal com direito de acesso. O pessoal responsável pela operação possui formação em:

- Manuseamento seguro e adequado do produto
- Utilização responsável de direitos de acesso
- A opção de abertura de emergência

O pessoal responsável pela operação instrui o utilizador (convidado) no seguinte:

- Abertura de portas com a chave de utilizador
- Utilização da função "Não incomodar" (se disponível)
- A presença da opção de abertura de emergência

### <span id="page-166-0"></span>**2.5 Instruções gerais de segurança**

O produto foi produzido de acordo com a tecnologia mais recente e os regulamentos técnicos de segurança reconhecidos. No entanto, podem ocorrer perigos para as pessoas ou danos no produto ou noutros bens durante a instalação e utilização.

#### $\blacktriangle$ **AVISO**

### **Risco de morte devido à falta do dispositivo de abertura de emergência**

Se o produto for instalado sem um dispositivo de abertura de emergência, pode não ser possível abrir a porta pelo exterior em caso de avaria. Caso ocorram emergências no interior da divisão durante a avaria, os trabalhos de salvamento ficarão dificultados.

- O operador deve assegurar que as portas nas quais este produto é instalado têm um dispositivo de abertura de emergência em caso de avarias.
- A Häfele não é responsável por danos atribuíveis à não instalação de um dispositivo de abertura de emergência.

# **A** Aviso

### **Risco devido a falhas ou avarias em dispositivos com sensibilidade eletromagnética**

A radiação eletromagnética do produto pode causar falhas em peças sensíveis, por ex., em equipamento médico. Isto pode afetar a sua funcionalidade.

- Não coloque o produto próximo de dispositivos com sensibilidade eletromagnética.
- Em caso de dúvidas relativamente à compatibilidade, contacte o fabricante.

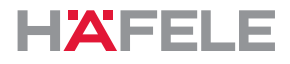

### <span id="page-167-0"></span>**2.6 Segurança elétrica**

Tenha em atenção as seguintes instruções de segurança para evitar o risco de choques elétricos com risco de morte:

- Desligue o sistema completamente da fonte de alimentação antes dos trabalho de montagem e instalação.
- Não transporte o produto pelo cabo.
- Verifique todos os componentes quanto a danos antes da montagem e funcionamento. Não utilize componentes danificados; apresente uma reclamação junto do fabricante.
- Não modifique nem substitua a ficha nem o cabo.
- Não prenda, não dobre nem danifique o cabo. Não coloque o cabo em arestas ou cantos afiados. Mantenha o cabo a uma distância suficiente de peças móveis ou rotativas.
- Não abra a caixa dos componentes do produto.
- Não utilize caixas elétricas, cabos de extensão nem adaptadores para ligação à fonte de alimentação.
- Nunca mergulhe os componentes do produto em água ou outros líquidos.

# <span id="page-167-1"></span>**3. Estrutura e função**

# <span id="page-167-2"></span>**3.1 Visão geral do sistema**

A visão geral seguinte apresenta os componentes básicos do sistema.

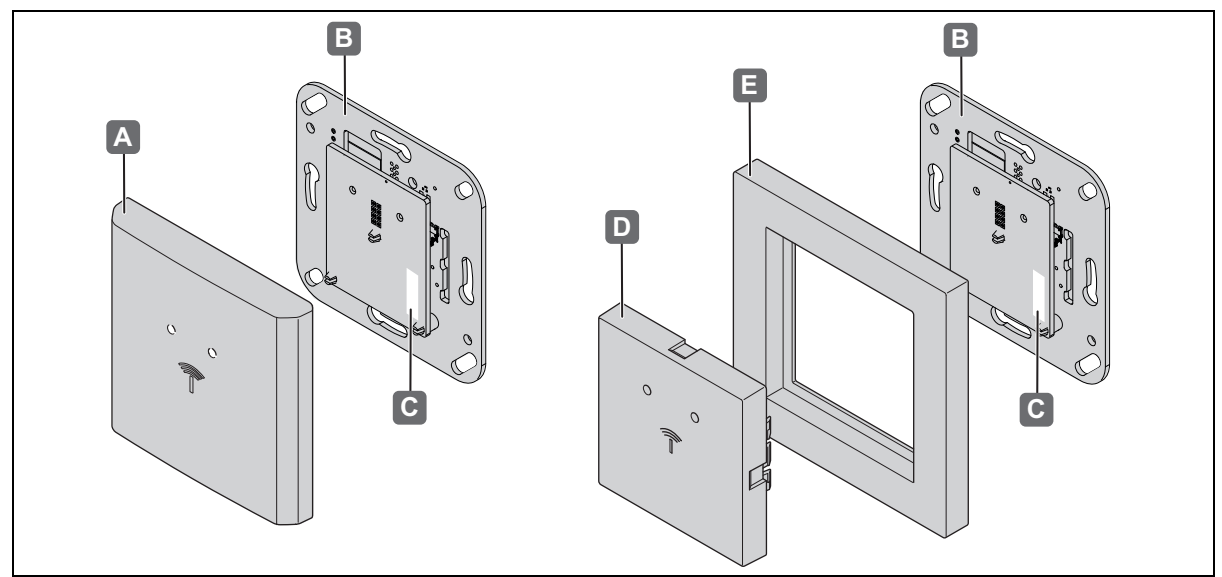

*Fig. 1: Visão geral*

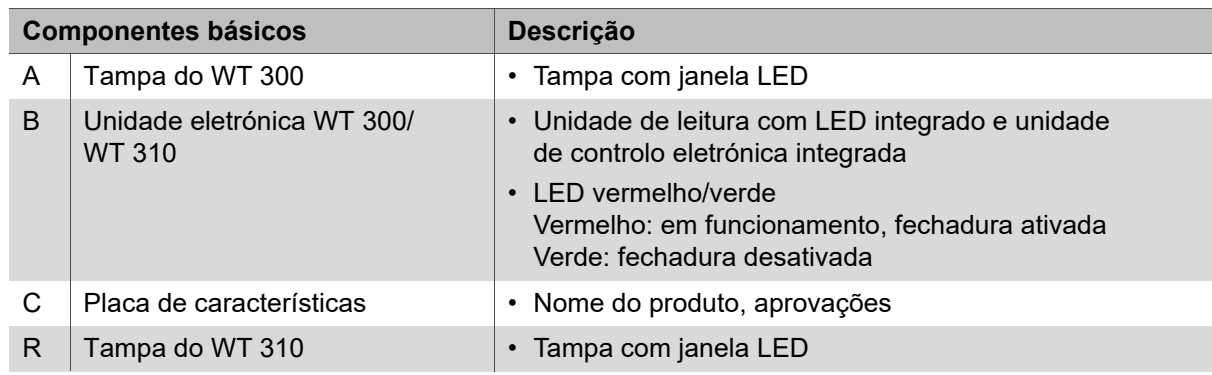

HDE 23.12.2022

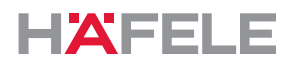

**pt**

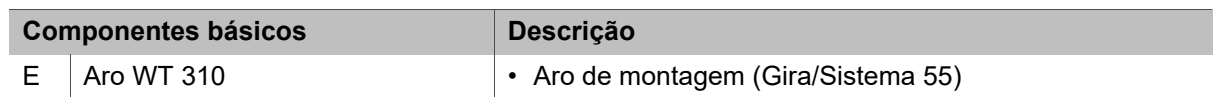

O WT 300/WT 310 é um terminal de parede compacto com o qual o leitor e a unidade de controlo eletrónica são combinados numa unidade compacta. Com um dispositivo de abertura elétrico ou eletromecânico, o terminal de parede torna-se um ponto de acesso offline completo com baixos requisitos de segurança *[22.1 Porta com WT 300/WT 310, testa elétrica e botão](#page-193-1)  [de pressão interno, página 194](#page-193-1)*.

As aplicações com requisitos de segurança adicionais podem ser implementadas com a unidade de relé WTX 202. Ocupa a entrada de comutação e a função de controlo da porta do WT 300/WT 310 e é instalada numa área segura. Consulte o manual de montagem da WTX 202 *[22.2 Porta com WT 300/WT 310, testa elétrica, botão de pressão interno e](#page-194-0)  [WTX 202, página 195](#page-194-0)*.

Uma vez que o WT 300/WT 310 tem tecnologia sem fios de baixa potência, pode receber os dados de acesso (com a infraestrutura adequada) se um dispositivo terminal digital for aproximado e pode transmiti-los à unidade de controlo eletrónica para avaliação. Esta verifica a autorização e, se necessário, emite o sinal de abertura.

O design do WT 300/WT 310 permite uma fácil instalação em tomadas de parede à face, de acordo com a norma DIN 49073, bem como em caixas de cavidade.

O WT 310 destina-se às gamas de interruptores do fabricante GIRA do "Sistema 55".

O WT 300/WT 310 é instalado no interior e alimentado por uma unidade de fonte de alimentação separada (não incluída no material fornecido). A utilização do WT 300 no exterior é permitida sob determinadas condições *[2.2 Utilização correta de versões para exterior](#page-164-0)  [WT 300, página 165](#page-164-0)*.

O terminal de parede tem um sensor de manipulação que é acionado quando o dispositivo é removido do aro de montagem e ativa o gerador de sinal acústico integrado e o relé de alarme.

Todos os processos de abertura e cada remoção do terminal de parede do aro são registados na memória.

Além disso, o WT 300/WT 310 tem uma interface de rádio que pode ser utilizada para configurar o terminal e ler dados de protocolo com a ajuda da unidade de transferência de dados móvel MDU 110.

### <span id="page-168-0"></span>**3.2 Extensões**

É possível cumprir requisitos de segurança adicionais com a unidade de relé WTX 202, consulte também *[22.2 Porta com WT 300/WT 310, testa elétrica, botão de pressão interno](#page-194-0)  [e WTX 202, página 195](#page-194-0)*.

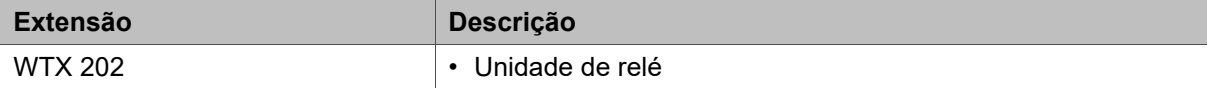

#### <span id="page-168-1"></span>**3.3 Caraterísticas técnicas**

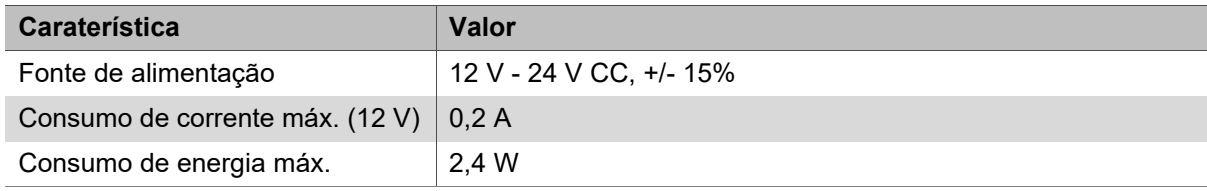

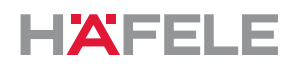

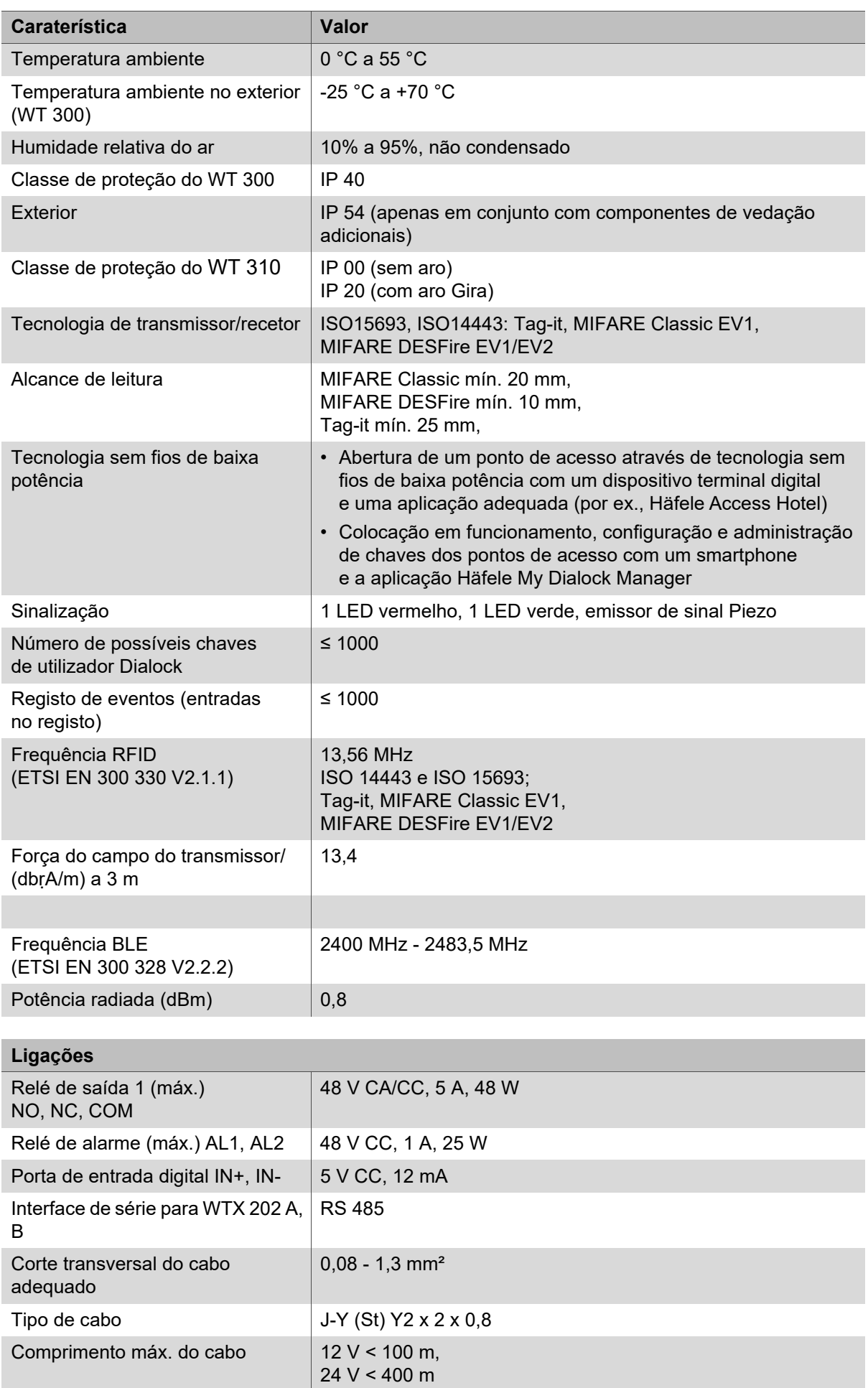

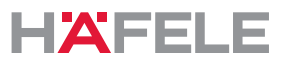

**pt** A placa de características com a designação do produto do leitor está localizada na antena, por trás da tampa do interruptor.

 $\mathbf{i}$ 

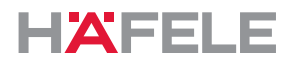

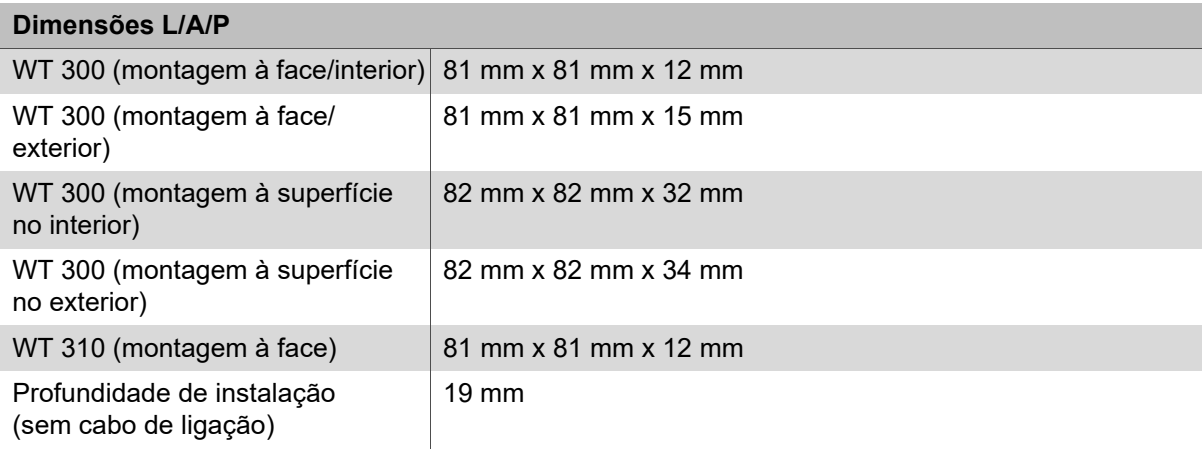

# <span id="page-171-0"></span>**3.4 Acessórios**

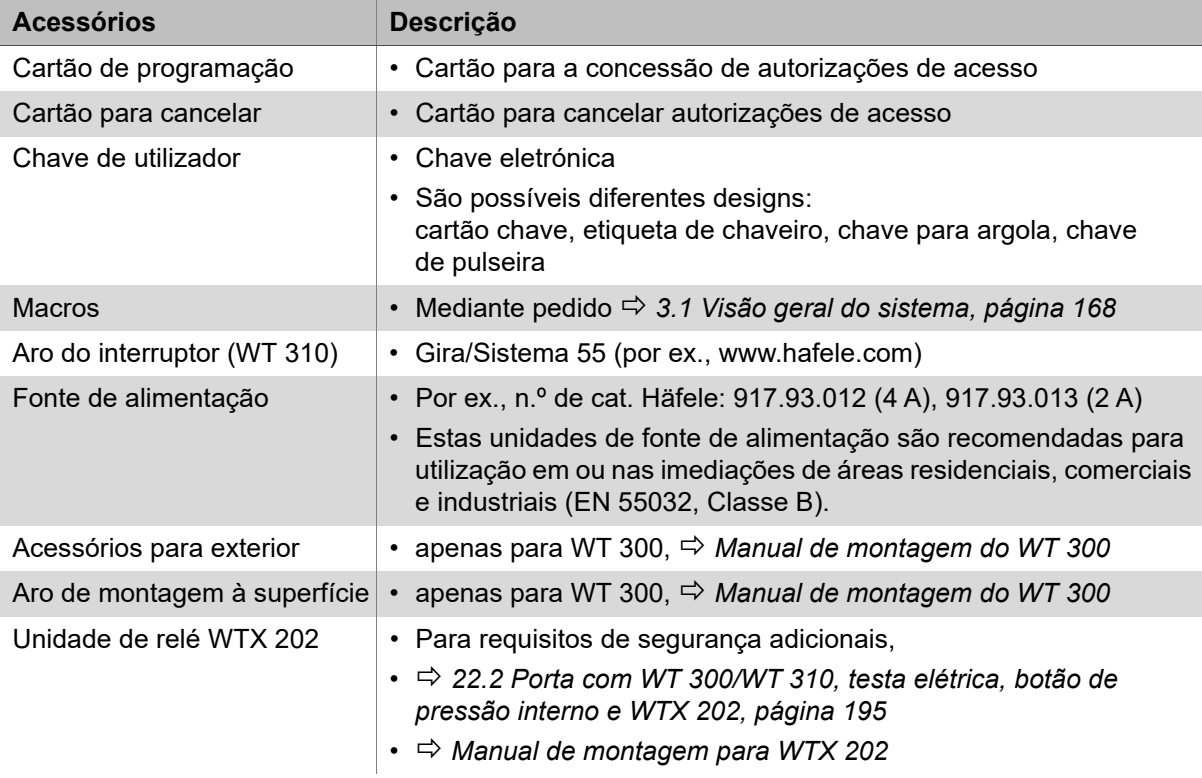

# <span id="page-172-0"></span>**4. Requisitos de instalação pt**

### <span id="page-172-1"></span>**4.1 Condições ambientais**

# **A** NOTA

### **O produto pode sofrer danos se for instalado em condições ambientais erradas**

Não instale produtos nos seguintes ambientes:

- exterior (exceto a versão para exterior *[2.2 Utilização correta de versões para](#page-164-0)  [exterior WT 300, página 165](#page-164-0)*
- em ambientes húmidos
- na proximidade de dispositivos com sensibilidade eletromagnética
- não instale em ambientes potencialmente explosivos.

# **A** NOTA

 $\mathbf{i}$ 

 $\mathbf{H}$ 

 $\mathbf{H}$ 

**O produto pode sofrer danos devido a água condensada nos componentes frios!**

- Antes da instalação, certifique-se de que todos os componentes do produto se encontram à temperatura ambiente!
- Guarde os produtos no local de instalação durante um período de tempo adequado antes da instalação.

Para utilização no exterior, é necessária uma versão para exterior do WT 300. Esta versão deve ser aprovada pela Häfele para o respetivo local de instalação.

• Para obter mais informações sobre este produto, visite www.Häfele.com ou consulte o manual de instalação do WT 300

As condições ambientais no local de instalação – por exemplo, campos magnéticos ou materiais metálicos – podem prejudicar a funcionalidade do sistema.

- Certifique-se de que o produto é instalado num local adequado.
- Efetue um exemplo de instalação no local escolhido e teste-o antes de efetuar a instalação final.

A unidade eletrónica é um componente com sensibilidade eletrostática. A carga eletrostática conduz a danos no produto.

- Apenas toque na unidade eletrónica com equipamento de proteção contra descargas eletrostáticas (ESD) adequado (por ex., luvas ESD, pulseira ESD, etc.)
- Devem ser tomadas medidas de proteção adequadas ao instalar a unidade eletrónica.
- Ao instalar numa tomada de parede à face, limpe-a cuidadosamente antes de começar a instalação. Não deve haver lascas de metal, aparas de madeira, resíduos de gesso nem outros elementos semelhantes.

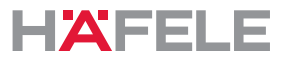

Em caso de montagem numa caixa para cavidade na parede, a espessura mínima da  $\mathbf{H}$ parede para paredes de proteção antifogo deve ser respeitada em conjunto com os regulamentos nacionais relevantes.

Com portas de saída de emergência ou antipânico, pode ser utilizado um leitor de parede na direção contrária à de evacuação.

Para utilização na direção de evacuação, só podem ser instalados em conjunto com um terminal de saída de emergência.

### <span id="page-173-0"></span>**4.2 Condições gerais de instalação**

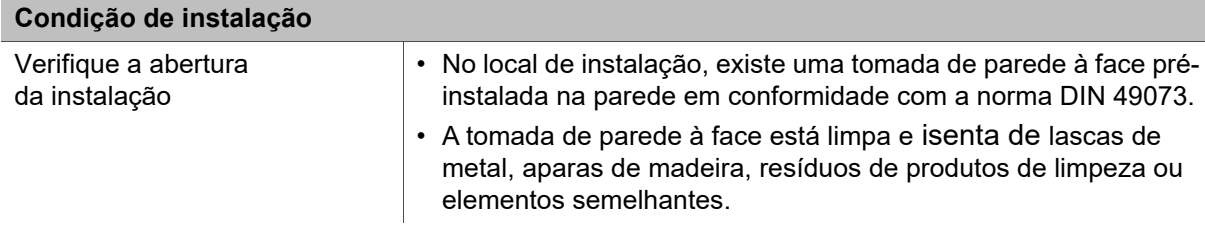

### <span id="page-173-1"></span>**4.3 Condições de instalação para versões para exterior do WT 300**

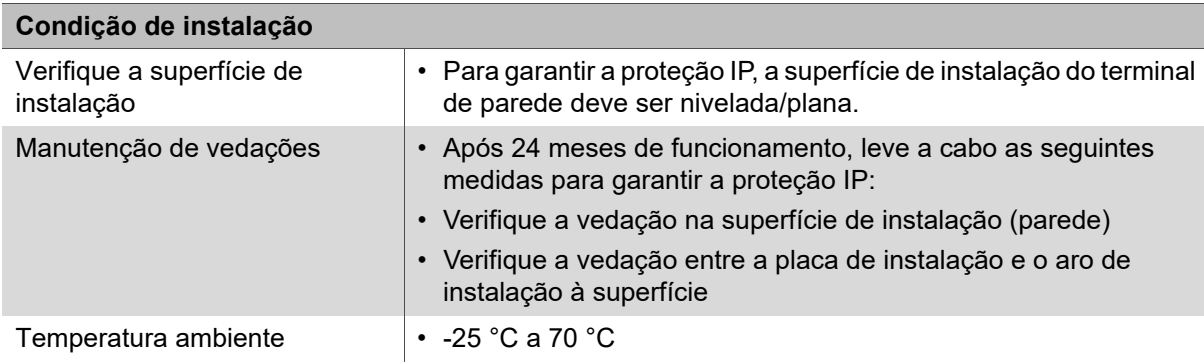

HDE 23.12.2022

### <span id="page-174-0"></span>**5. Montagem e instalação pt**

O manual de instalação dos componentes de sistema está disponível em documentos separados. Podem ser acedidos através do código QR na ficha de informação incluída ou no respetivo número de catálogo em: www.hafele.com

#### $\blacktriangle$ **AVISO**

### **Risco de morte devido a eletrocussão**

• Antes de instalar todos os componentes, desligue a fonte de alimentação local da rede e proteja-a de forma a que não possa voltar a ser ligada.

Não ligue a fonte de alimentação depois de concluir os trabalhos de montagem  $\mathbf{H}$ e instalação. Ao ligar a fonte de alimentação, a colocação em funcionamento do sistema é iniciada automaticamente.

• Leia o capítulo *[7. Colocação em funcionamento, página 177](#page-176-0)* antes de ligar a fonte de alimentação.

### <span id="page-174-1"></span>**5.1 Descrição da instalação do WT 300**

A montagem é descrita apenas com imagens  $\Rightarrow$  Manual de montagem do WT 300  $\boxed{\geq}$ .

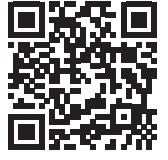

https://www.haefele.de/de/wt300

# <span id="page-174-2"></span>**5.2 Descrição da instalação do WT 310**

A montagem é descrita apenas com imagens  *Manual de montagem do WT 310* .

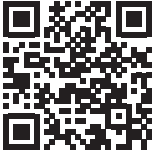

https://www.haefele.de/de/wt310

### <span id="page-174-3"></span>**5.3 Descrição de instalação para versões para exterior do WT 300**

Os passos de montagem que diferem para a versão para exterior estão integrados nas descrições de montagem *Manual de montagem do WT 300/WT 310* .

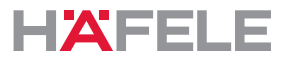

### <span id="page-175-0"></span>**6. Funções**

### **Acionamento de fechadura com trinco/ação de autobloqueio (= definição de fábrica)**

No acionamento de fechadura com trinco, o terminal é desbloqueado durante o tempo de abertura de 3 segundos. O terminal, em seguida, bloqueia de novo automaticamente depois de decorrido o tempo de abertura (ação de autobloqueio).

### **Funcionamento da fechadura com lingueta (abertura permanente)**

No acionamento da fechadura com lingueta, o terminal é permanentemente desbloqueado (permanentemente aberto). O terminal é novamente bloqueado quando é apresentada novamente uma das chaves de utilizador autorizadas para o acionamento da fechadura com lingueta.

### **Macros**

Macros são programas que ampliam o âmbito funcional do terminal. Podem ser implementados requisitos específicos do cliente mediante pedido utilizando macroprogramas.

A transmissão para o terminal pode ser feita com a aplicação Häfele My Dialock Manager ou com a MDU 110.

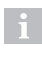

Em caso de dúvidas relativamente ao desenvolvimento ou funcionalidade das macros, entre em contacto com o técnico DIALOCK responsável ou visite www.hafele.com.

### <span id="page-175-1"></span>**6.1 Configurações de fábrica**

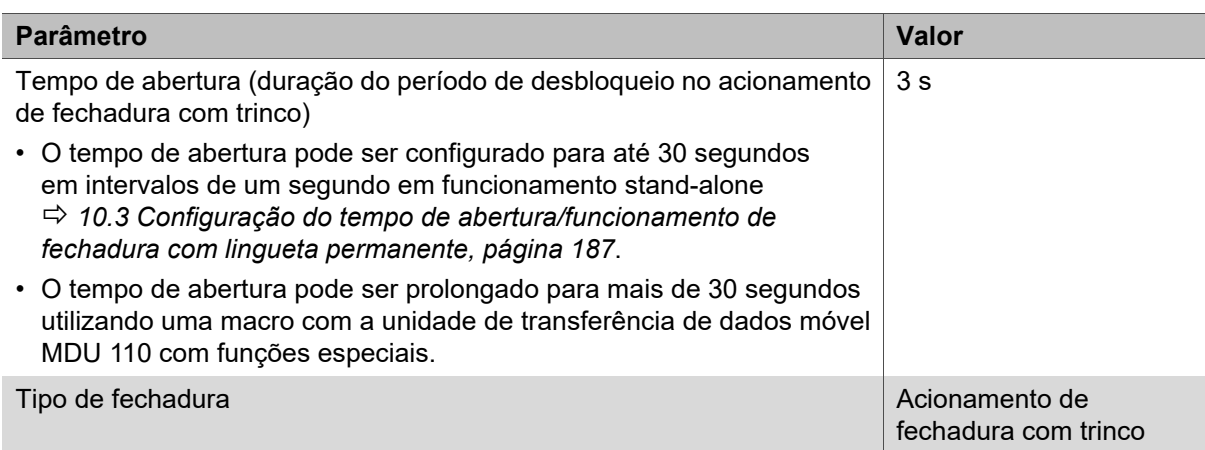

# <span id="page-176-0"></span>**7. Colocação em funcionamento pt**

O sistema é fornecido no modo de funcionamento simples para funcionamento stand-alone (SA). Este documento descreve o processo de colocação em funcionamento apenas para funcionamento stand-alone.

O funcionamento stand-alone será desligado de forma permanente quando o produto for configurado pela primeira vez utilizando a unidade de transferência de dados móvel MDU 110. Depois disso, só é possível reativar este modo de funcionamento depois de uma reposição completa, *[13.2 Reposição completa, página 190](#page-189-1)*.

Os detalhes da colocação em funcionamento para utilizar o dispositivo com aplicações de software Dialock estão disponíveis na documentação do software Dialock.

A colocação em funcionamento é iniciada automaticamente após ligar a fonte de alimentação.

Por motivos de segurança, a colocação em funcionamento inicial só pode ser realizada nos 5 segundos após a ligação da fonte de alimentação.

- Leia cuidadosamente os passos antes da colocação em funcionamento.
- Tenha ambas as chaves-mestras (chave de programação "verde" e a chave de cancelamento "vermelha") prontas antes de iniciar a colocação em funcionamento.
- Realize as operações de trabalho rapidamente e sem interrupções.

Se o tempo de colocação em funcionamento for ultrapassado:  $\mathbf{H}$ 

- 1. Desligue a fonte de alimentação.
- 2. Espere até que o LED se apague.
- 3. Reinicie o processo de colocação em funcionamento.

Em alternativa, a colocação em funcionamento também pode ser iniciada com uma  $\mathbf{H}$ simples reposição (  $\Rightarrow$  [13.1 Reposição simples, página 190](#page-189-0)).

Recomendação: efetue uma atualização do firmware com a unidade de transferência  $\mathbf{ii}$ de dados móvel MDU 110 antes da colocação em funcionamento para garantir que o terminal tem o firmware DIALOCK mais recente.

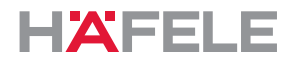

# <span id="page-177-0"></span>**7.1 Aplicação de colocação em funcionamento (Häfele My Dialock Manager)**

As seguintes funções estão disponíveis com a aplicação Häfele My Dialock Manager: Funções básicas:

- Programação e colocação em funcionamento de até três terminais,
- Programação de chaves de utilizador (número ilimitado),
- Utilização do alarme de porta aberta (duração de 20 segundos, não pode ser editada).

Gama completa de funções (dependente de energia):

- Programação de hardware, incluindo as definições específicas do dispositivo,
- Criação de planos de fecho, incluindo modelos de tempo,
- Geração de chaves simples,
- Gestão dos direitos de acesso e eliminação de transmissores/recetores,
- Atualizações de firmware para os terminais através do dispositivo terminal móvel.

Consoante a dimensão do projeto e o âmbito do sistema, existem várias funções básicas e adicionais que podem ser ativadas através de uma chave de licença de projeto sujeita a uma taxa.

Pode encontrar mais informações sobre como utilizar a aplicação Häfele My Dialock Manager em:

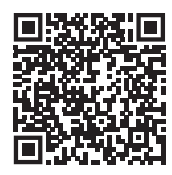

https://apps.apple.com/de/developer/h%C3%A4fele-gmbh-co-kg/ id432533773

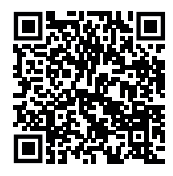

https://play.google.com/store/apps/ [details?id=de.sphinxelectronics.terminalsetup](https://play.google.com/store/apps/details?id=de.sphinxelectronics.terminalsetup)

O funcionamento stand-alone será desligado de forma permanente depois de H. colocar o produto em funcionamento pela primeira vez utilizando a aplicação Häfele My Dialock Manager.

Depois disso, só é possível reativar este modo de funcionamento depois de uma reposição completa.

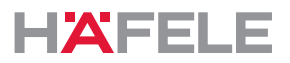

**pt** Nas figuras seguintes para a colocação em funcionamento, programação  $\mathbf{i}$ e funcionamento, apenas é apresentado o terminal WT 300. A transmissão de sinal do WT 310 é idêntica.

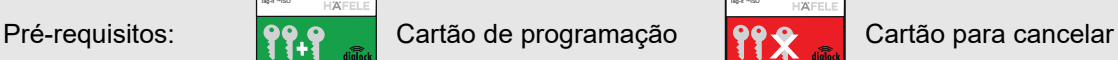

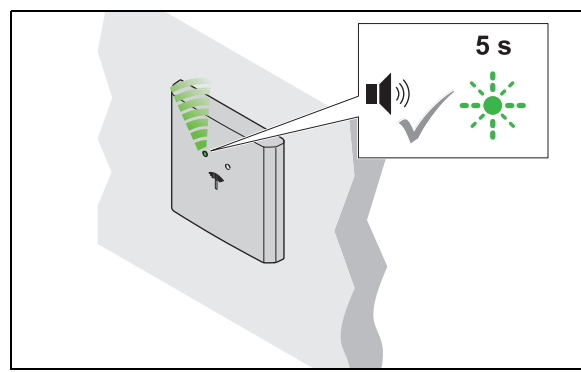

- 1. Ligue a fonte de alimentação. É emitido um sinal acústico. O LED pisca
	- a verde, no máximo, durante 5 segundos.

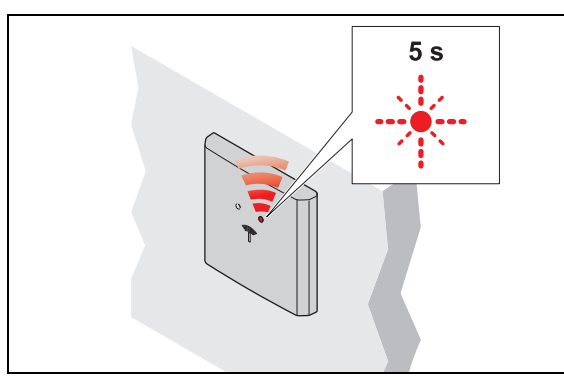

- 3. Retire o cartão de programação.
	- ▶ O LED pisca a vermelho, no máximo, durante 5 segundos.

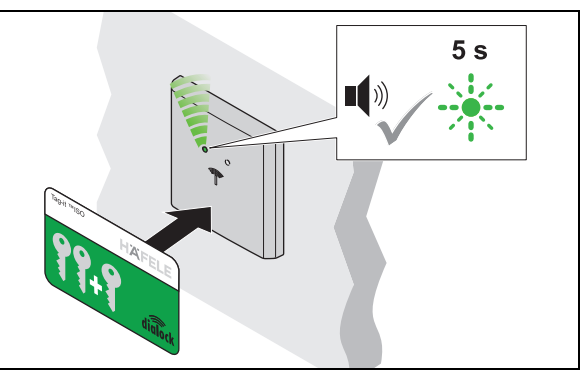

- 2. Segure o cartão de programação à frente da antena durante este período de 5 segundos. ▶ É emitido um sinal acústico.
	-

x

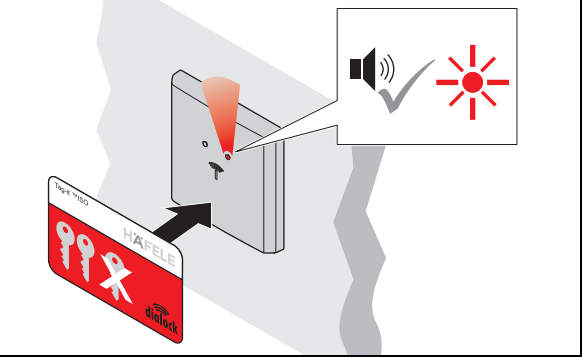

- 4. Segure o cartão para cancelar à frente da antena durante este período de 5 segundos.
	- É emitido um sinal acústico. O LED ilumina se a vermelho.
	- O sistema está em funcionamento.

732.29.202

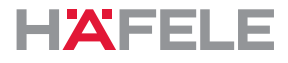

# <span id="page-179-0"></span>**8. Programação de chaves de utilizador**

É necessária uma chave de utilizador autorizada para abrir uma fechadura. Deve ser atribuído direito de acesso a esta chave de utilizador.

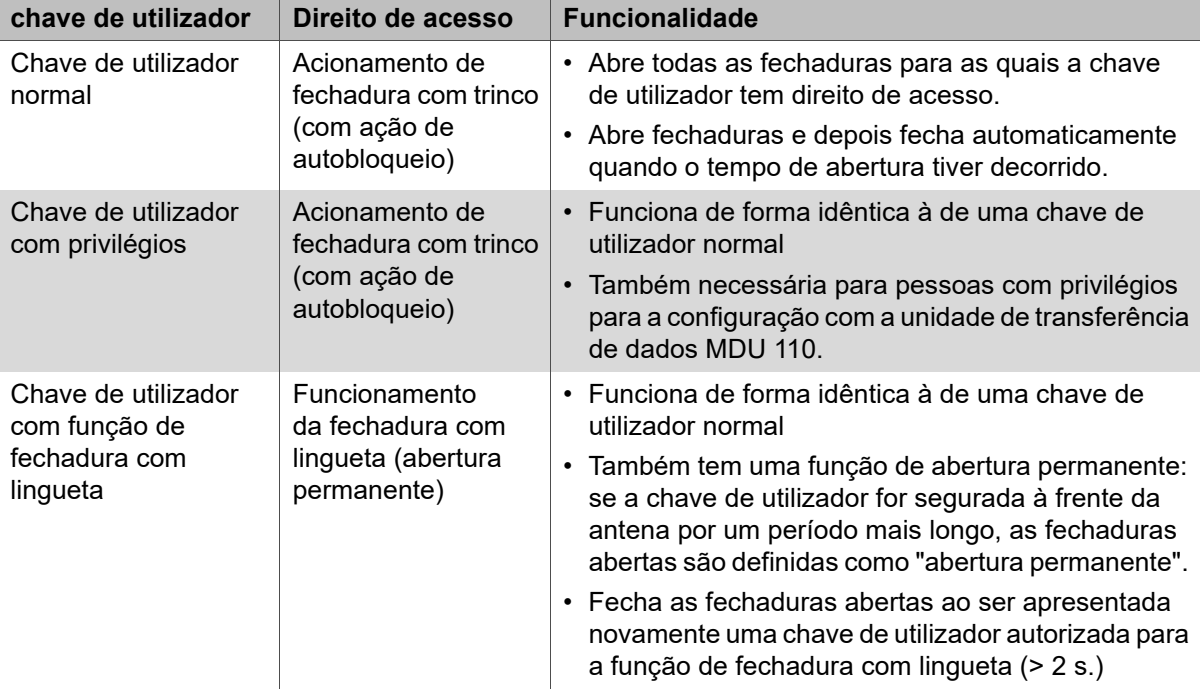

É possível programar as seguintes chaves de utilizador:

Os direitos de acesso para as chaves de utilizador mantêm-se depois de uma falha  $\mathbf{H}$ de energia e não têm de ser redefinidos.
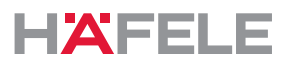

### **8.1 Programação de uma chave de utilizador normal pt**

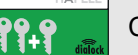

Tag-it ™ISO

Pré-requisitos:  $\boxed{99.9}$  Cartão de programação  $\boxed{}$  Chaves de utilizadores

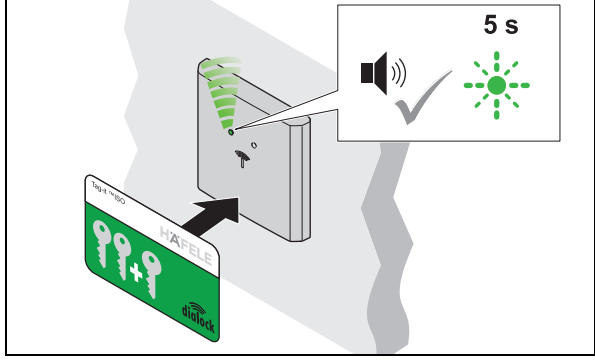

- 1. Segure o cartão de programação à frente da antena.
	- É emitido um sinal acústico. O LED pisca a verde, no máximo, durante 5 segundos.

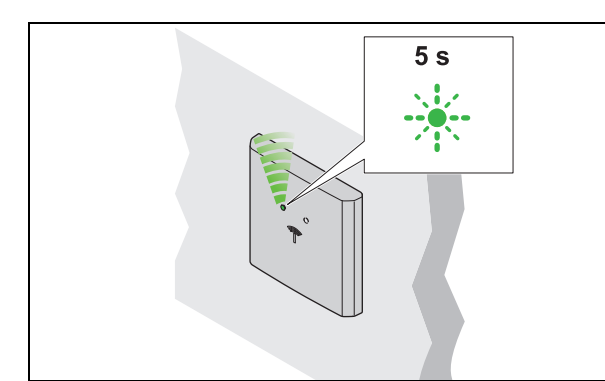

- 3. Remova a chave de utilizador.
	- ▶ O LED pisca a verde durante mais 5 segundos.

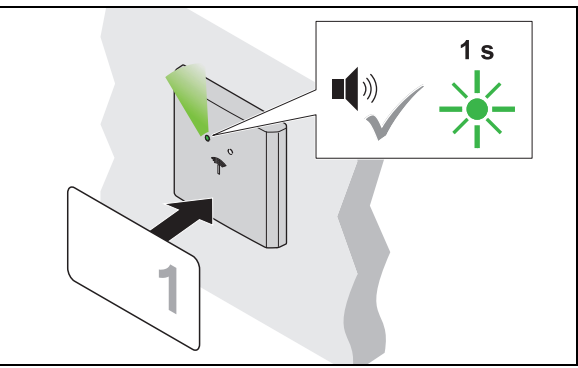

- 2. Segure a chave de utilizador à frente da antena durante este período de 5 segundos.
	- ▶ É emitido um sinal acústico. O LED acende brevemente a verde.
	- ▶ O direito de acesso é atribuído.

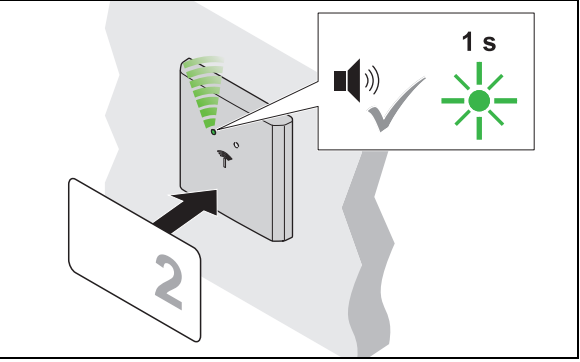

- 4. Segure outra chave de utilizador à frente da antena durante este período de 5 segundos.
	- É emitido um sinal acústico. O LED acende brevemente a verde.
	- ▶ O direito de acesso é atribuído.
- 5. Repita os passos 2 a 4 até que tenha sido atribuído direito de acesso a todas as chaves de utilizador necessárias.
- 6. O LED muda para vermelho uma vez decorridos os 5 segundos.

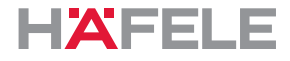

# **8.2 Programação de uma chave de utilizador com privilégios**

Pré-requisitos:  $\bullet$   $\bullet$   $\bullet$  Cartão de programação  $\bullet$  Chaves de utilizadores Tag-it ™ISO

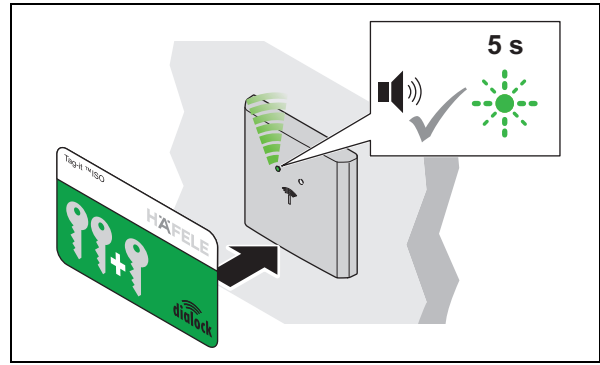

- 1. Segure o cartão de programação à frente da antena.
	- É emitido um sinal acústico. O LED pisca a verde, no máximo, durante 5 segundos.

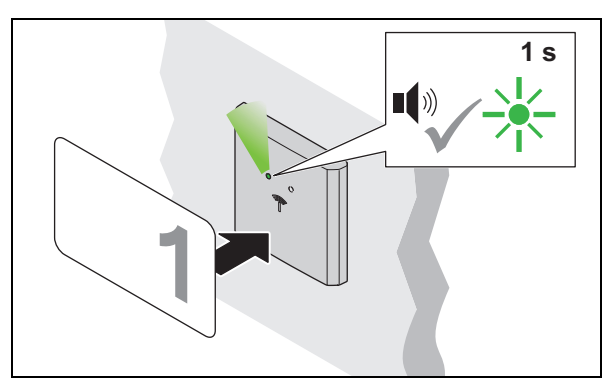

- 3. Segure a chave de utilizador à frente da antena durante o período de 5 segundos.
	- É emitido um sinal acústico. O LED acende brevemente a verde.
	- O direito de acesso é atribuído.

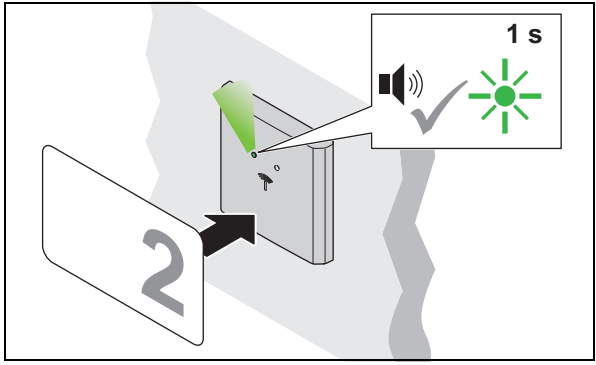

- 5. Segure outra chave de utilizador à frente da antena durante o período de 5 segundos.
	- É emitido um sinal acústico. O LED acende brevemente a verde.
	- ▶ O direito de acesso é atribuído.
- 6. Repita os passos 3 a 5 até que tenha sido atribuído direito de acesso a todas as chaves de utilizador necessárias.
- 7. O LED muda para vermelho uma vez decorridos os 5 segundos.

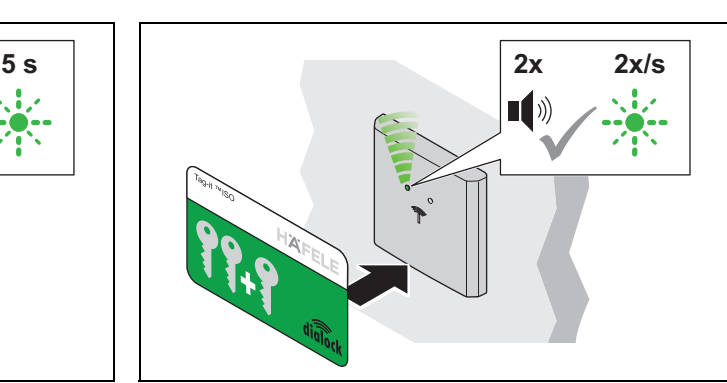

- 2. Segure o cartão de programação à frente da antena novamente durante este período de 5 segundos.
	- São emitidos dois sinais acústicos. O LED pisca a verde mais lentamente.

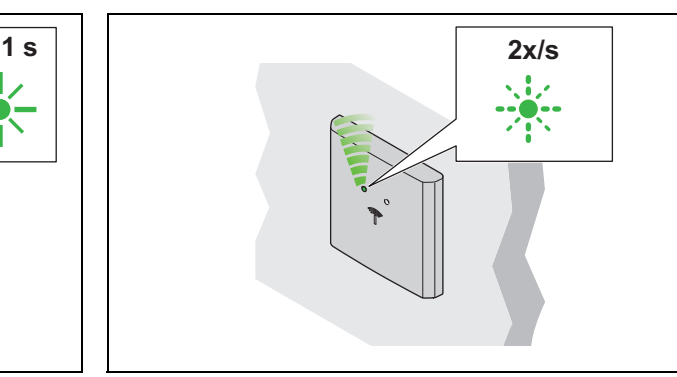

4. Remova a chave de utilizador. ▶ O LED continua a piscar a verde lentamente.

32.29.202

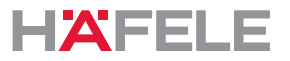

### **8.3 Programação de uma chave de utilizador com função de fechadura com lingueta pt**

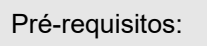

Pré-requisitos:  $\bullet$   $\bullet$   $\bullet$  Cartão de programação  $\bullet$  Chaves de utilizadores

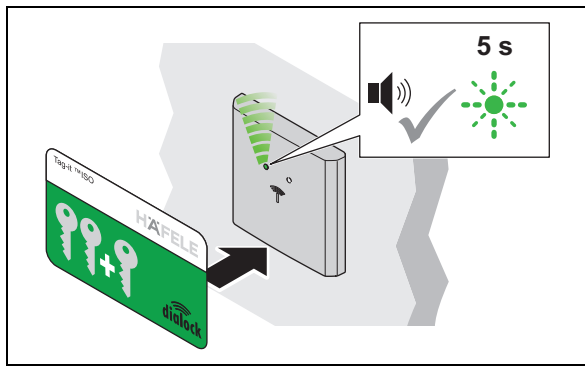

Tag-it ™ISO

- 1. Segure o cartão de programação à frente da antena.
	- É emitido um sinal acústico. O LED pisca a verde, no máximo, durante 5 segundos.

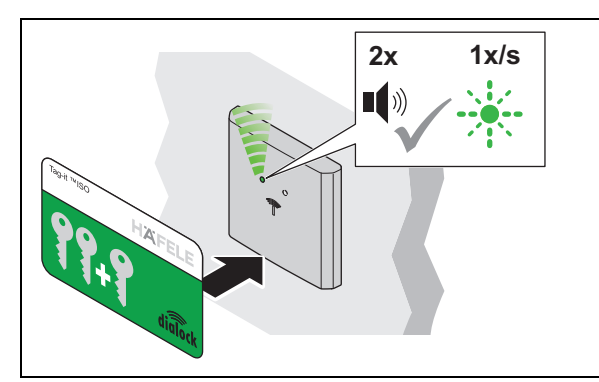

- 3. Segure o cartão de programação à frente da antena novamente durante o período de 5 segundos.
	- São emitidos dois sinais acústicos. O LED pisca a verde ainda mais lentamente.

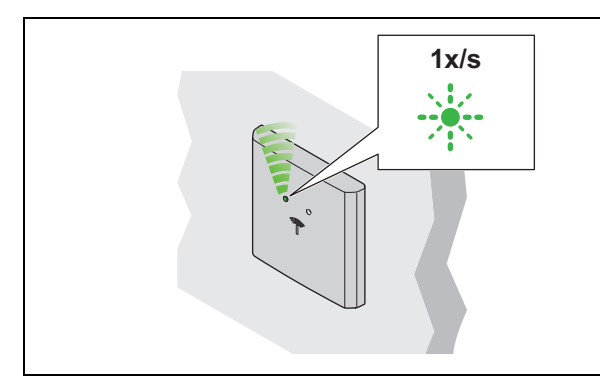

5. Remova a chave de utilizador. ▶ O LED continua a piscar a verde lentamente.

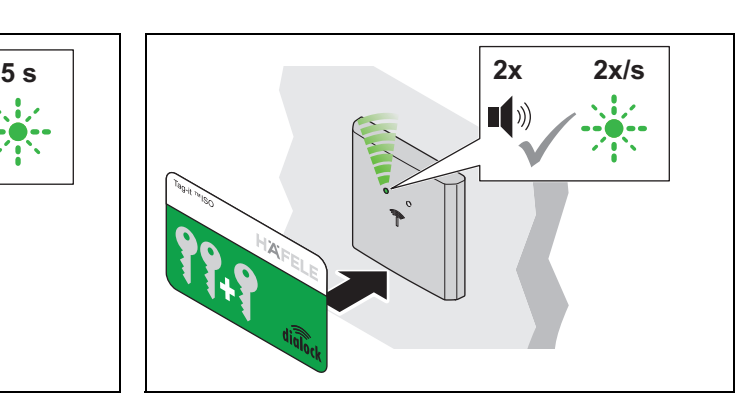

- 2. Segure o cartão de programação à frente da antena novamente durante este período de 5 segundos.
	- São emitidos dois sinais acústicos. O LED pisca a verde mais lentamente.

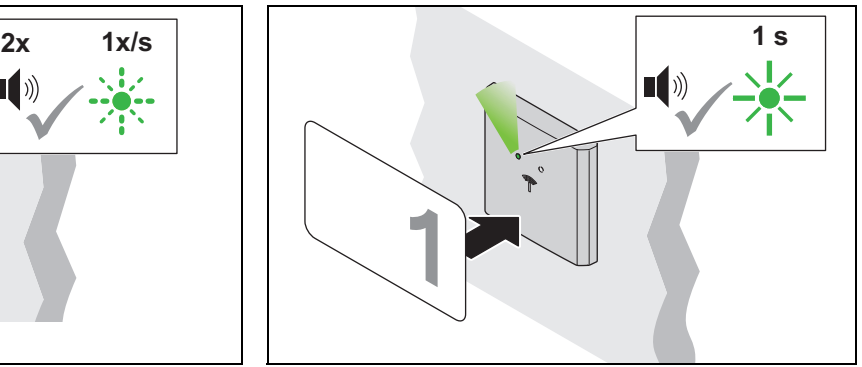

- 4. Segure a chave de utilizador à frente da antena durante o período de 5 segundos.
	- É emitido um sinal acústico. O LED acende brevemente a verde.
	- O direito de acesso é atribuído.

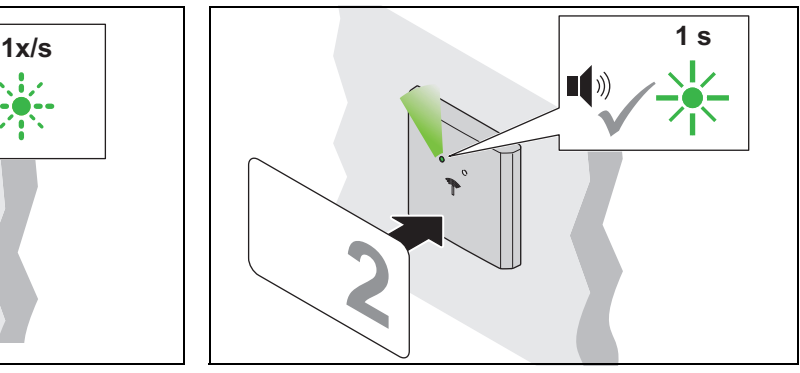

- 6. Segure outra chave de utilizador à frente da antena durante o período de 5 segundos.
	- ▶ É emitido um sinal acústico. O LED acende brevemente a verde.
	- ▶ O direito de acesso é atribuído.
- 7. Repita os passos 4 a 6 até que tenha sido atribuído direito de acesso a todas as chaves de utilizador necessárias.
- 8. O LED muda para vermelho uma vez decorridos os 5 segundos.

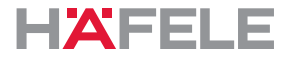

# **9. Cancelamento de direitos de acesso**

# **9.1 Cancelar o direito de acesso de uma chave de utilizador individual**

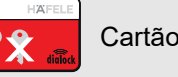

Pré-requisitos: Cartão para cancelar Chave de utilizador com direito de acesso a cancelar

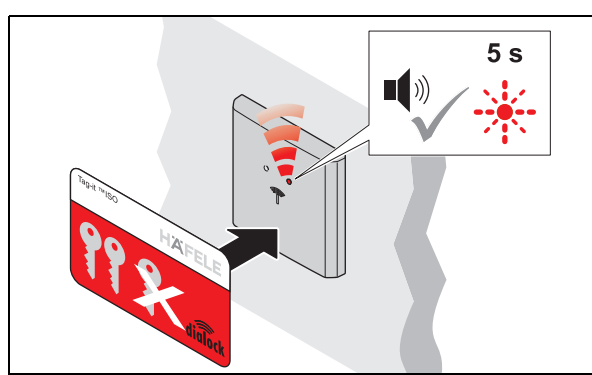

Tag-it ™ISO

- 1. Segure o cartão para cancelar à frente da antena.
	- É emitido um sinal acústico. O LED pisca a vermelho, no máximo, durante 5 segundos.

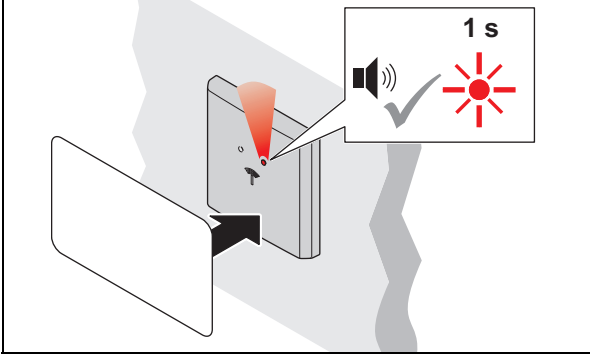

- 2. Segure a chave de utilizador à frente da antena durante este período de 5 segundos.
	- ▶ É emitido um sinal acústico. O LED acende brevemente a vermelho.
	- ▶ O direito de acesso desta chave de utilizador é cancelado.

# **9.2 Cancelar direitos de acesso de todas as chaves de utilizador**

Em caso de perda de uma chave de utilizador, os direitos de acesso de todas as chaves de utilizador têm de ser cancelados. Os direitos de acesso podem ser concedidos novamente *[8. Programação de chaves de utilizador, página 180](#page-179-0)*.

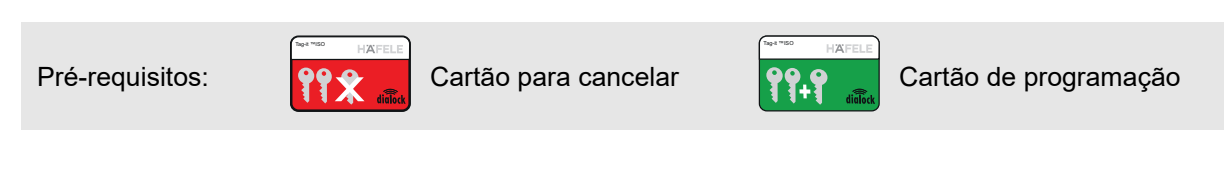

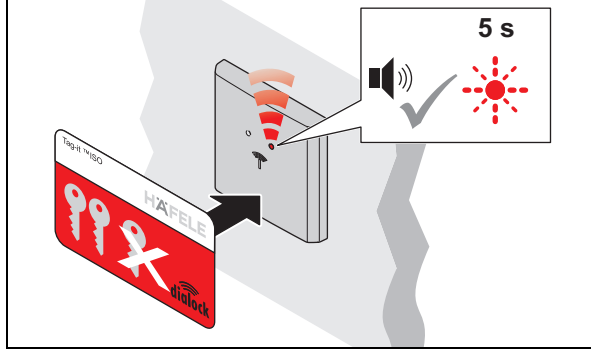

- 1. Segure o cartão para cancelar à frente da antena.
	- É emitido um sinal acústico. O LED pisca a vermelho, no máximo, durante 5 segundos.

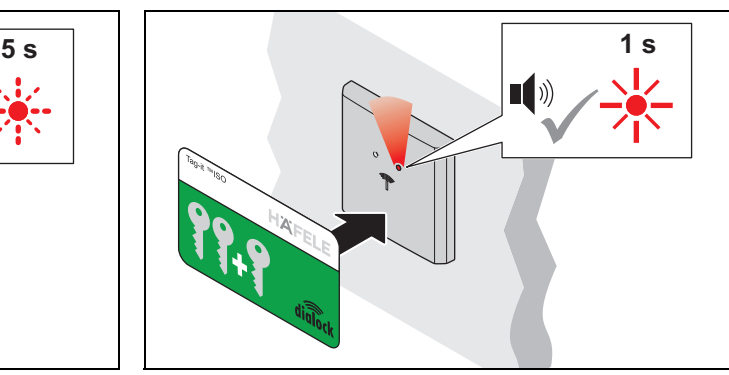

- 2. Segure o cartão de programação à frente da antena durante o período de 5 segundos.
	- É emitido um sinal acústico. O LED acende brevemente a vermelho.
	- Os direitos de acesso de todas as chaves de utilizador são cancelados.

HDE 23.12.2022

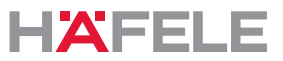

# **10. Funcionamento pt**

# <span id="page-184-0"></span>**10.1 Funcionamento com uma chave de utilizador normal**

Pré-requisitos: Chave de utilizador normal com direito de acesso "acionamento" de fechadura com trinco" (ação de autobloqueio)

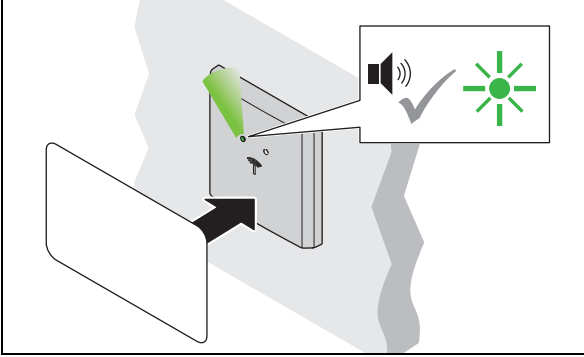

- 1. Segure a chave de utilizador à frente da antena.
	- É emitido um sinal acústico. O LED muda para verde.

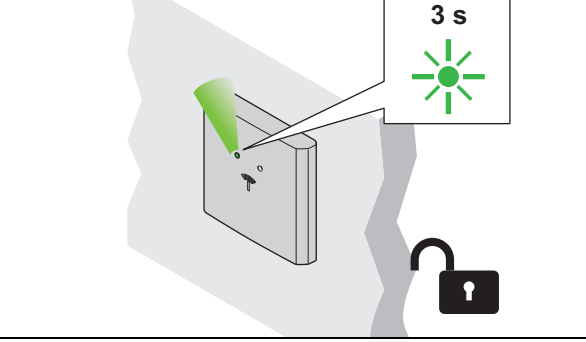

- 2. Remova a chave de utilizador.
	- ▶ O LED acende a verde. A fechadura fica aberta durante o tempo de abertura.

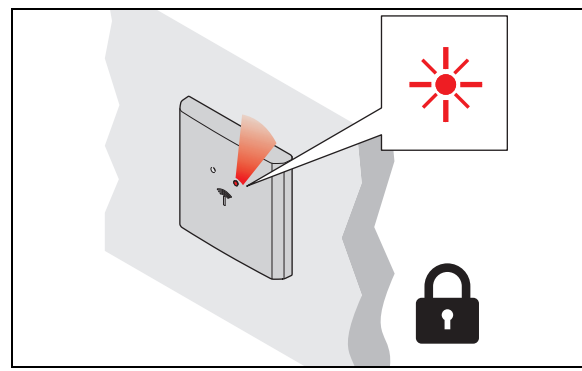

- 3. A fechadura tranca automaticamente quando o tempo de abertura tiver decorrido.
	- ▶ O LED muda para vermelho.

# **Tecnologia sem fios de baixa potência**

Uma vez que o WT 300/WT 310 tem tecnologia sem fios de baixa potência, o ponto de acesso pode ser aberto (com a infraestrutura adequada) aproximando um dispositivo terminal digital. Em caso de dúvidas relativamente às aplicações de smartphone, entre em contacto com o técnico DIALOCK responsável ou visite www.hafele.com.

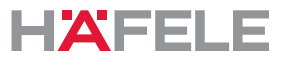

### **10.2 Funcionamento com chave de utilizador com função de fechadura com lingueta**

Pré-requisitos: Chave de utilizador com função de fechadura com lingueta (abertura permanente)

Uma chave de utilizador com a função de fechadura com lingueta também tem  $\mathbf{i}$ o direito de acesso "acionamento de fechadura com trinco" (ação de autobloqueio) *[10.1 Funcionamento com uma chave de utilizador normal, página 185](#page-184-0)*

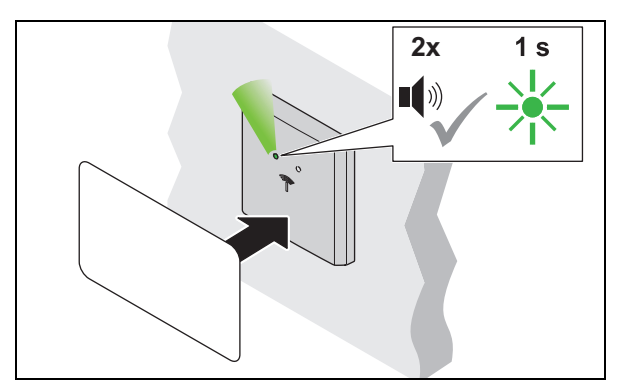

- 1. Segure a chave de utilizador à frente da antena durante, pelo menos, 2 segundos.
	- É emitido um sinal acústico. O LED muda para verde. É emitido um sinal acústico novamente. O LED acende brevemente a verde.

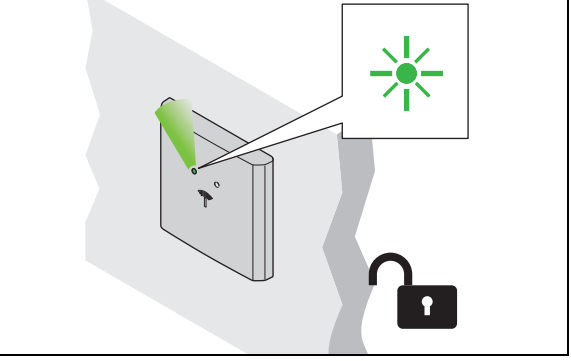

- 2. Remova a chave de utilizador.
	- ▶ O LED acende a verde de forma permanente. A fechadura fica permanentemente aberta ("abertura permanente").

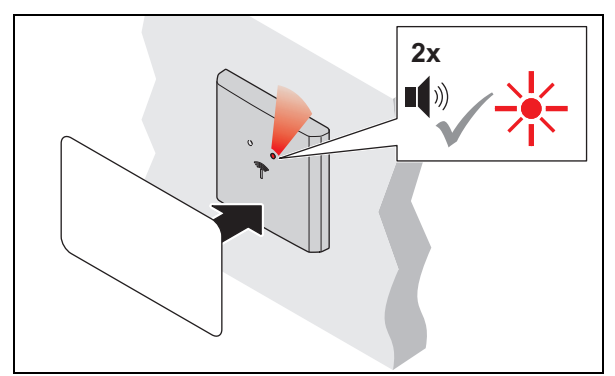

- 3. Segure a chave de utilizador à frente da antena durante, pelo menos, 2 segundos para fechar.
	- É emitido um sinal acústico. O LED continua aceso a verde. É emitido um sinal acústico novamente. O LED muda para vermelho.

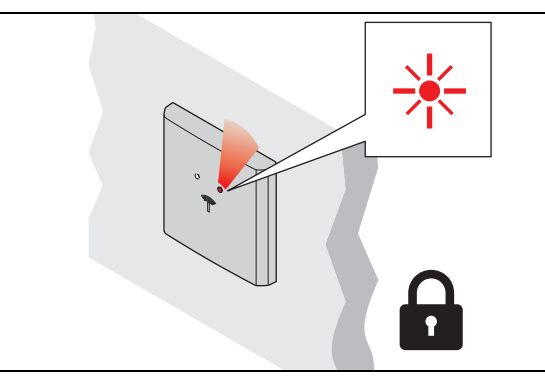

- 4. Remova a chave de utilizador.
	- ▶ O LED acende permanentemente a vermelho. A fechadura é trancada.

# **10.3 Configuração do tempo de abertura/funcionamento de fechadura com lingueta pt permanente**

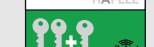

Pré-requisitos:  $\left\{90.9\right\}$  Cartão de programação  $\left\{99.9\right\}$  Cartão para cancelar

Tag-it ™ISO Tag-it ™ISO Tag-it ™ISO Tag-it ™ISO Tag-it ™ISO Tag-it ™ISO Tag-it ™ISO Tag-it ™ISO Tag-it ™ISO Tag-it ™ISO

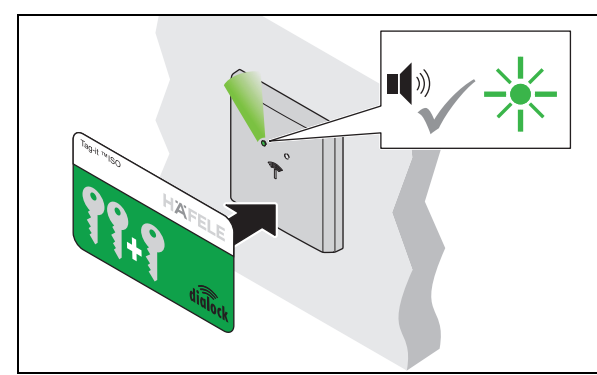

- 1. Segure o cartão de programação à frente da antena.
	- ▶ É emitido um sinal acústico. O LED acende a verde.

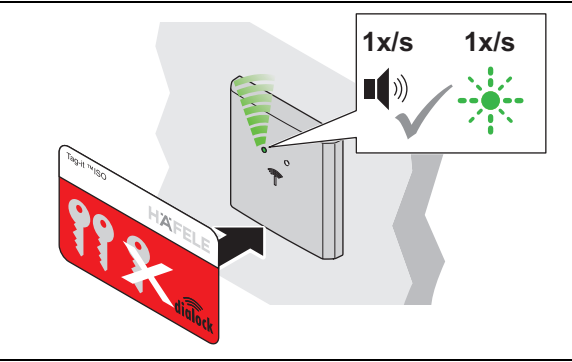

- 3. Segure o cartão para cancelar à frente da antena novamente.
	- ▶ É emitido um sinal acústico em intervalos de um segundo.
	- ▶ O LED pisca a verde em paralelo ao sinal acústico a cada segundo (máx. 30 s).

 $\blacksquare$ X

x

- 2. Segure o cartão para cancelar à frente da antena.
	- É emitido um sinal acústico. O LED pisca rapidamente a verde.

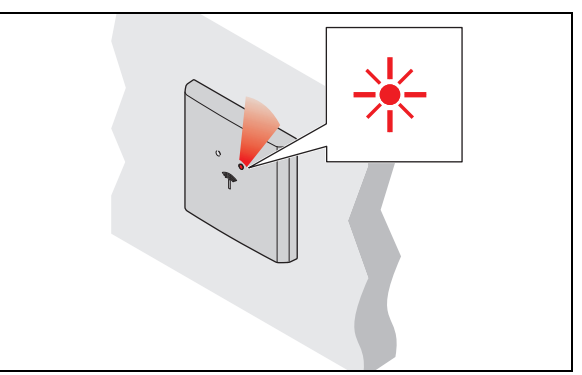

- $\mathbb{R}^2$ 4. Remova o cartão para cancelar depois do tempo necessário.
	- ▶ O LED acende permanentemente a vermelho.
	- ▶ O tempo de abertura é definido para todas as fechaduras e chaves de utilizadores autorizadas.

O tempo de abertura pode ser ajustado a qualquer momento e também é mantido H. após uma interrupção da fonte de alimentação ou uma simples reposição.

O tempo de abertura pode ser prolongado para mais de 30 s com a MDU 110, utilizando uma função especial ou uma macro (<sup>→</sup> [Macros, página 176](#page-175-0)).

Depois de uma reposição completa ou de configurar o terminal de porta para "funcionamento de fechadura com lingueta permanente", o tempo de abertura definido é cancelado e é ativada a definição de fábrica de 3 segundos ou o funcionamento de fechadura com lingueta.

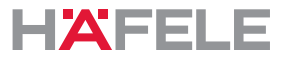

Se o cartão para cancelar for apresentando apenas por um breve momento (< 1 s),  $\mathbf{i}$ o terminal muda para o modo de fechadura com lingueta permanente. Com a presença de uma chave de utilizador autorizada, o terminal altera o seu estado de fecho (permanentemente aberto ou permanentemente fechado).

Se o funcionamento de fechadura com lingueta permanente deixar de ser necessário, é necessário definir um tempo de abertura.

# **11. Extensões e ligações**

As seguintes ligações estão disponíveis no WT 300/WT 310:

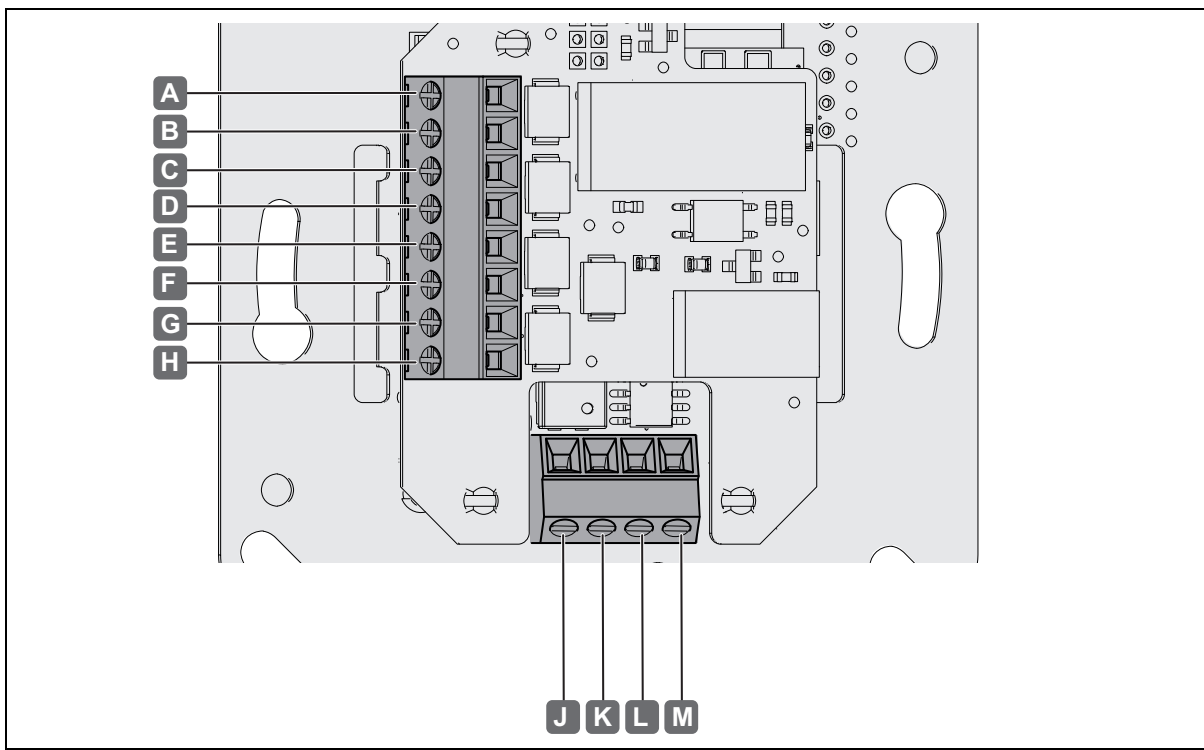

*Fig. 2: Ligações* 

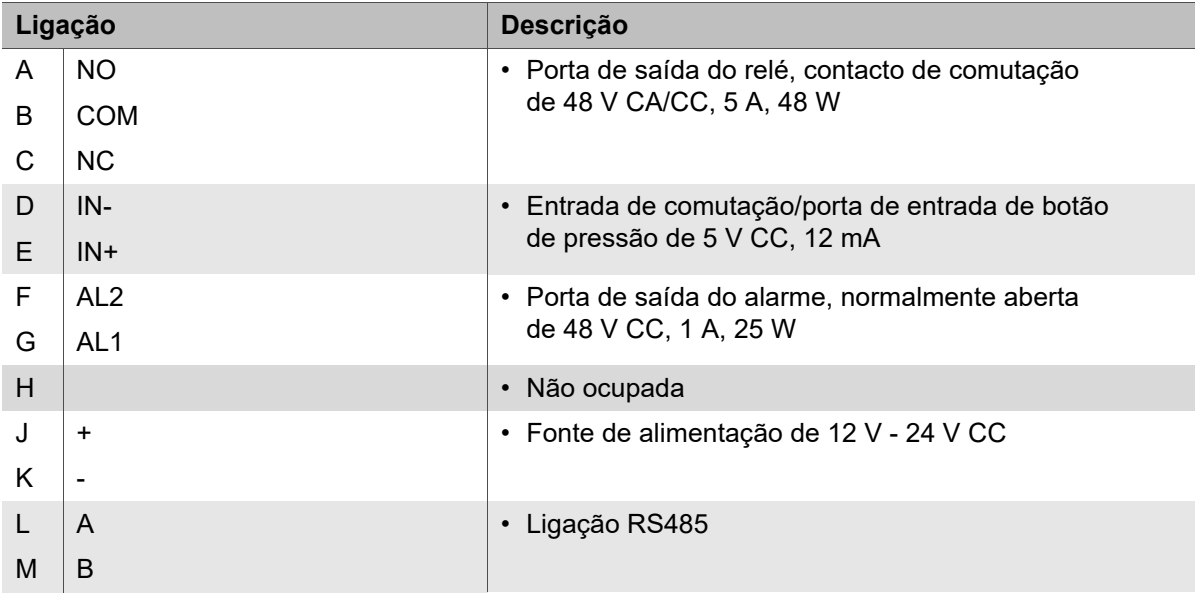

# **12. Resolução de problemas pt**

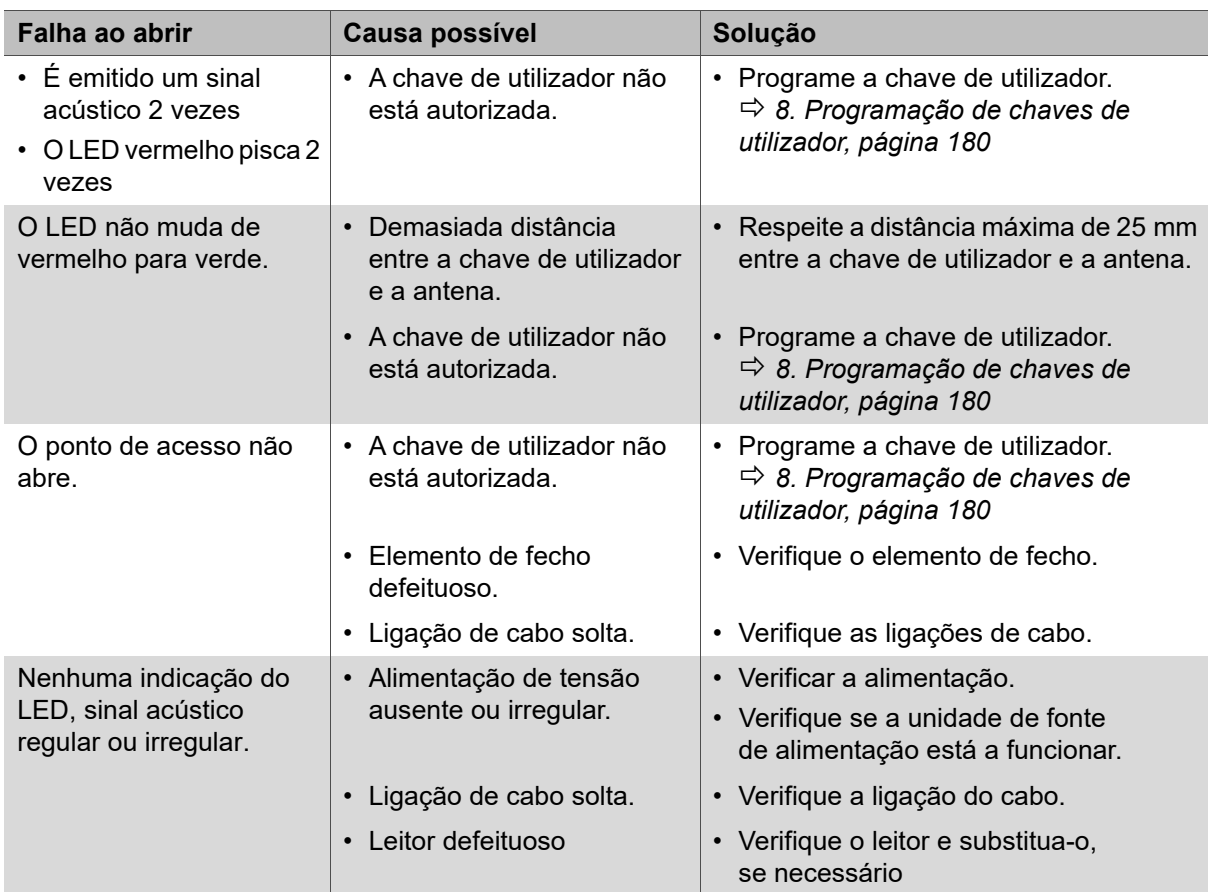

O relógio continua a funcionar durante até 6 dias após uma falha de energia. No entanto, a hora deve ser verificada e reposta, se necessário, utilizando a unidade de transferência de dados móvel MDU 110.

Os direitos de acesso para as chaves de utilizador mantêm-se mesmo depois de uma falha de energia e não têm de ser repostos.

Se as falhas não forem solucionadas, entre em contacto com o seu técnico DIALOCK responsável ou visite www.hafele.com.

# **13. Reposição**

A reposição é necessária para fins de manutenção ou resolução de falhas.

Existem duas opções de reposição:

- Reposição simples,
- Reposição completa.

Uma reposição só pode ser realizada com a unidade de transferência de dados móvel  $\mathbf{H}$ MDU 110 *Instruções de funcionamento da MDU 110.*

Em caso de dúvidas relativamente à MDU 110, entre em contacto com o técnico DIALOCK responsável ou visite www.hafele.com.

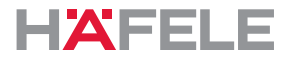

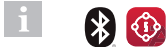

No caso dos produtos com esta marcação, pode ser realizada uma reposição completa com a aplicação Häfele My Dialock Manager.

Em caso de dúvidas relativamente à aplicação Häfele My Dialock Manager, contacte o técnico Dialock responsável.

### **13.1 Reposição simples**

É necessária uma reposição simples nos seguintes casos:

• Se o cartão de programação e o cartão para cancelar (chaves-mestras) se tiverem perdido.

Depois de uma reposição simples, as chaves mestras atribuídas são eliminadas e é necessário efetuar a reatribuição (o LED verde pisca continuamente).

Apenas é possível continuar a utilizar o terminal e a unidade de transferência de dados móvel MDU110 depois de reiniciar com chaves-mestras novas

( *[7. Colocação em funcionamento, página 177](#page-176-0)*). Os direitos de acesso para as chaves de utilizador mantêm-se depois de uma reposição simples.

### **13.2 Reposição completa**

Uma reposição completa repõe as definições de fábrica no terminal. Todos os dados serão apagados. Neste caso, o terminal tem de ser reconfigurado ( *[7. Colocação em funcionamento, página 177](#page-176-0)*).

É necessária uma reposição completa nos seguintes casos:

- Eliminação completa de todos os dados (por ex., em caso de regresso ao stock/armazém).
- Reposição do software para funcionamento stand-alone (SA).

### **14. Limpeza e manutenção**

### **14.1 Limpeza**

#### $\vert \cdot \vert$ **NOTA**

Danos ao produto devido a limpeza incorreta

- Não utilize agentes de limpeza com álcool, solventes orgânicos ou diluentes.
- Não utilize materiais abrasivos.
- Não utilize equipamentos de limpeza a alta pressão ou a vapor.
- Limpe apenas, e se necessário, a superfície exterior do produto (tampa e aro de plástico).
- Limpe a superfície do produto com um pano de algodão suave ou um pano húmido com um pouco de detergente líquido ou neutro.
- Não limpe quaisquer outros componentes do sistema.

HDE 23.12.2022

32.29.202

# **14.2 Manutenção pt**

Com exceção dos componentes de vedação para as versões para exterior WT 300, o produto é livre de manutenção *[4.3 Condições de instalação para versões para exterior do WT 300,](#page-173-0)  [página 174](#page-173-0)*.

# **NOTA**

Danos ao produto devido a manutenção incorreta

- Não realize reparações.
- Não utilize lubrificantes.
- Contacte o fabricante em caso de danos/avarias.
- Se for necessário substituir peças, utilize sempre peças de substituição originais da HÄFELE.

### **15. Armazenamento**

Armazene as embalagens nas seguintes condições:

- Não armazene no exterior.
- Armazene num local seco e sem pó.
- Não exponha a meios agressivos.
- Proteja da exposição solar.
- Evite vibrações mecânicas.
- Respeite a temperatura de armazenamento: -25 °C a +70 °C
- Respeite a humidade relativa: máx. 95%, não condensado

Se existirem outras instruções de armazenamento fornecidas na embalagem do produto, certifique-se de que também as respeita.

# **16. Desmontagem**

H.

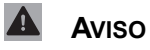

# **Perigo de morte devido a choque elétrico durante o trabalho de desmontagem com a fonte de alimentação ligada.**

O sistema deve estar sem corrente durante a desmontagem.

- Antes da desmontagem, desligue o sistema da fonte de alimentação e descarregue qualquer energia residual armazenada.
- Desligue os cabos de interconexão entre os componentes.
- Tenha em atenção as notas sobre a desmontagem no manual de montagem ( *Manual de montagem do WT 300/WT 310*).

# **17. Eliminação**

Não elimine o aparelho no lixo doméstico.

Respeita as disposições nacionais em vigor.

HDE 23.12.2022

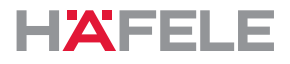

# **18. Declaração de conformidade UE**

A Häfele SE & Co KG declara, por este meio, que os terminais de parede WT 300 e WT 310 estão em conformidade com as diretivas 2014/53/UE e 2011/65/UE.

### **19. Declaração de conformidade UKCA**

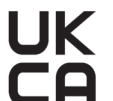

A Häfele SE & Co KG declara, por este meio, que os terminais de parede WT 300 e WT 310 estão em conformidade com as diretivas "Radio Equipment Regulations 2017" e "Restrictions of hazardous substances (RoHS) 2012"

### **20. Declaração de conformidade ANATEL**

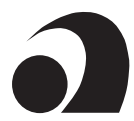

Este produto contém um módulo certificado SCM-1.

Modelo: Smart Core Modul SCM-1

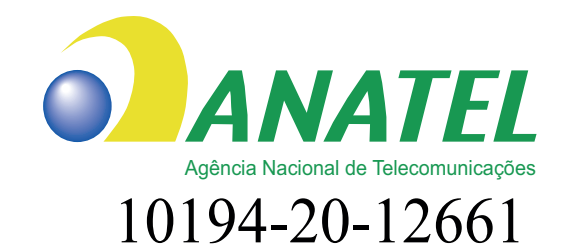

Para maiores informações, consulte o site da ANATEL www.anatel.gov.br

Este equipamento não tem direito à proteção contra interferência prejudicial e não pode causar interferência em sistemas devidamente autorizados.

"Este produto contém a placa Smart Core Modul SCM-1 código de Homologação 10194-20-12661"

Os textos completos das declarações de conformidade estão disponíveis no produto no seguinte website:

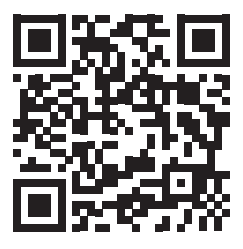

WT 300 WT 310

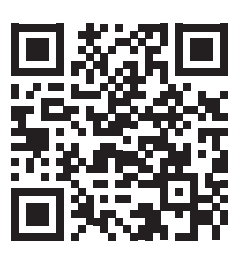

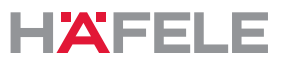

# **21. Aprovação de acordo com a Parte 15 dos regulamentos FCC pt**

NOTA: este dispositivo foi testado e corresponde aos valores limite para um dispositivo digital de classe B, de acordo com a Parte 15 dos regulamentos FCC. Estes limites devem proporcionar uma proteção adequada contra interferências nocivas em caso de instalação em áreas residenciais. Este equipamento gera, utiliza e pode irradiar energia de radiofrequência e, se não for instalado e utilizado de acordo com as instruções, pode causar interferências prejudiciais às comunicações por rádio. No entanto, não existe garantia de que não ocorrerão interferências numa instalação particular. Se este equipamento causar interferências prejudiciais à receção de rádio ou televisão, o que pode ser determinado desligando e ligando o equipamento, aconselha-se que o utilizador tente corrigir as interferências por meio de uma ou mais das seguintes medidas:

- Reorientar ou reposicionar a antena recetora.
- Aumentar a distância entre o dispositivo e o recetor.
- Ligar o dispositivo a uma tomada num circuito elétrico
- diferente do do recetor.
- Consultar o revendedor ou um técnico de rádio/TV experiente.
	- Este dispositivo está em conformidade com a Parte 15 dos regulamentos da FCC  $\mathbf i$ [e as normas RSS sem licença da Industry Canada]. O funcionamento está sujeito aos dois pré-requisitos seguintes:
		- 1. Este dispositivo não deve causar interferências nocivas.
		- 2. Este dispositivo deve aceitar todas as interferências recebidas, incluindo interferências que possam causar funcionamento indesejado.
	- Alterações ou modificações neste dispositivo não expressamente aprovadas pela  $\mathbf{i}$ Häfele podem anular a autorização da FCC para operar este equipamento.

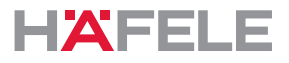

# **22. Exemplos de instalação**

A instalação depende do seguinte:

- Situação de instalação
- Componentes em utilização

# **22.1 Porta com WT 300/WT 310, testa elétrica e botão de pressão interno**

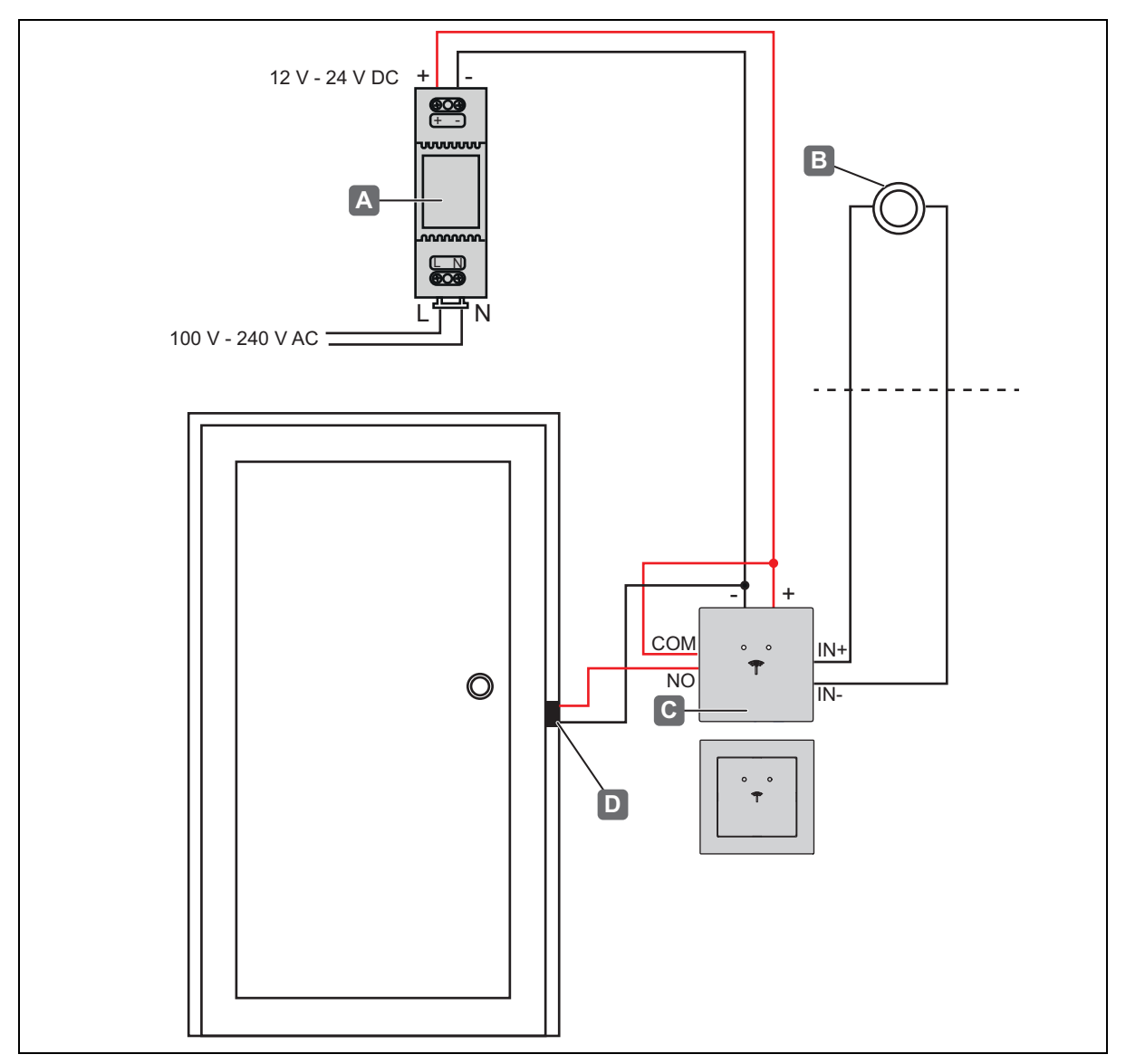

*Exemplo de montagem 1 - porta com WT 300/WT 310, testa elétrica e botão de pressão interno*

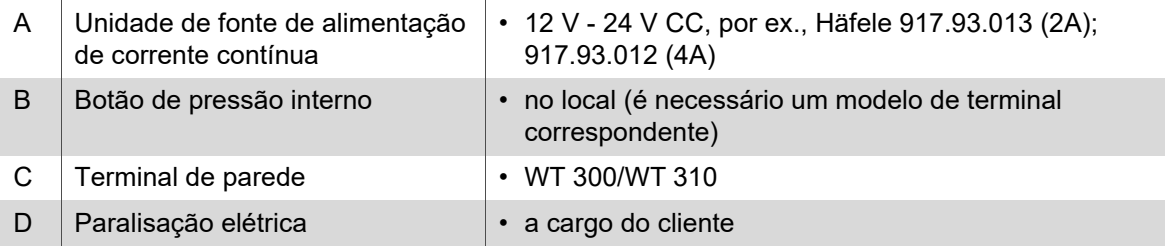

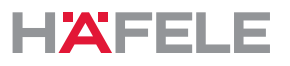

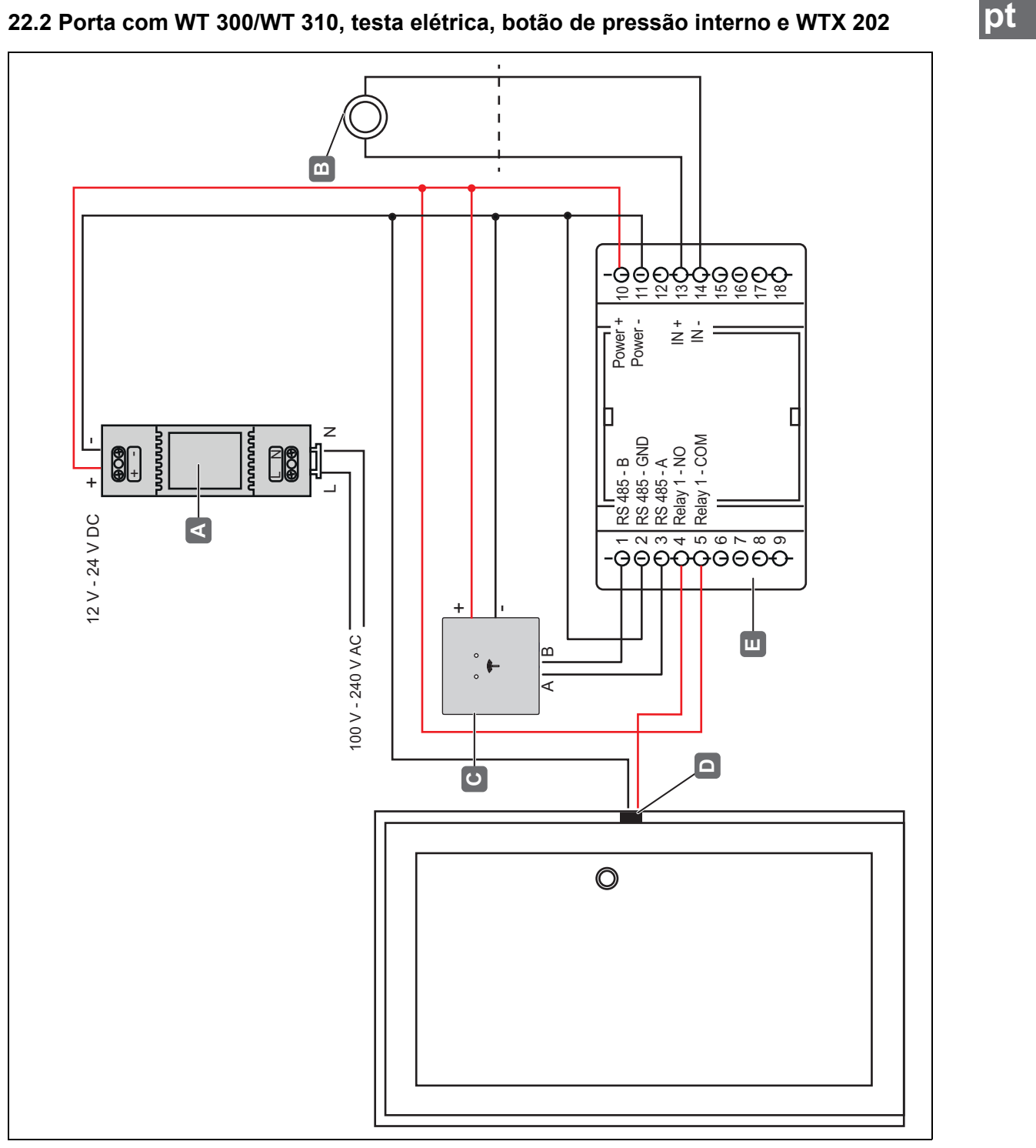

*Exemplo de montagem 2 - porta com WT 300/WT 310, testa elétrica, botão de pressão interno e WTX 202*

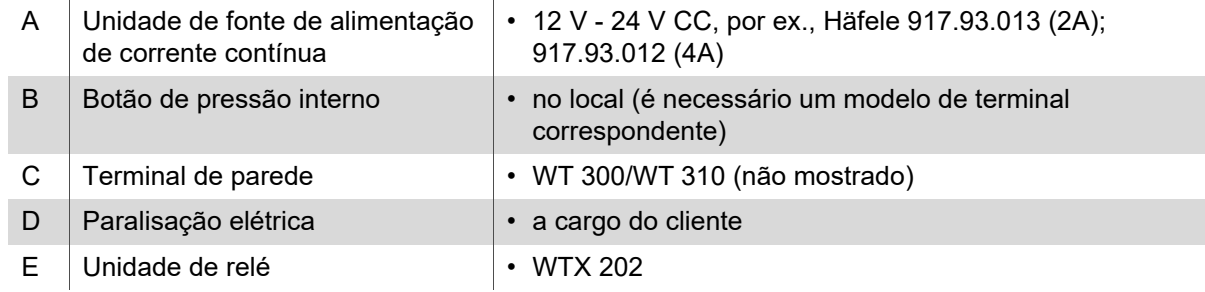

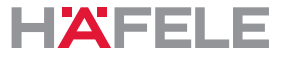

### **Copyright**

All rights reserved. The texts, images and graphics in this document are subject to copyright and other protection laws. Reproduction, even in part, as well as imitation of the design are prohibited.

### **Exclusion of liability**

Häfele SE & Co KG compiles the contents of this document with the utmost care and ensures that they are updated regularly. Häfele SE & Co KG does not accept any liability for the up-to-dateness, correctness or completeness of the information on these pages.

Häfele SE & Co KG Adolf-Häfele-Str. 1 D-72202 Nagold **Germany** 

Tel.: +49 (0)74 52 / 95 - 0 Fax: +49 (0)74 52 / 95 - 2 00 [E-mail: info@haefele.de](mailto:info@haefele.de)

Dialock Hotline: +49 (0) 180 / 50 50 501

Subsidiaries of Häfele: https://www.hafele.com/com/en/info/locations/9749/